AWS 公式 Webinar <https://amzn.to/JPWebinar>

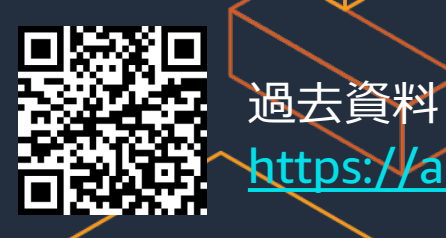

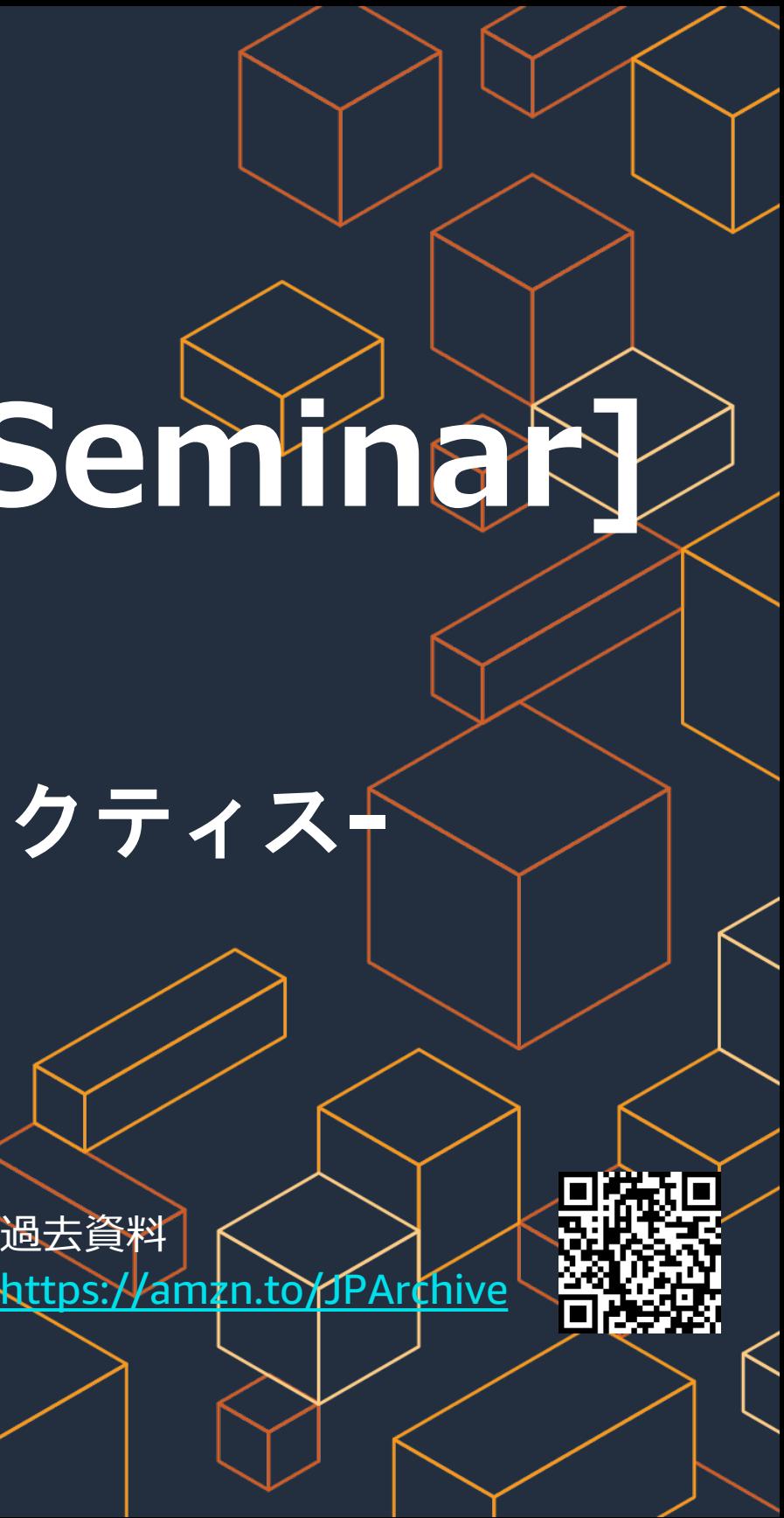

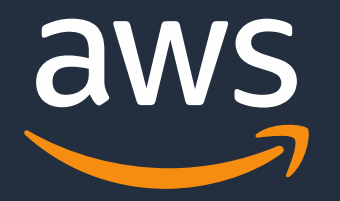

# **[AWS Black Belt Online Seminar] AWS Glue -Glue Studio**を使ったデータ変換のベストプラクティス**-**

Amazon Web Service Japan, K. K. Solutions Architect, Kazutaka Kubo 2021/03/30

© 2021, Amazon Web Services, Inc. or its Affiliates.

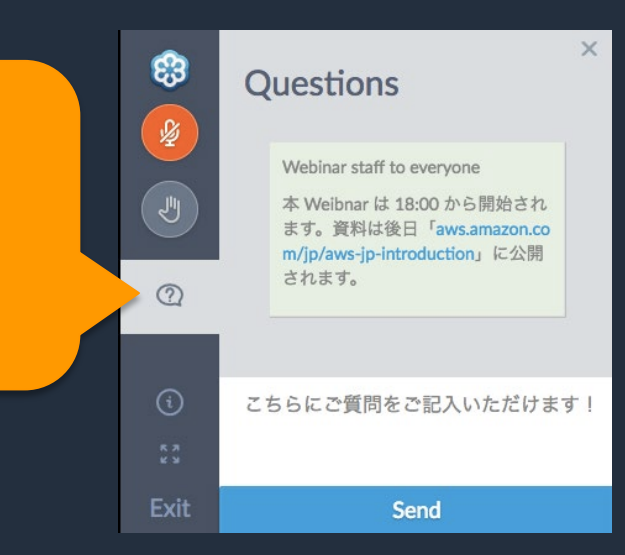

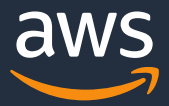

### **AWS Black Belt Online Seminar** とは

「サービス別」「ソリューション別」「業種別」のそれぞれのテーマに分かれて、アマゾ ン ウェブ サービス ジャパン株式会社が主催するオンラインセミナーシリーズです。

質問を投げることができます!

- 書き込んだ質問は、主催者にしか見えません
- 今後のロードマップに関するご質問は お答えできませんのでご了承下さい

① 吹き出しをクリック ② 質問を入力 ③ Sendをクリック

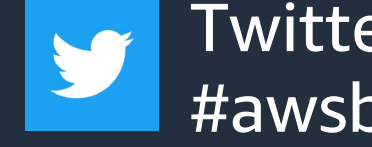

Twitter ハッシュタグは以下をご利用ください #awsblackbelt

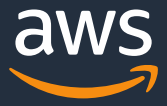

# **内容についての注意点**

- 本資料では2021 年 3 月 30 日現在のサービス内容および価格についてご説明しています。最新の情報はAWS公 式ウェブサイト(http://aws.amazon.com)にてご確認ください。
- 資料作成には十分注意しておりますが、資料内の価格とAWS公式ウェブサイト記載の価格に相違があった場合、 AWS公式ウェブサイトの価格を優先とさせていただきます。
- 価格は税抜表記となっています。日本居住者のお客様には別途消費税をご請求させていただきます。
- AWS does not offer binding price quotes. AWS pricing is publicly available and is subject to change in accordance with the AWS Customer Agreement available at http://aws.amazon.com/agreement/. Any pricing information included in this document is provided only as an estimate of usage charges for AWS services based on certain information that you have provided. Monthly charges will be based on your actual use of AWS services, and may vary from the estimates provided.

© 2021, Amazon Web Services, Inc. or its Affiliates.

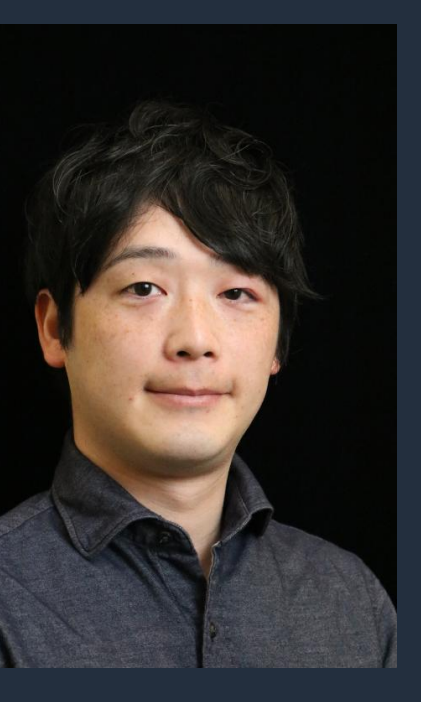

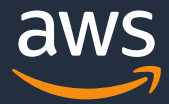

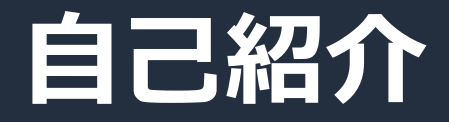

### 久保 和隆 (Kazutaka Kubo)

### 所属:西日本担当ソリューションアーキテクト

### 西日本のお客様に対してAWSの技術支援

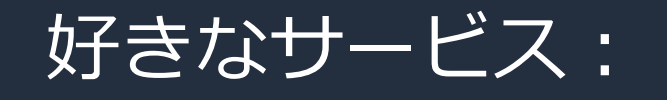

AWS Glue

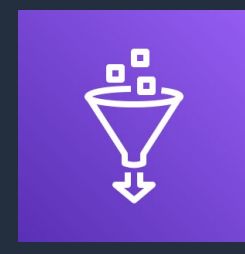

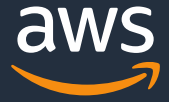

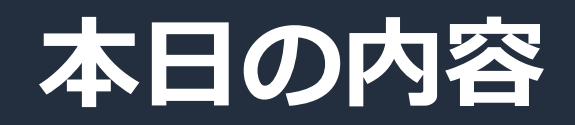

- 1. AWS Glueの位置付け
- 2. Glue Studioの概要
- 3. ユースケースとGlue Studioでの実装
- 4. その他の主要アップデート
- 5. まとめ

© 2021, Amazon Web Services, Inc. or its Affiliates.

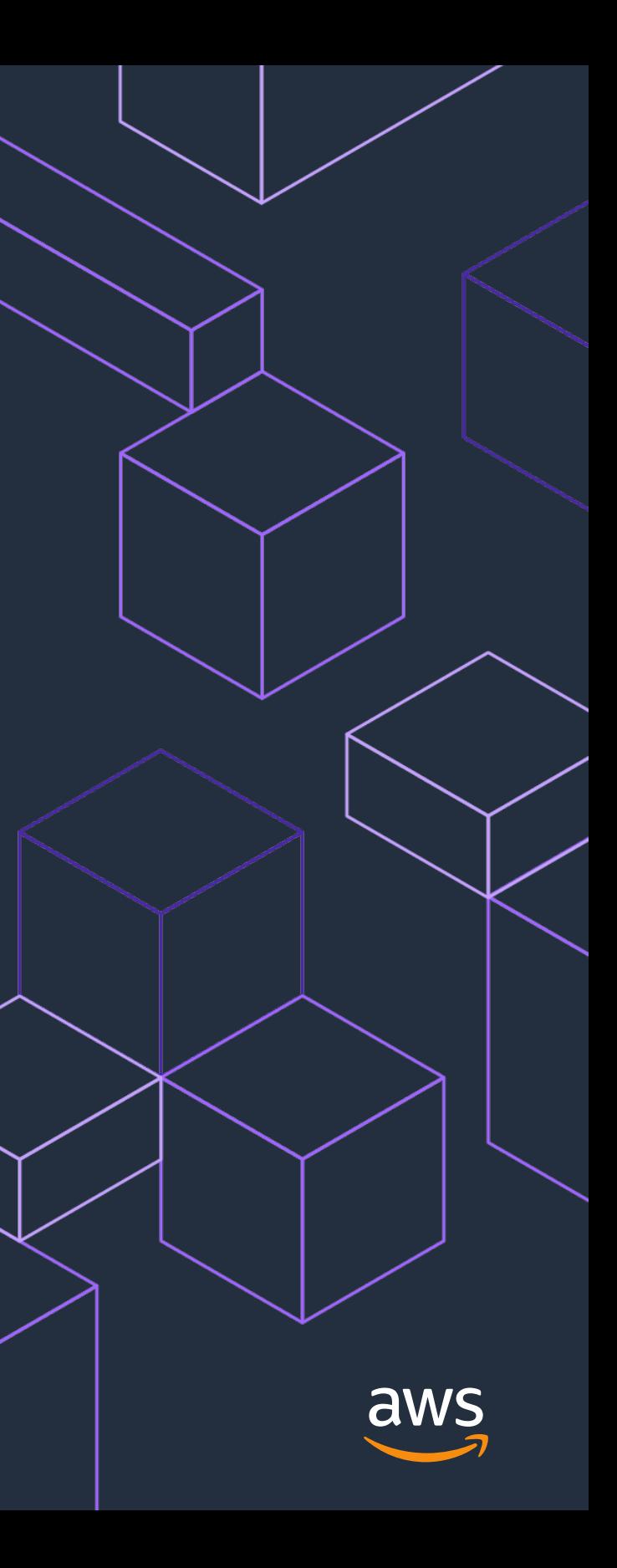

# **AWS Glueの位置付け**

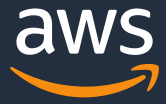

) ا ں۔.

**データ分析の現状**

### ・多くの企業がデータレイクを構築し、有効活用を望んでいる。

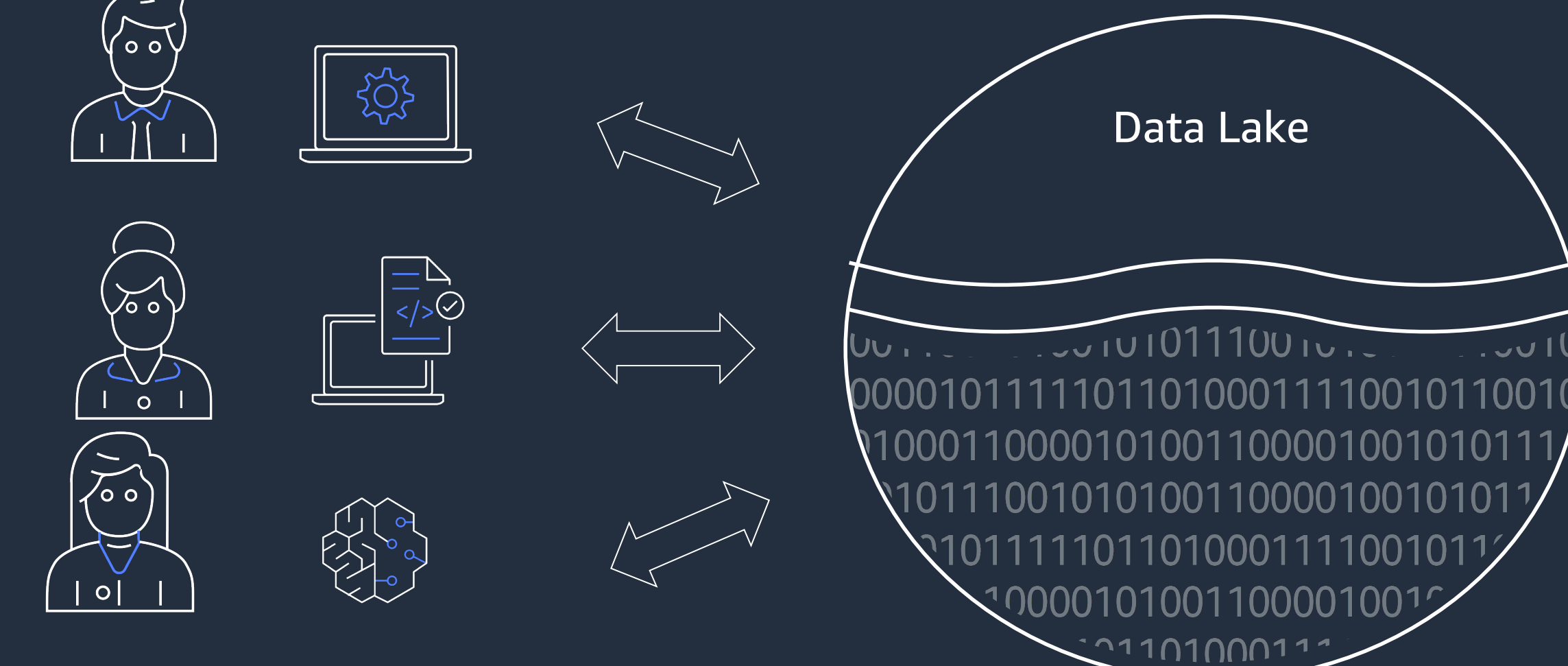

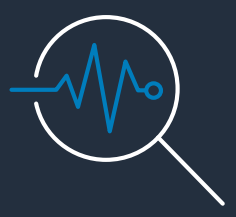

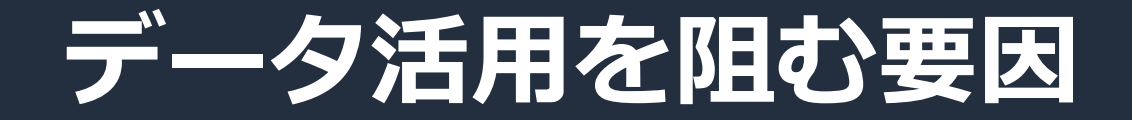

日々増加するデータ 日々追加される 日々追加される 様々な目的のユーザ **日々追加される データフォーマット**

・多くの企業でデータ活用が難航

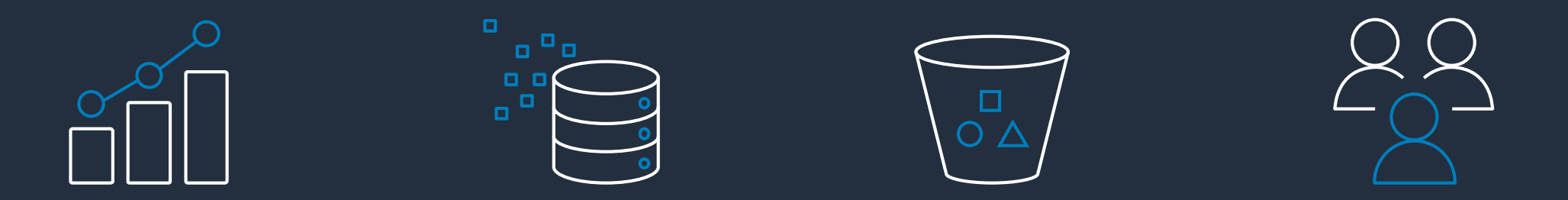

**データソース**

### **データを使いたい 様々なアプリケーション**

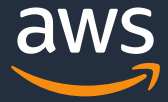

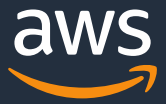

・多くの企業でデータ活用が難航

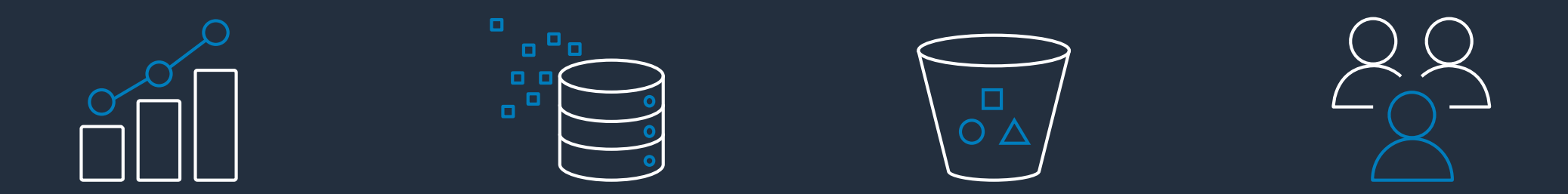

日々増加するデータ 日々追加される 日々追加される 様々な目的のユーザ **データソース 日々追加される データフォーマット**

### **データを使いたい 様々なアプリケーション**

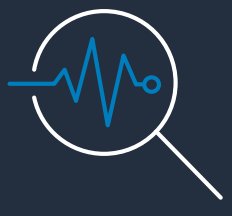

### 使いやすい形に整形する「前処理」が、データ活用には重要

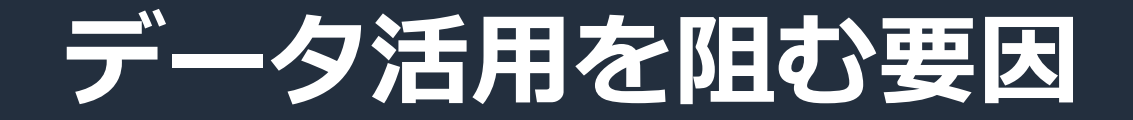

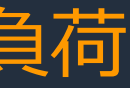

### 目的に合わせた ロロッピル<br>カスタマイズが必要 基盤の管理負荷

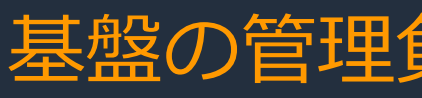

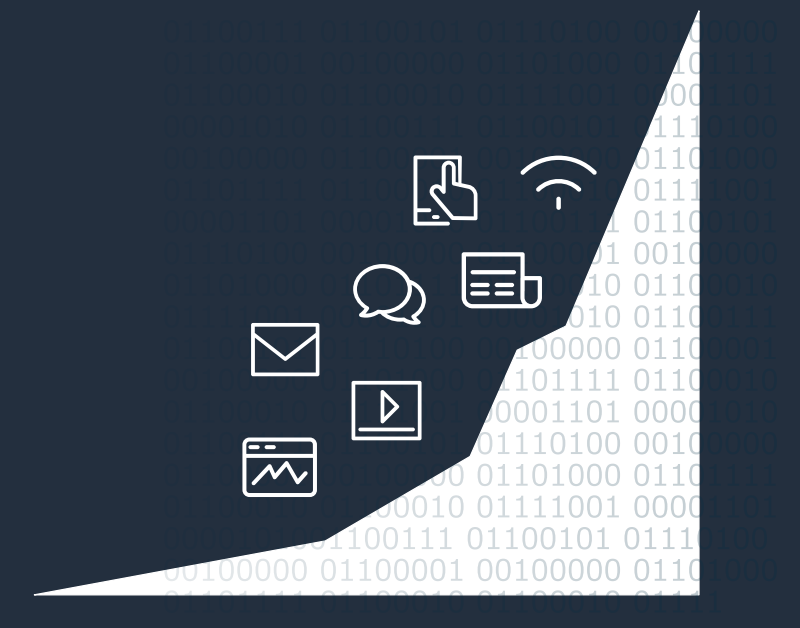

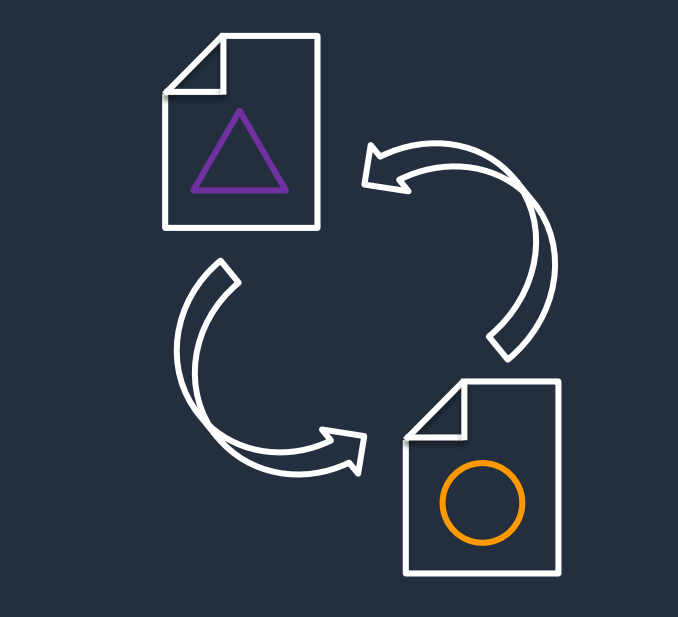

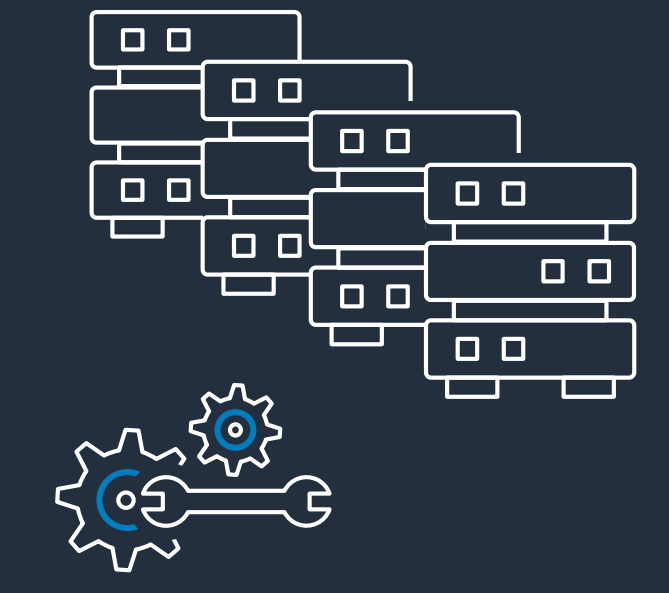

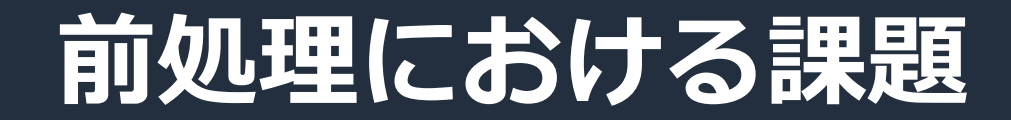

### 取扱データの増加

- ごみデータの排除
- フォーマット変換 等々 • 監視管理

• 5年前と比較して、 10倍以上のデータ量

### • サーバーのライフサイクル管理

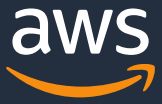

© 2021, Amazon Web Services, Inc. or its Affiliates.

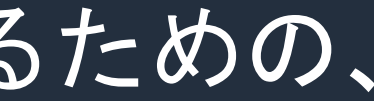

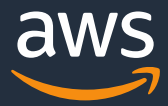

### **AWS Glue**

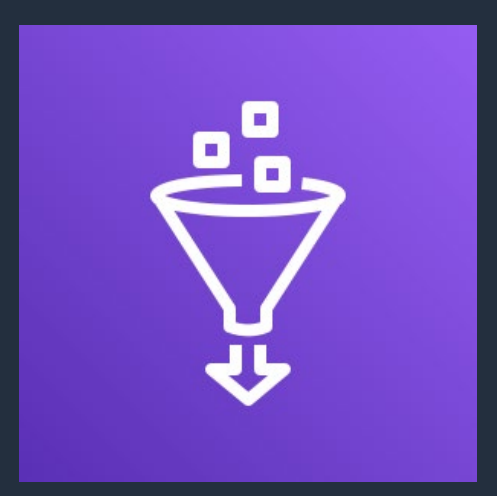

### サービス間でデータを簡単に移動できるようにするための、 サーバーレスデータ統合サービス

# **AWS Glue の特徴** シンプルで拡張性に優れたサーバ不要のデータ統合

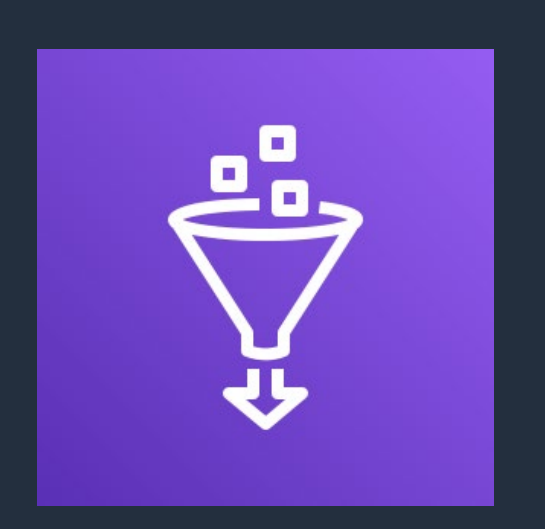

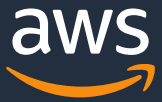

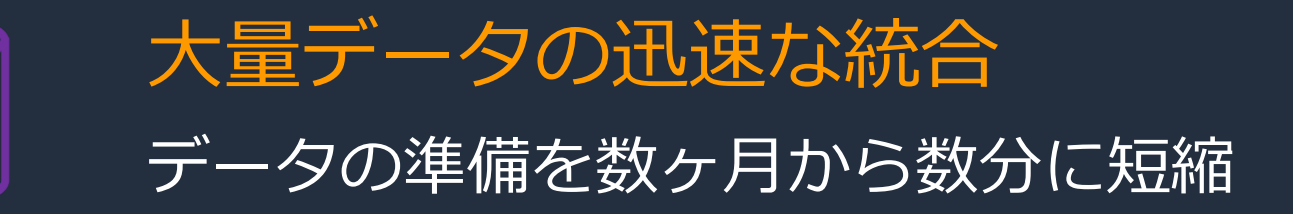

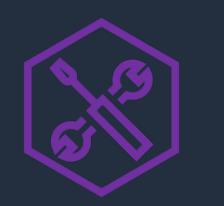

### 変換処理の自動化 何千ものETLジョブを簡単に実行、管理可能

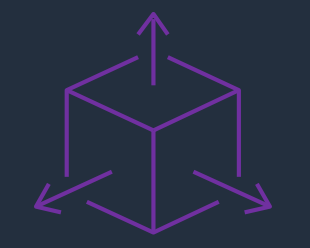

### サーバーレス ジョブ実行で使われたリソースに対してのみ支払い

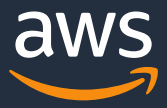

Extract, Transform, and Load (ETL) ジョブ

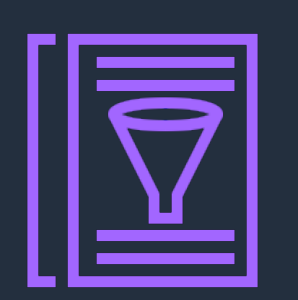

AWS Glue Data Catalog (Crawler Crawler Norkflow Management

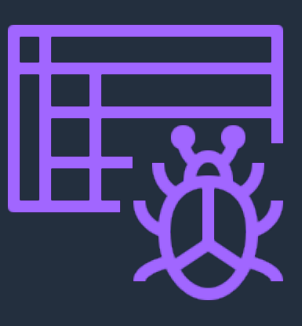

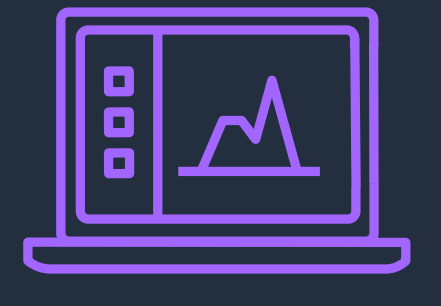

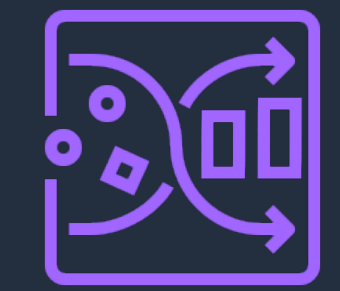

### AWS Glue Studio **AWS Glue DataBrew** AWS Glue Elastic Views

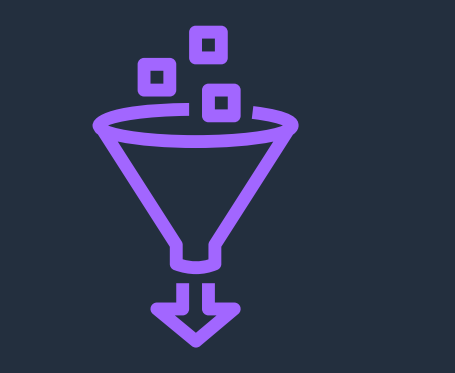

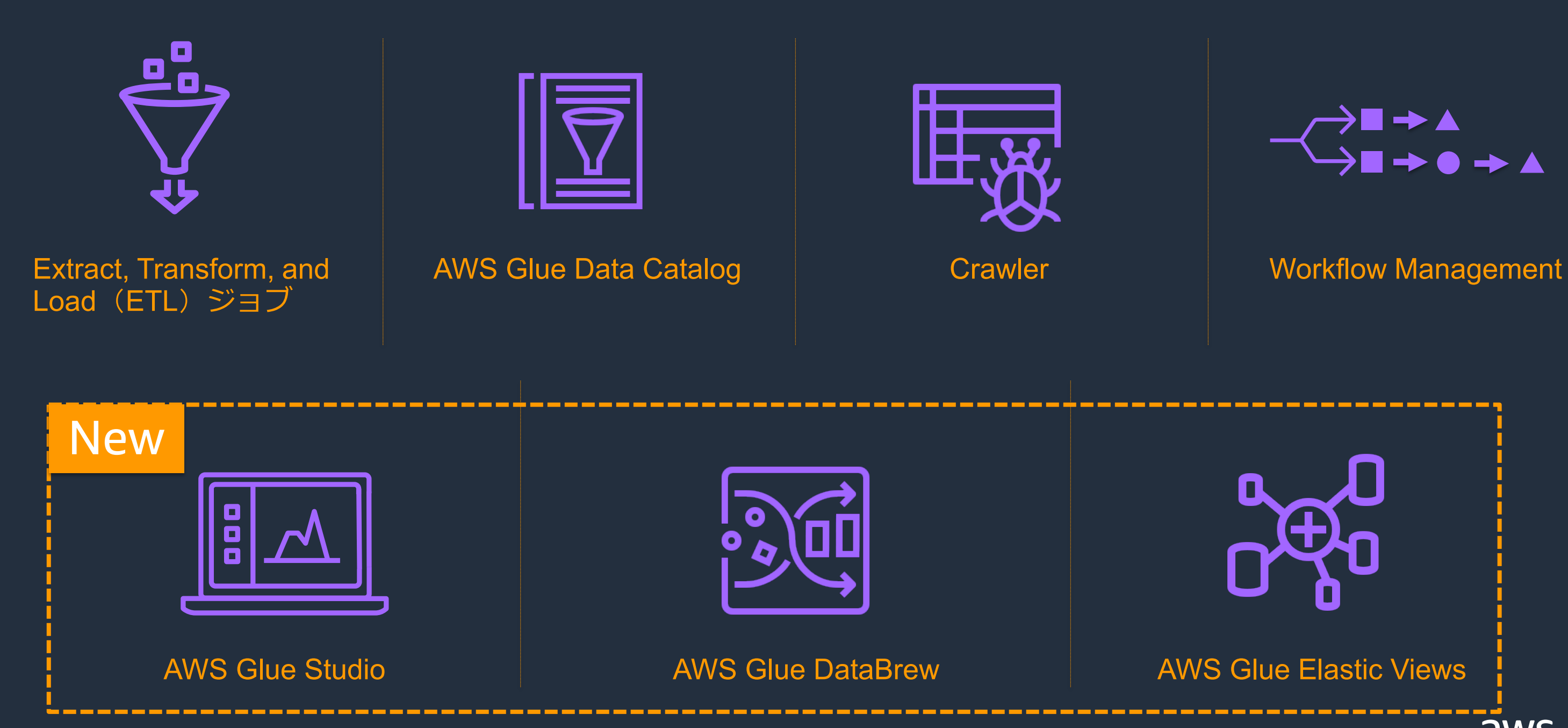

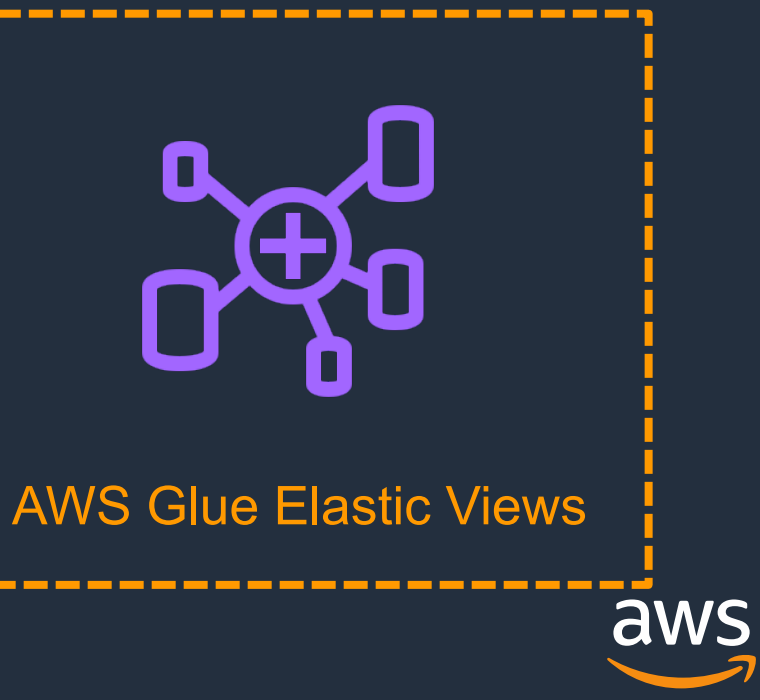

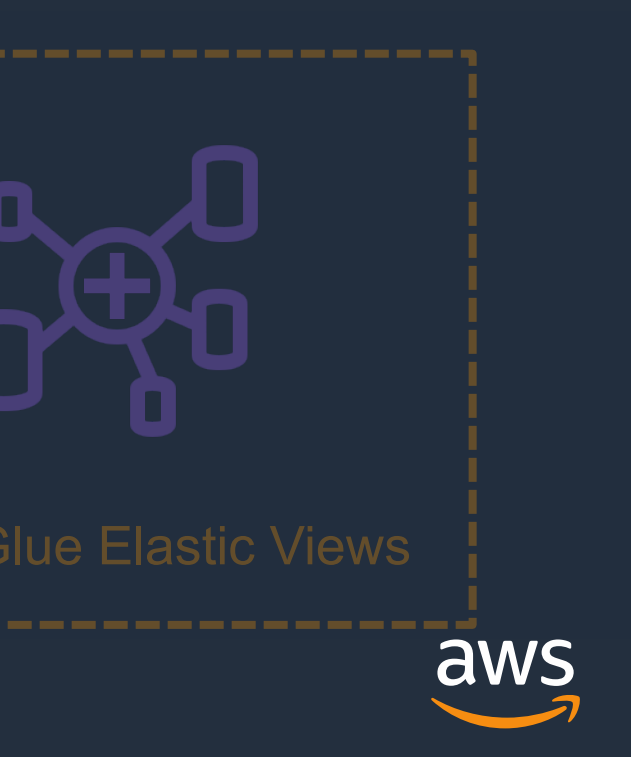

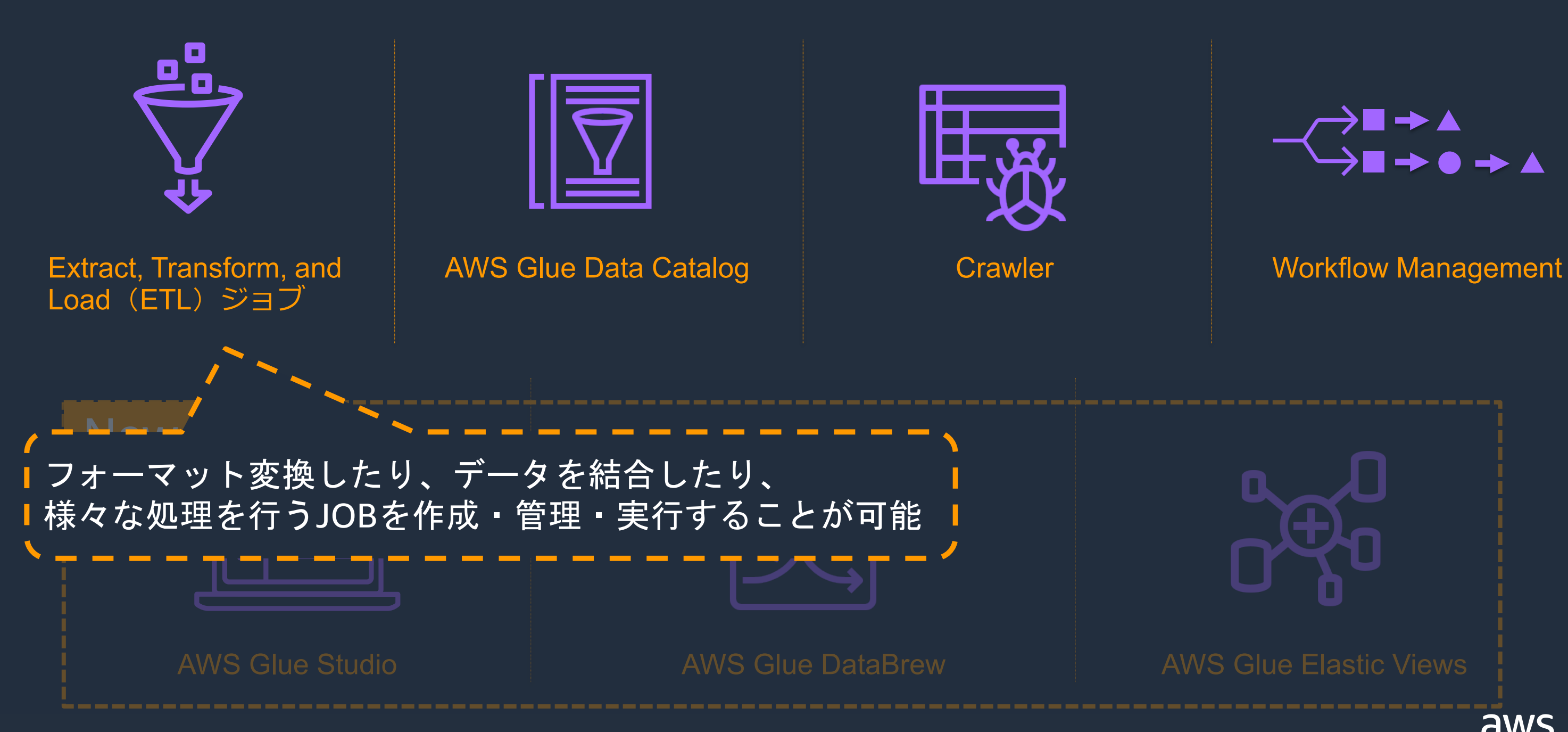

# AWS Glue Elastic Views aws

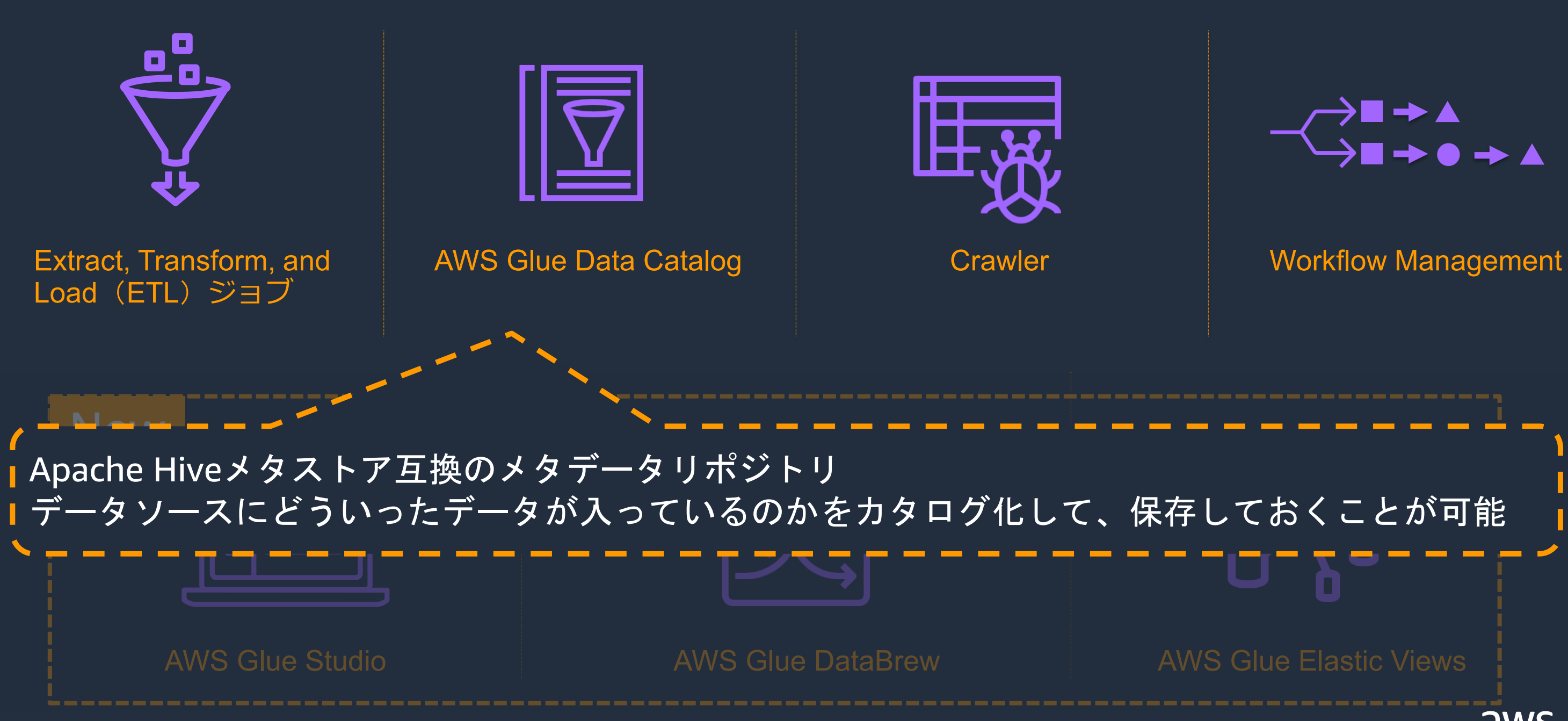

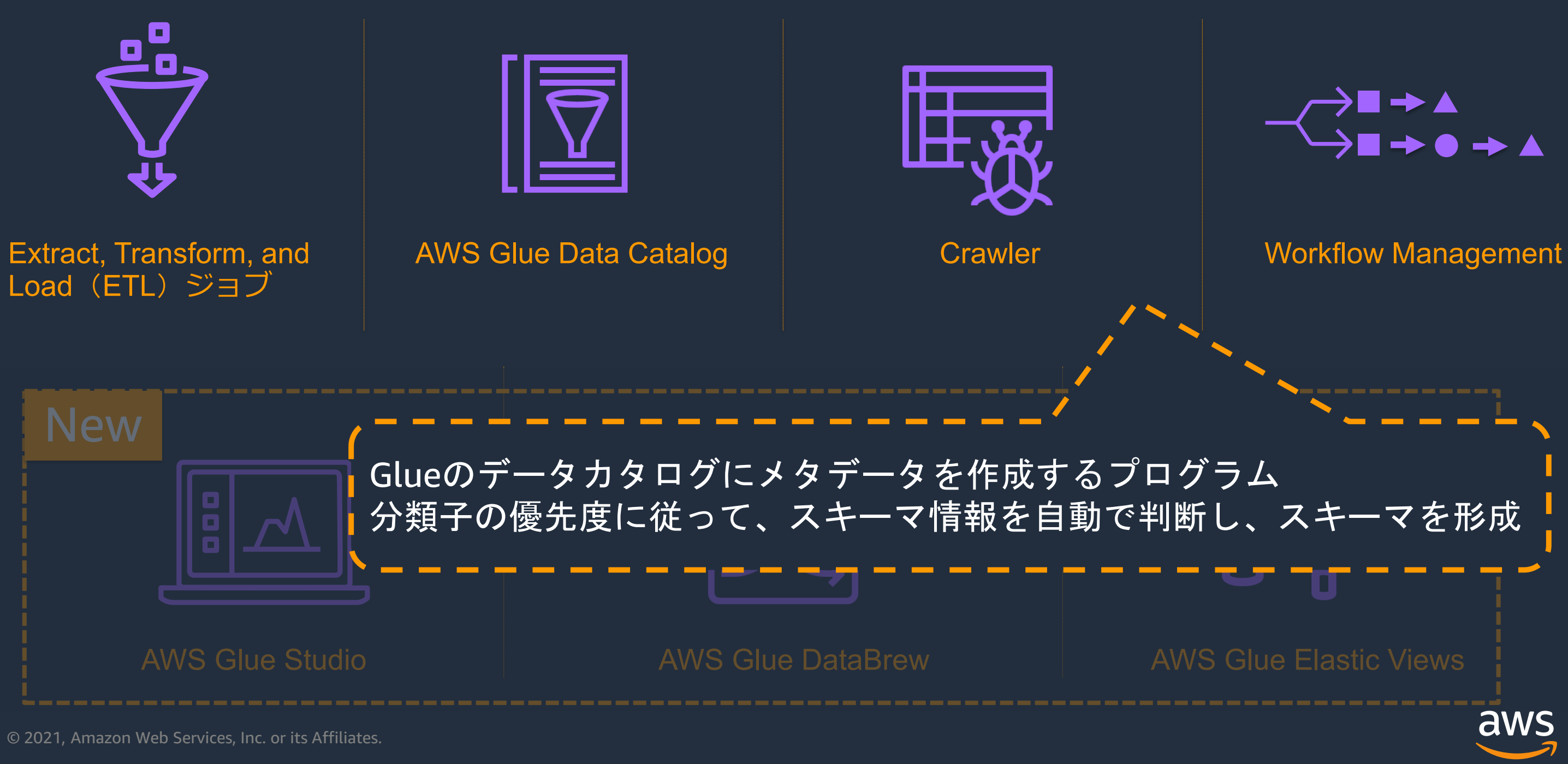

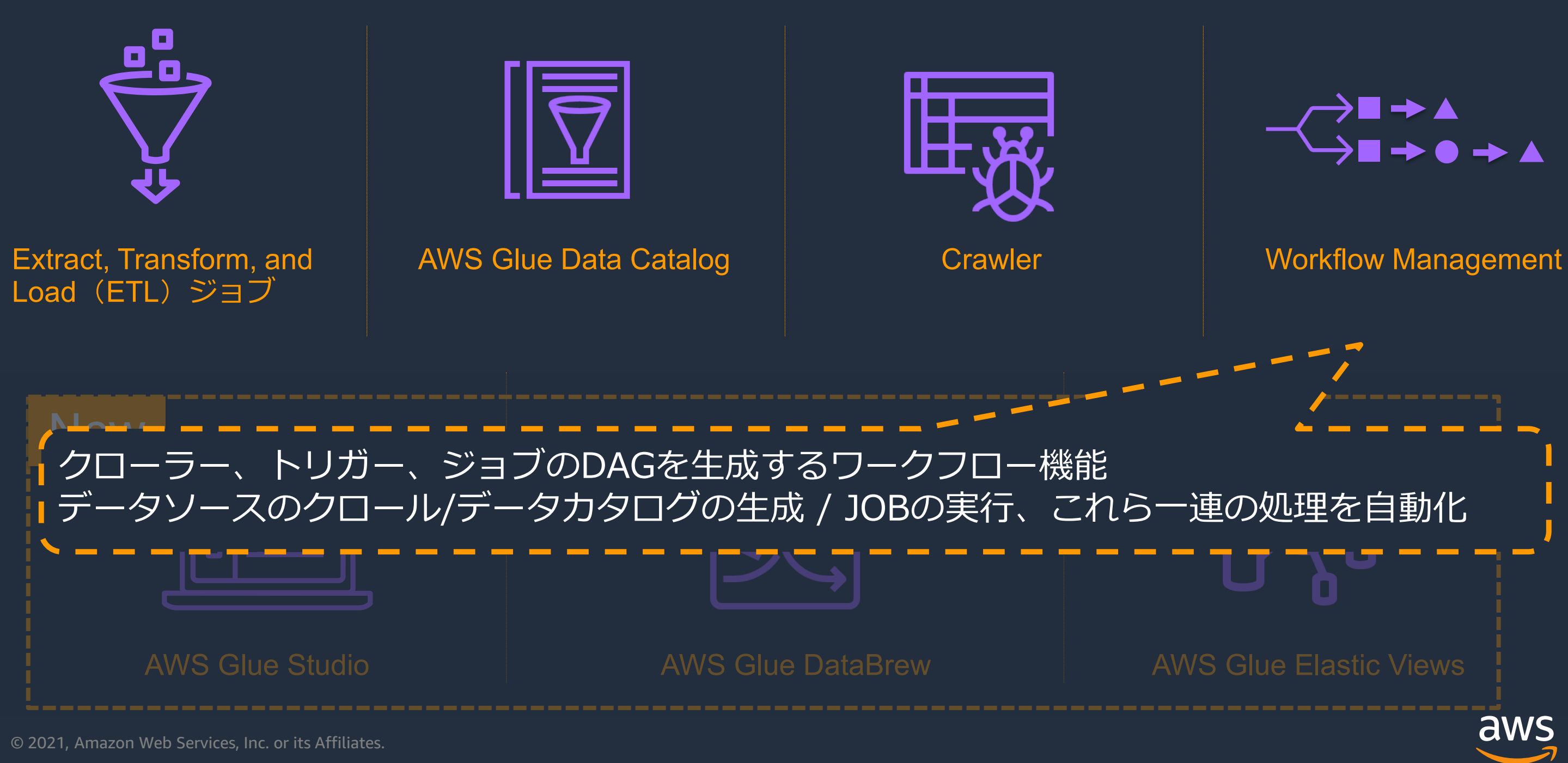

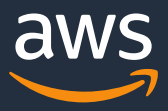

### **データレイク環境の構成要素**

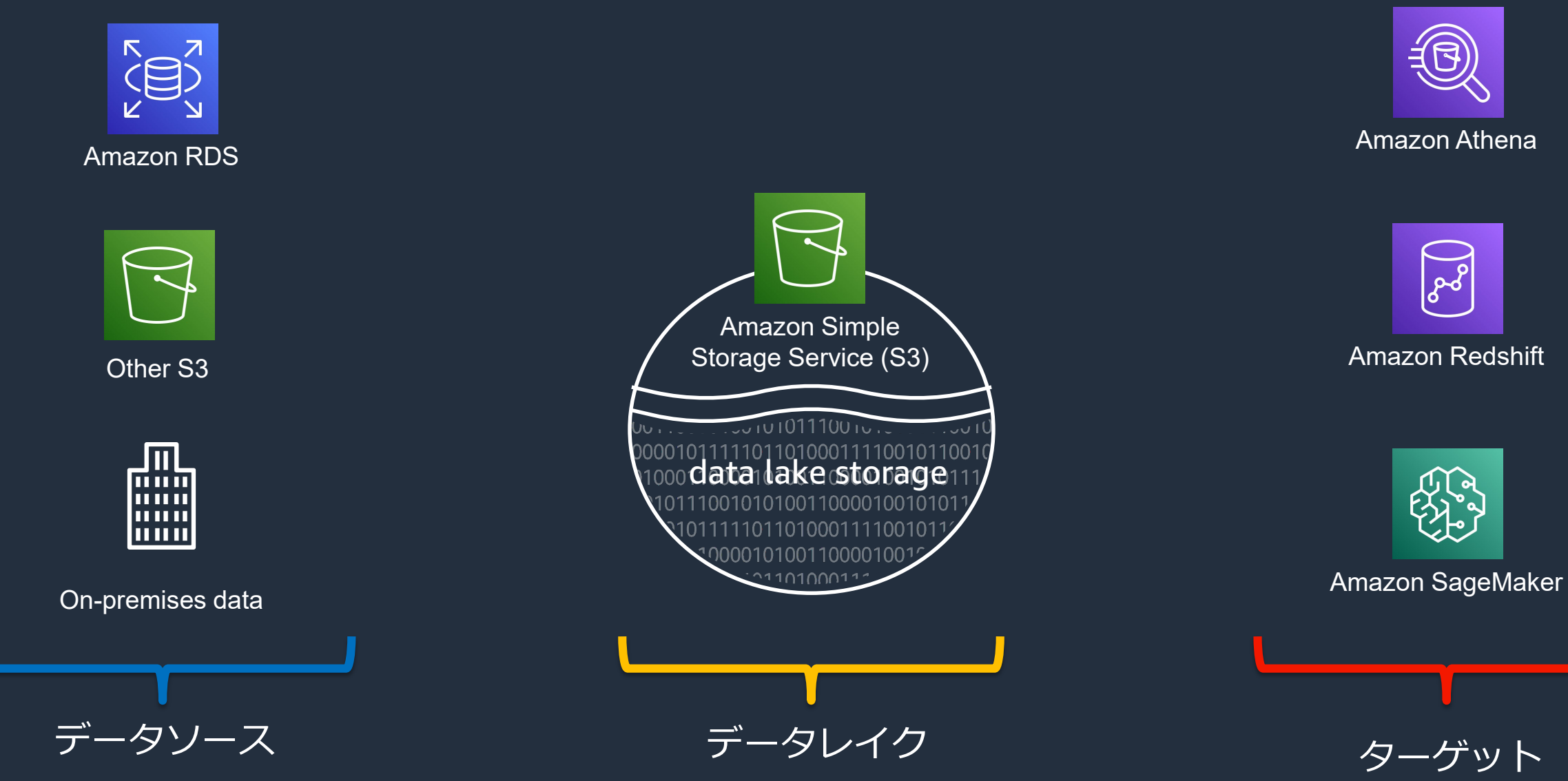

# **データレイク環境におけるAWS Glueの役割**

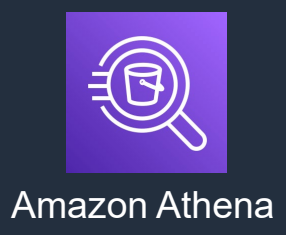

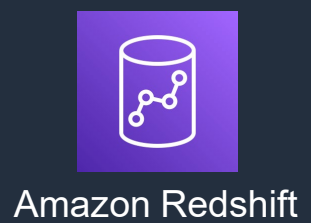

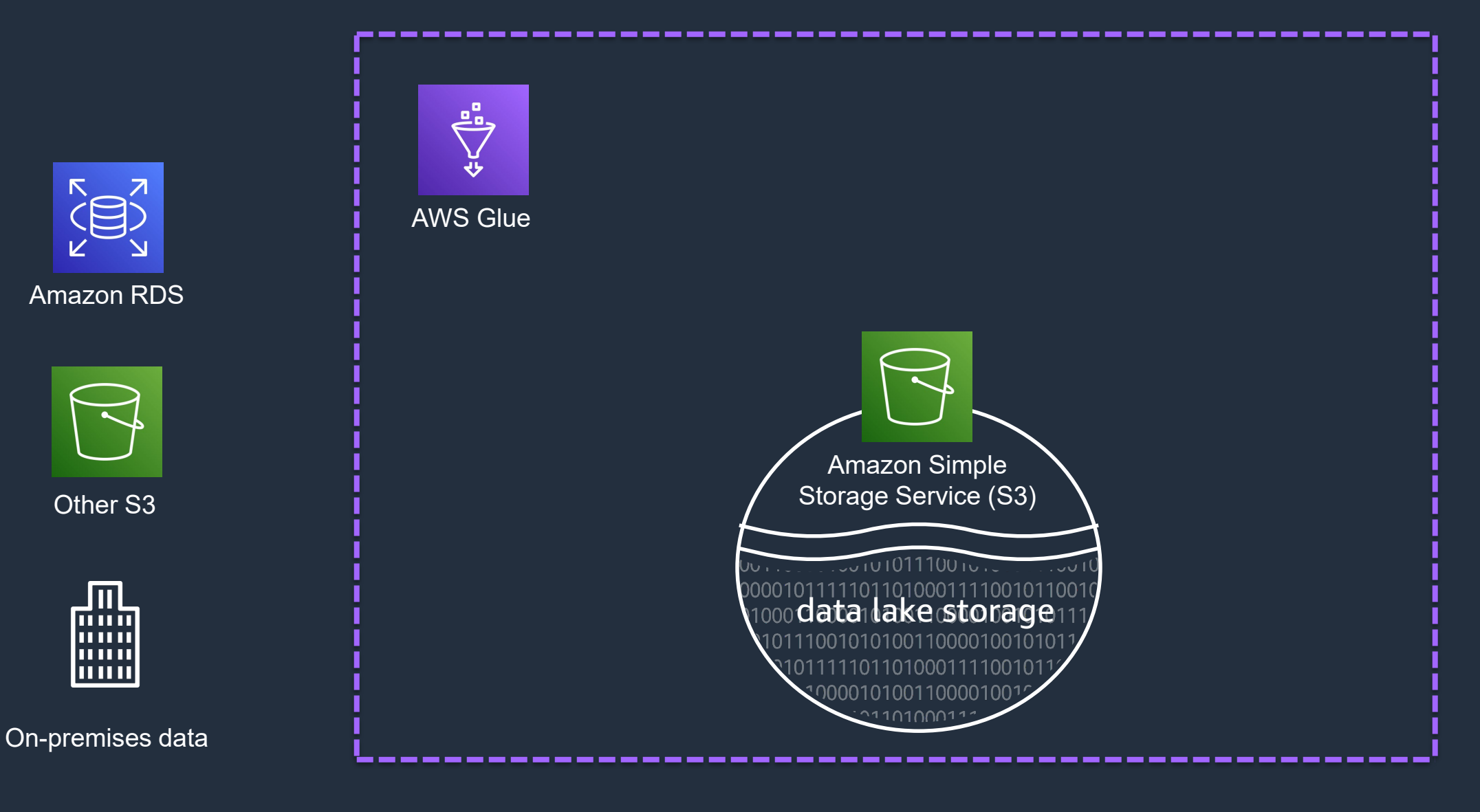

### 各要素の間を取り持つのがGlueの役割

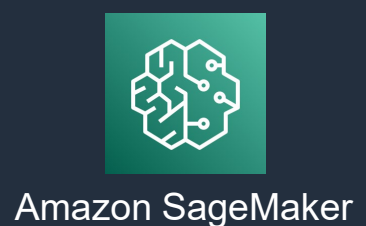

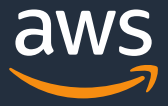

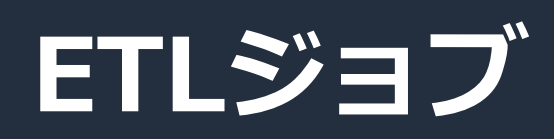

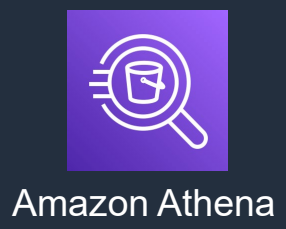

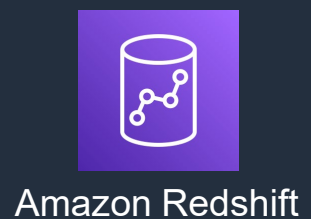

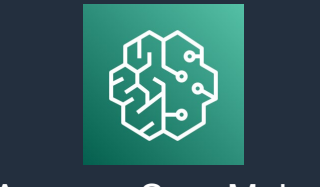

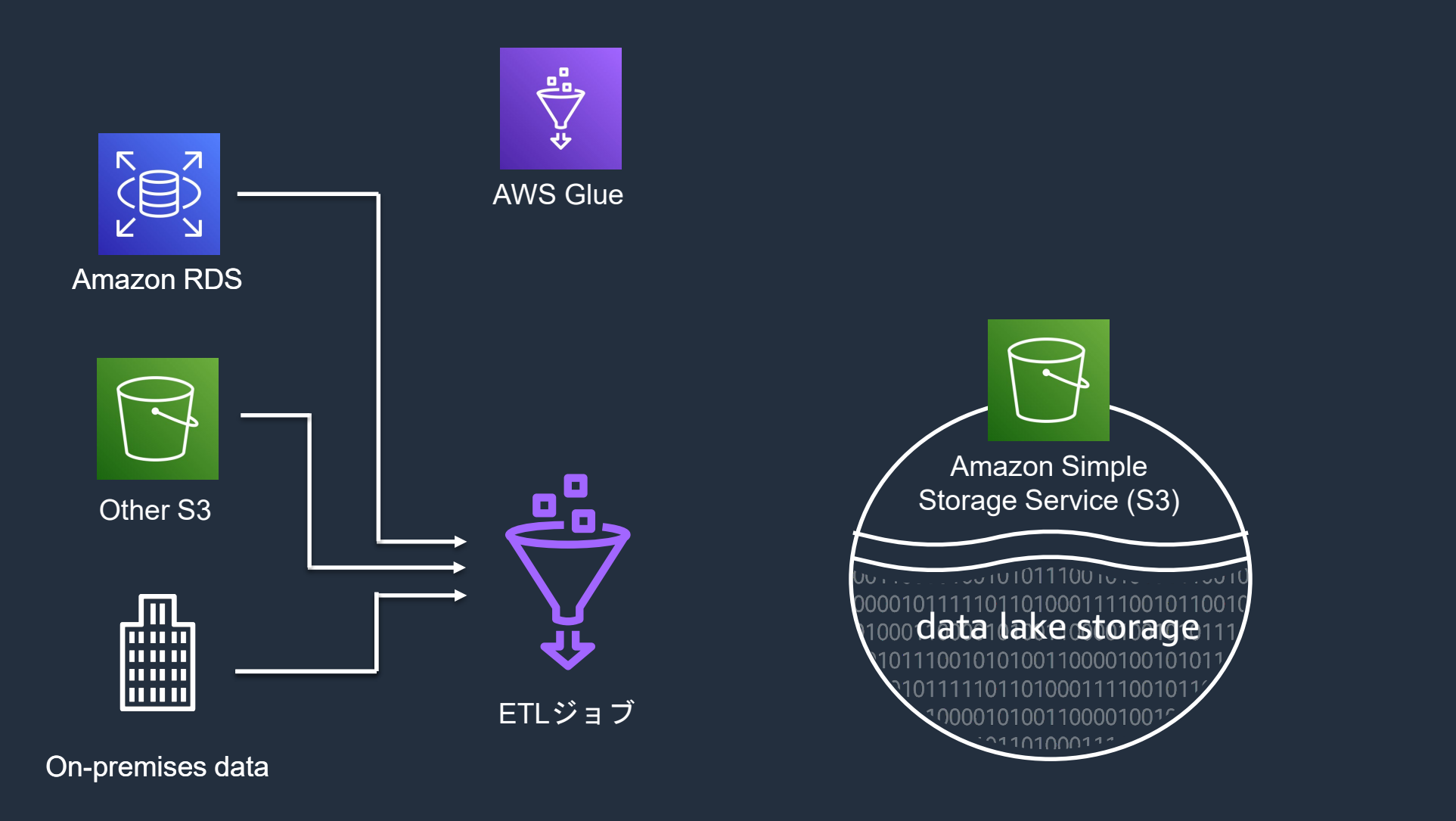

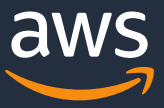

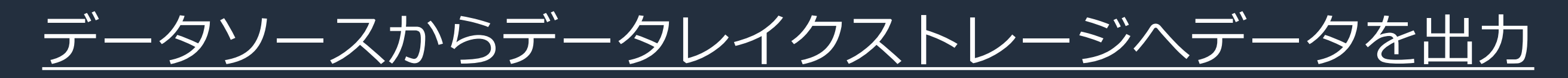

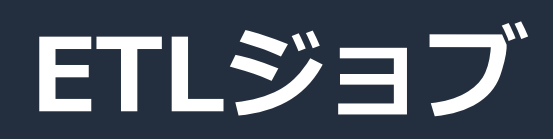

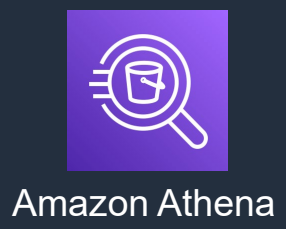

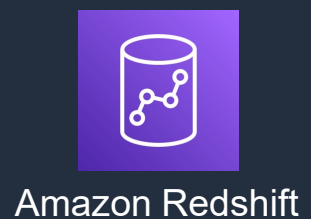

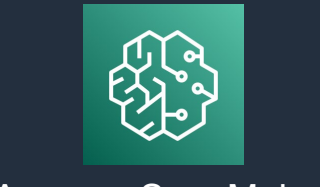

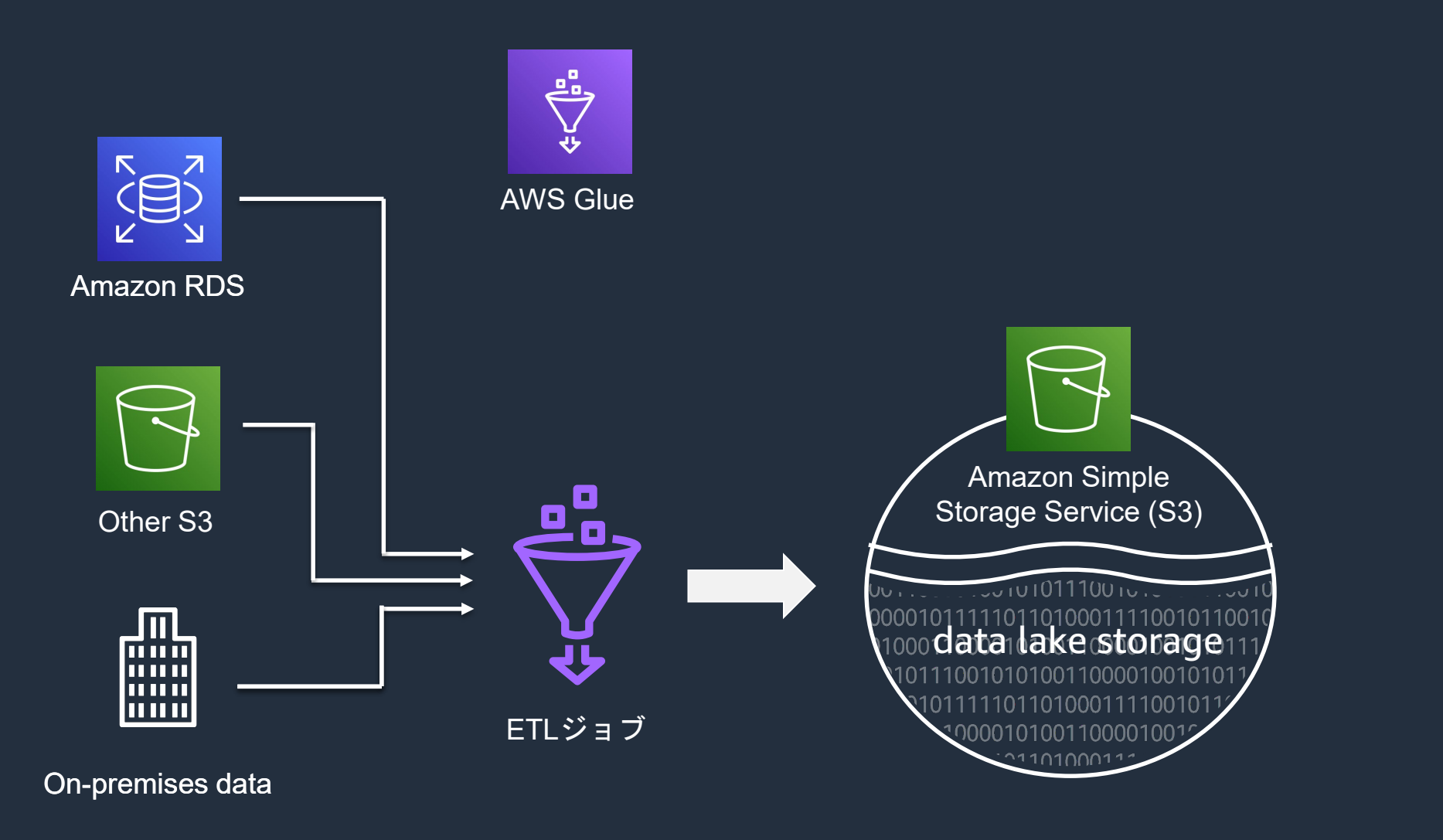

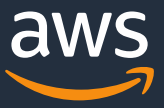

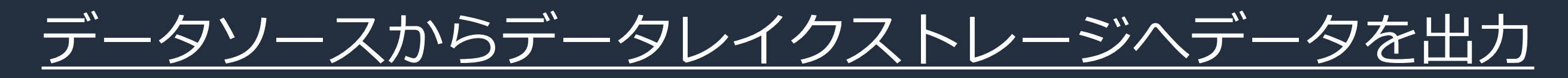

**データのクローリング**

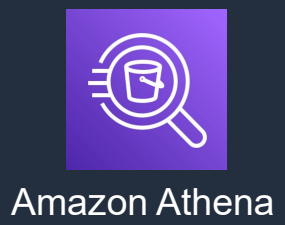

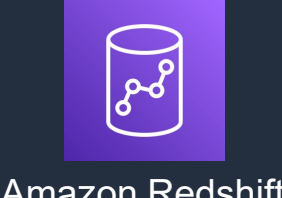

### Amazon Redshift

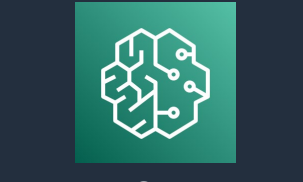

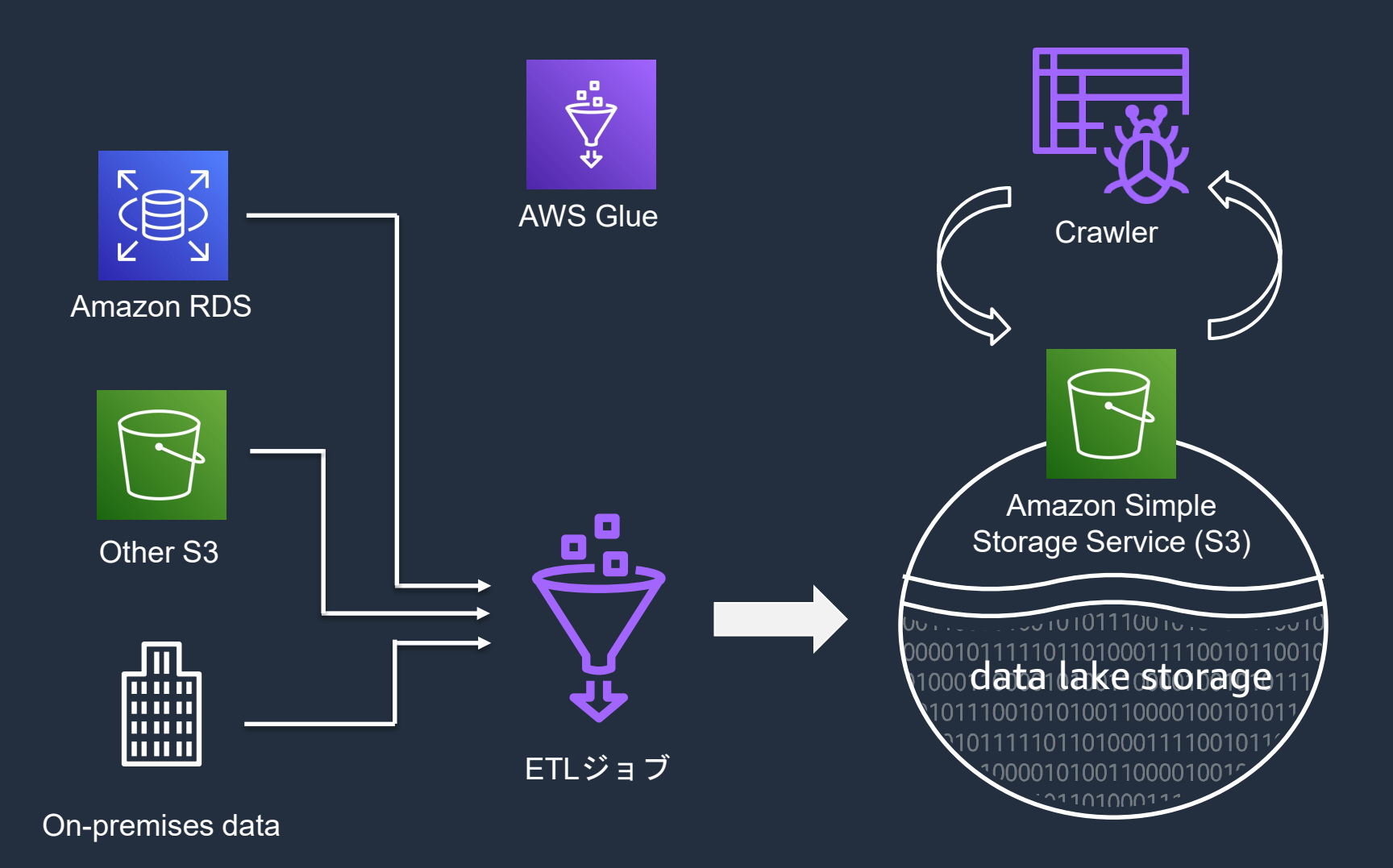

データレイクをクローリングし、データカタログを出力

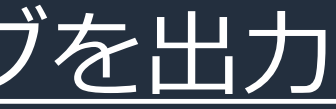

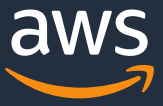

**データのクローリング**

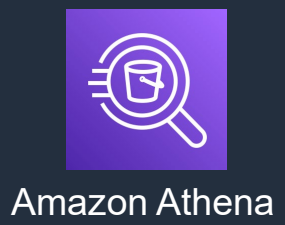

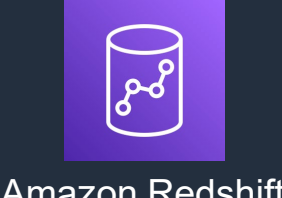

### Amazon Redshift

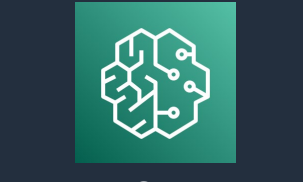

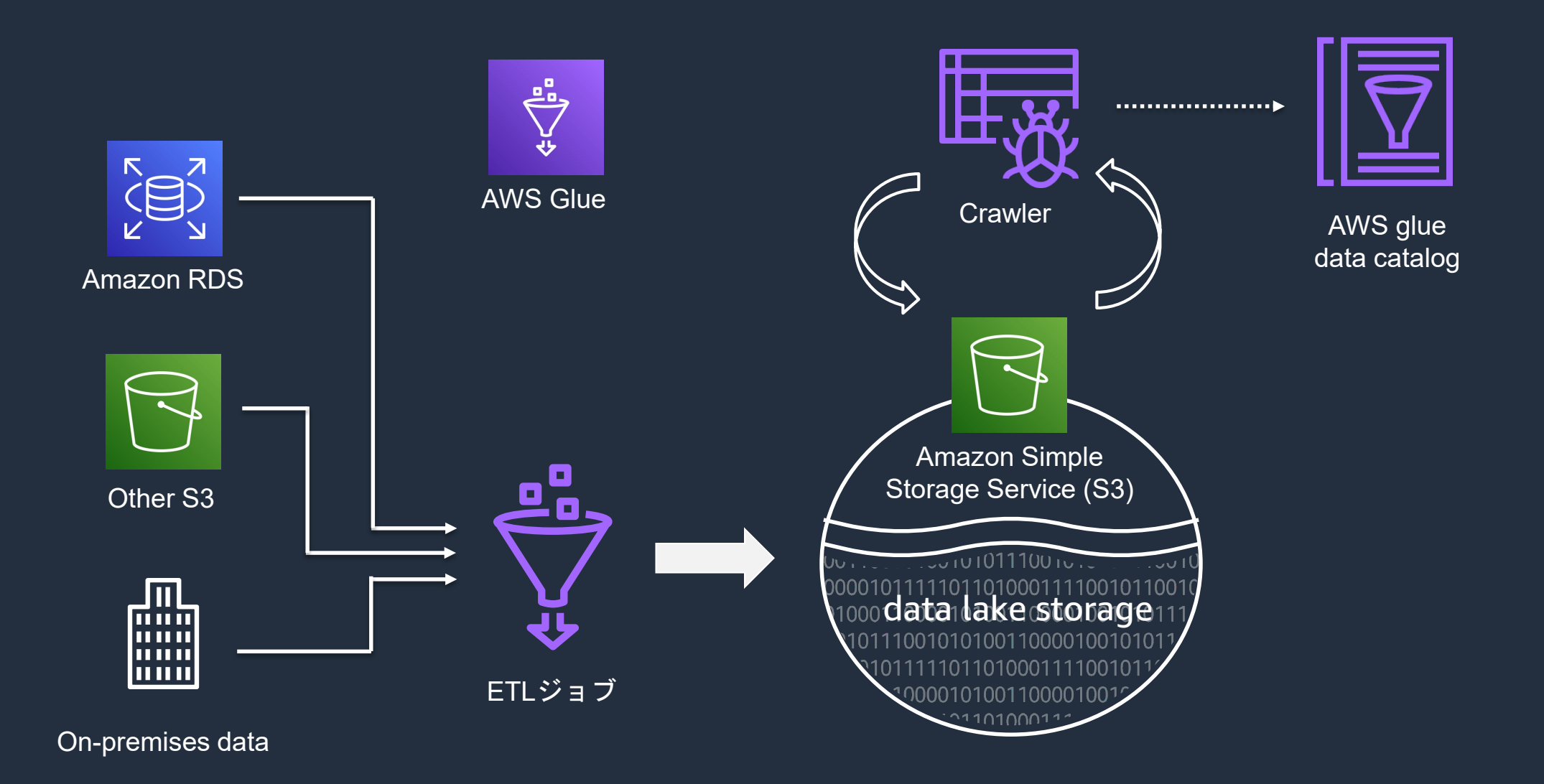

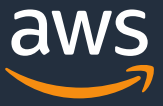

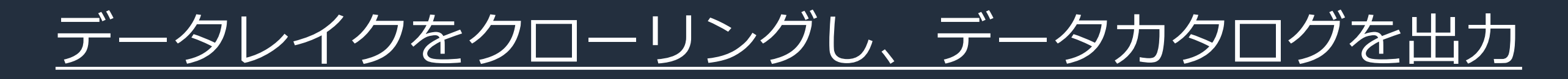

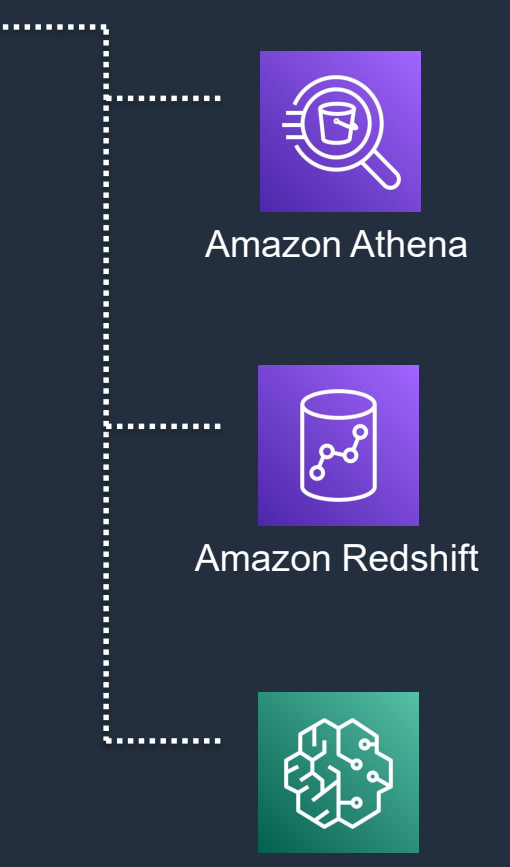

# カタログを使用したデータ参照

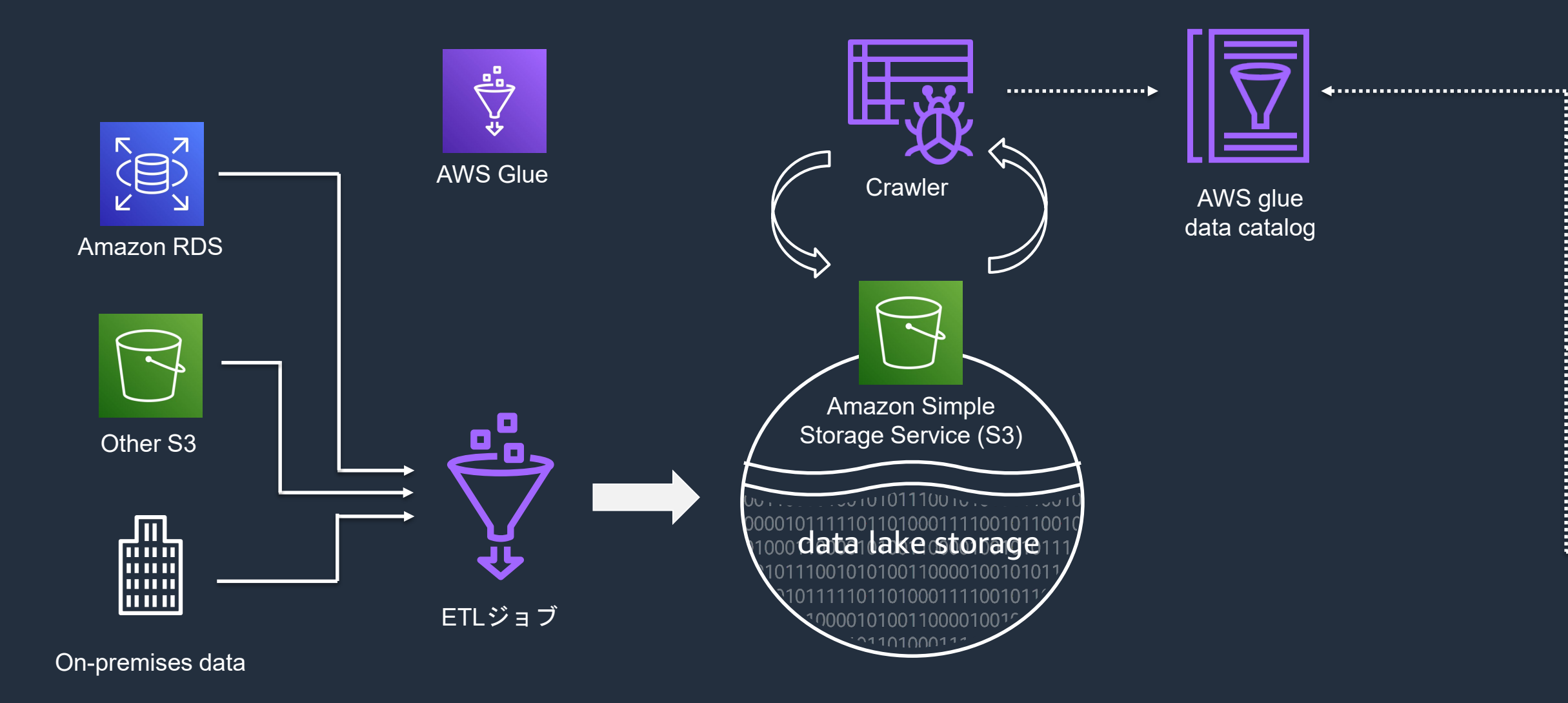

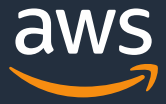

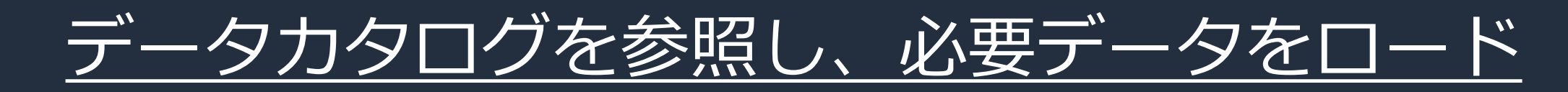

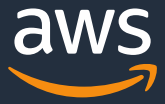

# カタログを使用したデータ参照

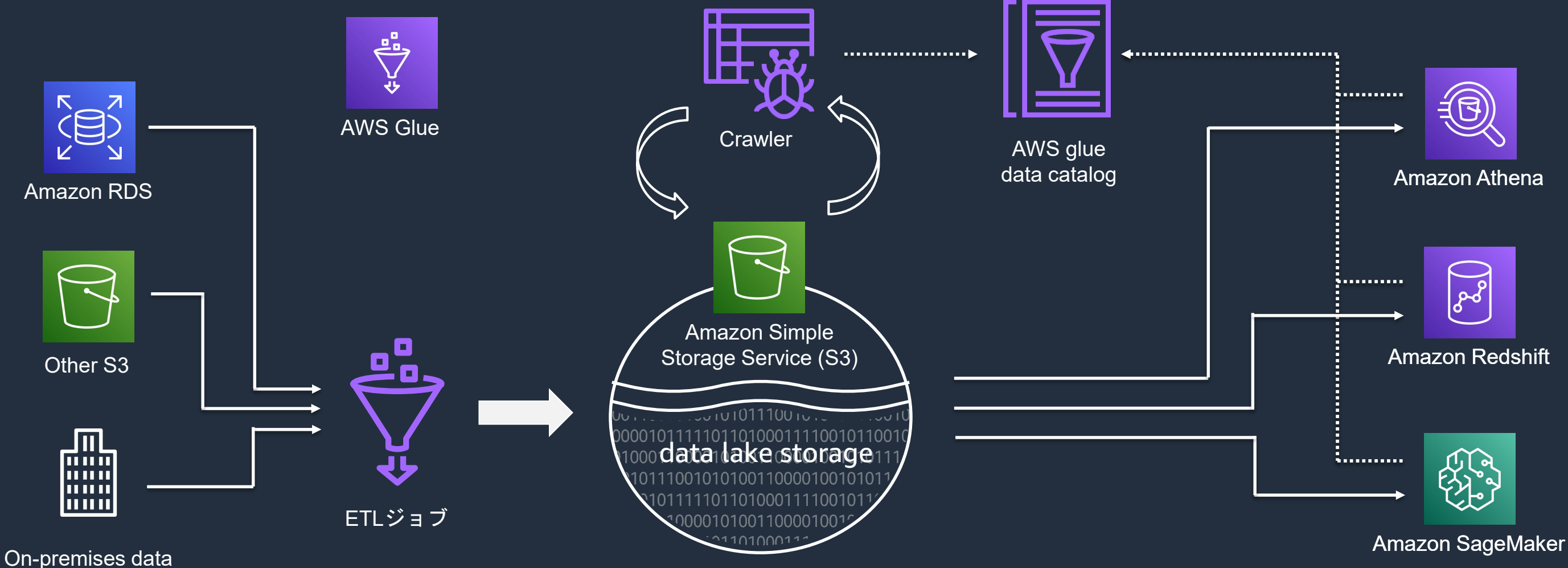

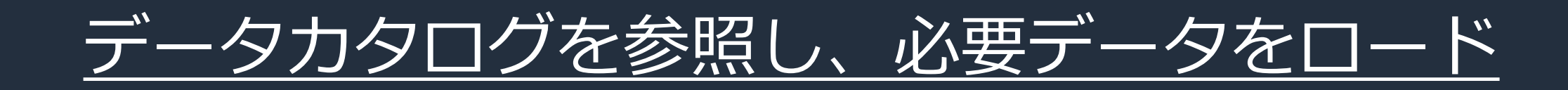

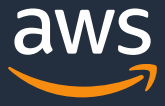

# **ワークフロー管理**

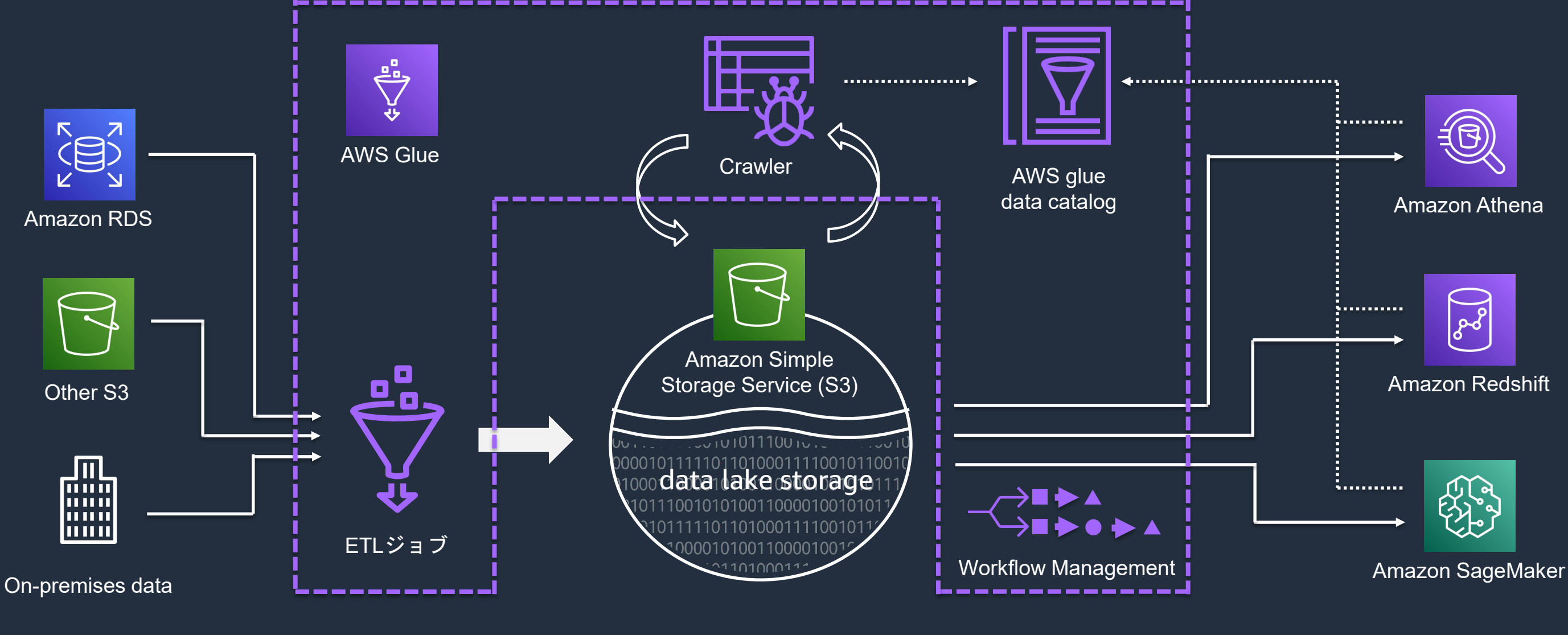

連の処理をワークフロー化し、自動化可能

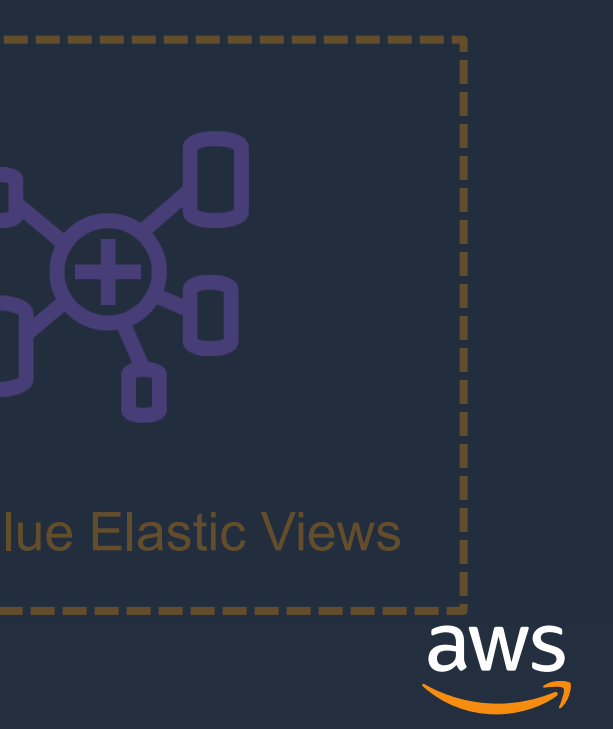

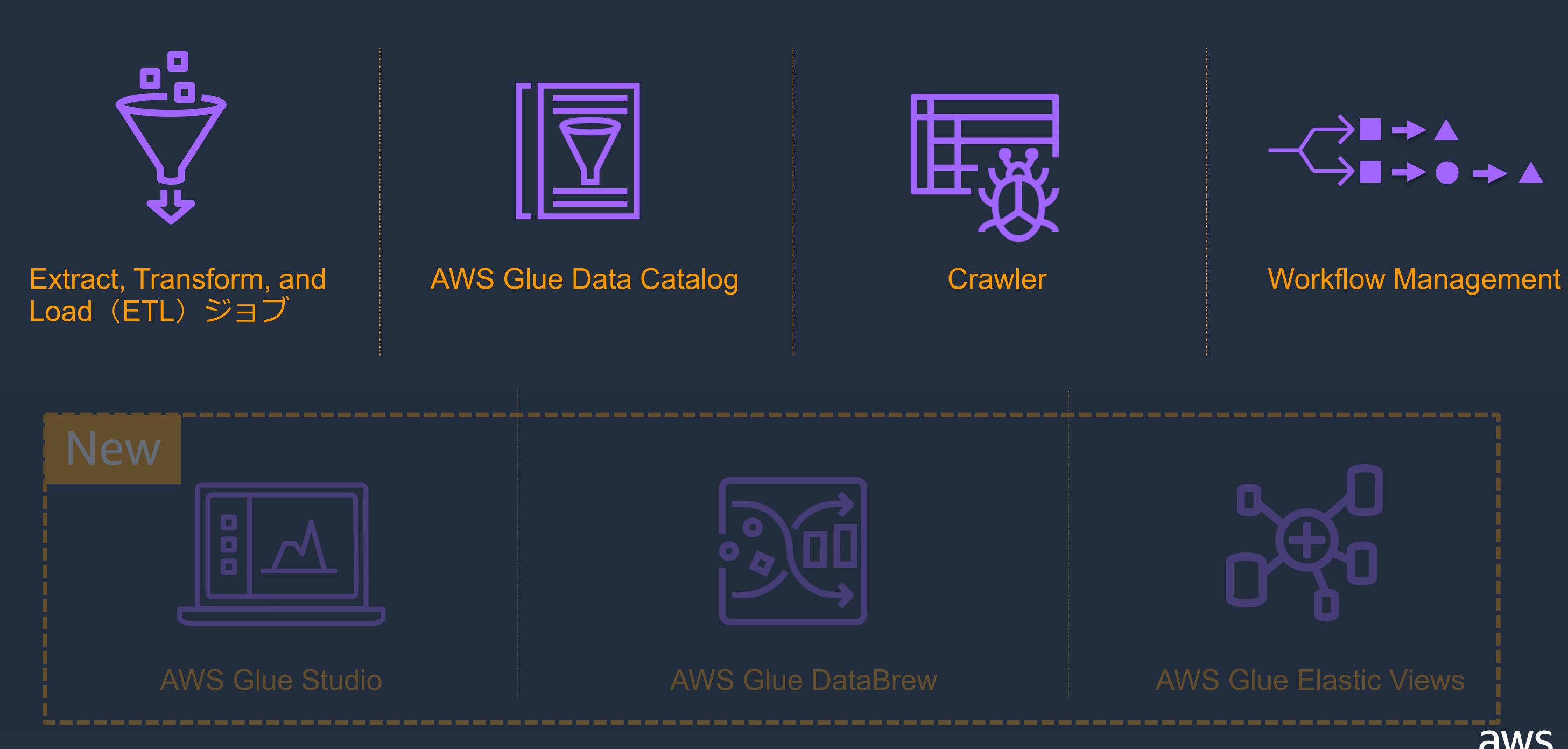

© 2021, Amazon Web Services, Inc. or its Affiliates.

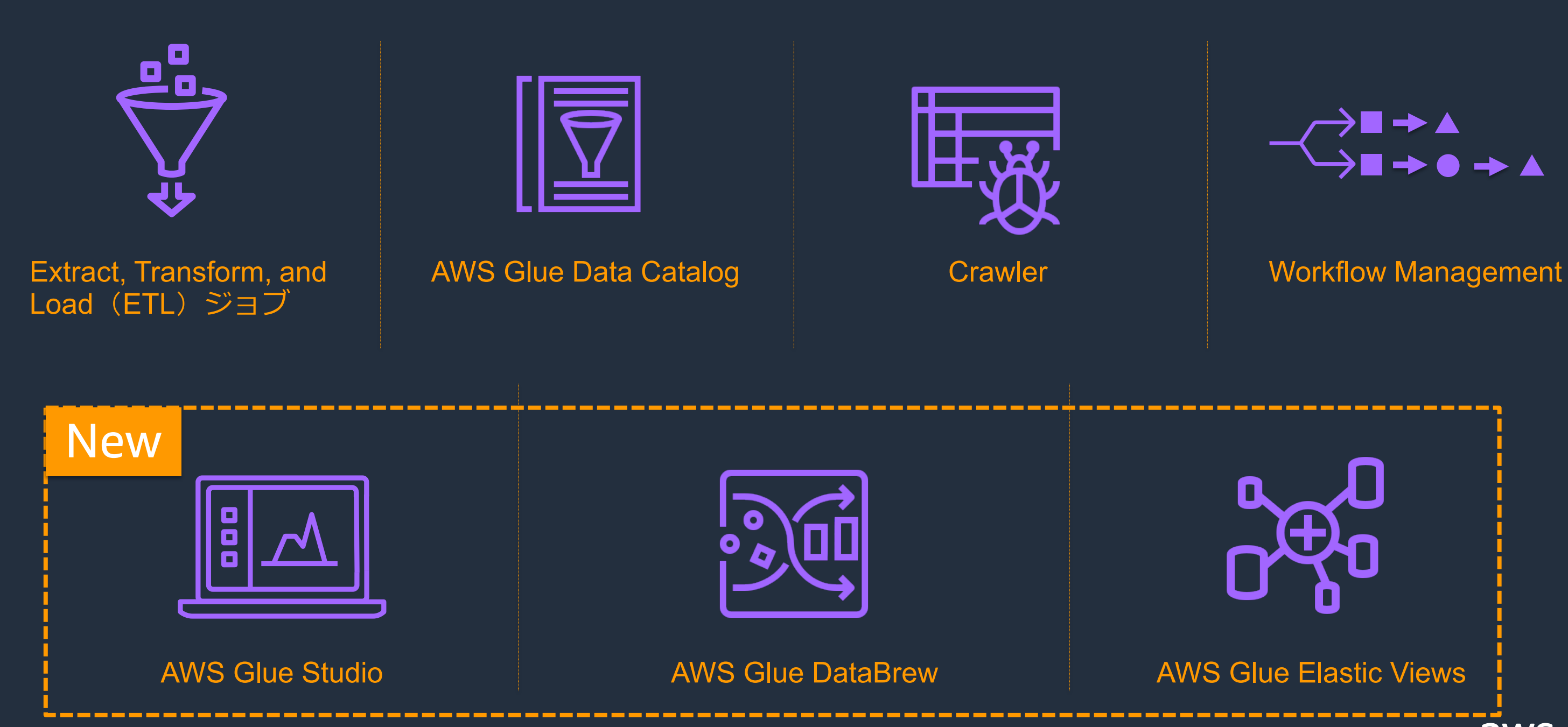

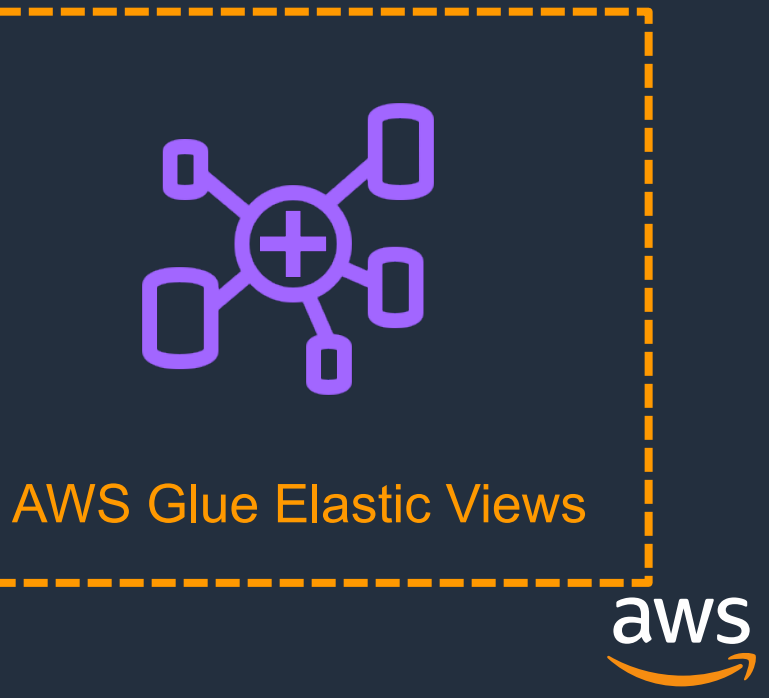

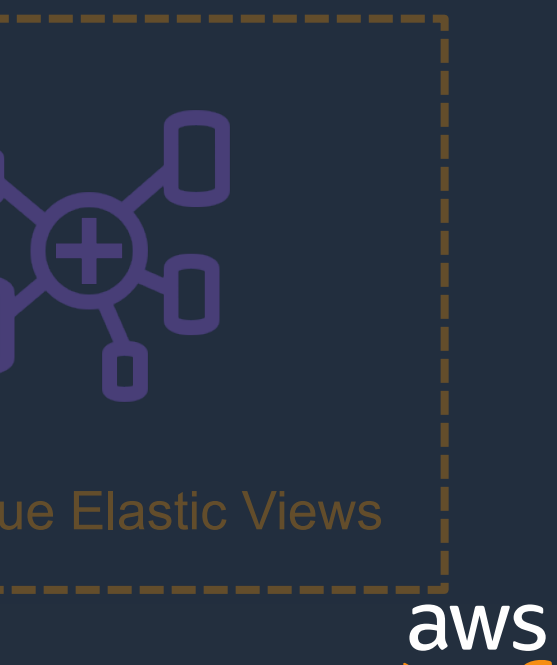

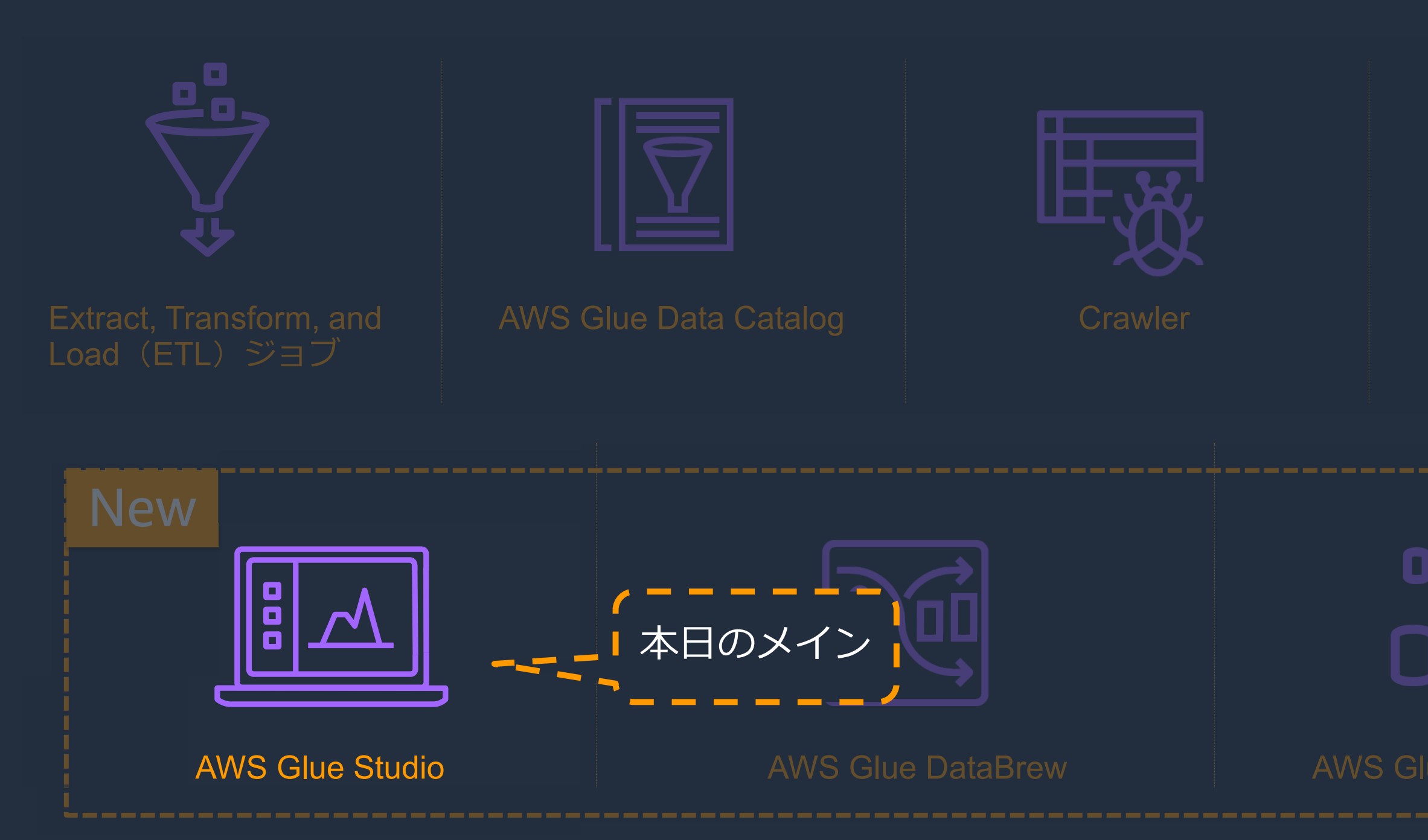

© 2021, Amazon Web Services, Inc. or its Affiliates.

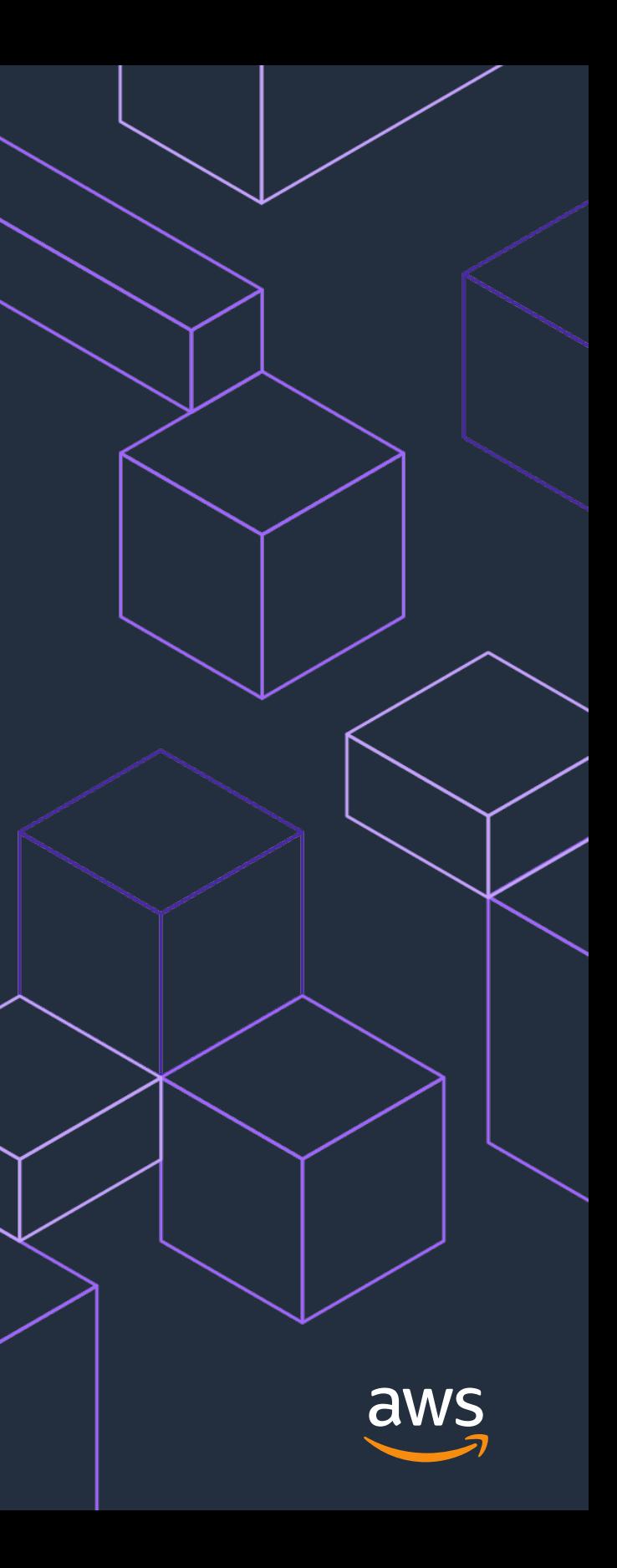

# **AWS Glue Studioの概要**

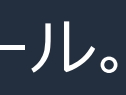

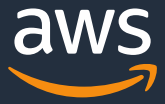

### **代表的なデータ利用者**

### ビジネスユーザー:

データ分析についての専門的な知見を持ってはいないが、蓄積したデータを活用する。 組織で活動するあらゆる人が当てはまる。

### ETLデベロッパー:

自分の開発・運用しているプロダクトのためにデータを活用する。 システム障害の原因追求、新機能がどう使われているかの分析するロール。

### データアナリスト:

データ分析自体が職務で、 マーケティング施策の効果を売り上げデータをもとに検証する。 データによる意思決定の支援を行うロール。

### データサイエンティスト:

より高度な手法を使い、複雑な意識決定の支援を実施する。 業務システムに組み込んで使用するための機械学習モデルの開発を行うロール。

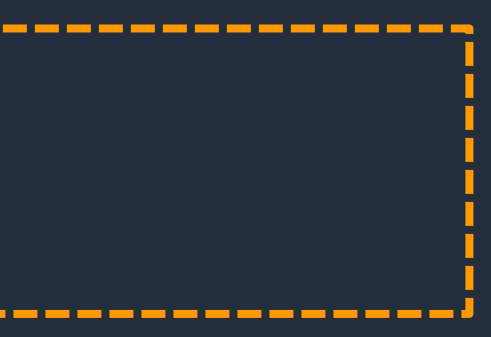

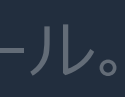

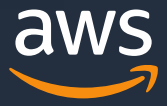

# **代表的なデータ利用者**

データ分析についての専門的な知見を持ってはいないが、蓄積したデータを活用する。 組織で活動するあらゆる人が当てはまる。

### ETLデベロッパー:

自分の開発・運用しているプロダクトのためにデータを活用する。 システム障害の原因追求、新機能がどう使われているかの分析するロール。

データ分析自体が職務で、 マーケティング施策の効果を売り上げデータをもとに検証する。 データによる意思決定の支援を行うロール。

### データサイエンティスト:

より高度な手法を使い、複雑な意識決定の支援を実施する。 業務システムに組み込んで使用するための機械学習モデルの開発を行うロール。

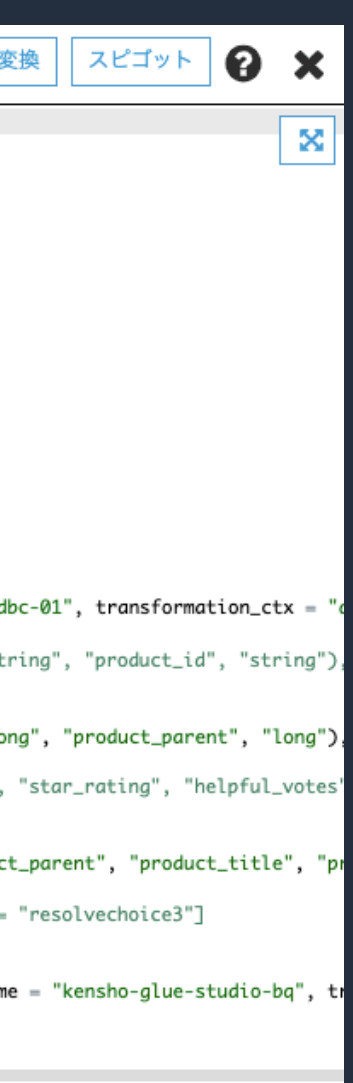

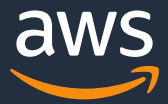

# **従来のAWS Glue でのJOB実装** コードベースのJOB作成インターフェース

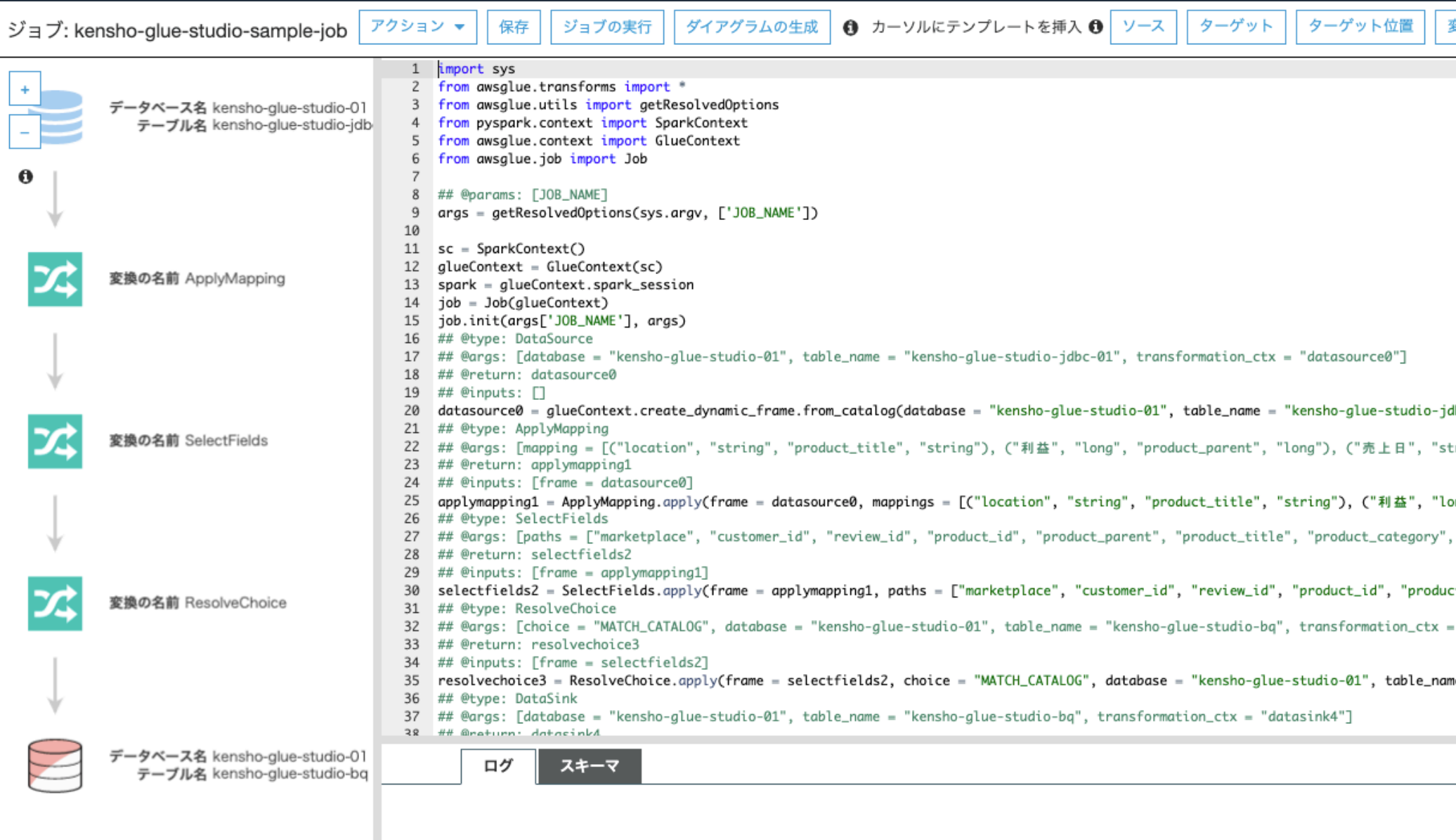

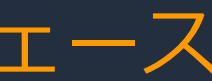

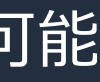

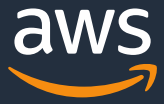

# **AWS Glue Studio** ETL ジョブの作成、実行、監視を容易にする視覚的なインターフェース

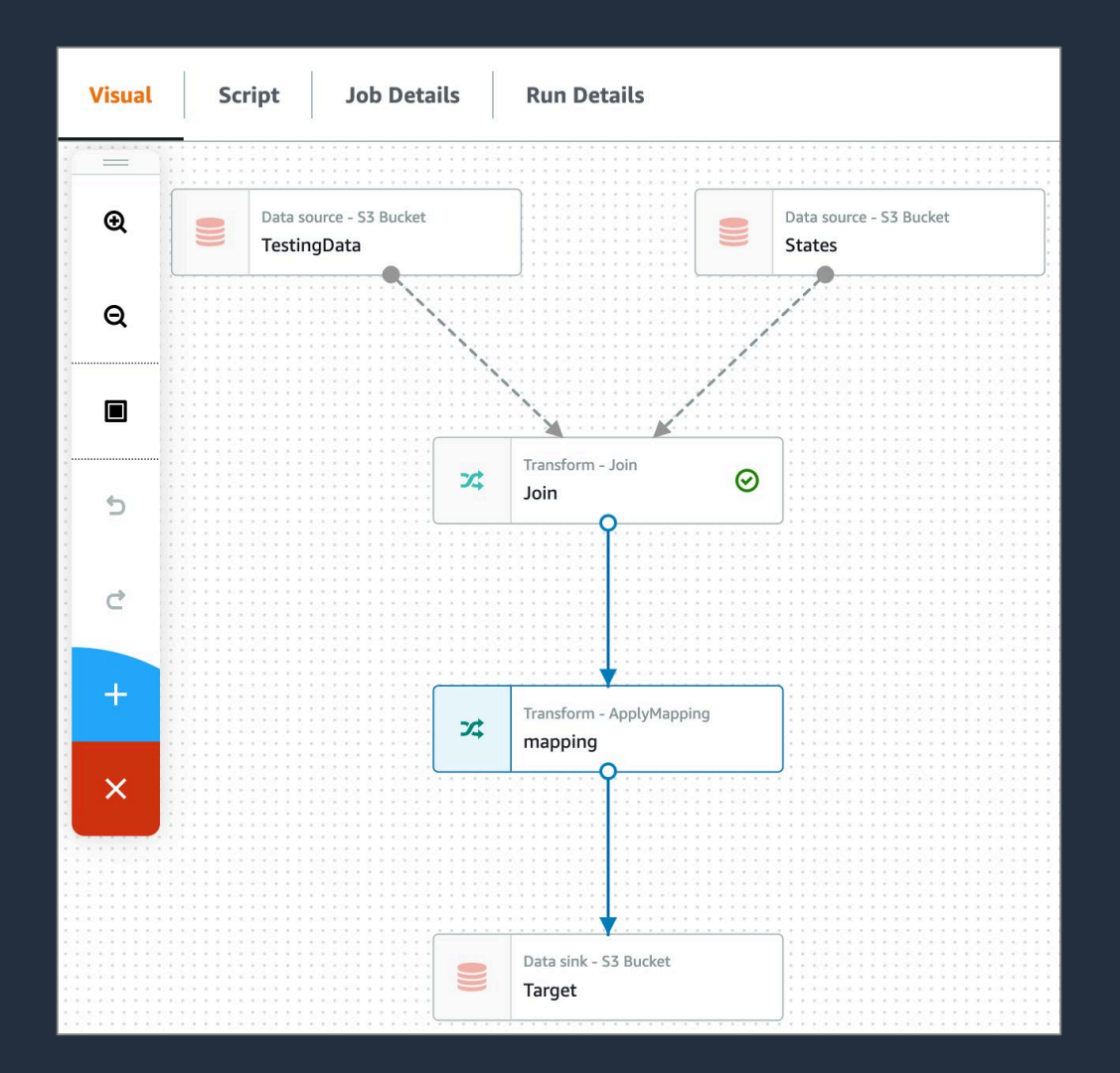

ビジュアルオーサリング コードを書くことなくETLジョブを作成可能 サーバーレス ビッグデータ処理能力を利用可能 シンプルビュー 単一画面でジョブを管理可能 カスタマイズ可能 任意のコード(Python、Scala、Java)で ETL を高度化可能

https://aws.amazon.com/jp/blogs/big-data/making-etl-easier-with-aws-glue-studio/

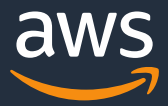

NEW

# **シンプルビューの詳細**

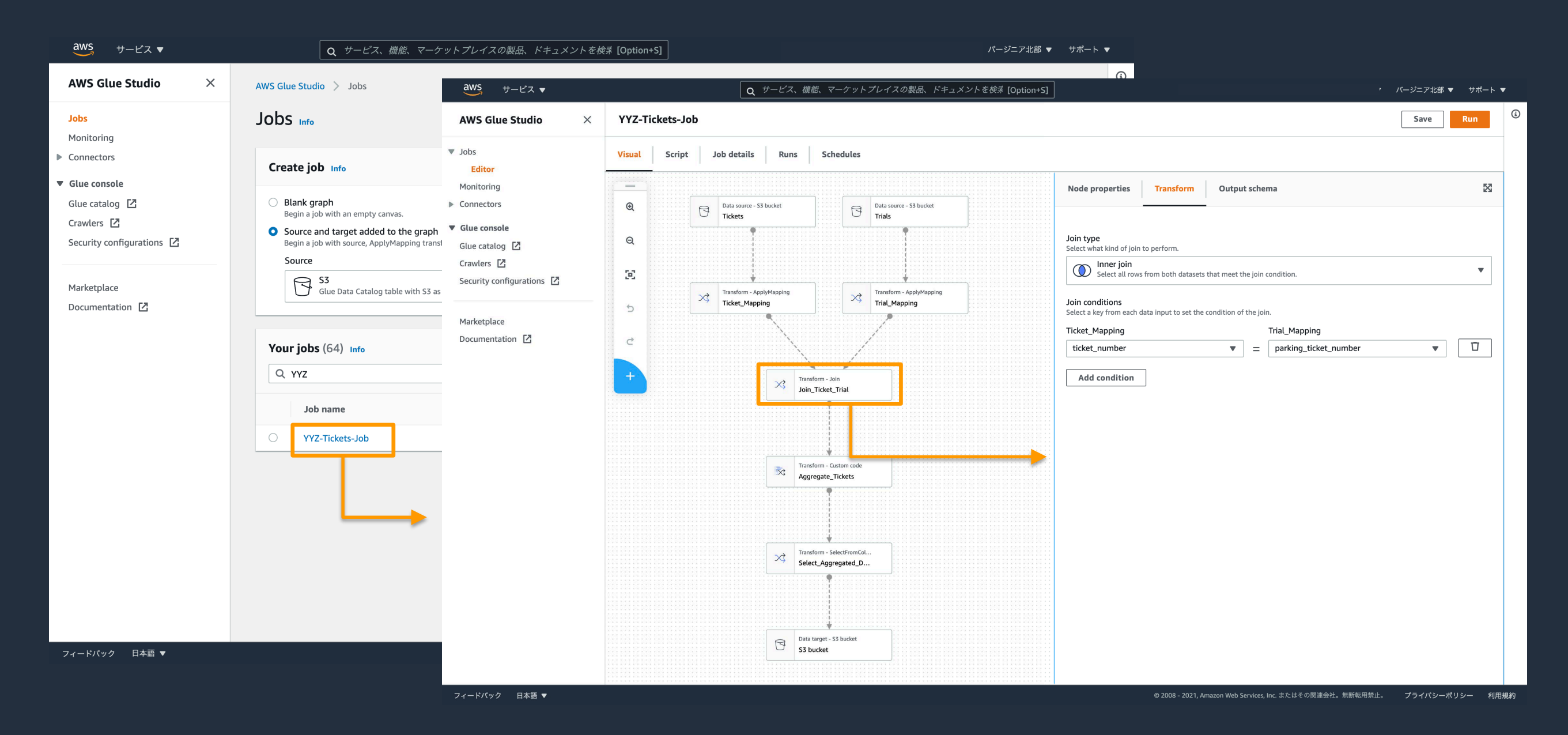

https://aws.amazon.com/jp/blogs/big-data/making-etl-easier-with-aws-glue-studio/
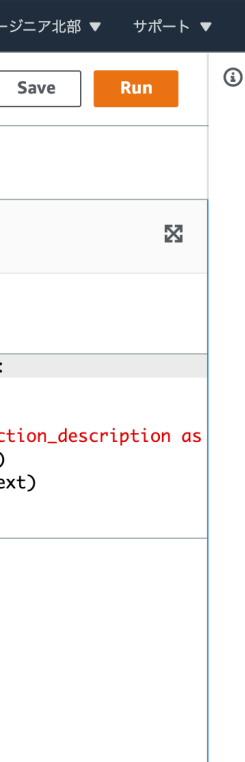

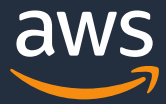

NEW

プライバシーポリシー 利用規約

## **カスタマイズを可能にするノード**

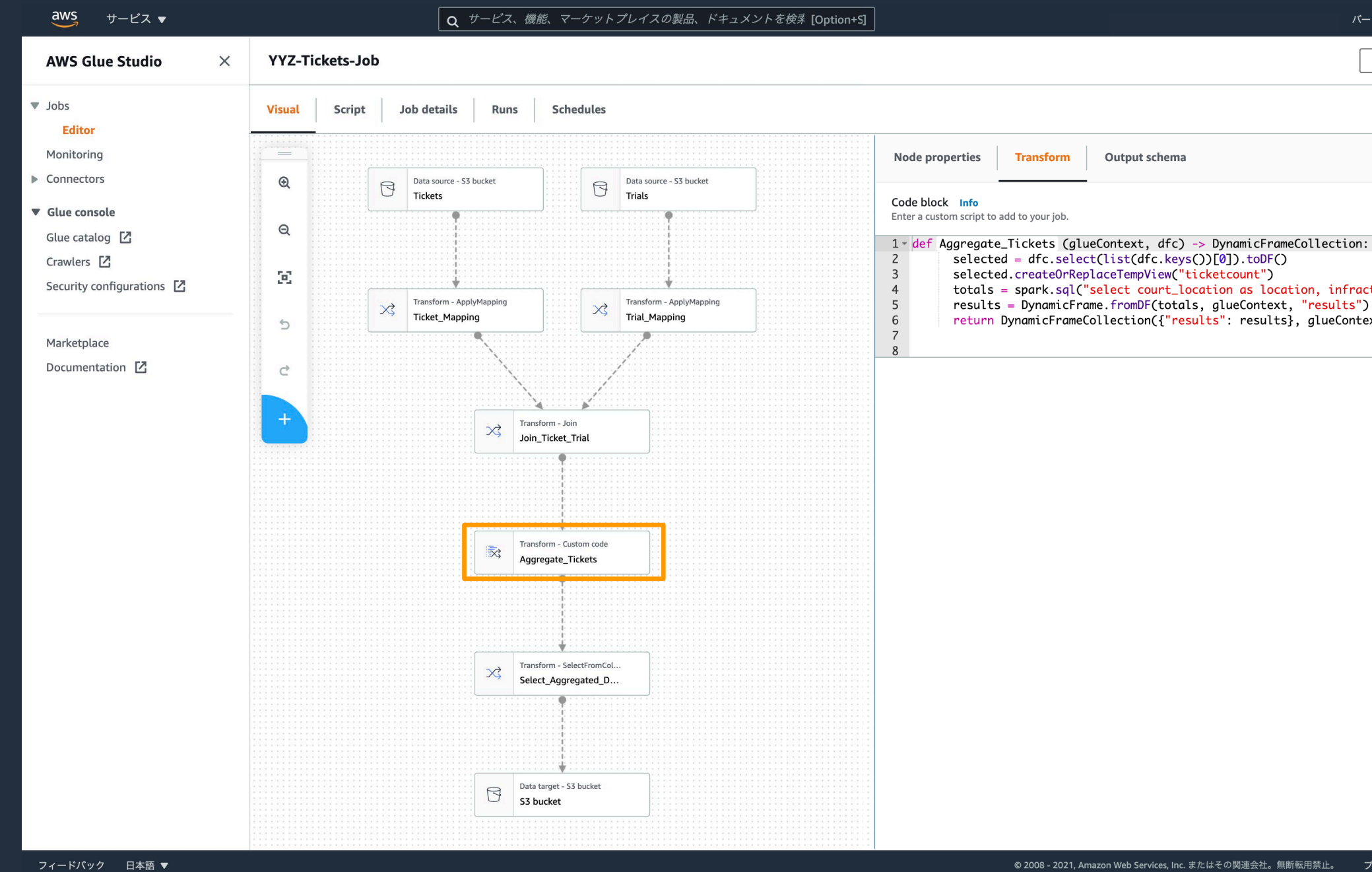

https://aws.amazon.com/jp/blogs/big-data/making-etl-easier-with-aws-glue-studio/

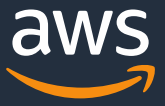

NEW

## **視覚的なJOBモニタリング**

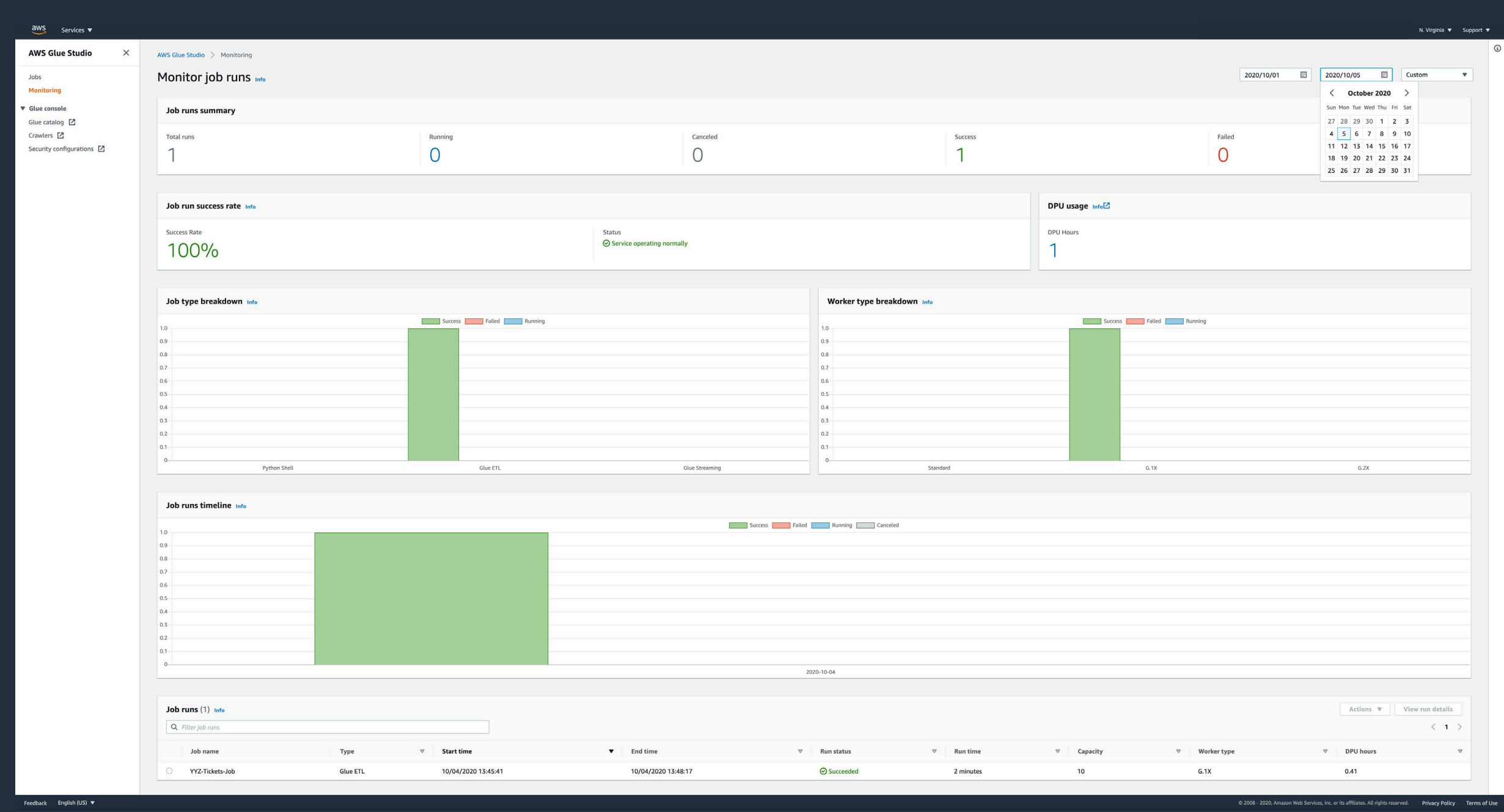

© 2021, Amazon Web Services, Inc. or its Affiliates.

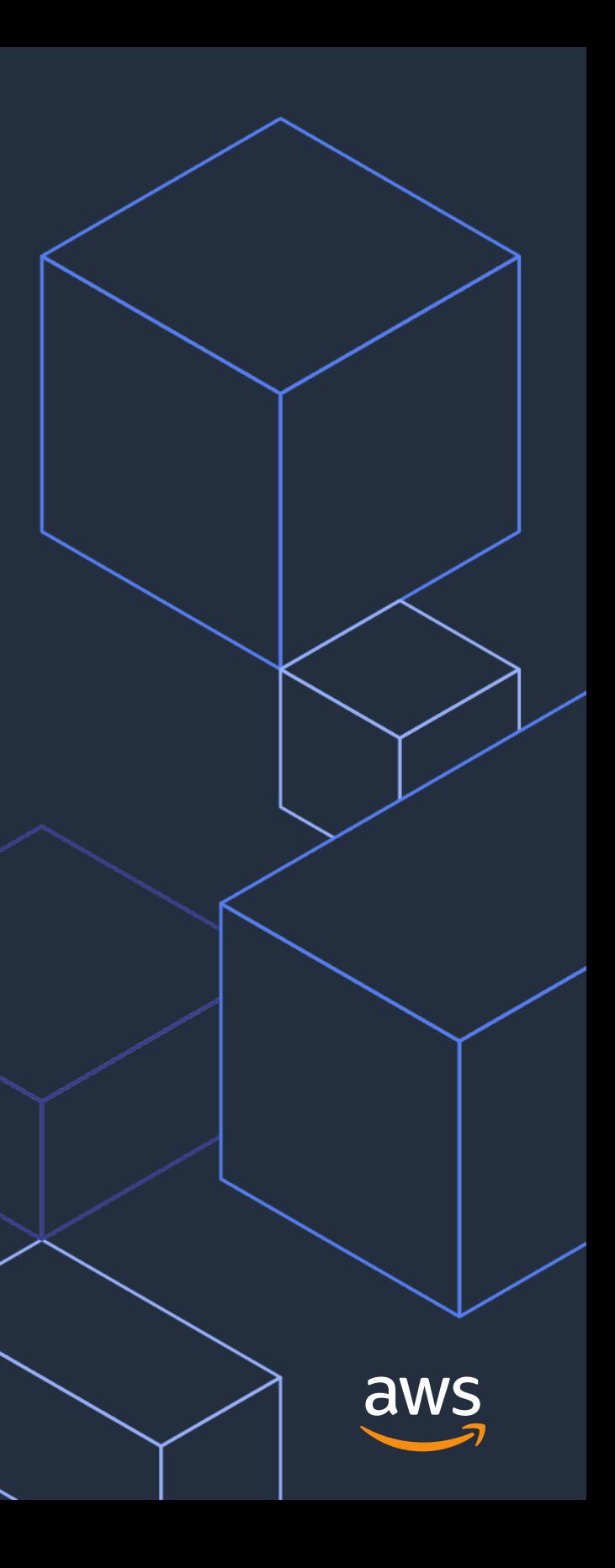

# **ユースケースとGlue Studioでの実装**

© 2021, Amazon Web Services, Inc. or its Affiliates.

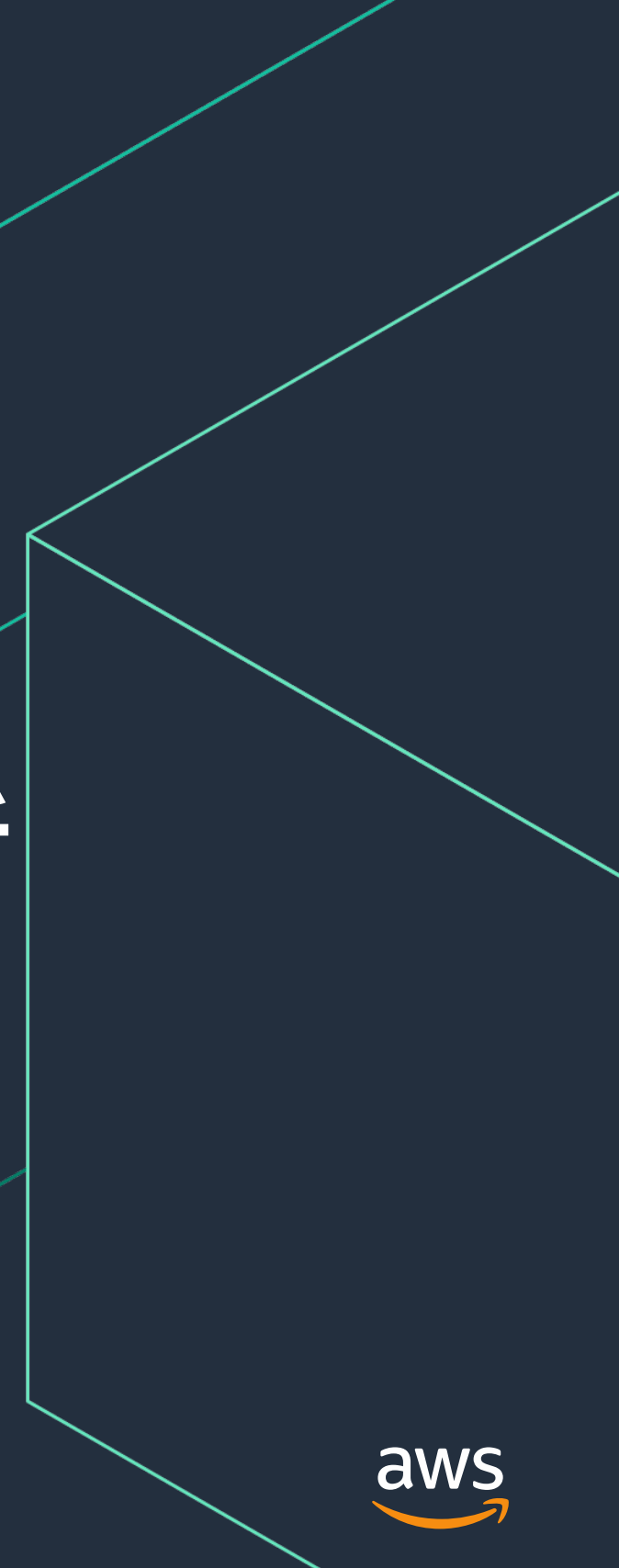

# **ユースケース 1: ログストリーム/IoTセンサーデータの分析**

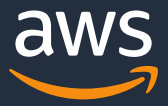

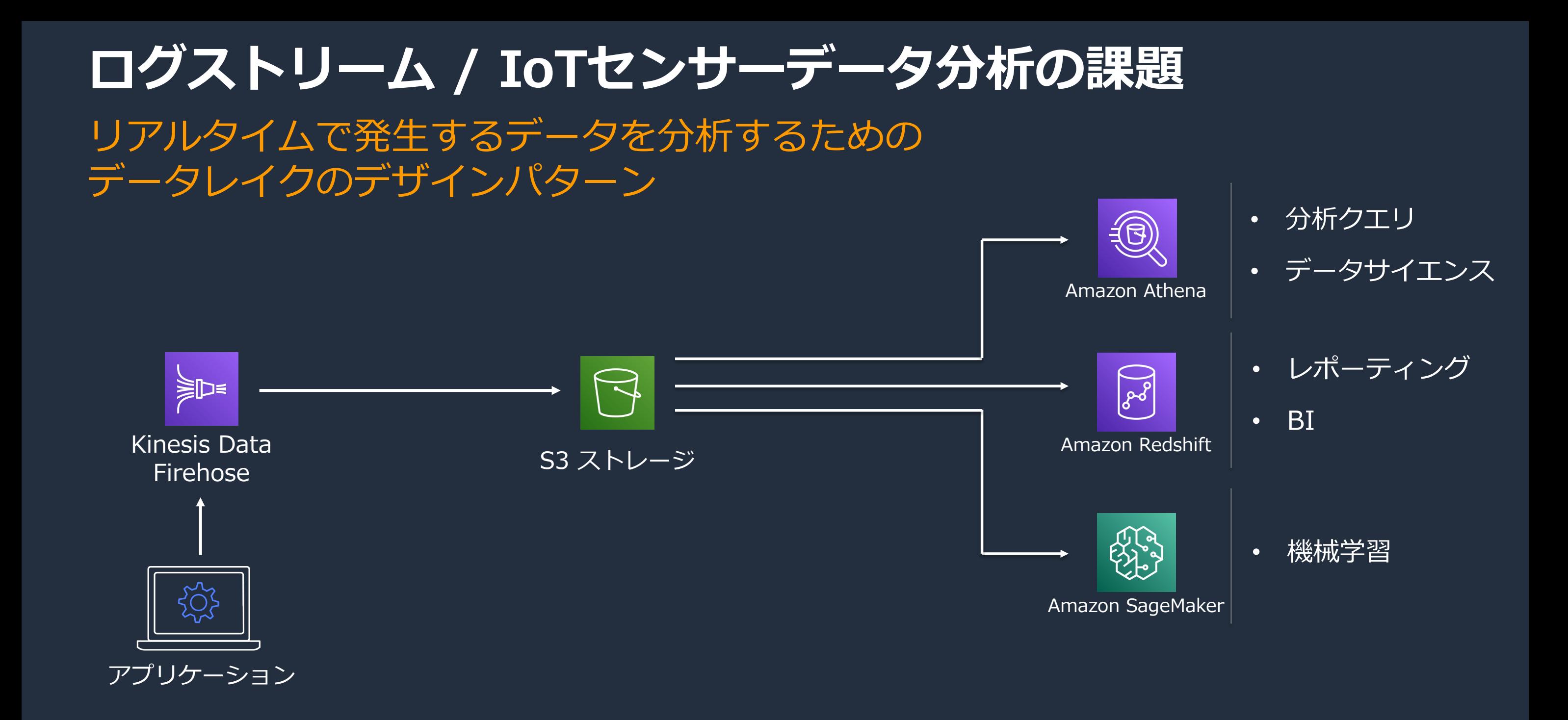

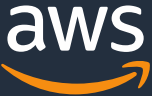

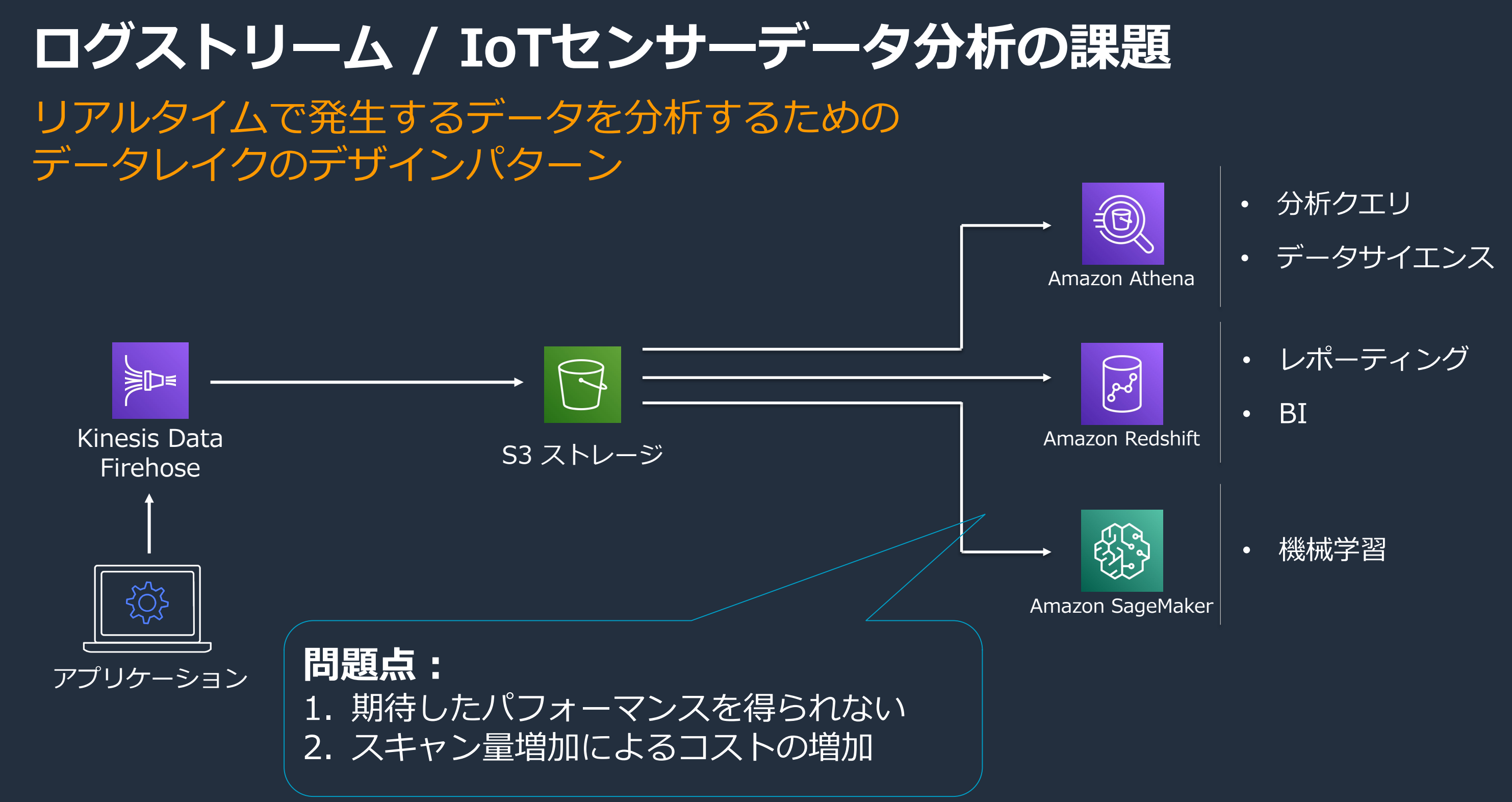

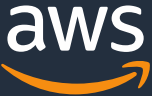

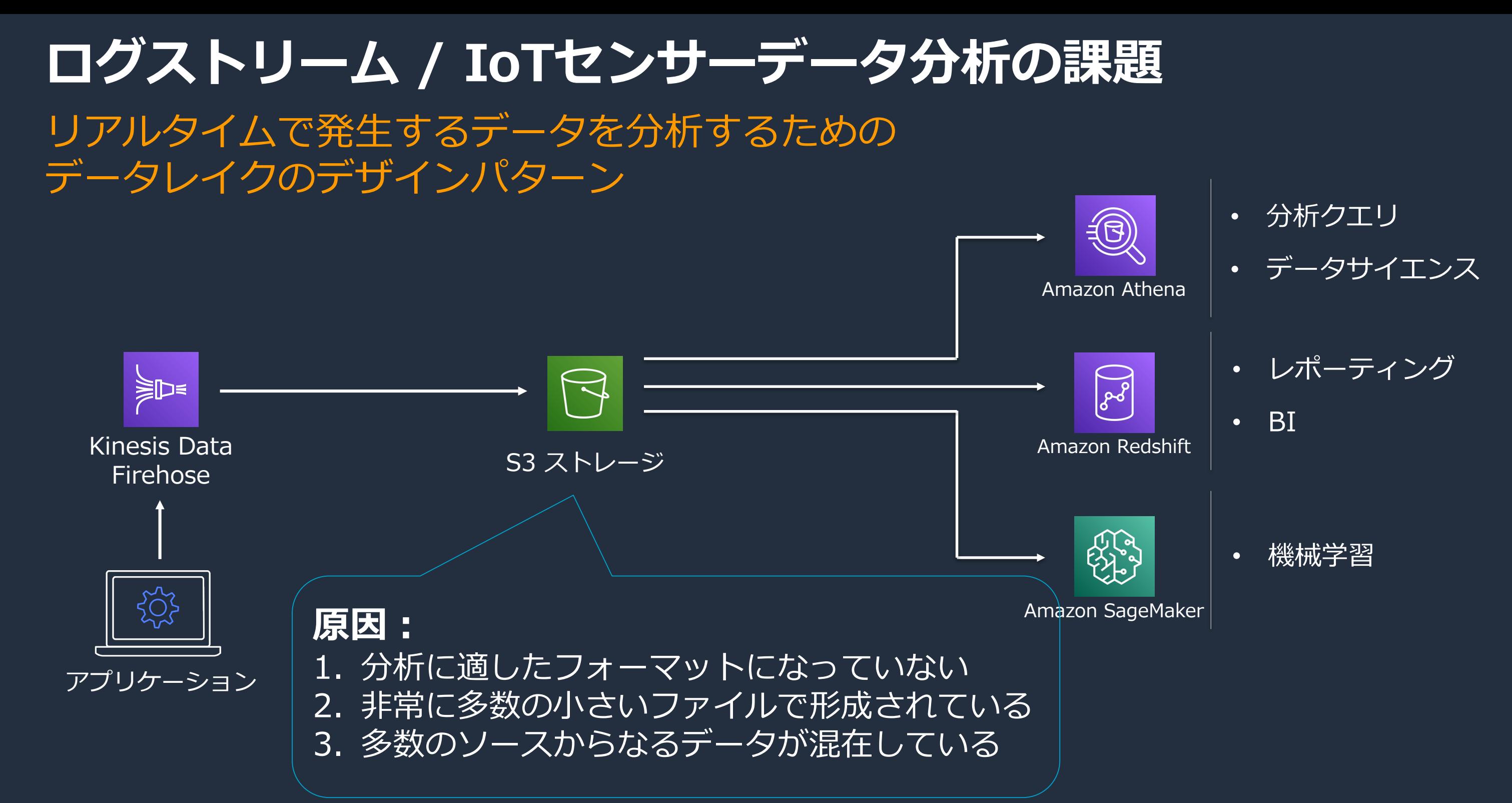

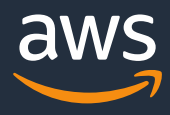

**具体的なデータイメージ**

### 細かい大量のファイルが定期的に出力

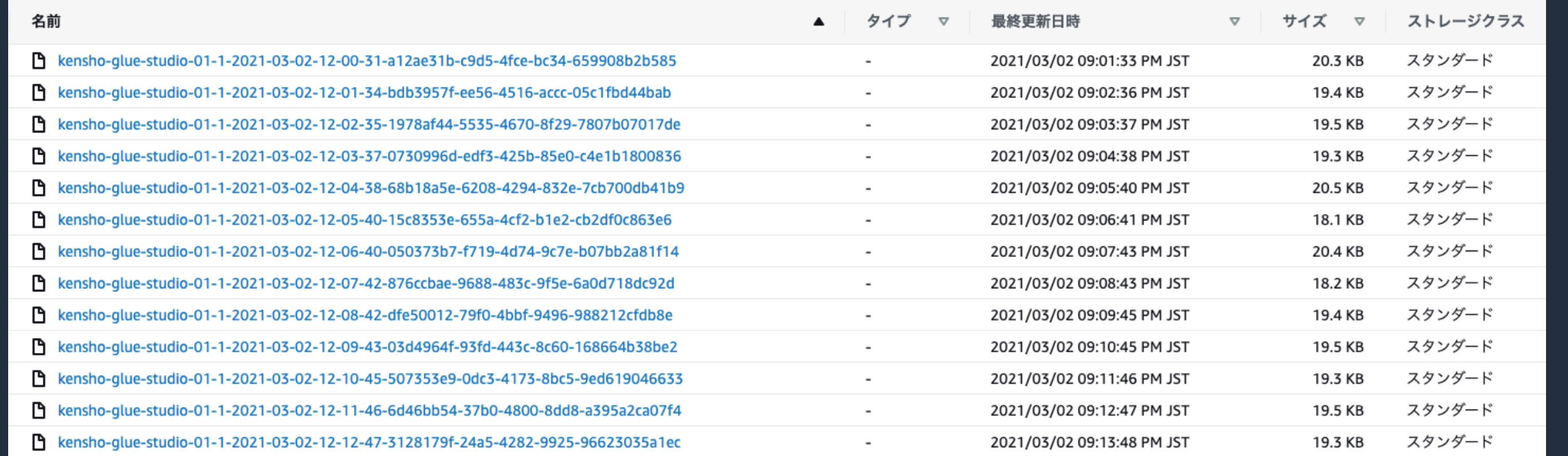

### 中身はJSON形式のテキストファイルかつ、様々なシステムからのアラートが混在

{"timestamp":"02/Mar/2021:12:00:29 +0000","alarmlevel":"WARNING","host":"prd-web","user":"SystemA","number":"1001","text":"This is WARNING"} {"timestamp":"02/Mar/2021:12:00:29 +0000","alarmlevel":"WARNING","host":"prd-db","user":"SystemD","number":"1001","text":"This is WARNING"} {"timestamp":"02/Mar/2021:12:00:29 +0000","alarmlevel":"WARNING","host":"prd-db","user":"SystemF","number":"1001","text":"This is WARNING"} {"timestamp":"02/Mar/2021:12:00:29 +0000","alarmlevel":"WARNING","host":"prd-ap","user":"SystemA","number":"1001","text":"This is WARNING"}

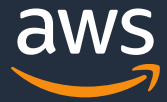

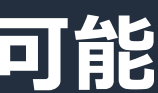

# 1.フォーマットを列指向フォーマットに変換する 2.大量ファイルをコンパクションする 3. 適切な単位でパーティショニングする

### **このデータに対して求められること**

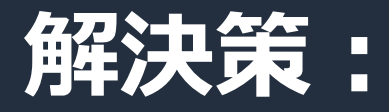

### **上記の変更を加えることで、より効率的な分析が可能**

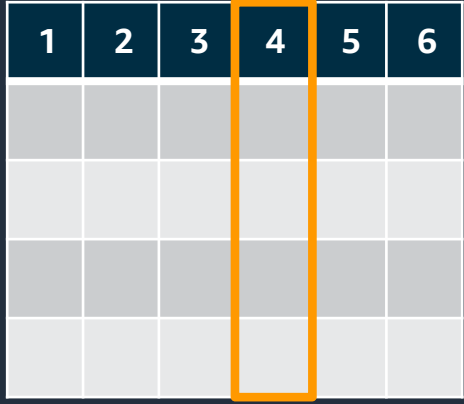

## **列指向フォーマットとは** カラム(列単位)でデータをまとめて保存するデータフォーマット

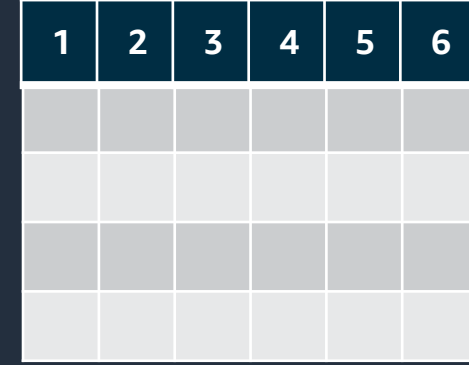

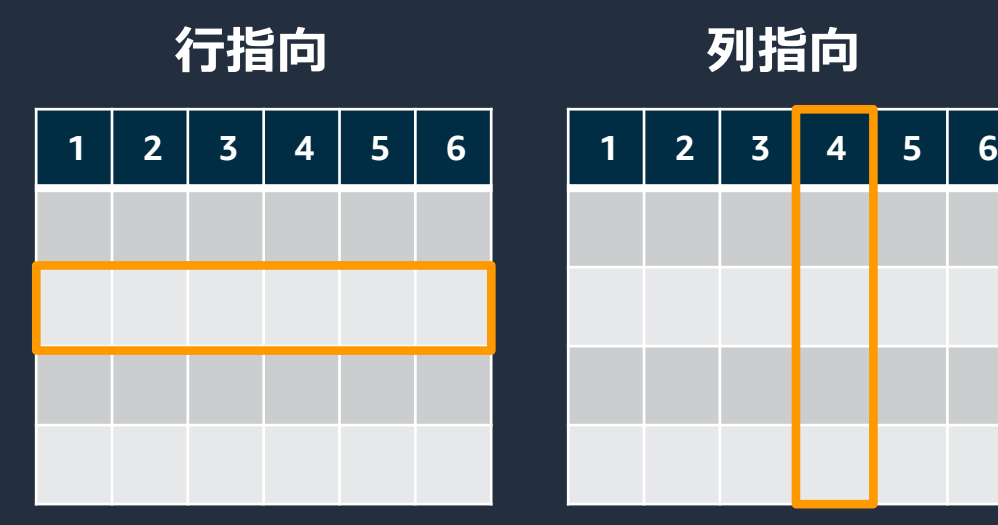

#### メリット2) I/O の効率があがる

- 圧縮と同時に使うことで I/O 効率がさらに向上
- カラムごとに分けられてデータが並んでいる
- 同じカラムは、似たような中身のデータが続くため、 圧縮効率がよくなる

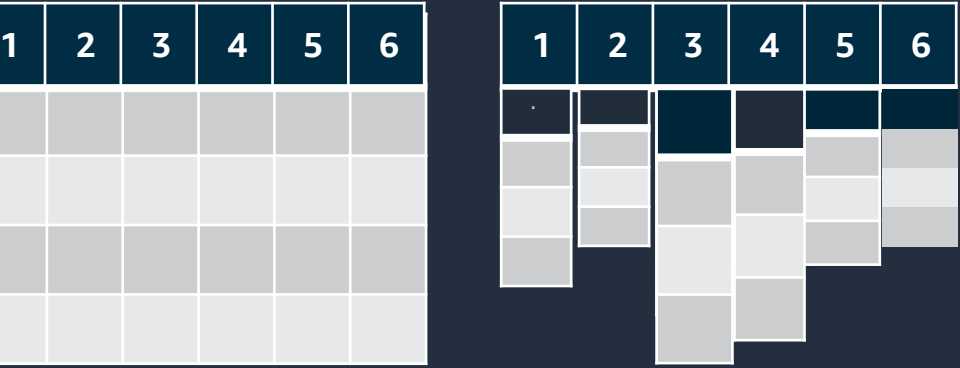

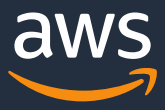

**行指向 列指向**

メリット1) OLAP 系の分析クエリを効率的に実行できる

• 多くの分析クエリは、一度のクエリで一部のカラムし か使用しない

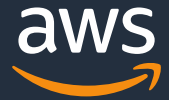

## **コンパクションとは**

サイズの小さい複数ファイルを分析のしやすい単位に集約

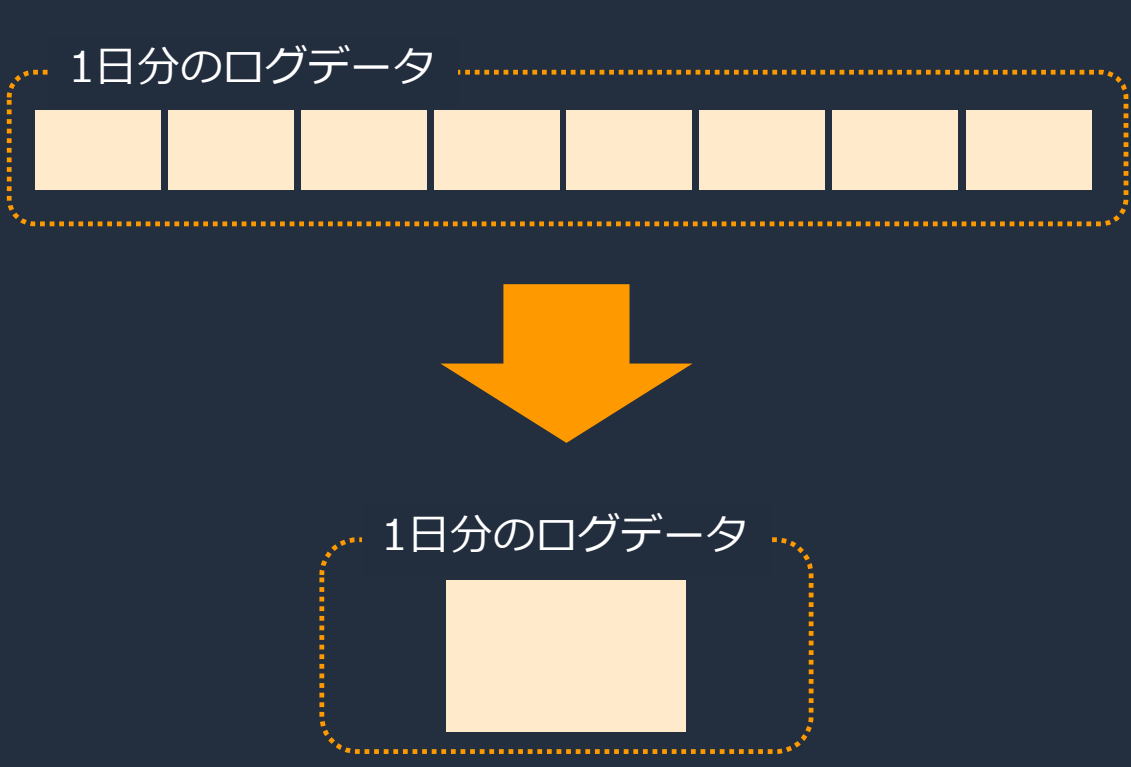

### ファイル数が多い場合の問題点

• Hadoop系の分散エンジンでは、読み込む必要のある ブロックごとにタスクが生成される。その為、データ が少ないブロックへの処理ではオーバーヘッドが発生 しパフォーマンスが低下する。

### コンパクション後のメリット

• データ分析前にファイルをひとまとめにしておくこ とで、オーバーヘッドが減少し分析時のパフォーマ ンスが向上する。

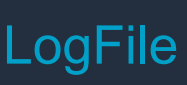

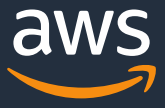

## **パーティショニングとは** 分析によく使う単位でファイルを分析して格納

パーティショニングをしない場合の問題点

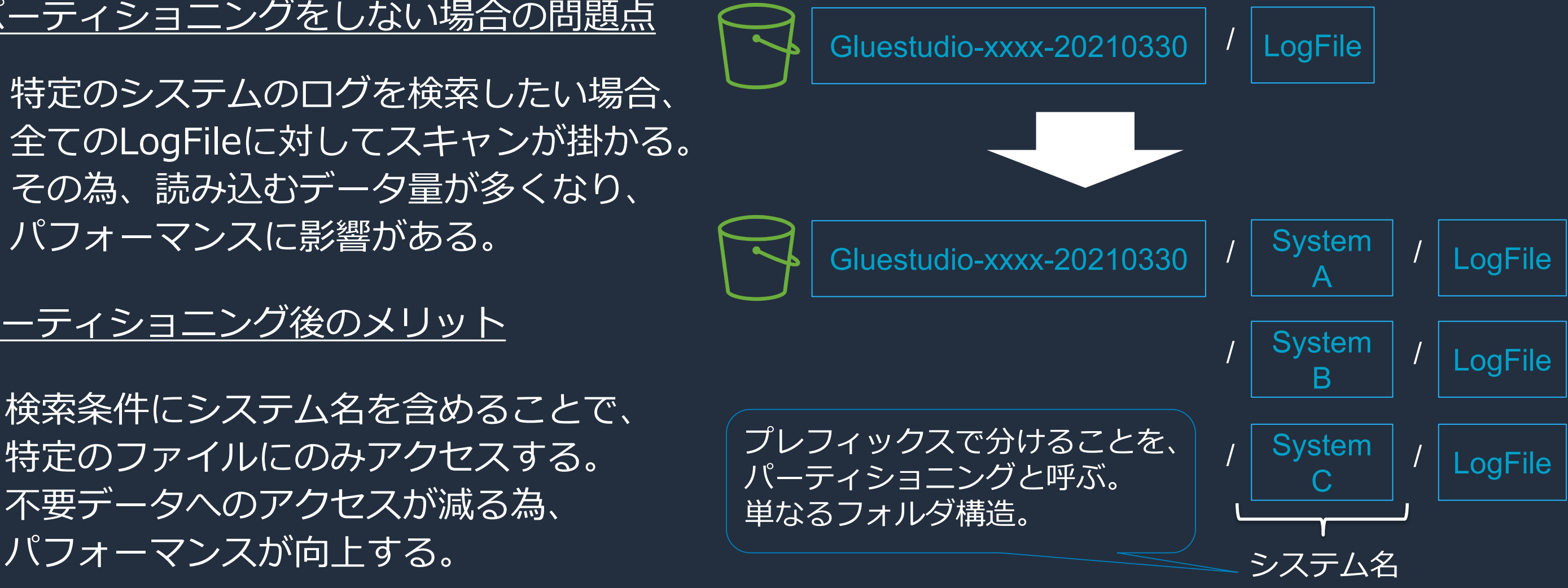

• 特定のシステムのログを検索したい場合、 全てのLogFileに対してスキャンが掛かる。 その為、読み込むデータ量が多くなり、 パフォーマンスに影響がある。

パーティショニング後のメリット

• 検索条件にシステム名を含めることで、 特定のファイルにのみアクセスする。 不要データへのアクセスが減る為、

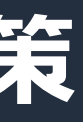

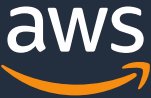

## **ログストリーム / IoTセンサーデータ分析の解決策**

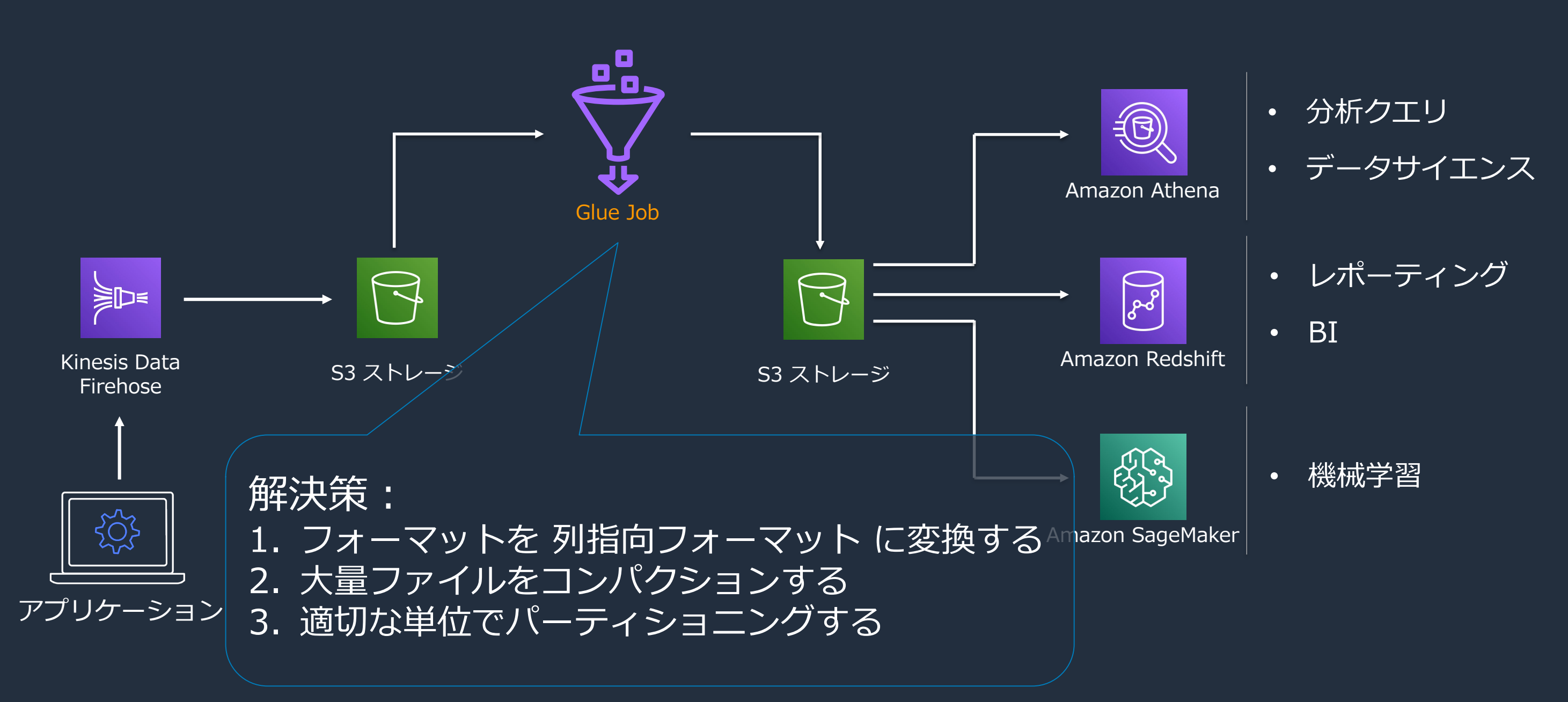

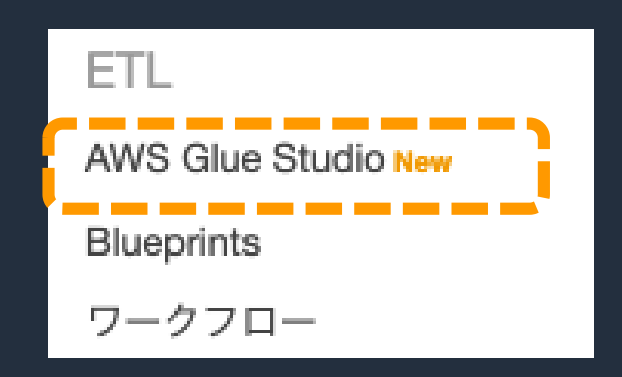

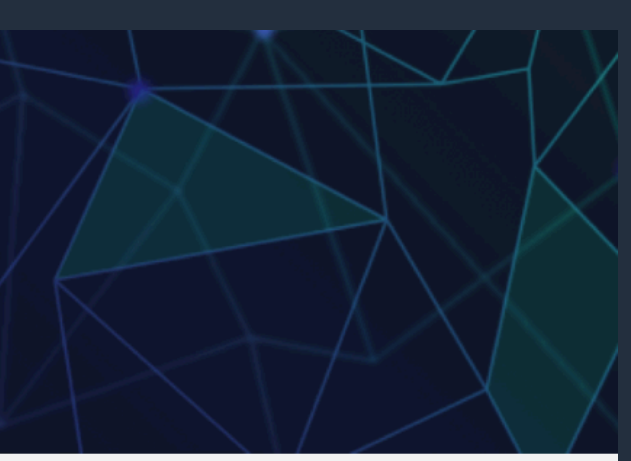

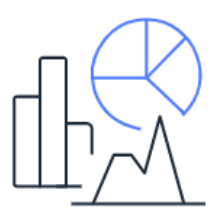

#### Diagnose, debug, and check the status of your AWS Glue jobs.

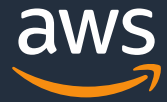

### **AWS Glue Studioを使用したETL JOBの作成**

- マネージメントコンソールより、 AWS Glue を選択
- AWS Glue コンソールの左ペインより、 AWS Glue Studioを選択
- 表示されたAWS Glue Studioの画面にて Create and manage Jobs を選択

Analytics

#### **AWS Glue Studio**

#### Visually create job flows and monitor their performance

AWS Glue Studio is an easy-to-use graphical interface for creating, running, and monitoring AWS Glue extract, transform, and load (ETL) jobs.

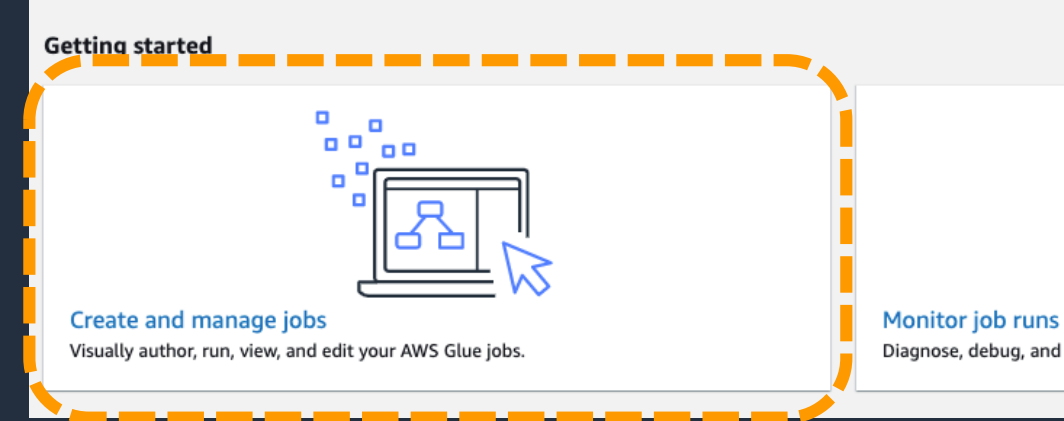

© 2021, Amazon Web Services, Inc. or its Affiliates.

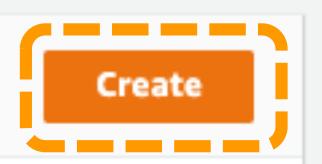

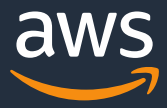

## **JOBの作成**

• Create job の項目にて、 Blank graphを選択しCreateボタンを押下

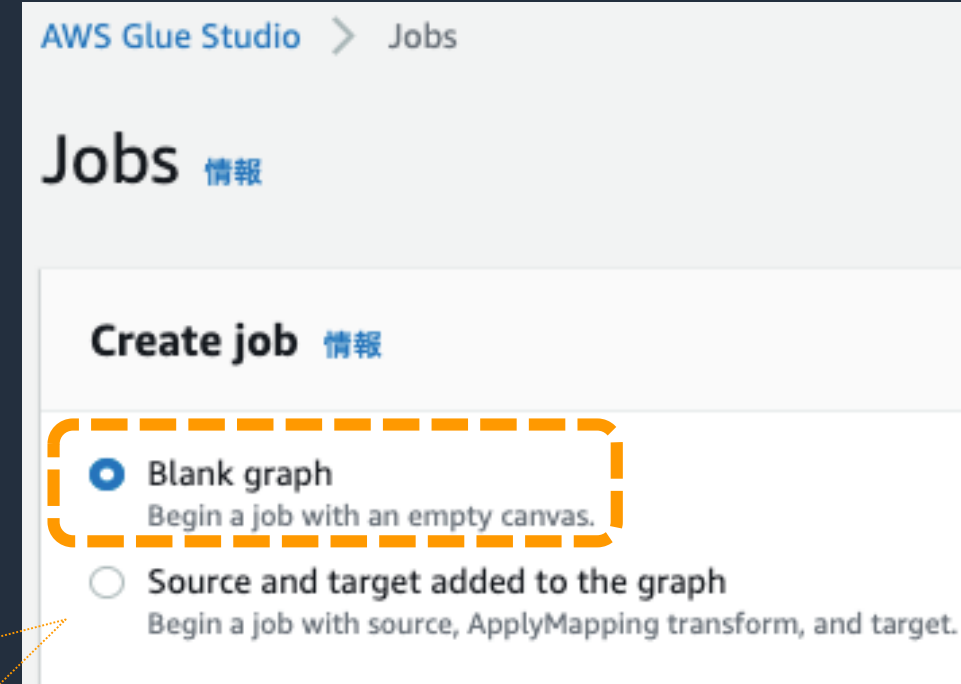

Source and target added to the graph 指定したデータソースとターゲットノードがあらかじめ作 成された状態から開始する。どちらを選んでも問題ない。

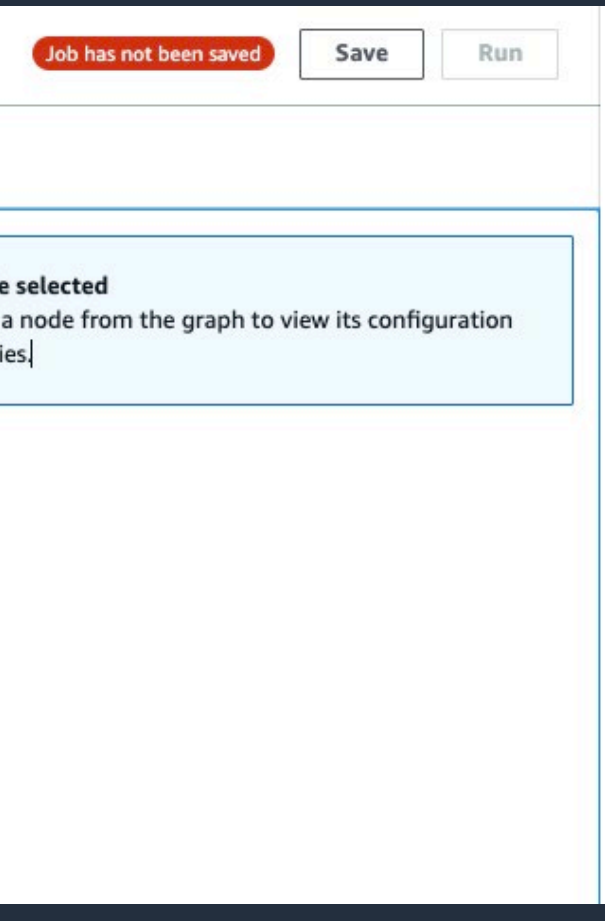

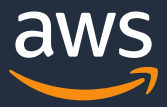

**データソースの指定①**

- JobのEdit画面が表示
- 左上にJob名を入力
- 画面左下の"+"を押下し、ノードを表示

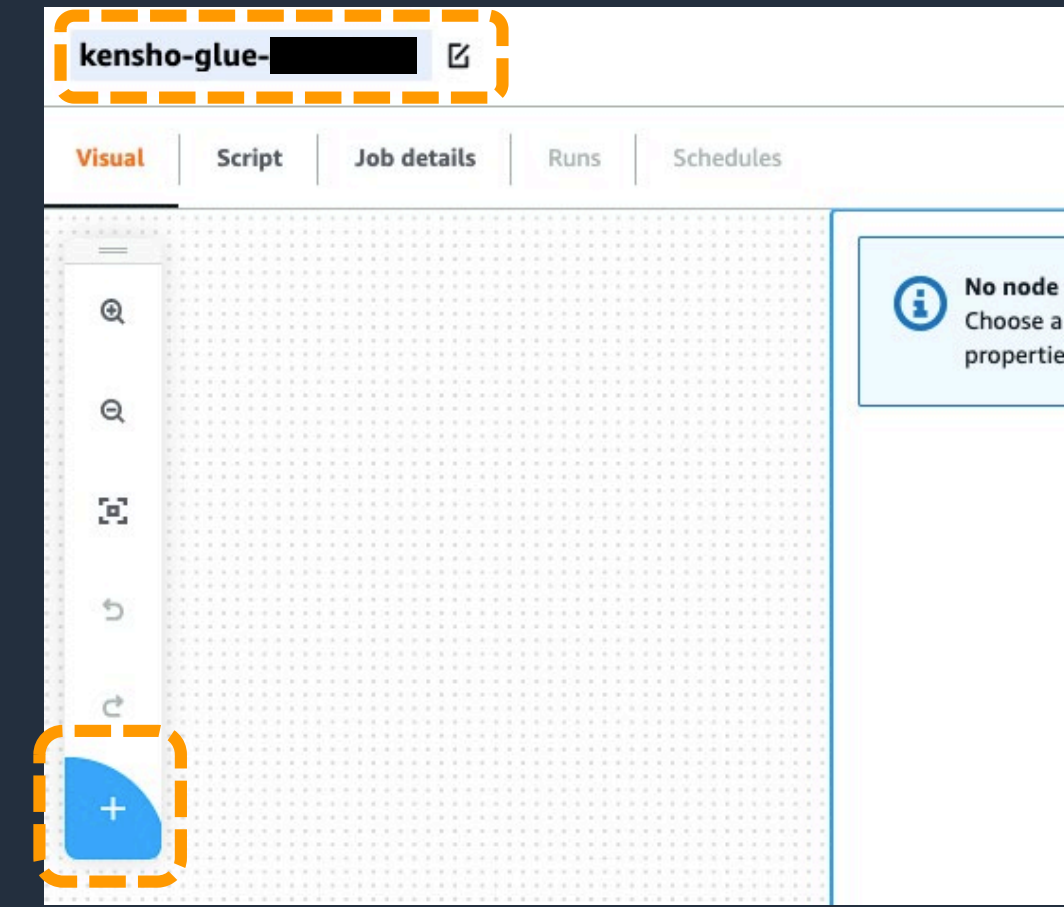

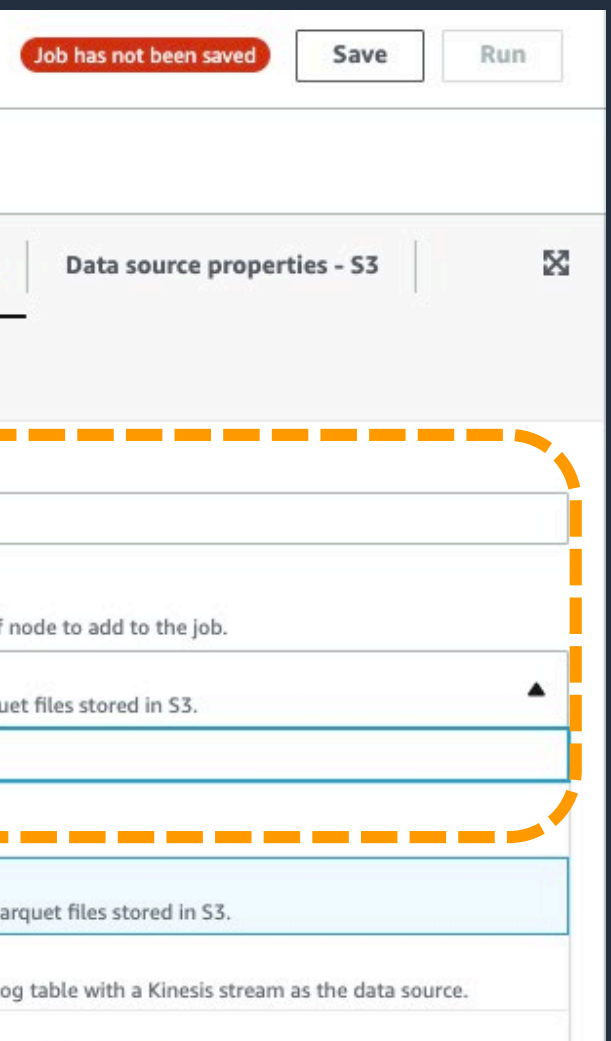

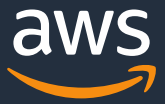

### **データソースの指定②**

• Node typeにS3を選択

選択可能なデータソースは、 Kinesis, Kafka, JDBC, Redshift 等々。

custom connectorを使用することで追加可能。

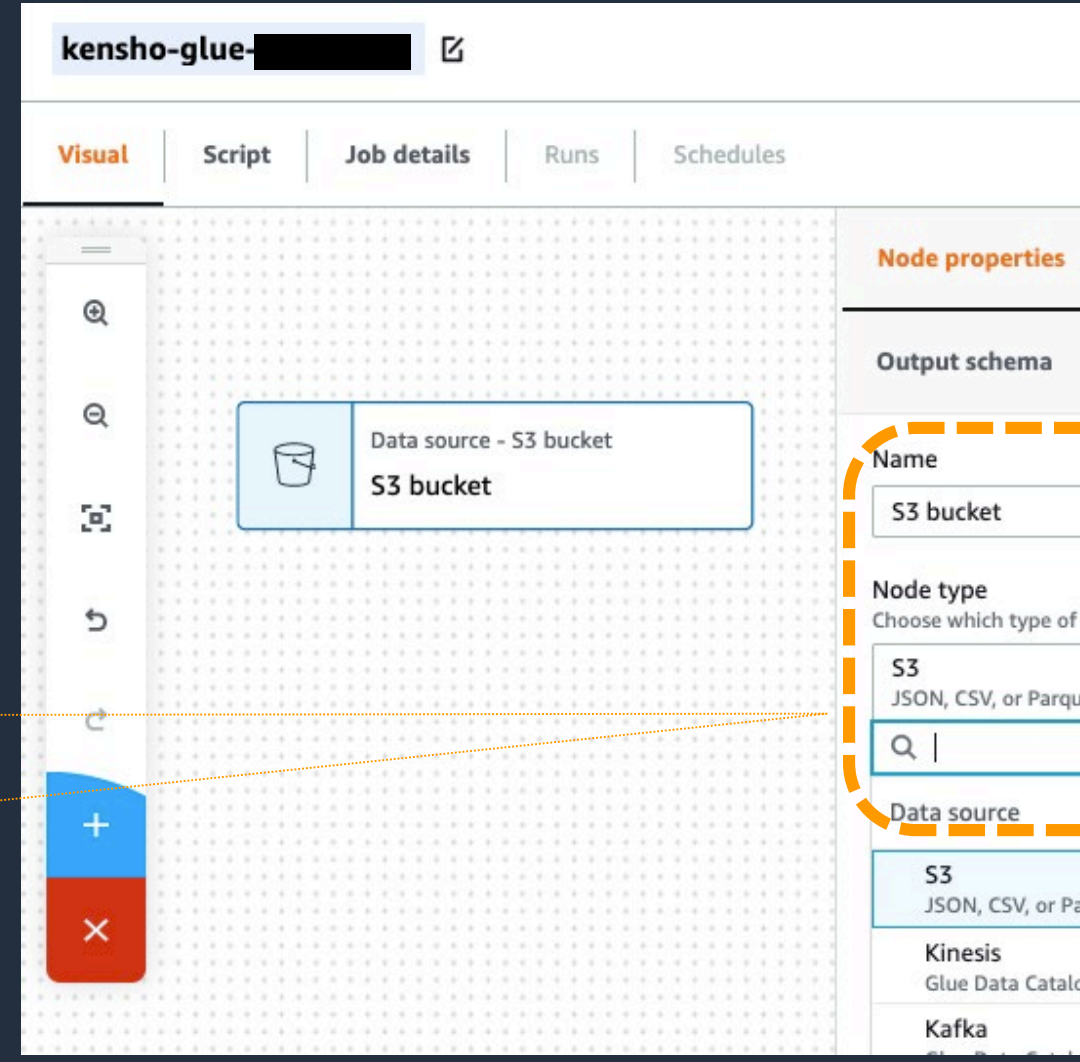

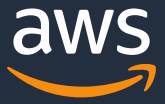

### **データソースの指定③**

- Data Catalog tableを選択
- DatabaseとTableに、 Glue のクローラによって生成された データカタログを選択

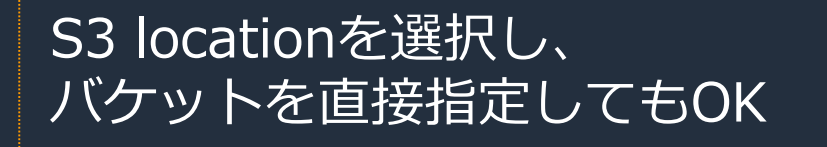

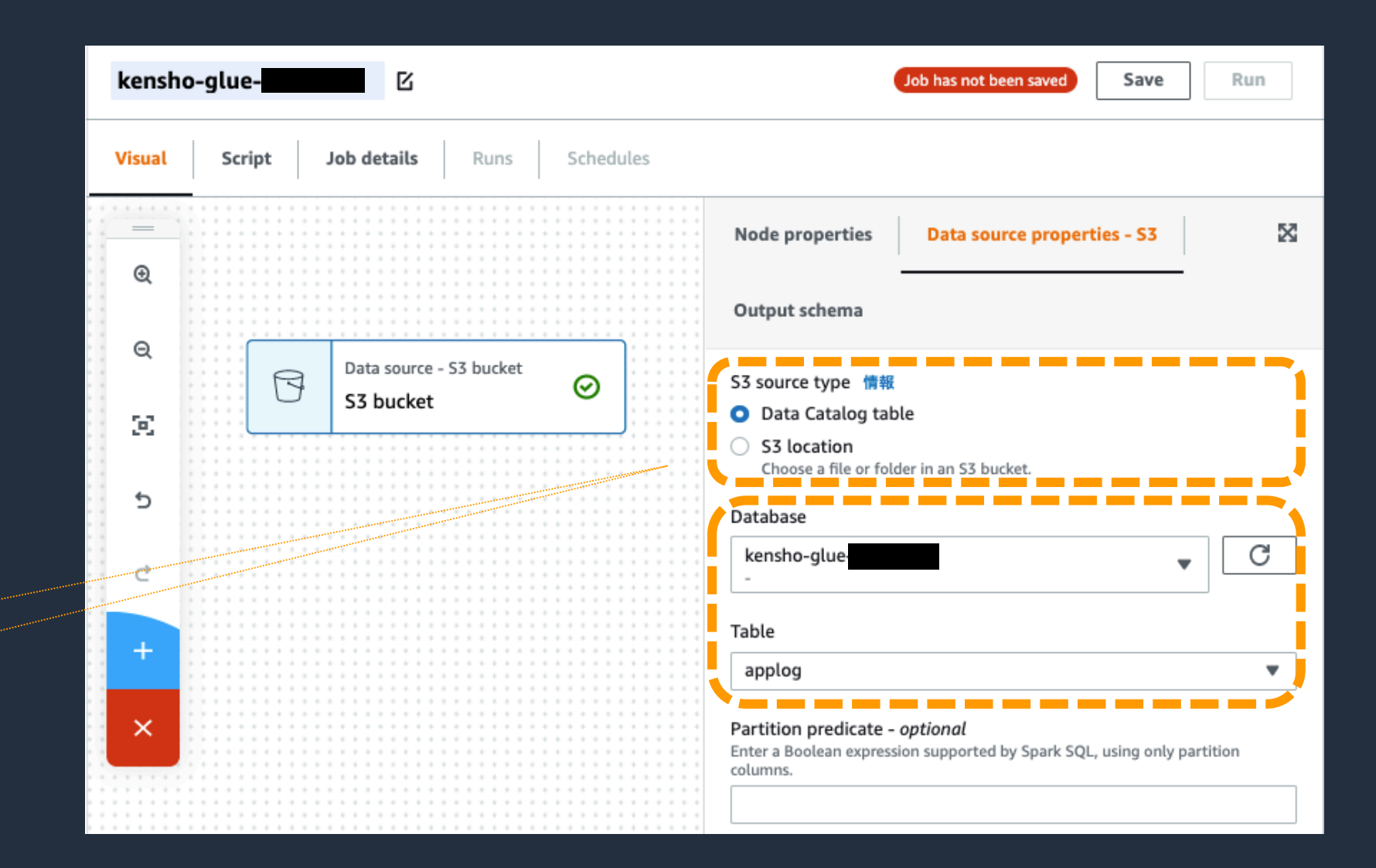

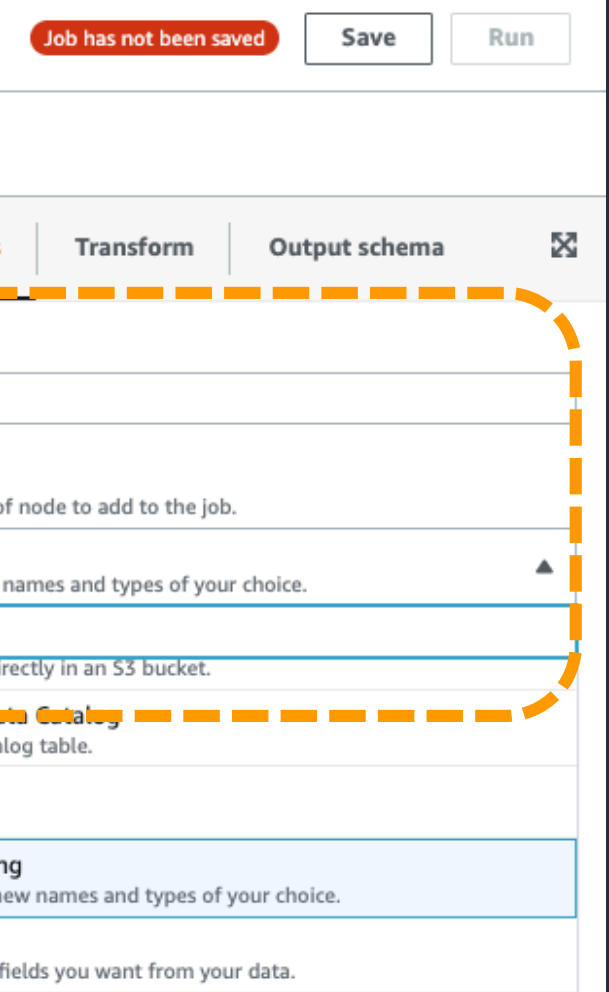

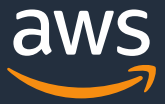

### **データの整形①**

- S3 bucket ノードを選択した状態で、 画面左下の"+"を押下
- Node typeにApplyMappingを選択

ApplyMappingは、入力データのカラムの修 正・削除を行うためのノード。

他にもフィールドの分割や、ソースデータの結 合等、様々な変換ノードが用意されている。

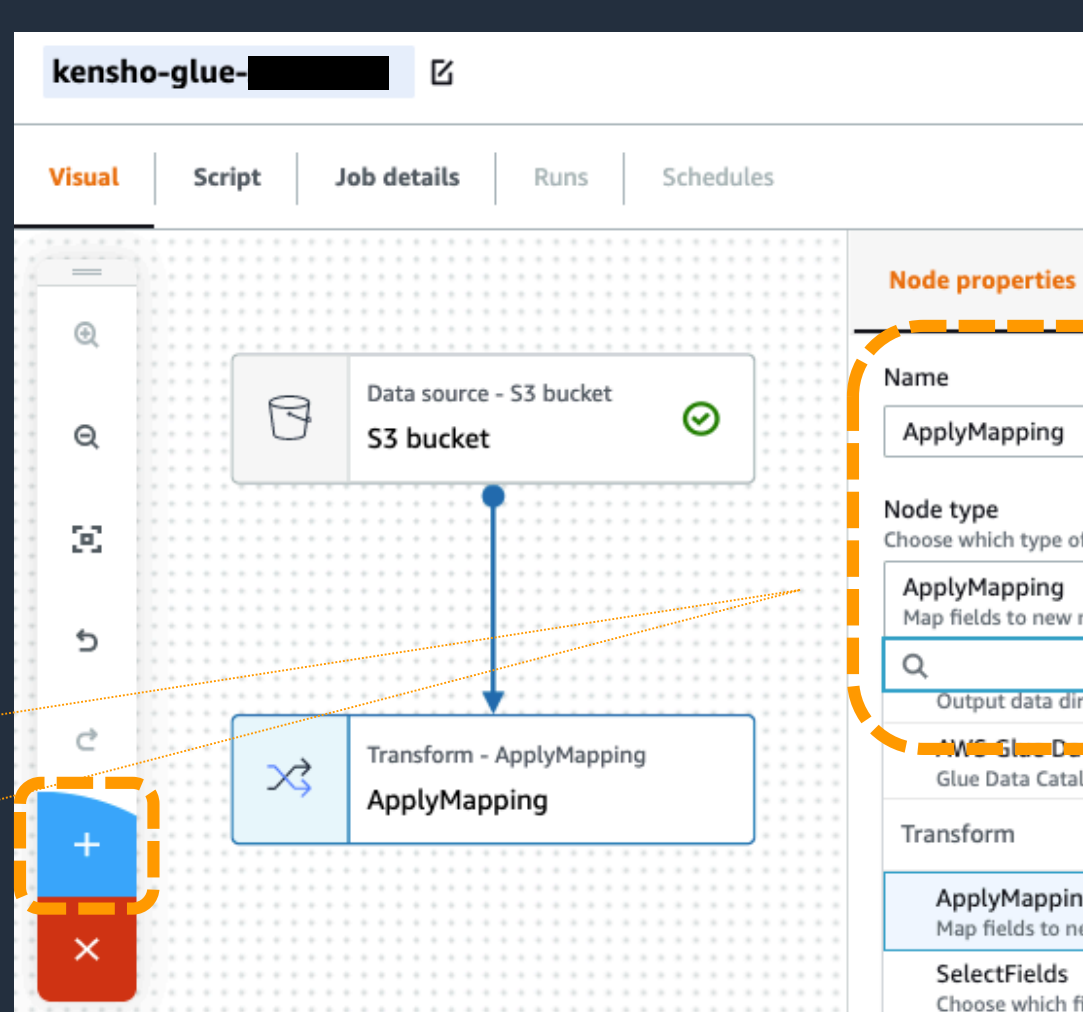

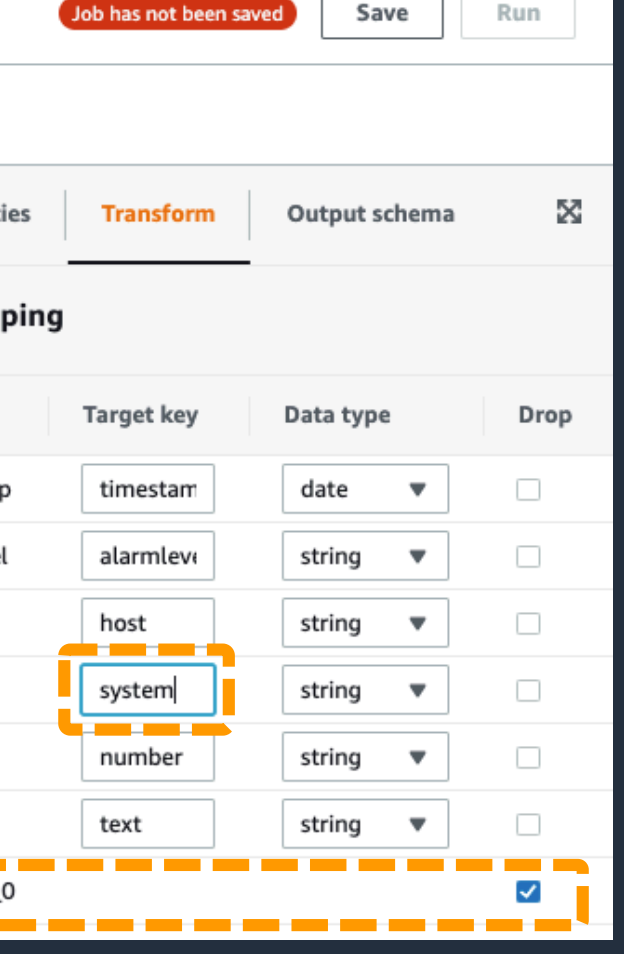

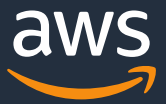

### **データの整形②**

- Target key列に入力されている文字列を修正
- Drop列のボックスにチェック

ここでは以下の2点を実施している。 1. user 列の名前をsystem列に変更している。 2. partition\_0列を削除している。

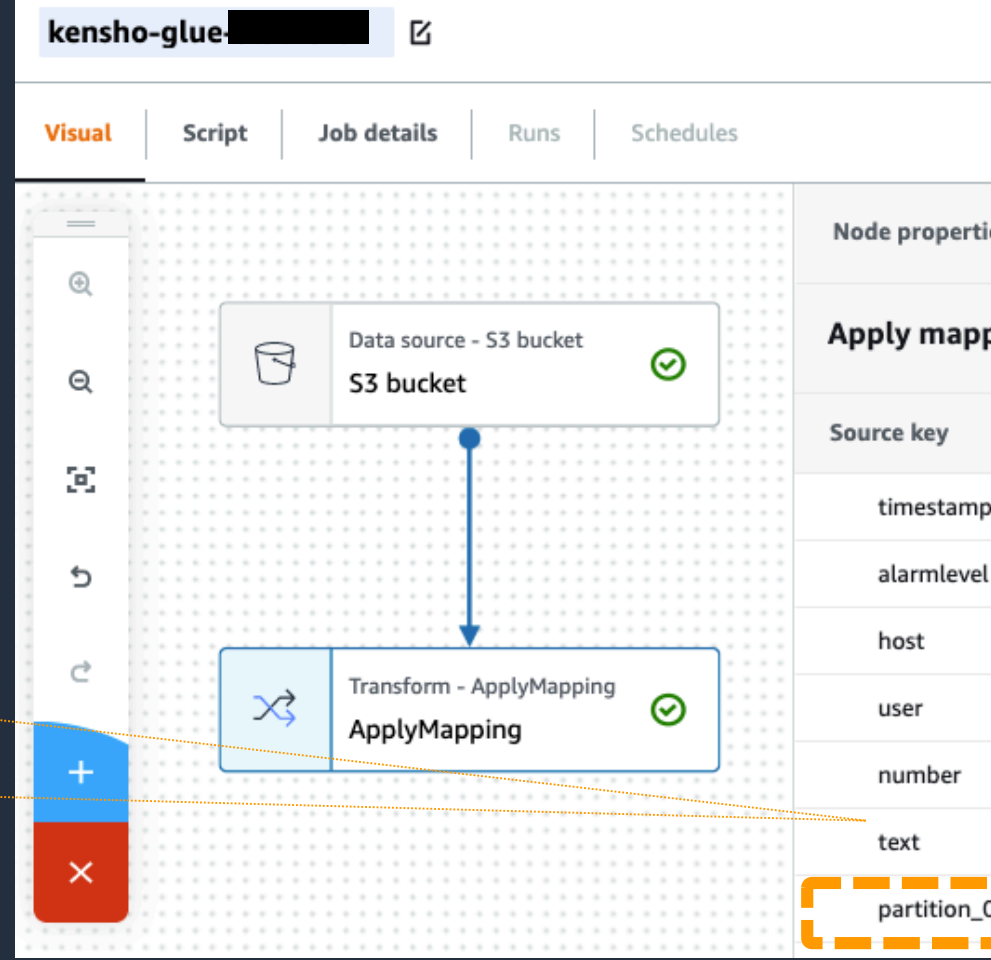

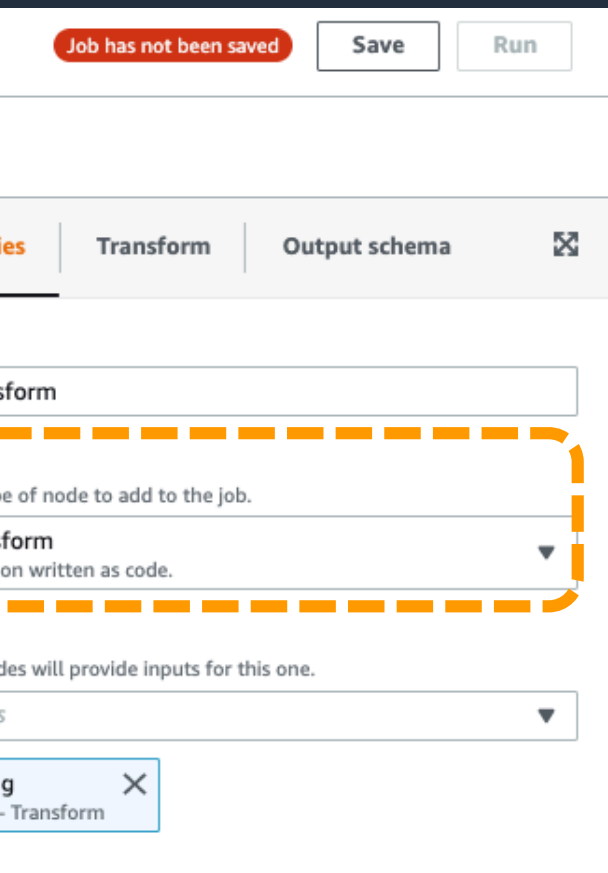

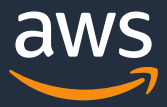

**データファイルのコンパクション①**

- ApplyMapping ノードを選択した状態で、 画面左下の"+"を押下
- Node typeにCustom transformを選択

Custom transformは、 コードを自由に記述することが可能なノード。

Python, Scala, Javaの、任意のコードを使用可能。

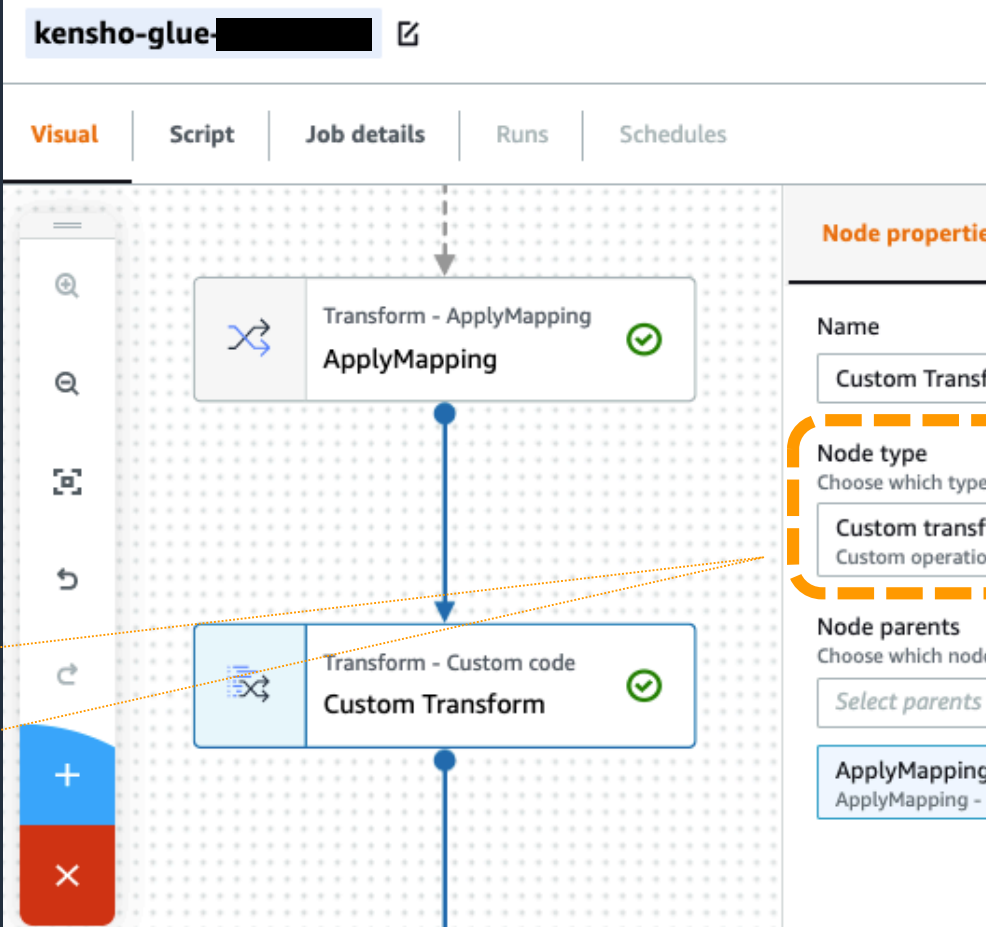

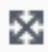

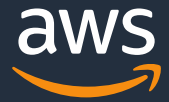

**データファイルのコンパクション②**

selected = dfc.select(list(dfc.keys())[0]).toDF()  $reprep = selected.repartition(5)$ results = DynamicFrame.fromDF(reprep, glueContext, "results") return DynamicFrameCollection({"results": results}, glueContext)

### • コードブロックに下記記載の、Pythonコードを入力

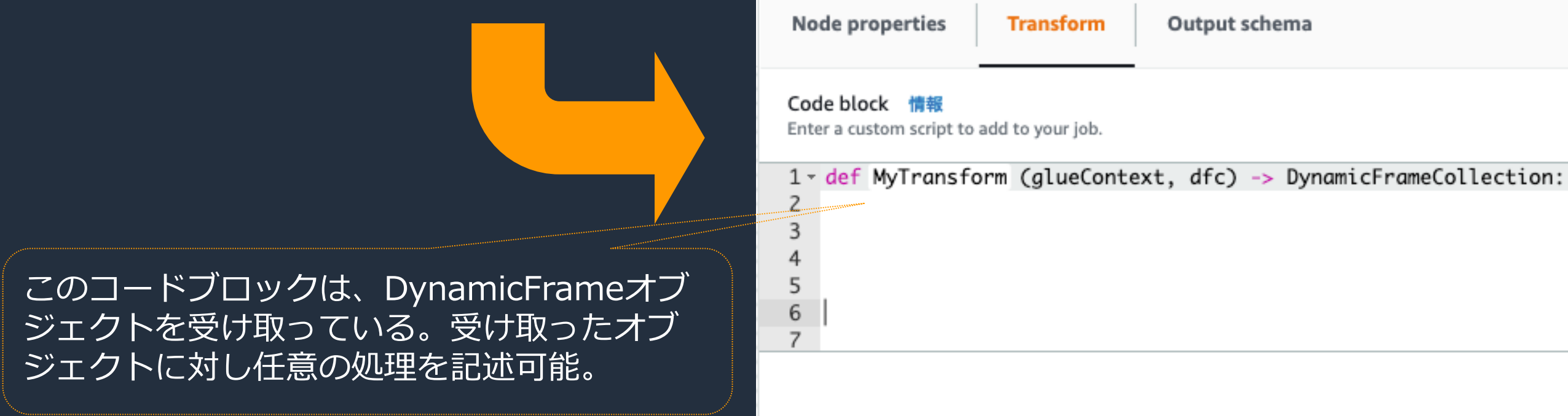

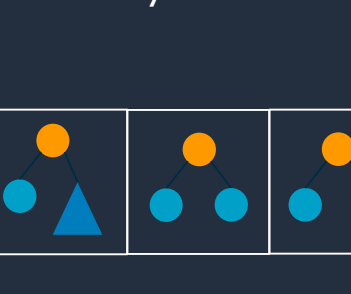

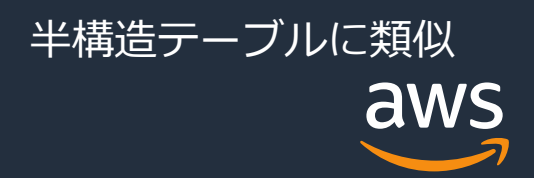

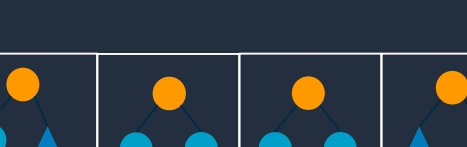

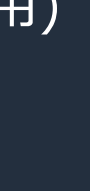

## **DynamicFrameとは**

### SparkSQL DataFrameと似たGlue特有の抽象化の概念

- SparkSQL DataFrameとの違いはETLに特化しているかどうか (DynamicFrameはスキーマの不一致を明示的にエンコードする"Schema on the Fly"を採用)
- 複数の型の可能性を残して、後で決定できるようにする (Choice型)
- DynamicFrameはデータ全体を表し、DynamicRecordはデータ1行を指す
- DataFrameとDynamicFrame間でそれぞれ変換することができる(fromDF関数·toDF関数)
- Pythonライブラリ PandasのDataFrameとは異なるので注意

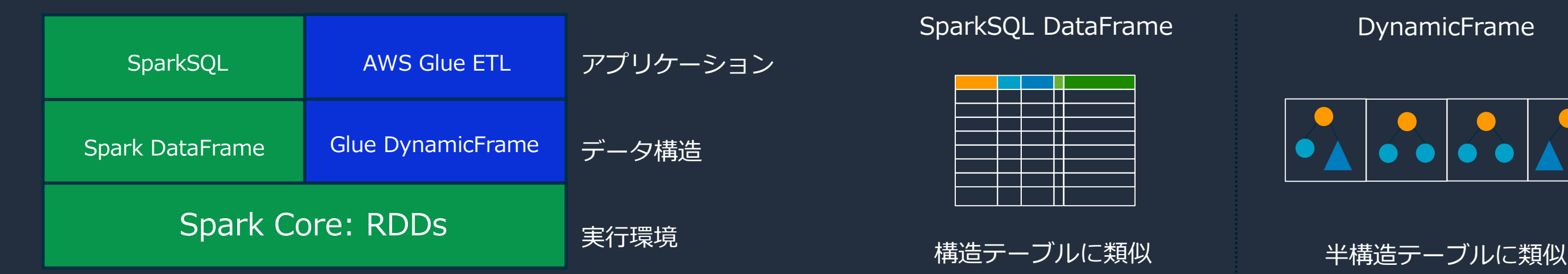

#### **アーキテクチャ:SparkおよびGlueライブラリ データ構造イメージ**

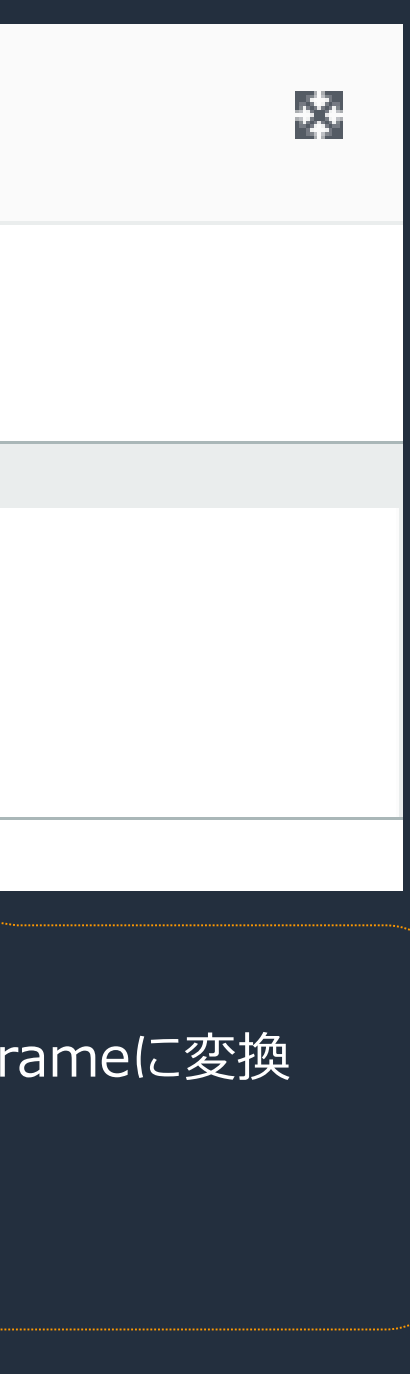

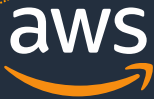

## **コードの内容**

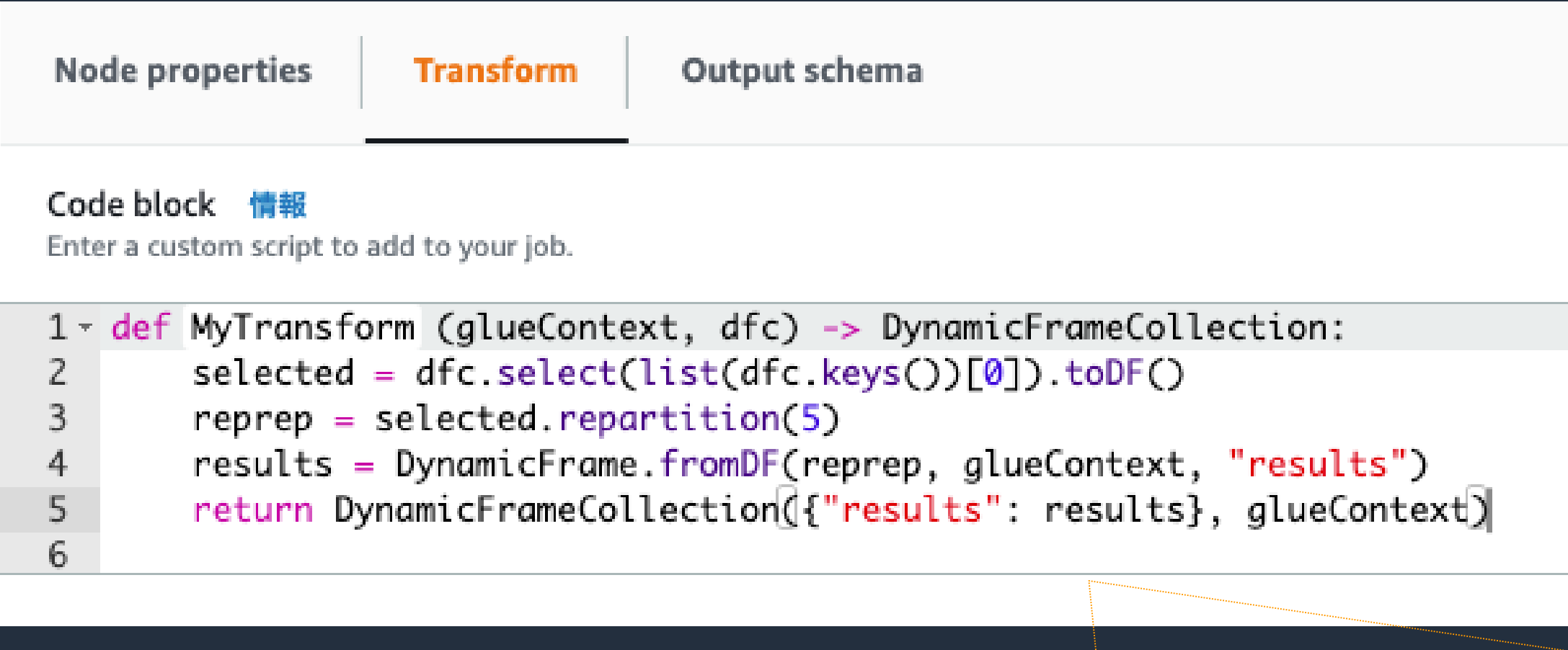

上記のコードは受け取ったDynamicFrameオブジェクトに以下の内容を実施している。 1. 受け取ったDynamicFrameオブジェクトを、toDF()関数を使用し、SparkSQL DataFi 2. DataFrameの分割数を変更し、5分割に変更 3. 変更後のDataFrameをfromDF()関数を使用し、DynamicFrameオブジェクトに変換 4. DynamicFrameオブジェクトをリターン

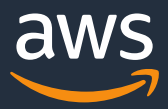

**データファイルのコンパクション③**

- Custom Transform ノードを選択した状態で、 画面左下の"+"を押下 (自動生成の場合この手順は不要)
- Node typeにSelectFromCollectionを選択

SelectFromCollectionは、Custom Transform ノードで実行したコードからオブジェクトを受け 取るためのノード。 Custom Transformノードとセットで使用する。

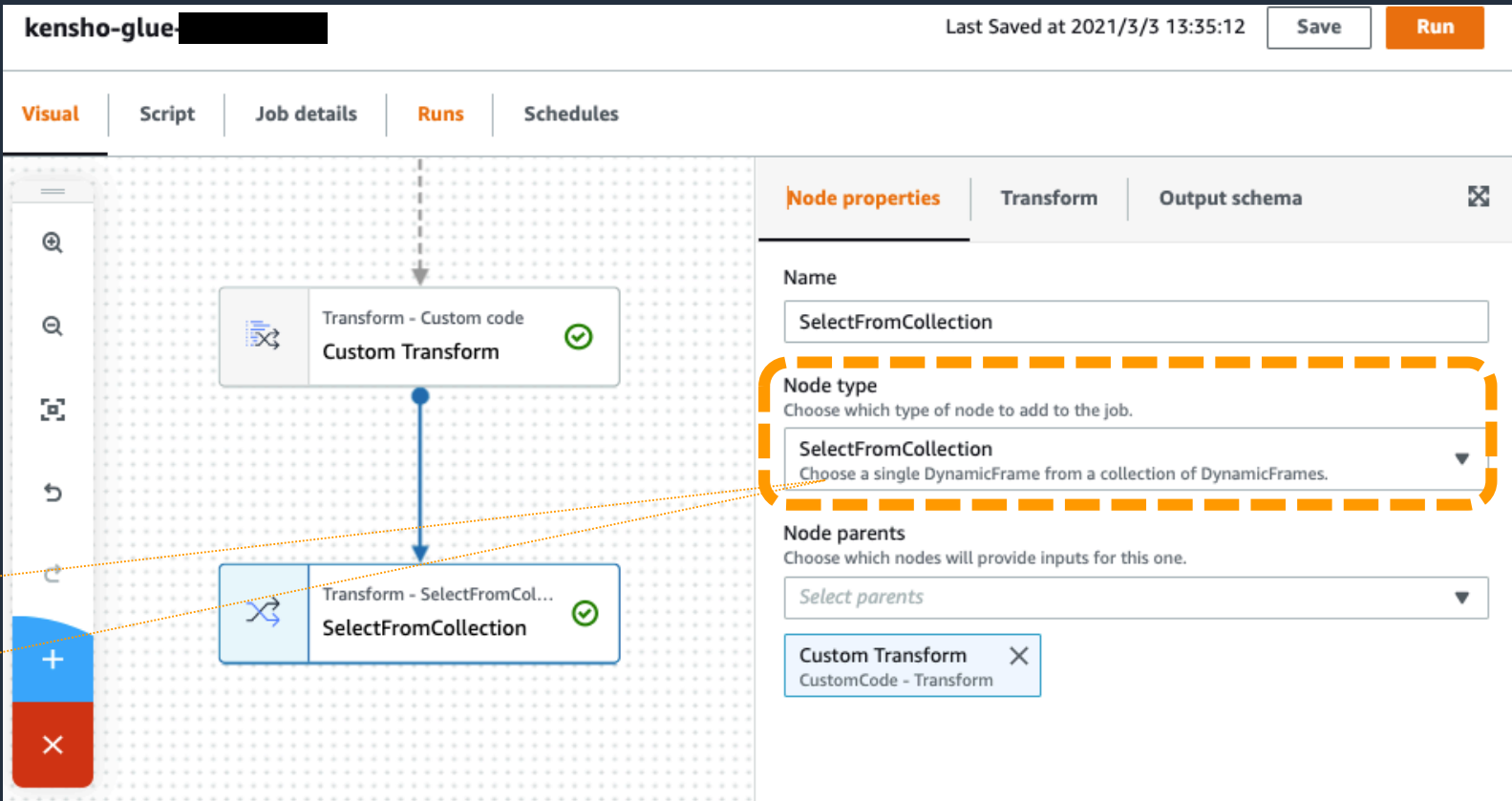

© 2021, Amazon Web Services, Inc. or its Affiliates.

**フォーマット変換①**

- SelectFromCollection ノードを選択した状態で、 画面左下の"+"を押下
- Node typeにS3を選択

Node typeには、Data targetのS3とData source のS3があるので注意する。

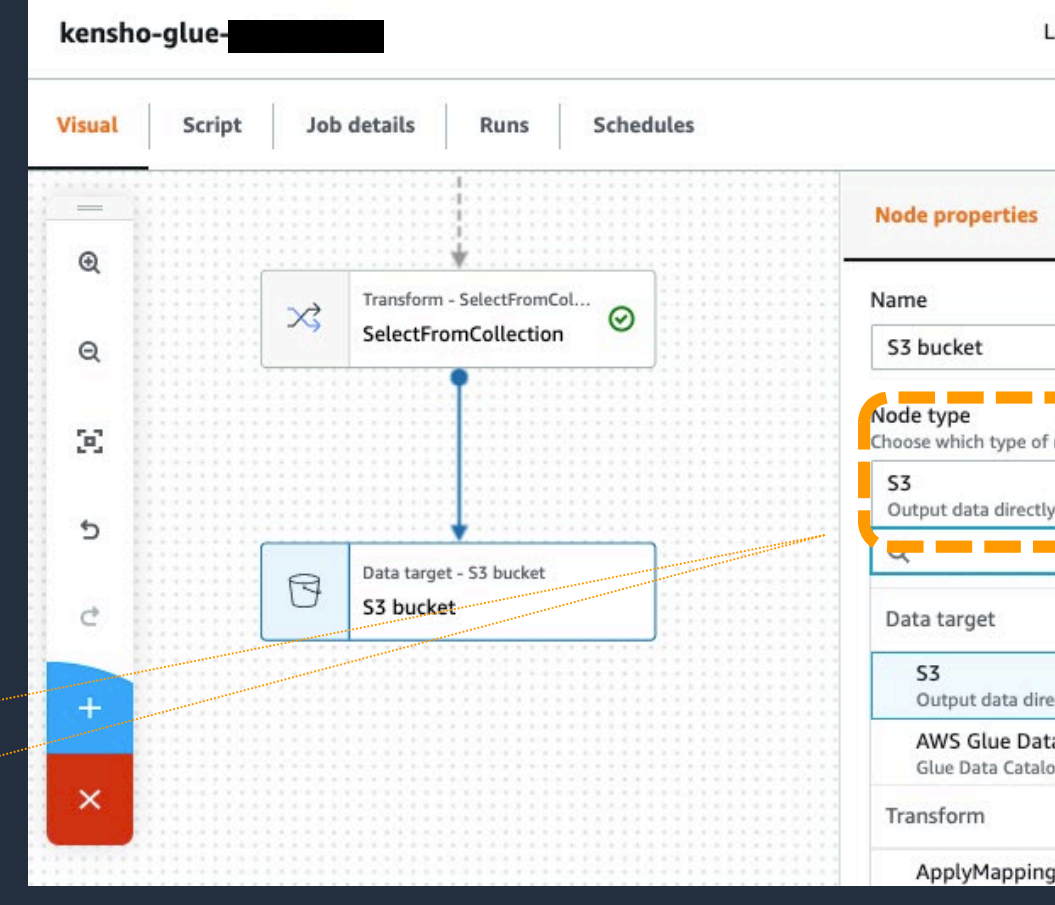

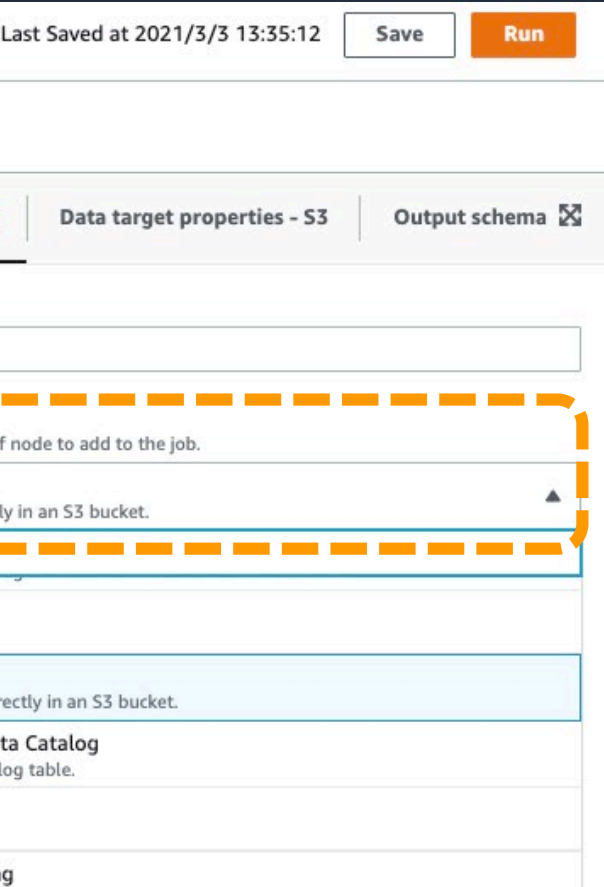

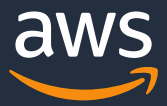

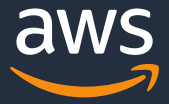

### **フォーマット変換②**

• FormatをGlue Parquetを選択

• Compression TypeにSnappyを選択

Parquet とは Parquetは分析に適した列指向フォーマット

Glue Parquet とは よりGlueに最適化されたParquetフォーマット 通常のParquetと変わりないが、出力ファイルのス キーマを動的に計算し、高速に"Parquet"ファイルに 書き込むことが可能

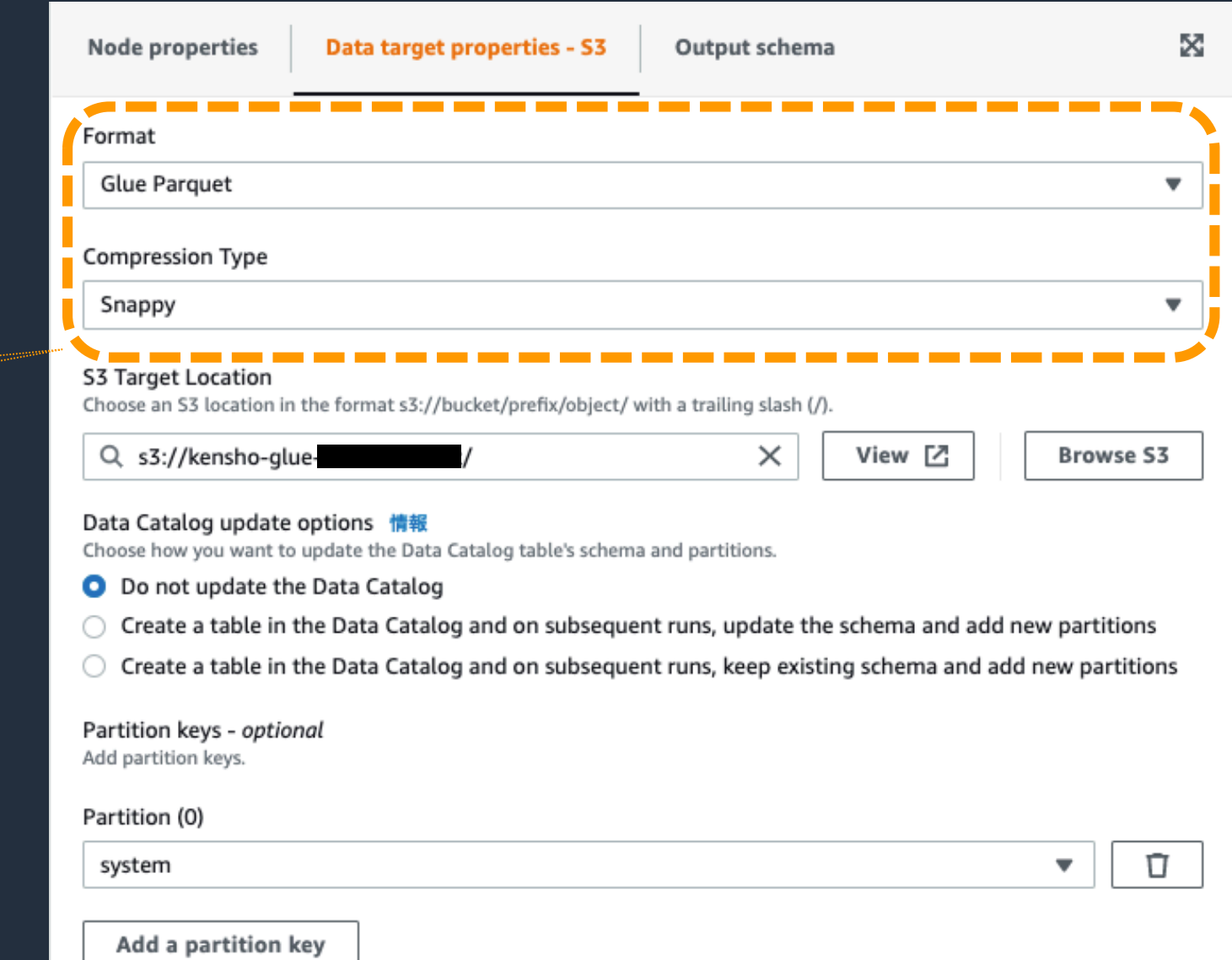

You can add 49 more partition keys.

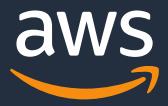

### **出力先の指定**

- S3 Target Loctionに出力先となる、 S3バケットを指定
- Data Catalog update optionsにて、 Do not update the Data Catelogを選択

**Data Catalog update options** について

**Do not change table definition:** ジョブでDataCatalogの更新を行わない設定。

**Update schema and add new partitions :** スキーマの変更または新しいパーティションの追加時にジョブ でData Catalogを更新する設定。

**Keep existing schema and add new partitions:** 新しいパーティションを追加する目的にのみ、ジョブで DataCatalogを更新する設定。

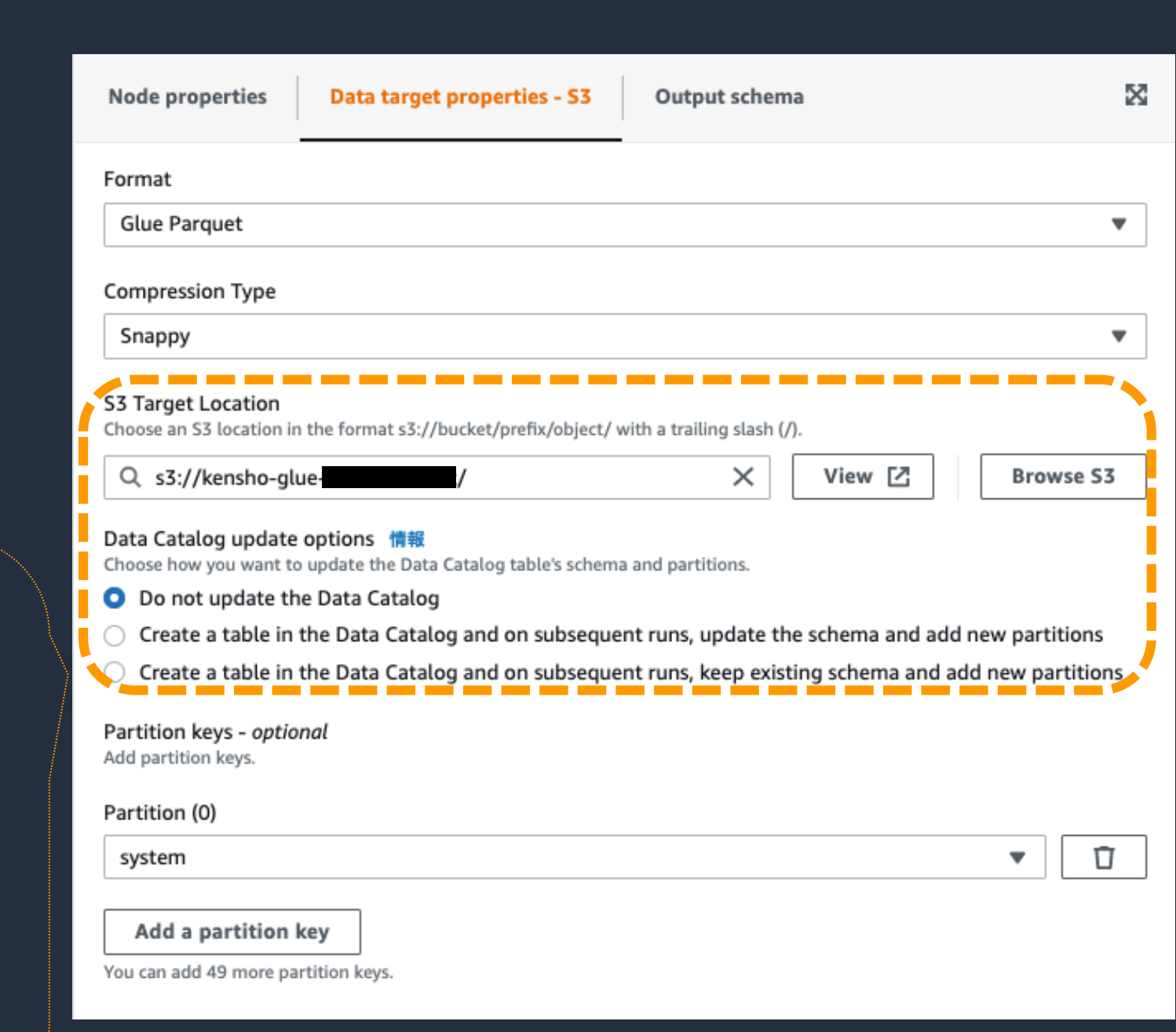

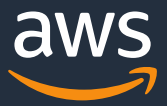

### **パーティショニング**

• Partition keys にて、 パーティショニングに使用するカラムを選択

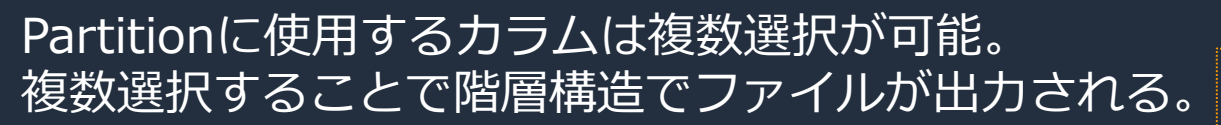

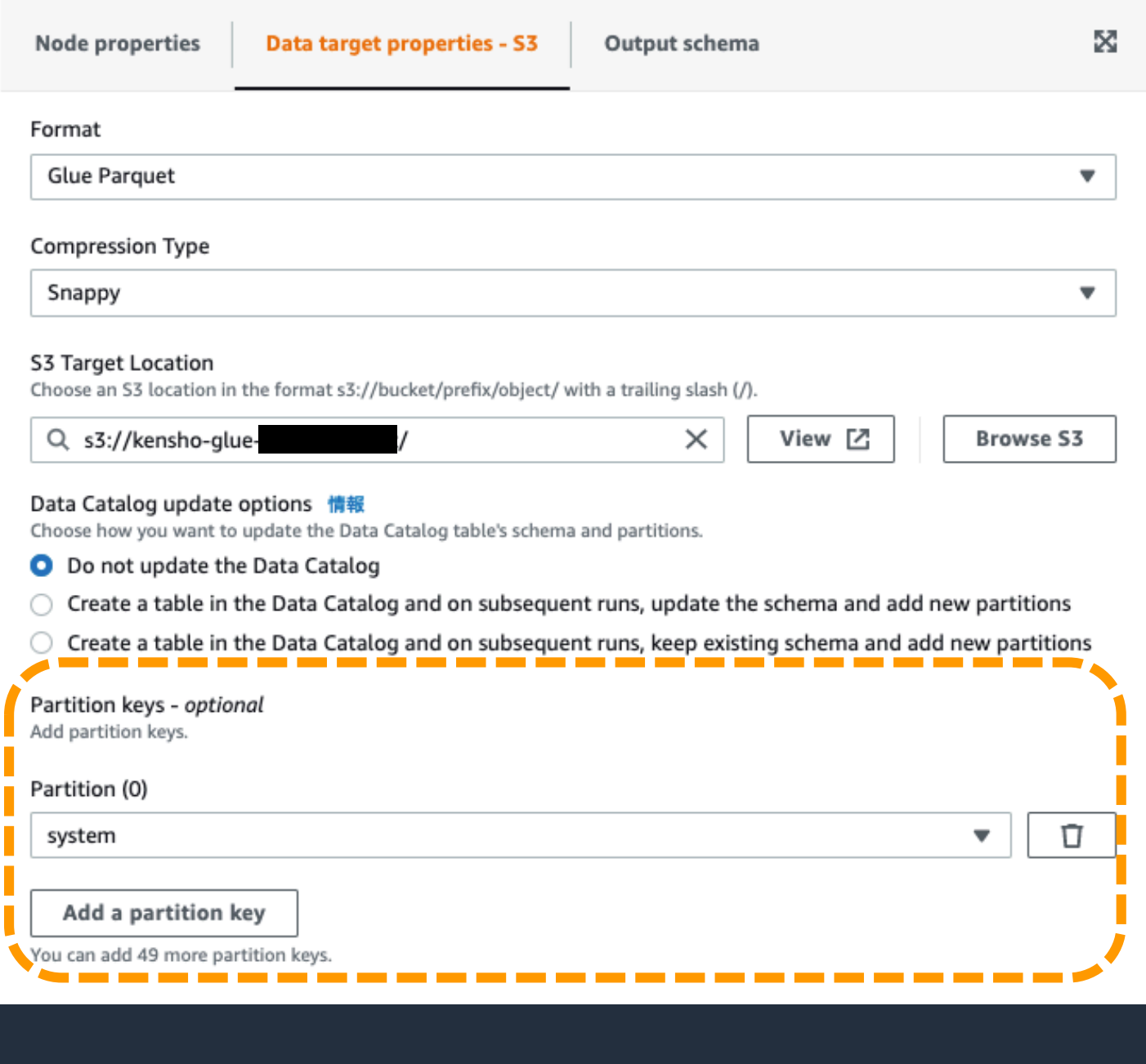

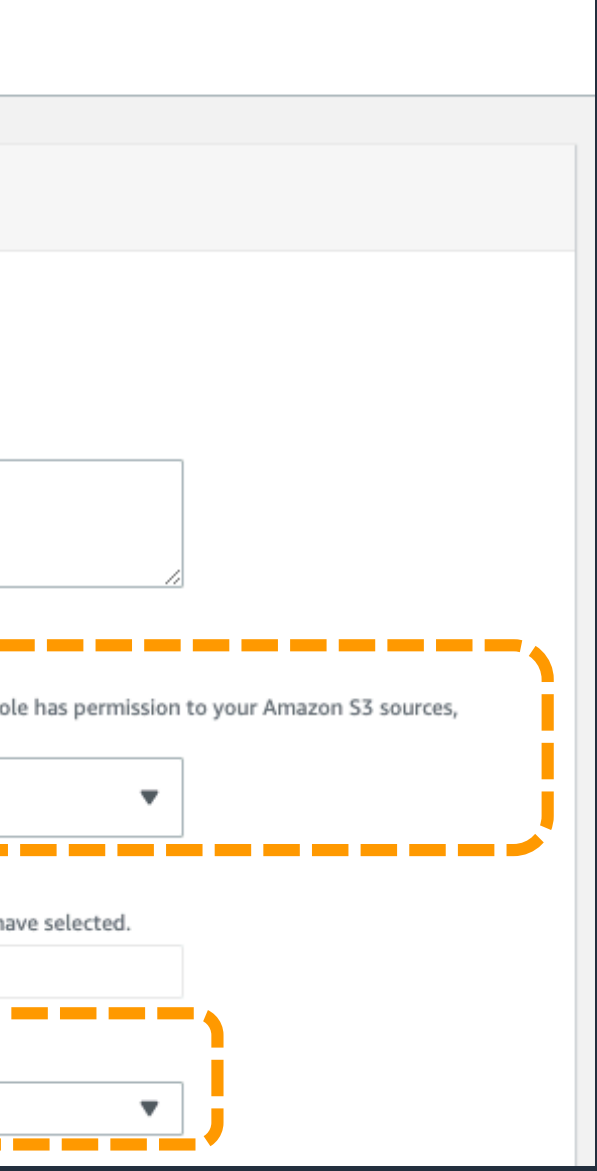

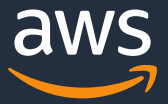

- Job detailsタブを選択
- IAM Role に必要な権限を持ったロールを選打
- Glue version にて、Glue 2.0が 選択されていることを確認

### **JOBの詳細設定①**

必要な権限について ユースケース1で必要となる権限は以下。

- AWS Glue サービスのアクセス許可
- Amazon CloudWatch のアクセス許可
- データソースとデータターゲットへのアクセス許可

これらの権限が付与されたロールを選択する。

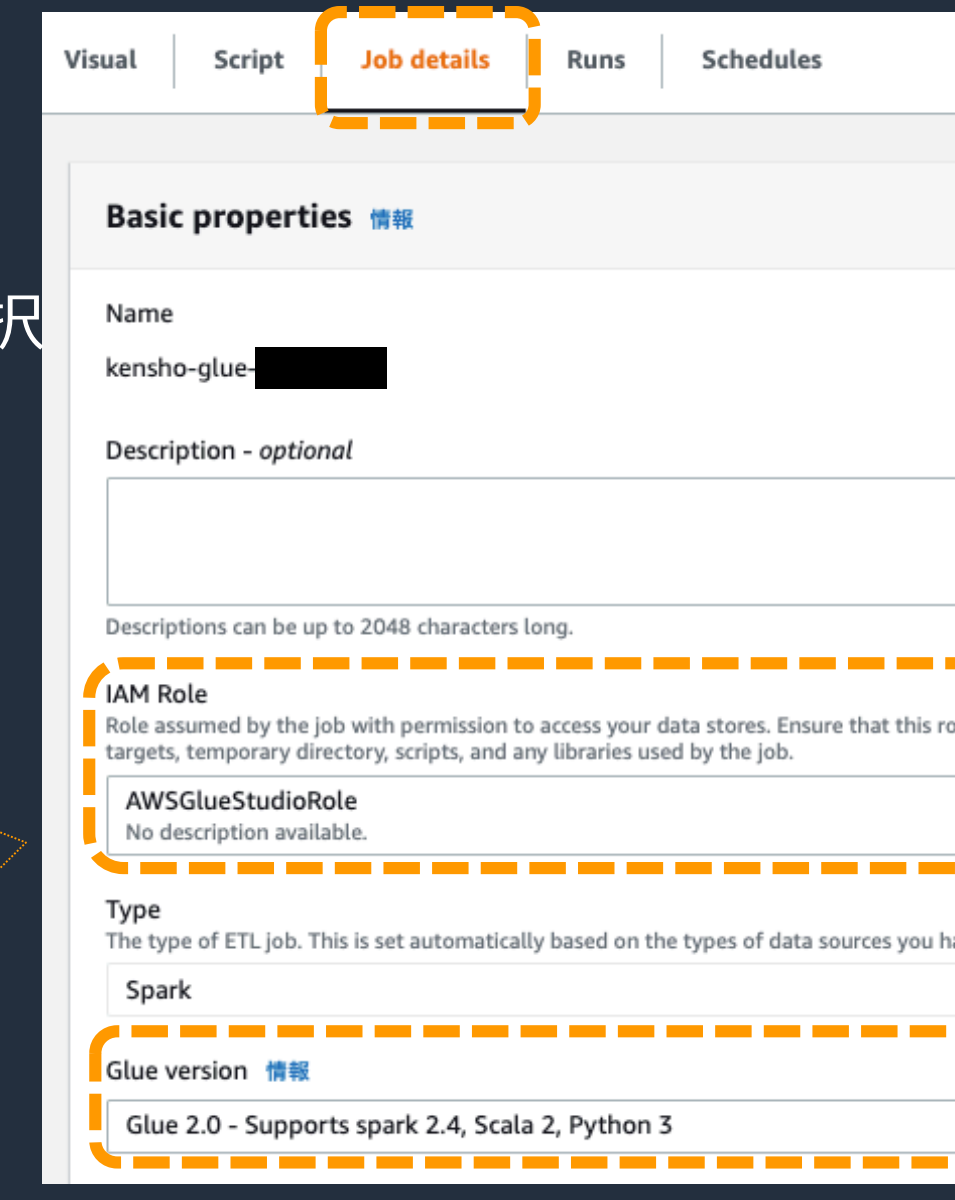

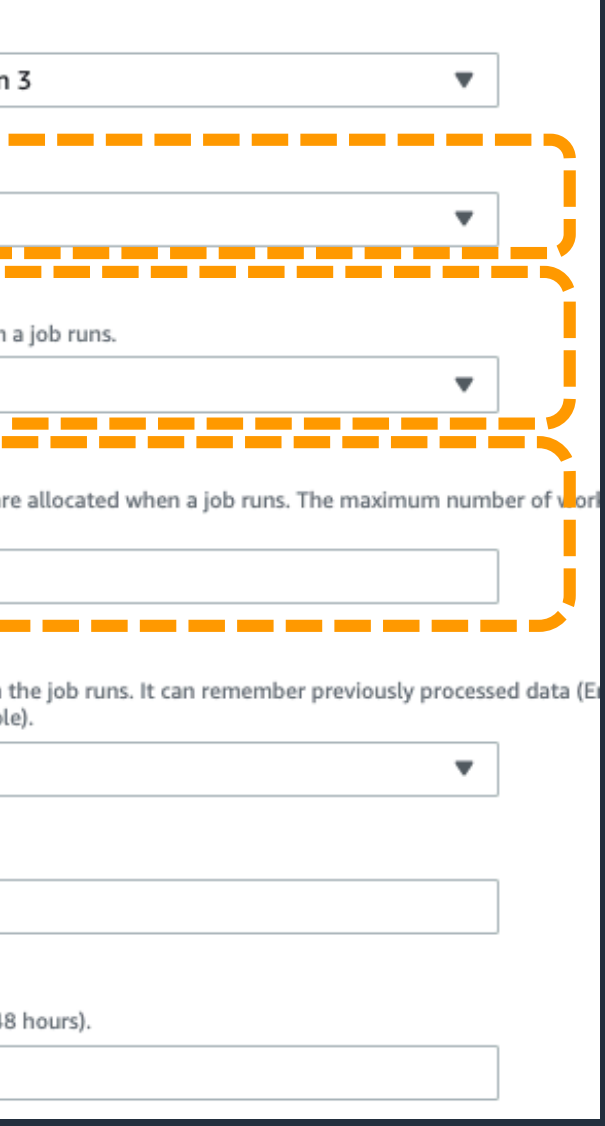

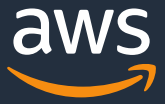

### **JOBの詳細設定②**

- Language にPython 3が選択されていることを確認
- Worker type にてG.1Xを選択
- Number of workersをデフォルトの10から2に変更

Worker typeの詳細については次のスライドをご参照

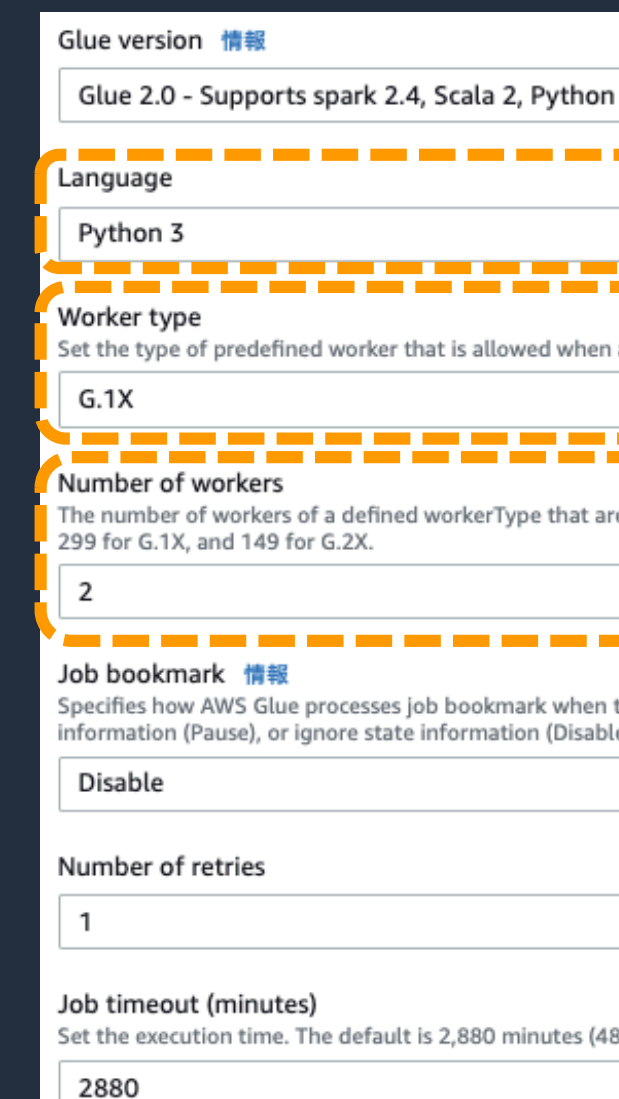

© 2021, Amazon Web Services, Inc. or its Affiliates.

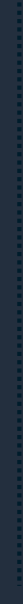

### **Worker Type**

ジョブ実行環境にメモリ大量使用ワークロード向けのWorker Typeを選択可能

- ジョブ実行時に割り当てる処理能力をDPU(Data Processing Unit)という 1DPU = 4vCPU、16GBメモリ
- Glue Studioでは、G.1xとG.2Xが選択可能

**Worker Type一覧 Worker Type構成イメージ**

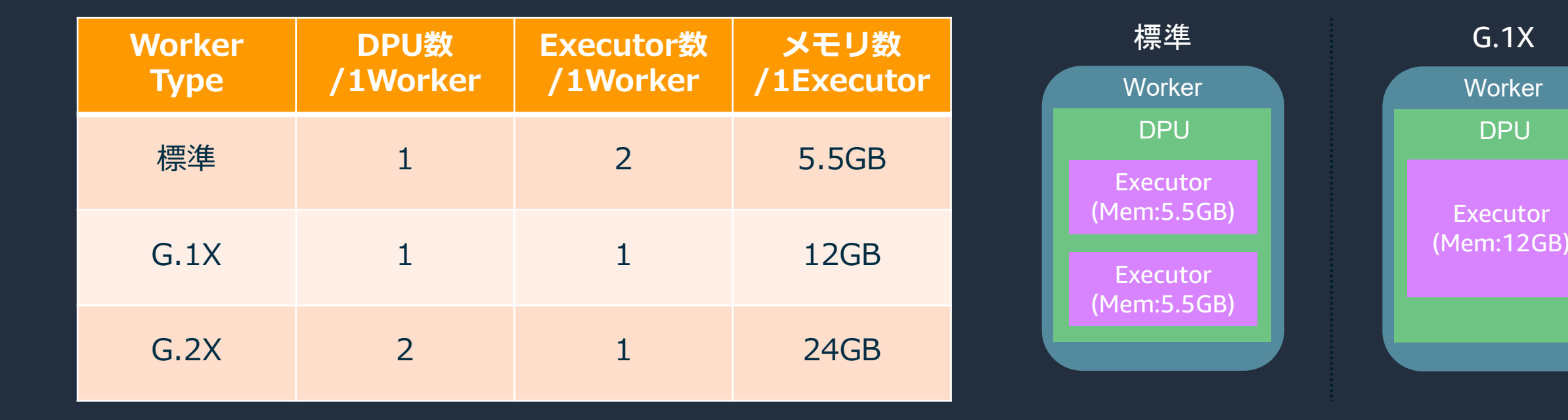

#### 参考URL: Spark Components(<https://spark.apache.org/docs/latest/cluster-overview.html>)

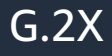

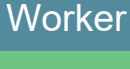

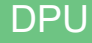

#### DPU

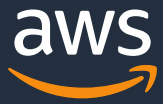

Executor (Mem:24GB)

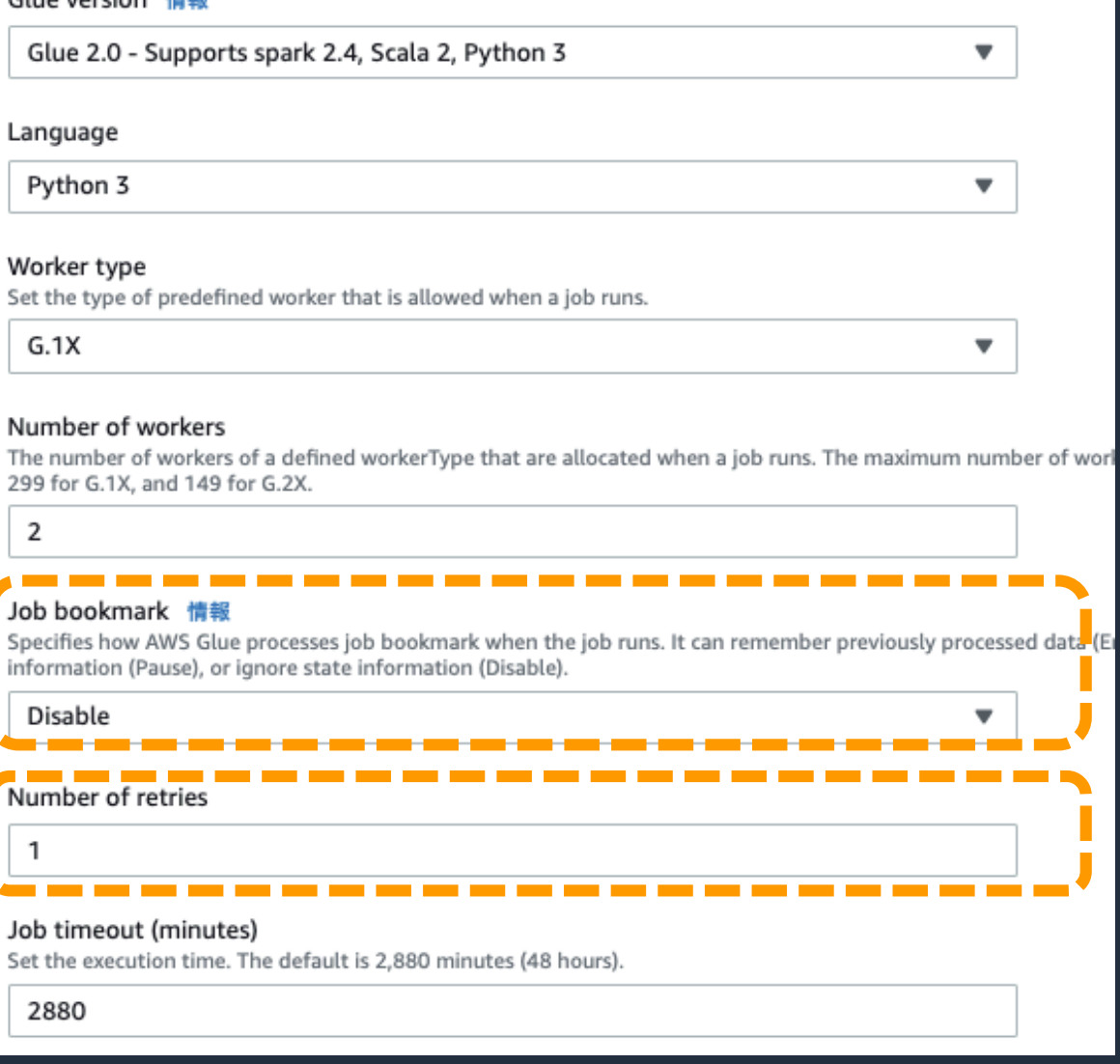

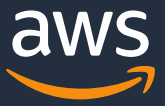

### **JOBの詳細設定③**

- Job bookmark にてDisableを選択
- Number of retriesをデフォルトの3から1に変更

Job bookmarkについて ジョブを実行した状態情報を保持することで、古いデータを再処理し ないようにする機能。デフォルトのDisableにすることでJobの実行の たびにデータセット全体に対して処理をすることが可能。

#### Glue version 情報 Glue 2.0 - Supports spark 2.4, Scala 2, Python 3 Language Python 3 Worker type Set the type of predefined worker that is allowed when a job runs.  $G.1X$ Number of workers 299 for G.1X, and 149 for G.2X. 2 Job bookmark 情報 information (Pause), or ignore state information (Disable). Disable Number of retries  $\mathbf{1}$ Job timeout (minutes) Set the execution time. The default is 2,880 minutes (48 hours).

2880

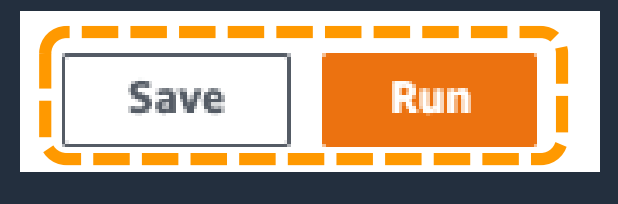

#### $log<sub>5</sub>$

output logs [기

error logs<sup>[2]</sup>

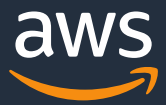

- 画面右上のSaveを押下した後、 Runボタンを押下しJobを実行
- Runs タブを選択
- Run statusが、 Succeededになったことを確認

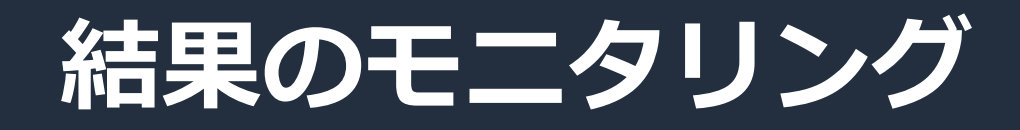

#### トラブル対応について

処理が中断した場合や正常終了しなかった場合、 Cloudwatchにログが出力されているのでそこで確 認が可能。

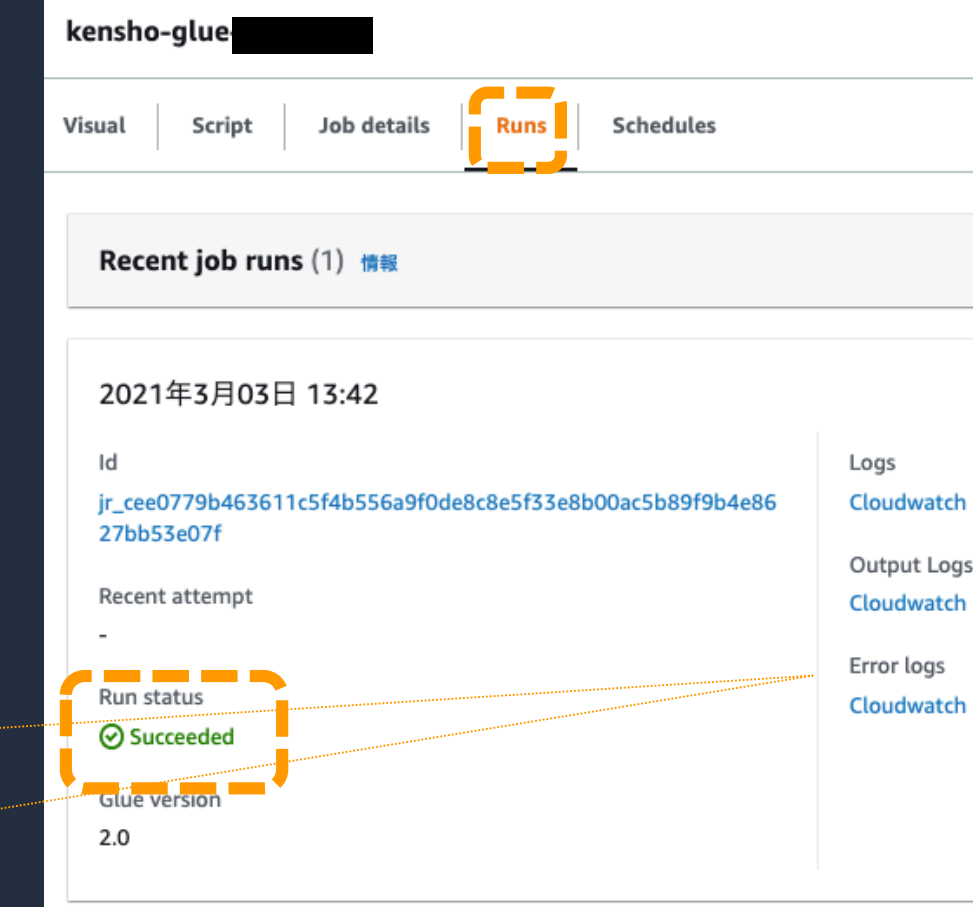

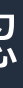

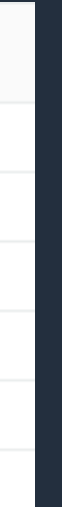

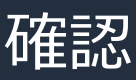

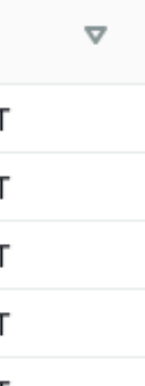

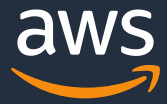

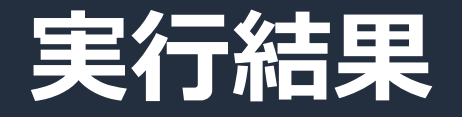

### • 出力バケット直下にシステム名でプレフィックスが作成されていることを確認

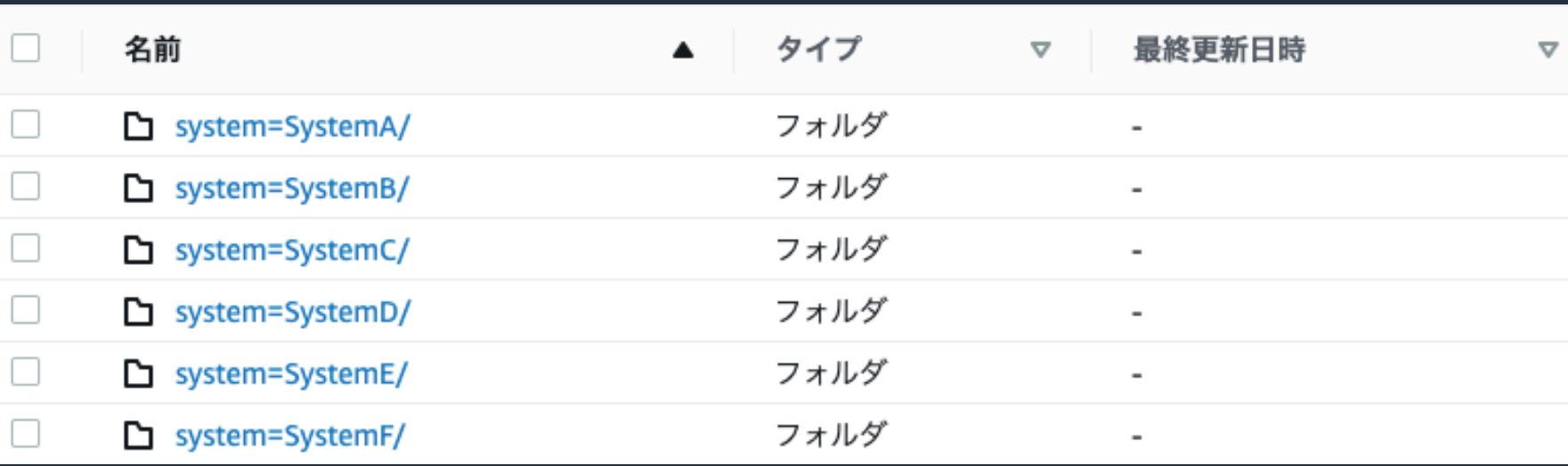

### • 各プレフィックス毎にParquet形式の5つのファイルが出力されていることを確認

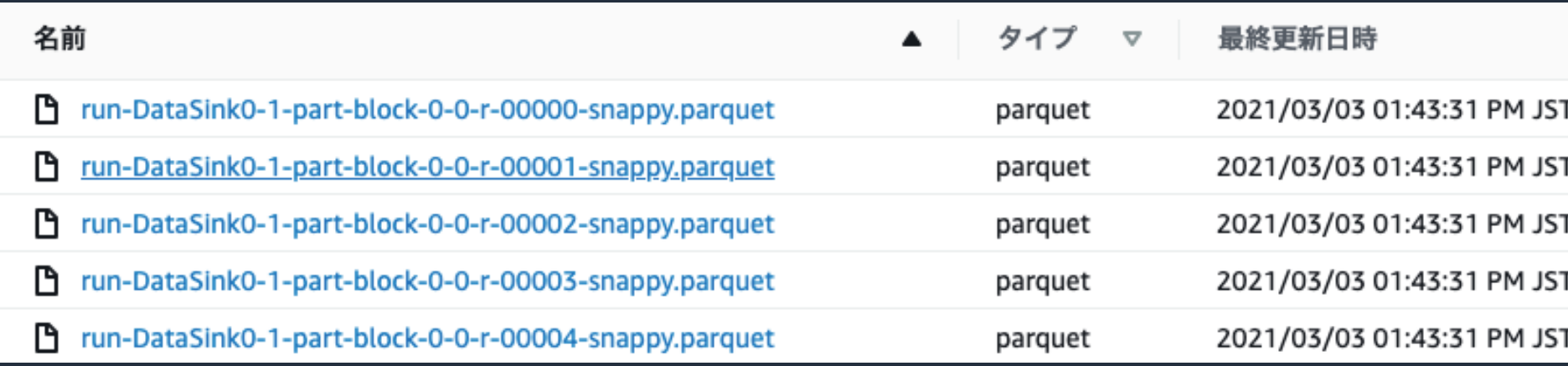

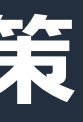

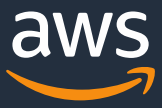

## **ログストリーム / IoTセンサーデータ分析の解決策**

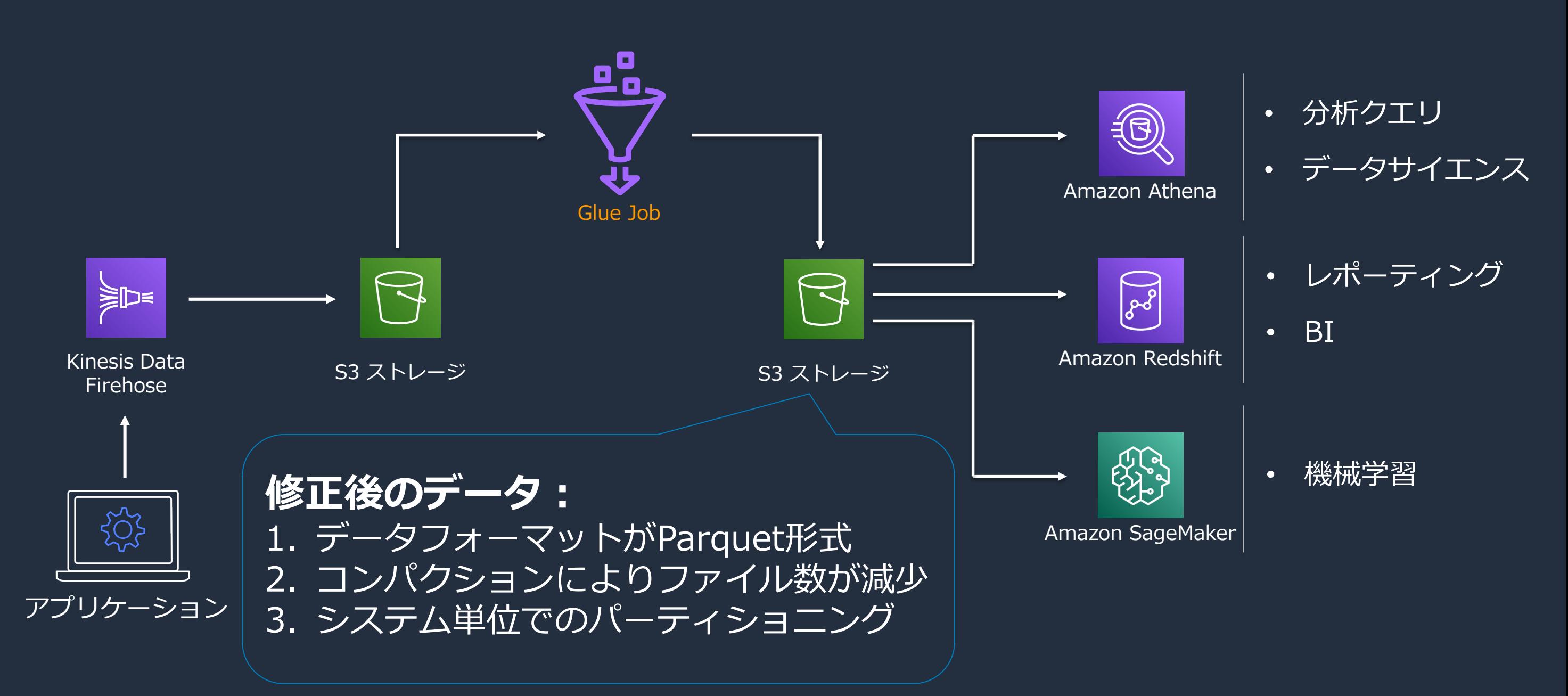
© 2021, Amazon Web Services, Inc. or its Affiliates.

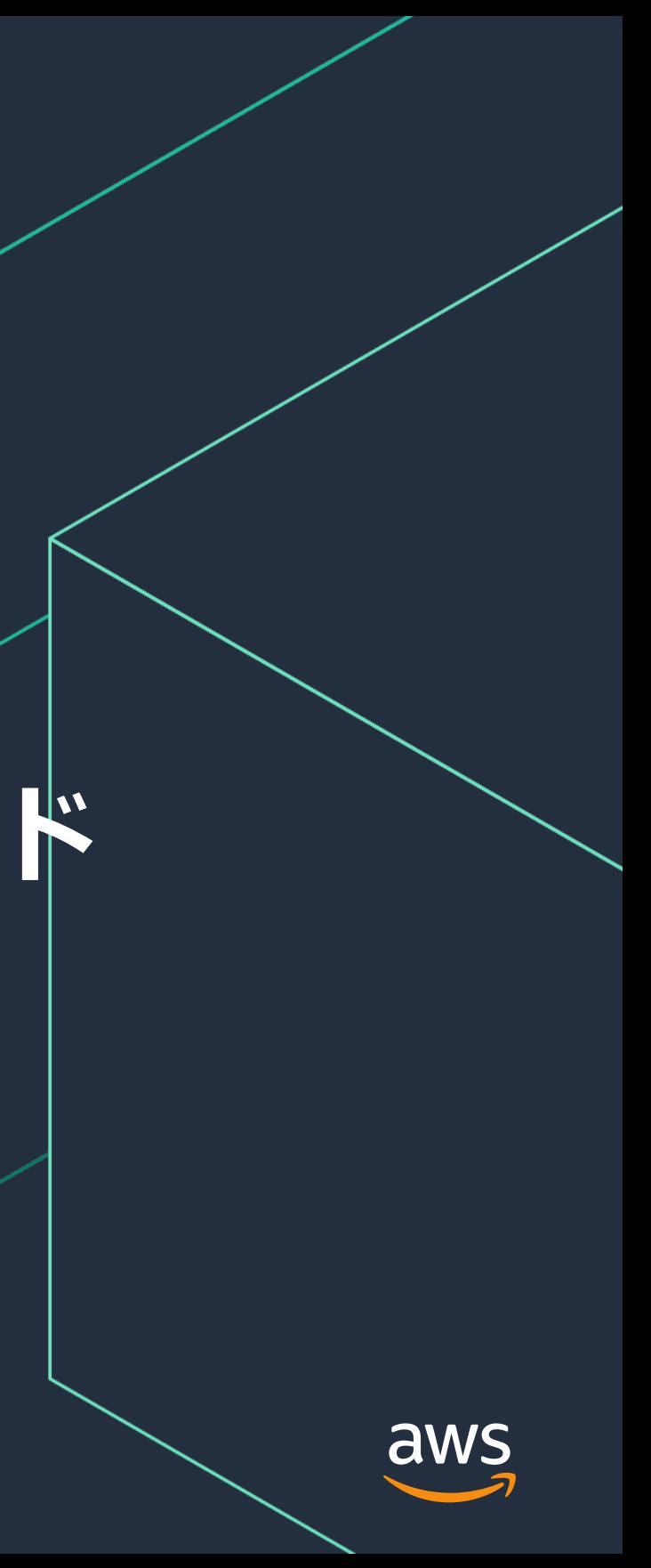

# **ユースケース 2: データベースレプリカへの処理をオフロード**

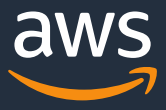

# **RDSにあるデータを直接分析している場合の課題** 分析用のデータベースレプリカにかかる負荷をデータレイクへオフロード

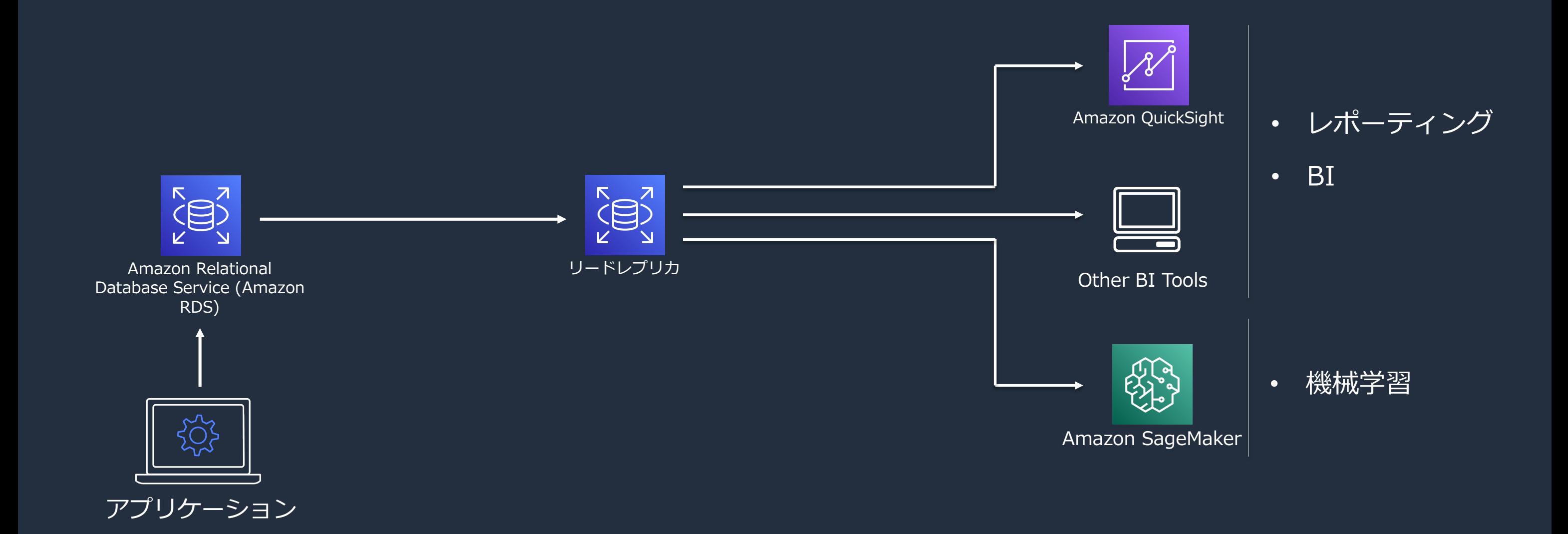

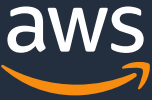

# **RDSにあるデータを直接分析している場合の課題** 分析用のデータベースレプリカにかかる負荷をデータレイクへオフロード

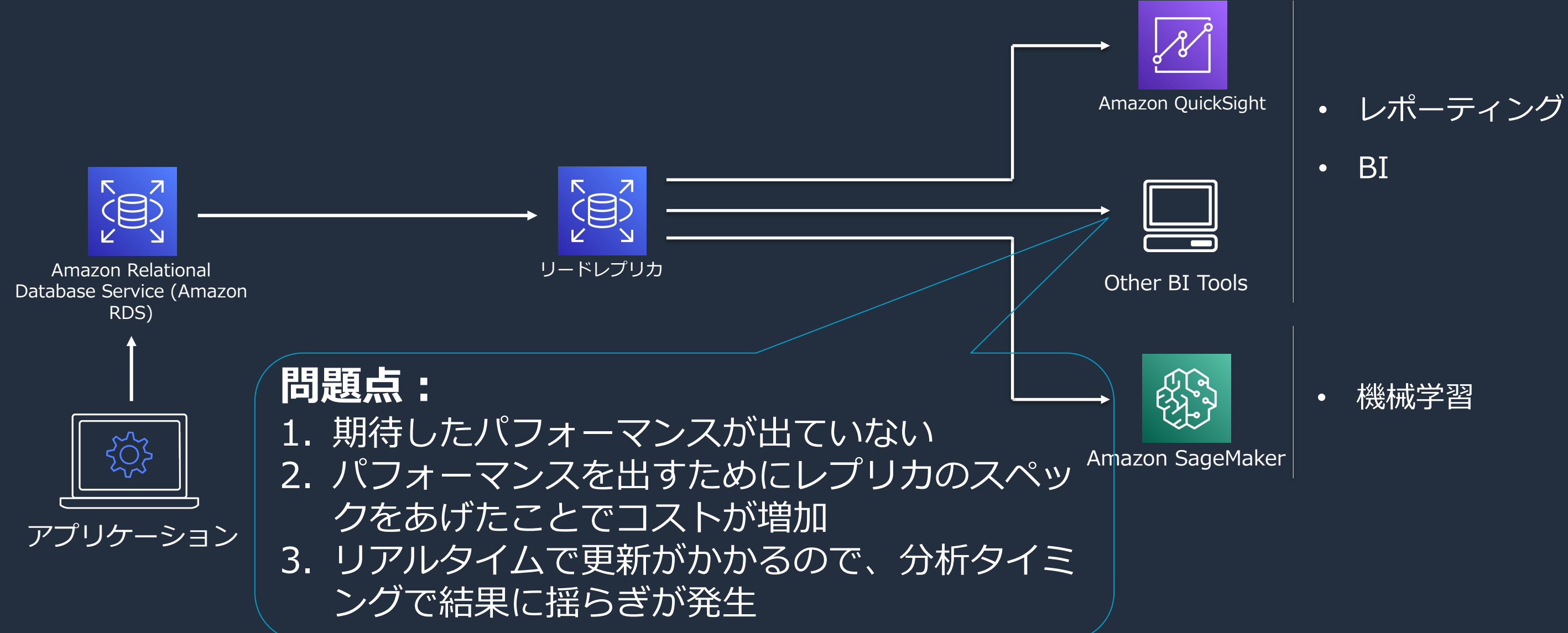

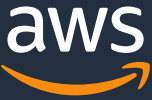

# **RDSにあるデータを直接分析している場合の課題** 分析用のデータベースレプリカにかかる負荷をデータレイクへオフロード

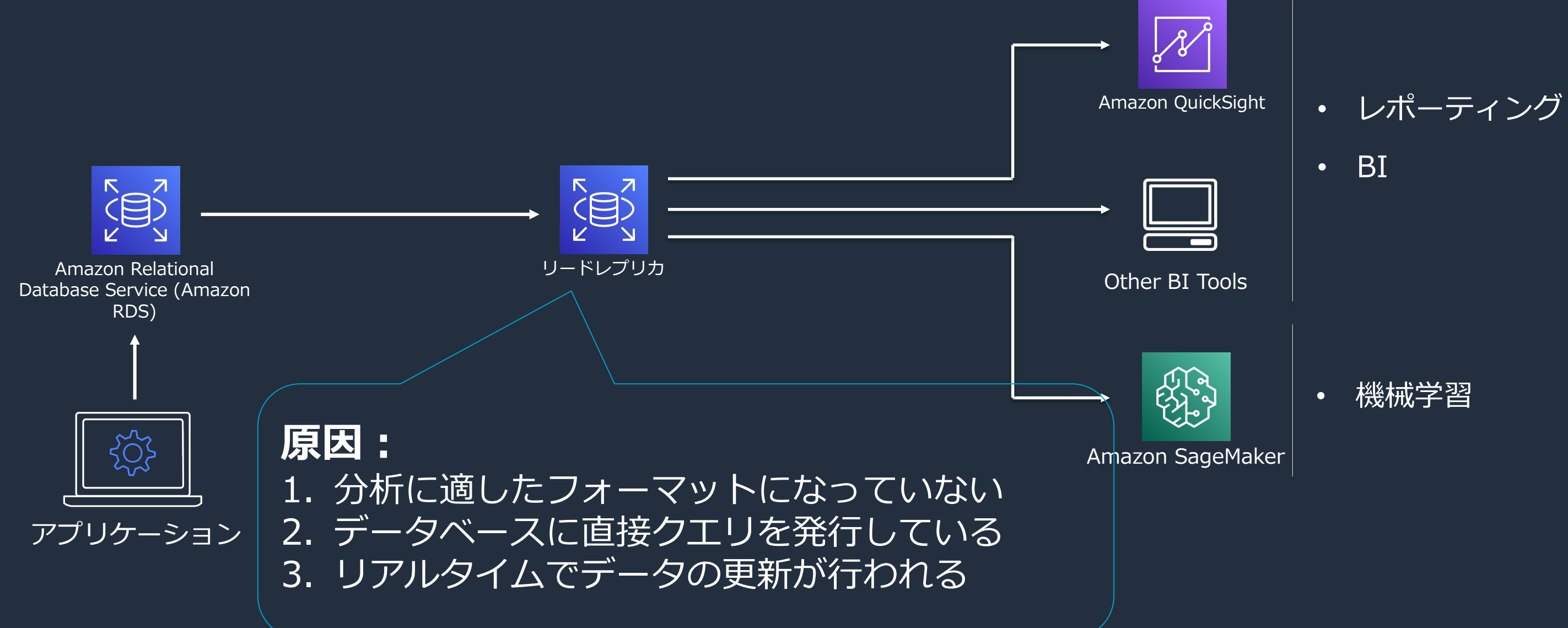

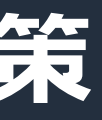

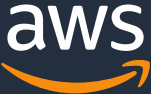

# **RDSにあるデータを直接分析している場合の解決策**

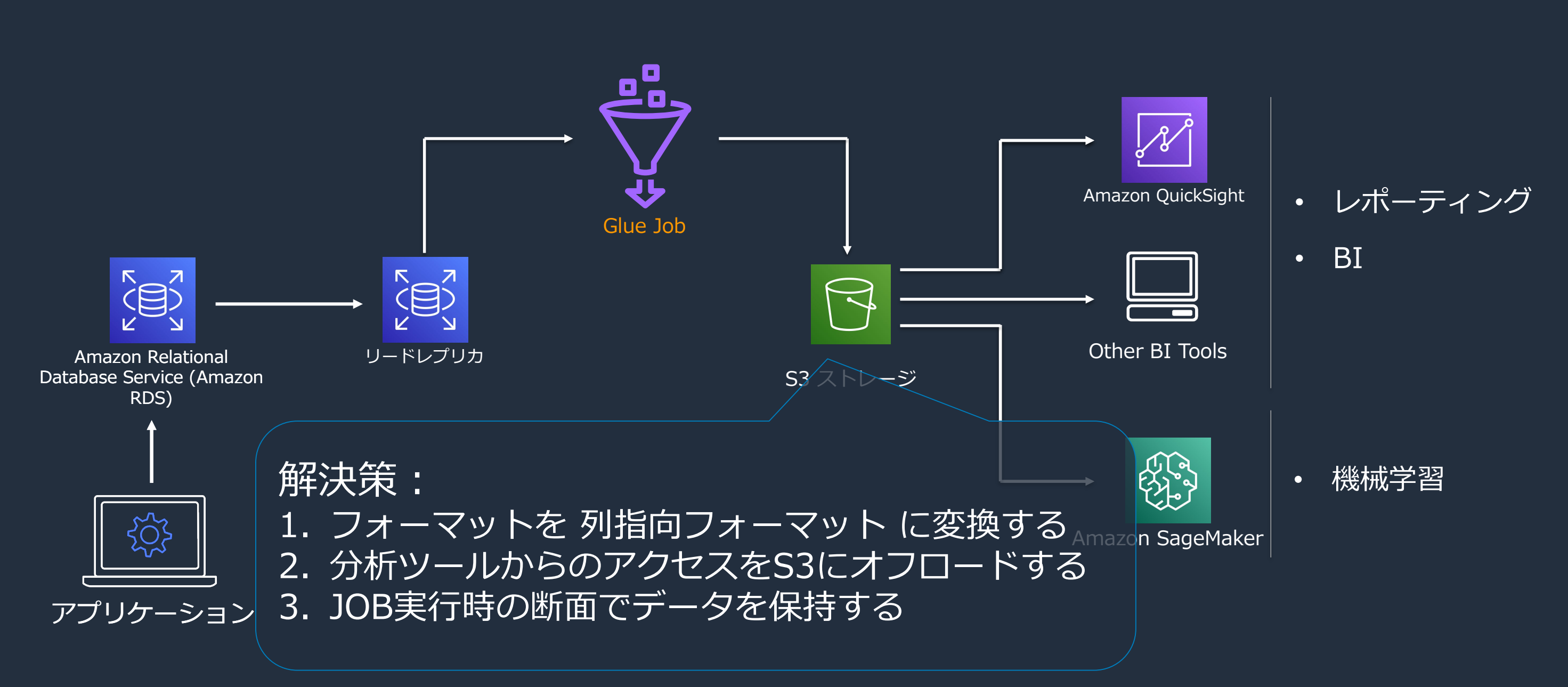

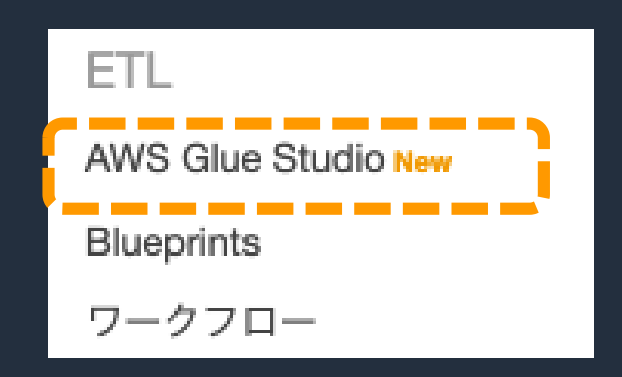

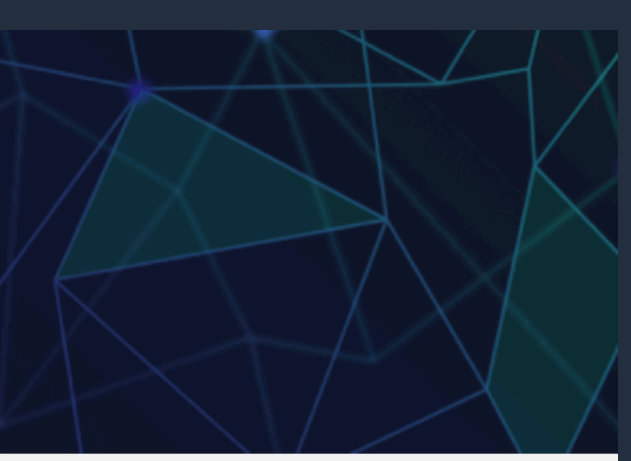

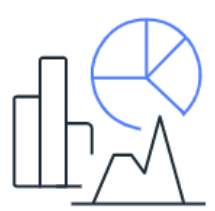

### Diagnose, debug, and check the status of your AWS Glue jobs.

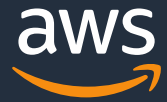

# **AWS Glue Studioを使用したETL JOBの作成**

- マネージメントコンソールより、 AWS Glue を選択
- AWS Glue コンソールの左ペインより、 AWS Glue Studioを選択
- 表示されたAWS Glue Studioの画面にて Create and manage Jobs を選択

Analytics

### **AWS Glue Studio**

### Visually create job flows and monitor their performance

AWS Glue Studio is an easy-to-use graphical interface for creating, running, and monitoring AWS Glue extract, transform, and load (ETL) jobs.

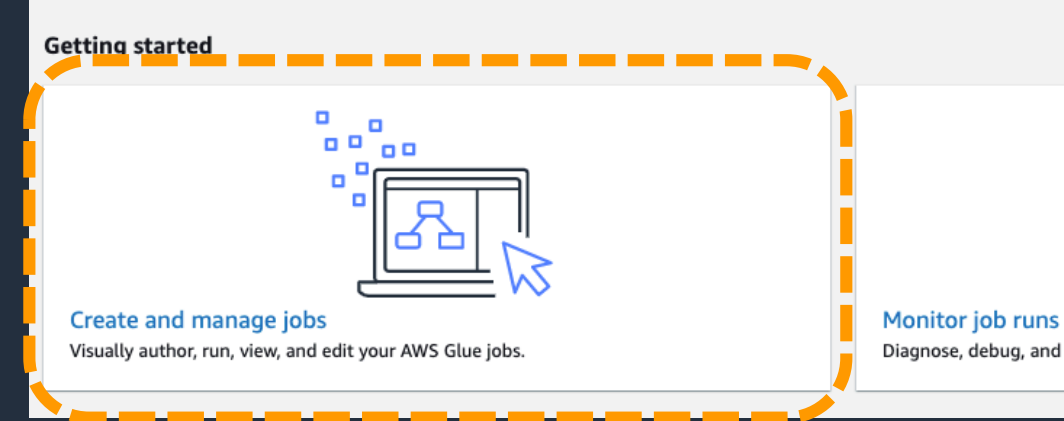

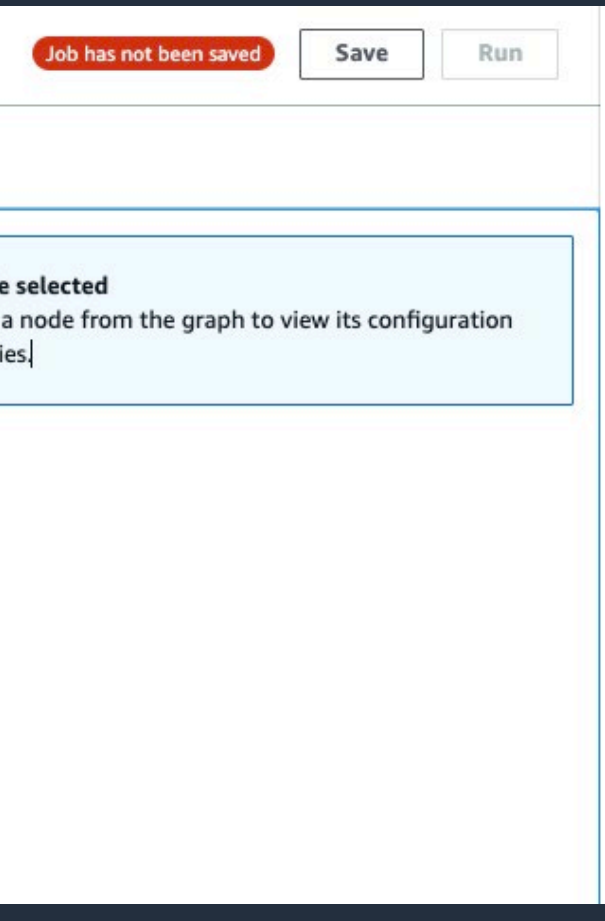

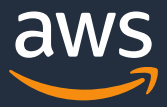

**データソースの指定①**

- JobのEdit画面が表示
- 左上にJob名を入力
- 画面左下の"+"を押下し、ノードを表示

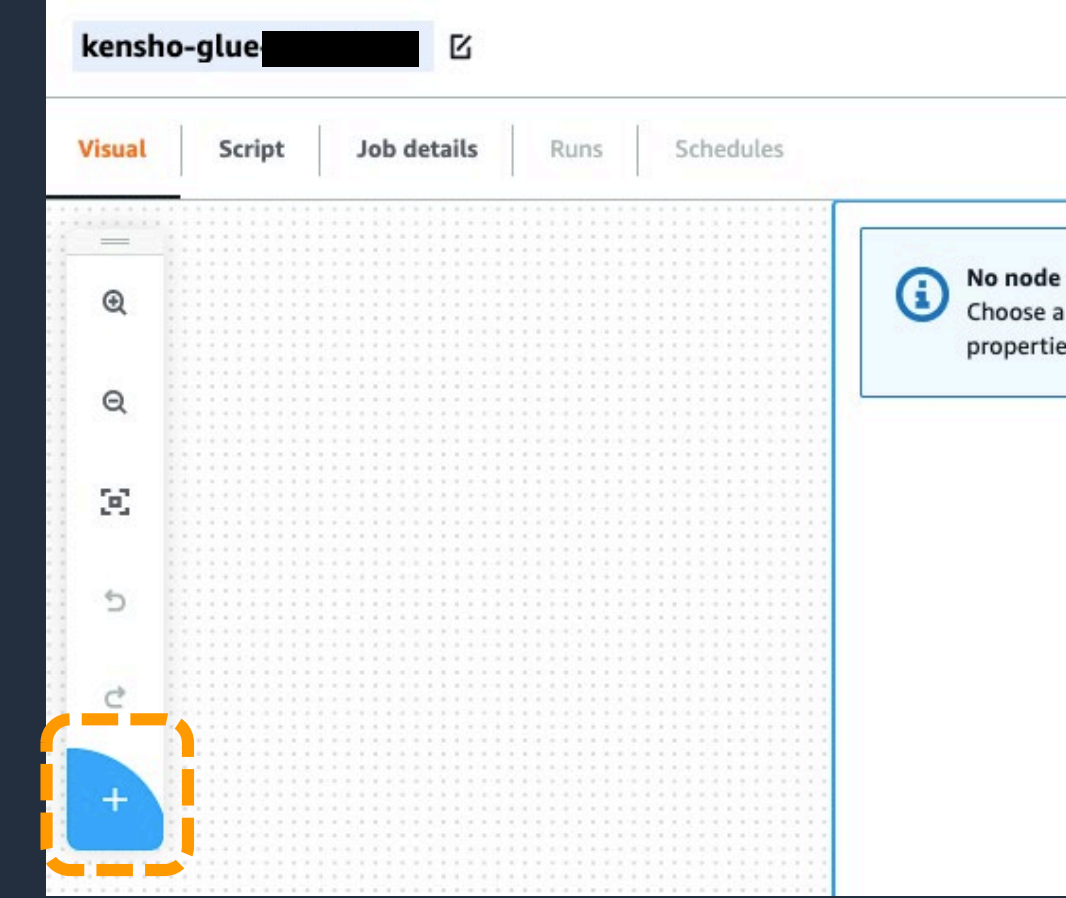

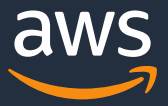

**データソースの指定②**

• Node typeにJDBCを選択

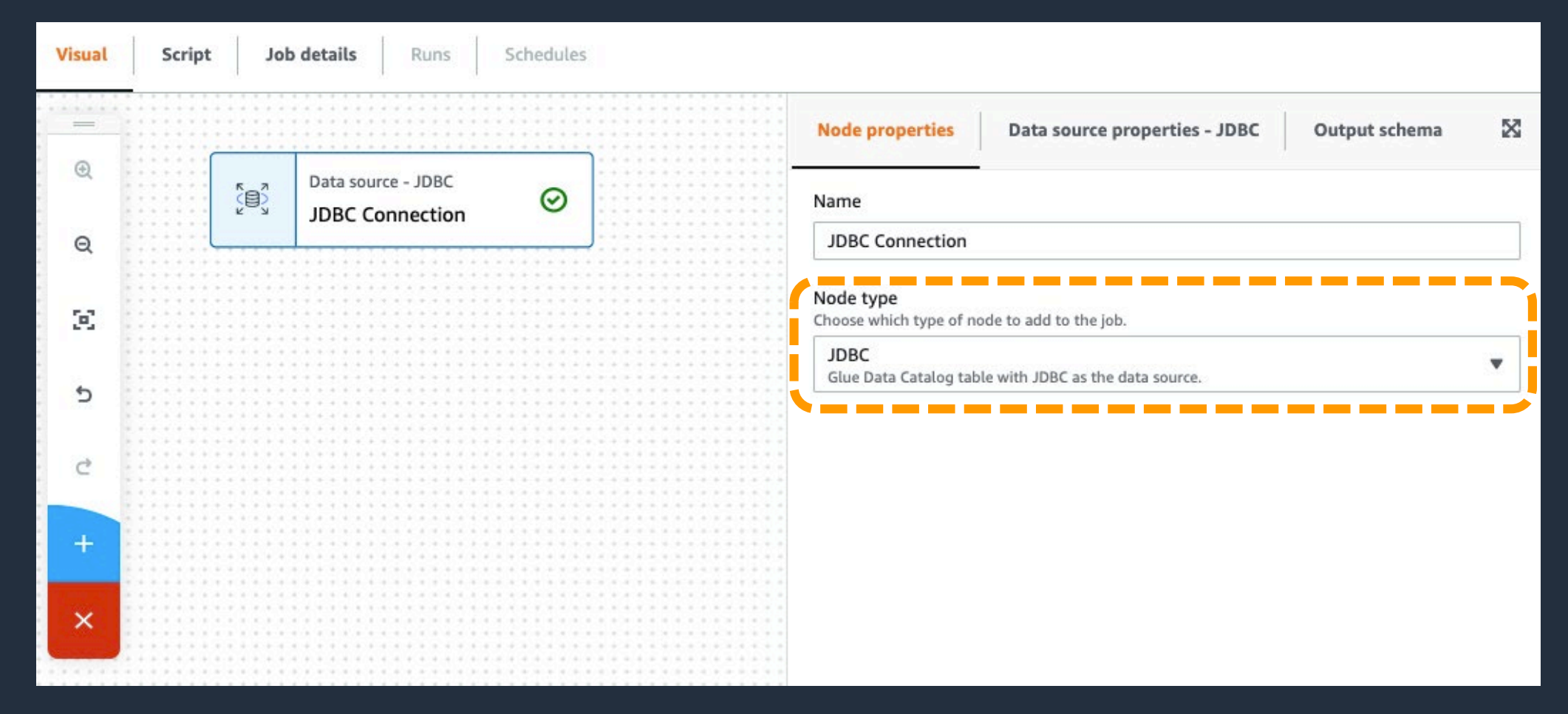

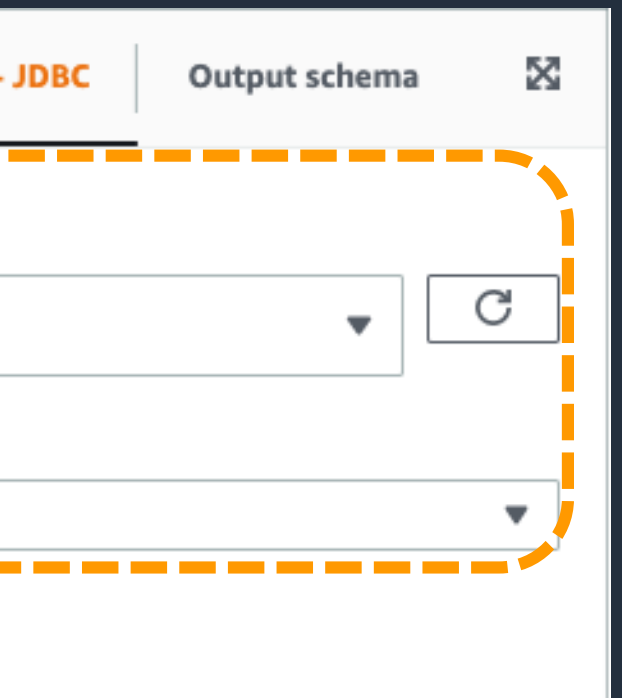

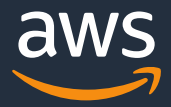

# **データソースの指定③**

### DBとの接続情報について

データカタログにはDBへの接続情報も含まれ ている。その為、データカタログを指定する ことでDBへのJDBC接続が可能となる。

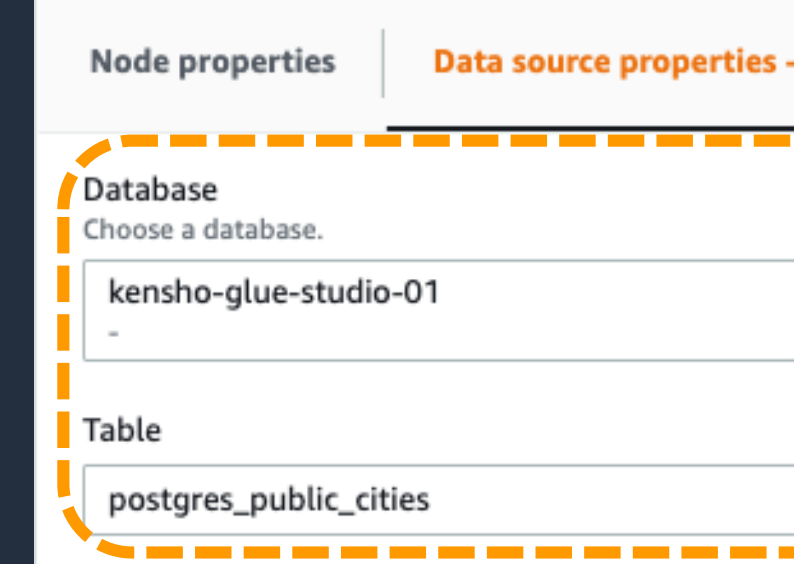

• DatabaseとTableに、 Glue のクローラによって生成された データカタログを選択

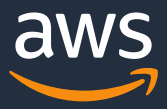

# **外部テーブルの結合①(追加機能のご紹介)**

- Node typeにJoinを選択
- Node parentsに結合したい、 別のデータソースを選択

結合処理は、JDBCとS3など異なるタイプ のデータソース間でも結合が可能。

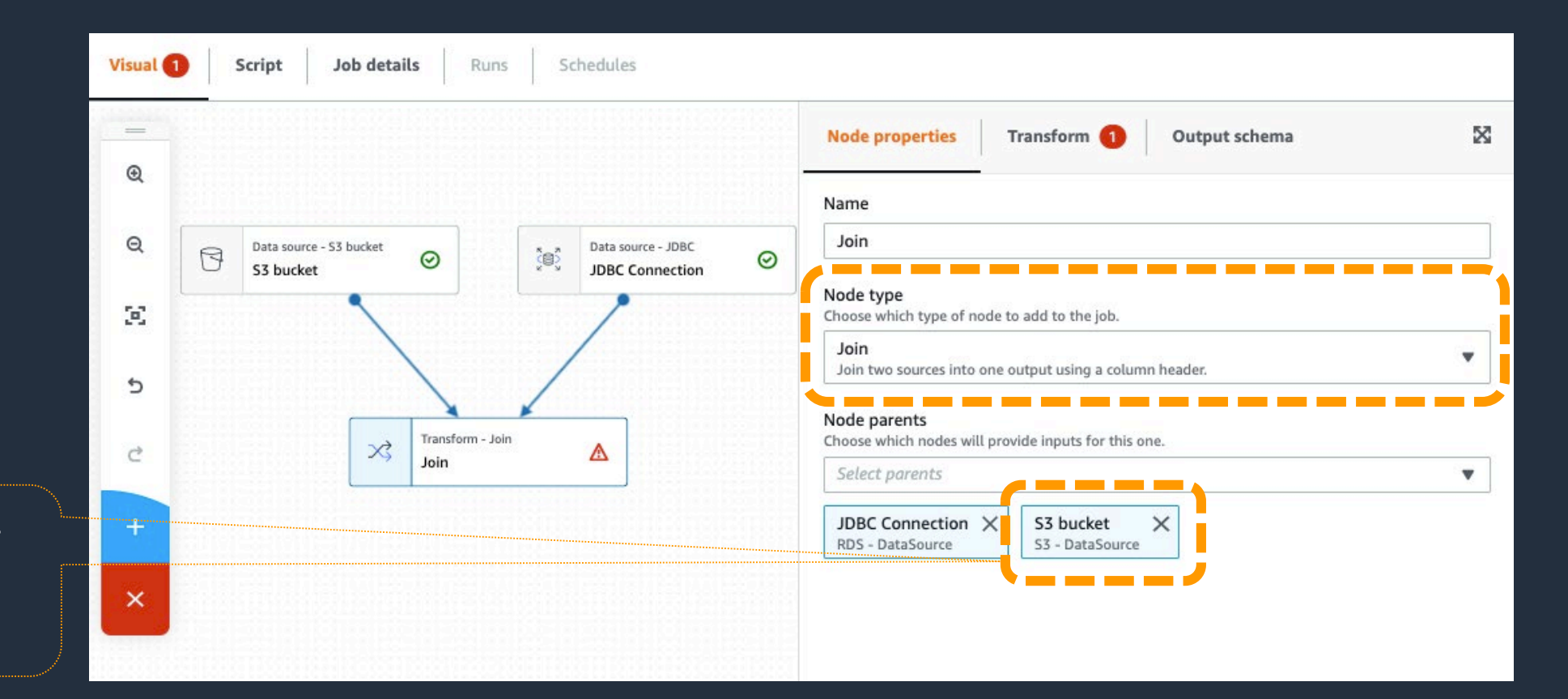

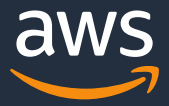

# **外部テーブルの結合②(追加機能のご紹介)**

- Join type にInner join を選択
- Join conditions に結合したいカラムを選択

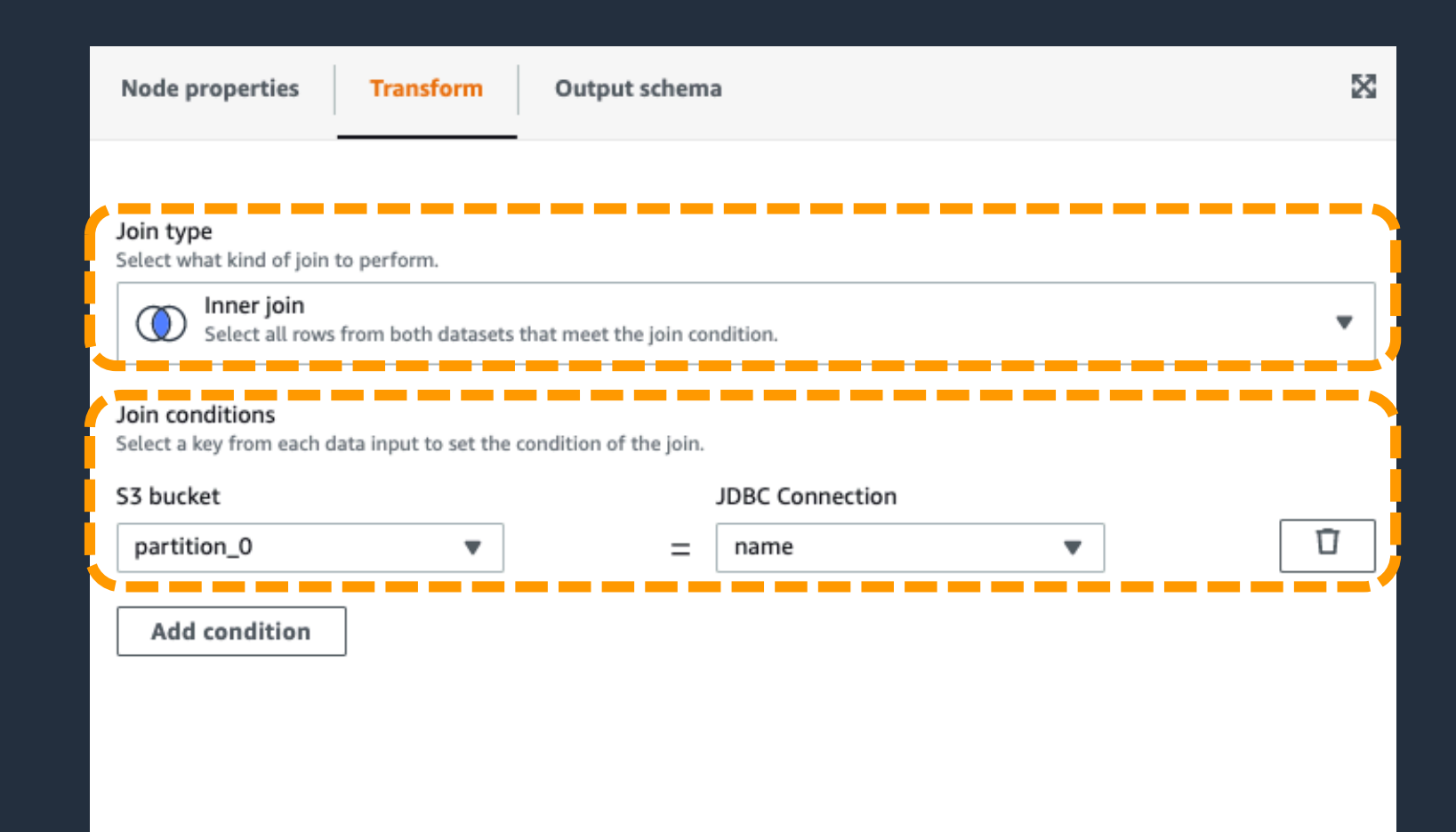

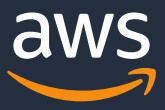

**ターゲットの選択**

- Node typeにS3を選択
- その他の設定はユースケース1と同様の内容を実施

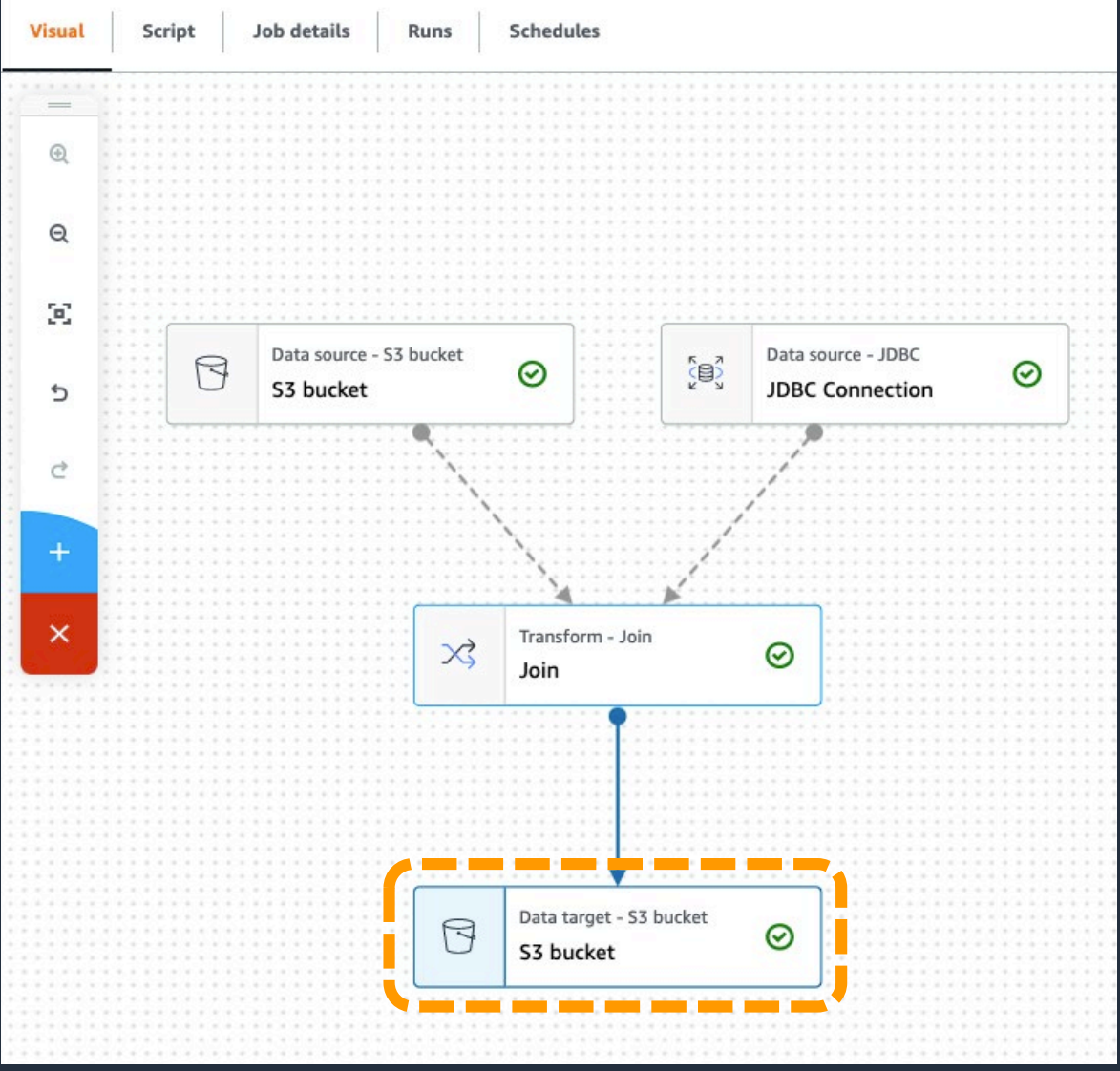

### edules

es. Ensure that this role has permission to your Amazon S3 sources, iob.

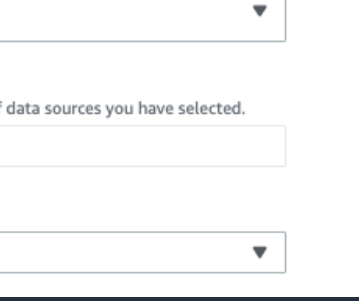

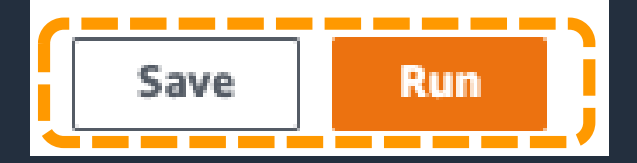

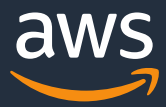

# **JOBの詳細設定**

- Job details タブを選択し、 ユースケース1と同様の内容を設定
- Save ボタンを押下し、 RunボタンでJobを実行

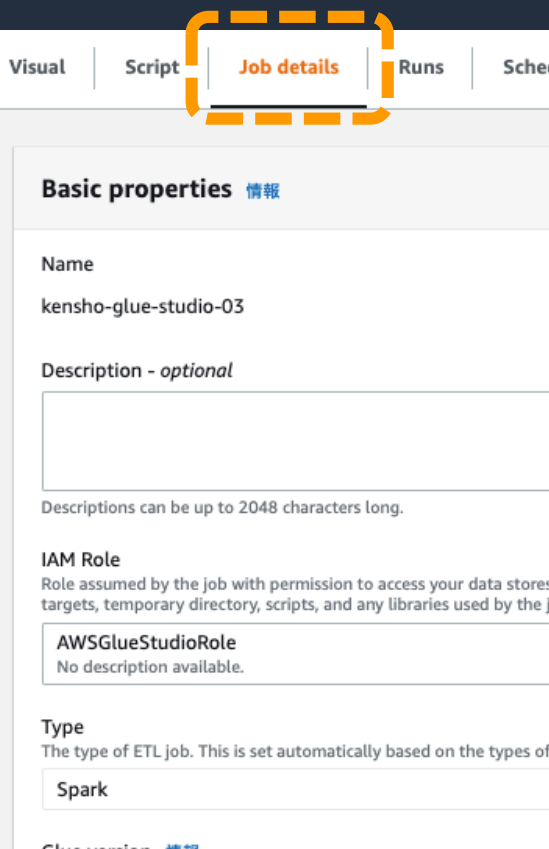

Glue version 情報

Glue 2.0 - Supports spark 2.4, Scala 2, Python 3

 $\log$   $Z$ 

gs [X]

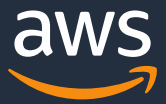

**結果のモニタリング**

- Runs タブを選択
- Run statusが、 Succeededになったことを確認

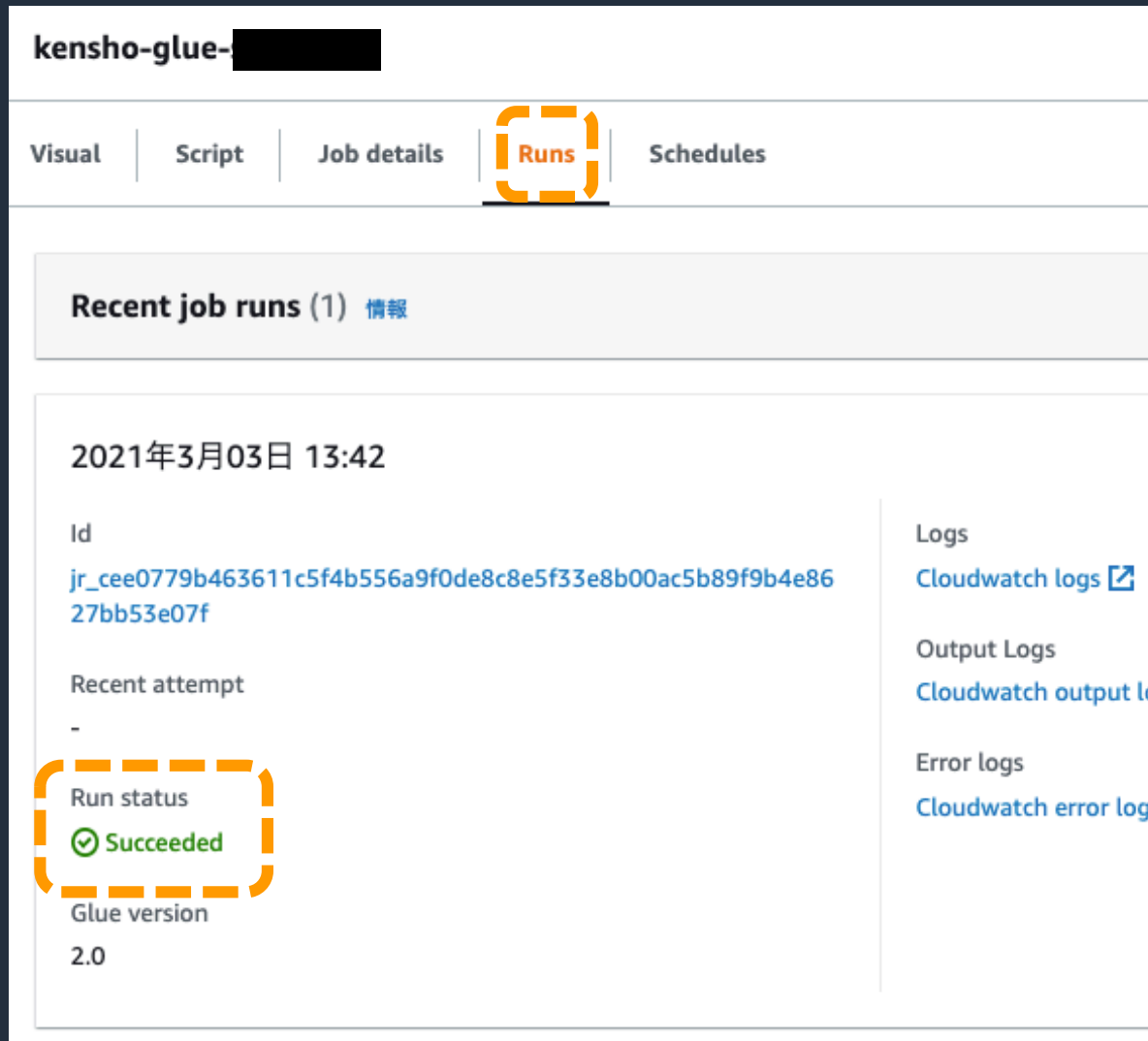

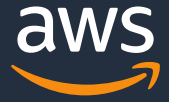

# **実行結果**

• 出力バケットにファイルが作成されていることを確認

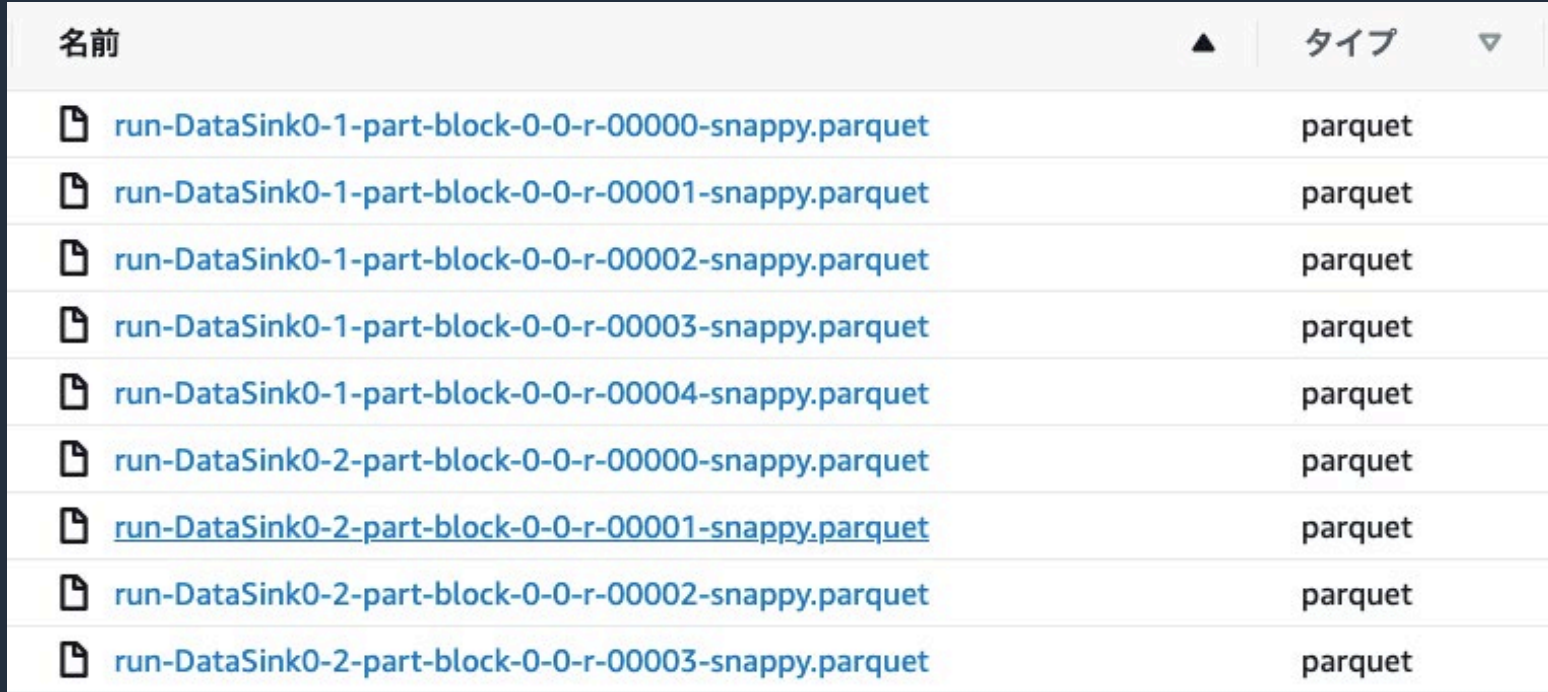

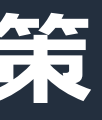

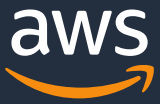

# **RDSにあるデータを直接分析している場合の解決策**

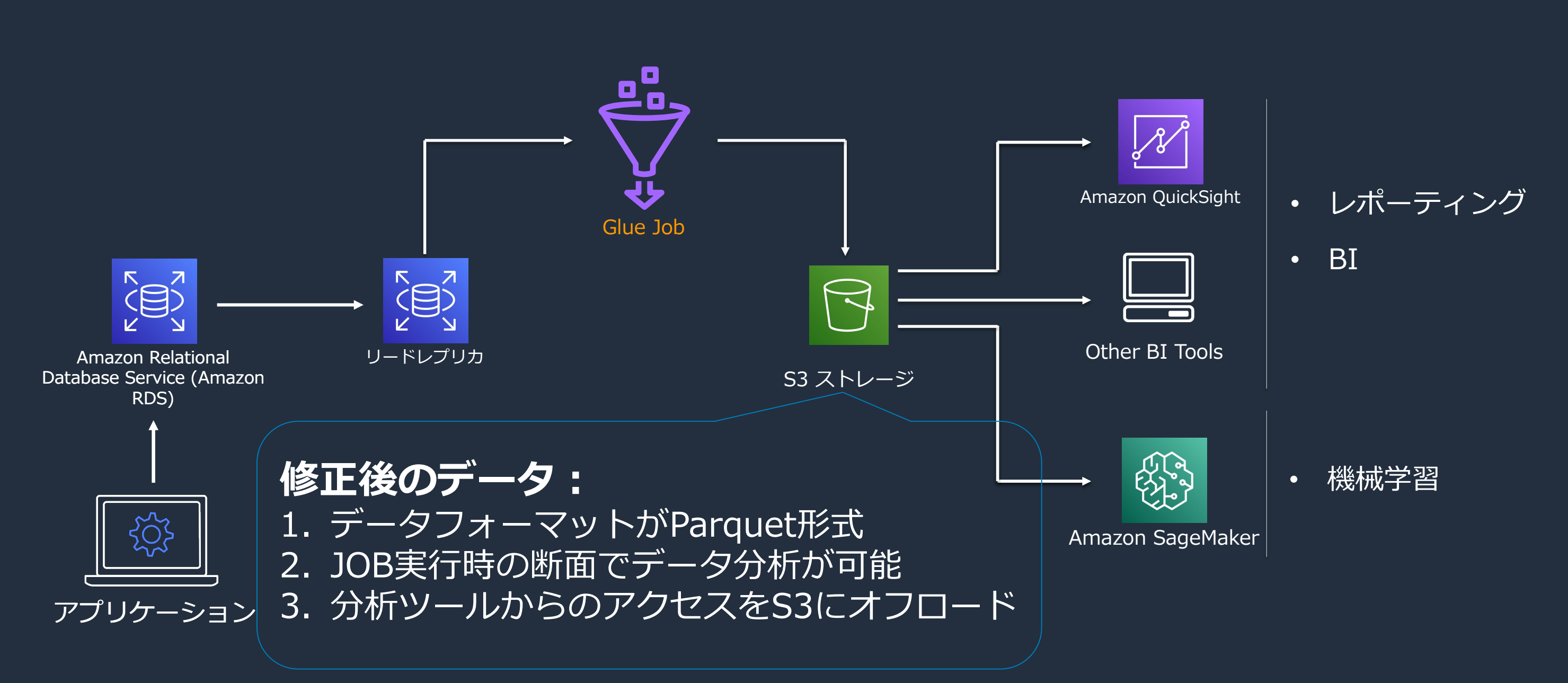

© 2021, Amazon Web Services, Inc. or its Affiliates.

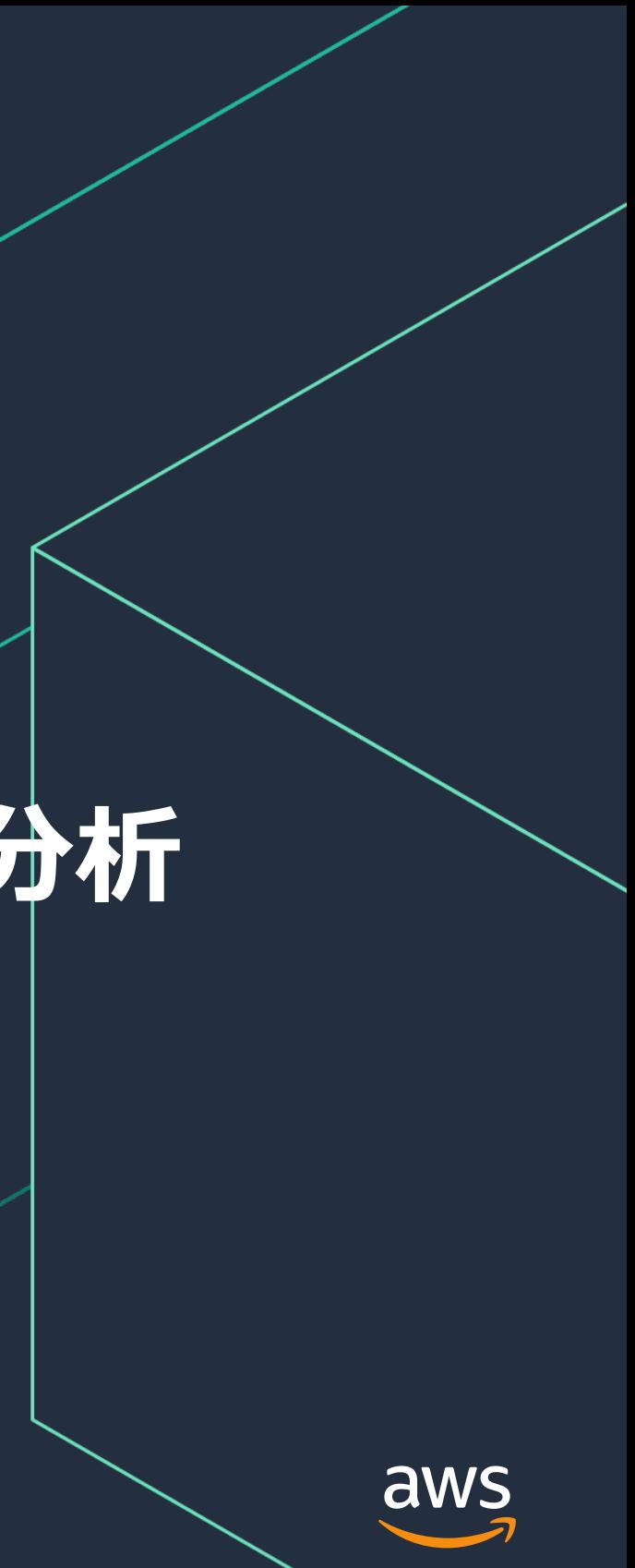

# **ユースケース 3: 他クラウド/オンプレミス にあるデータの分析**

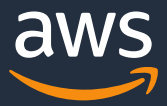

# **他クラウド/オンプレミス にあるデータを分析する場合の問題点** ネイティブでサポートされていないデータソースからのデータ移行

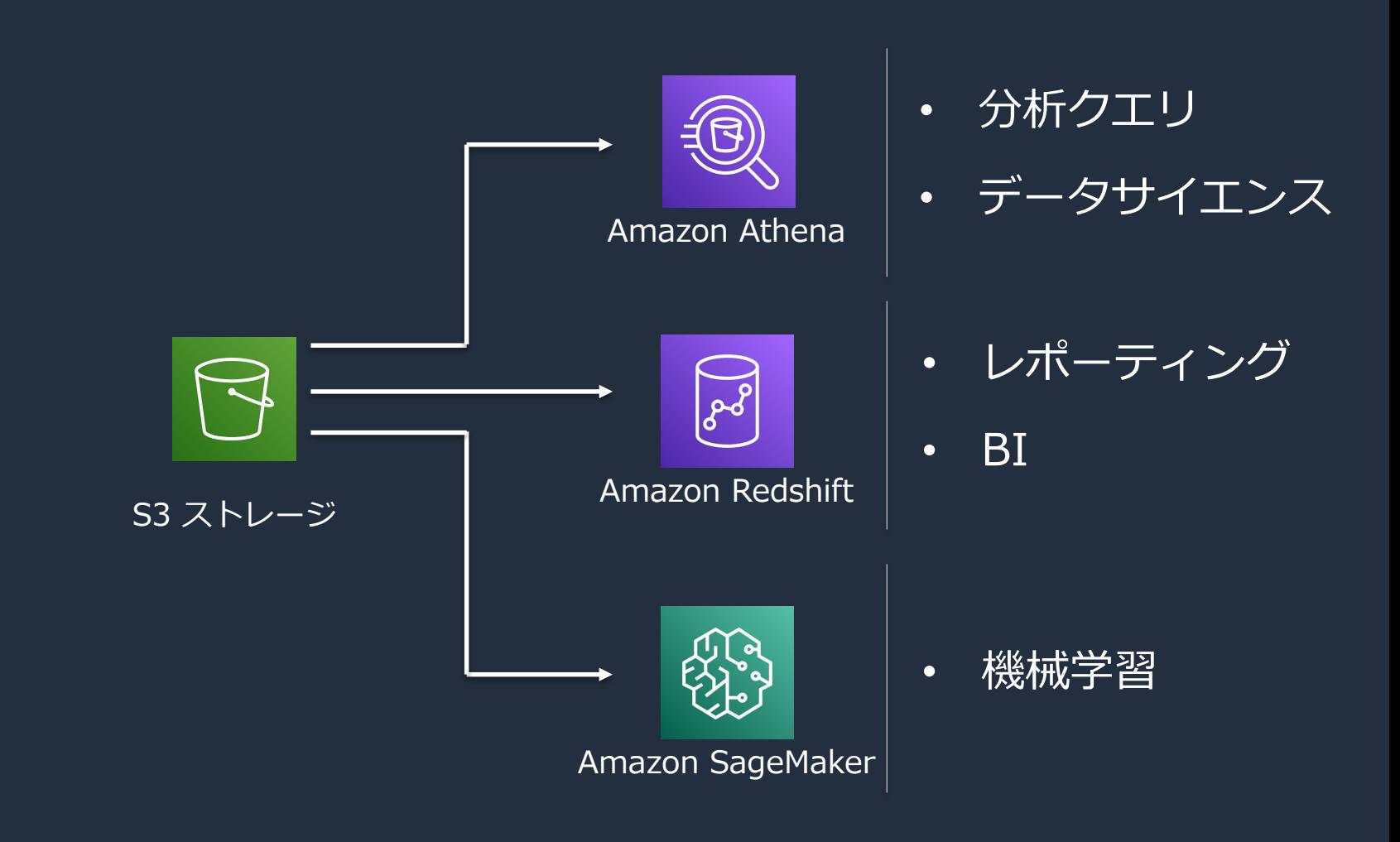

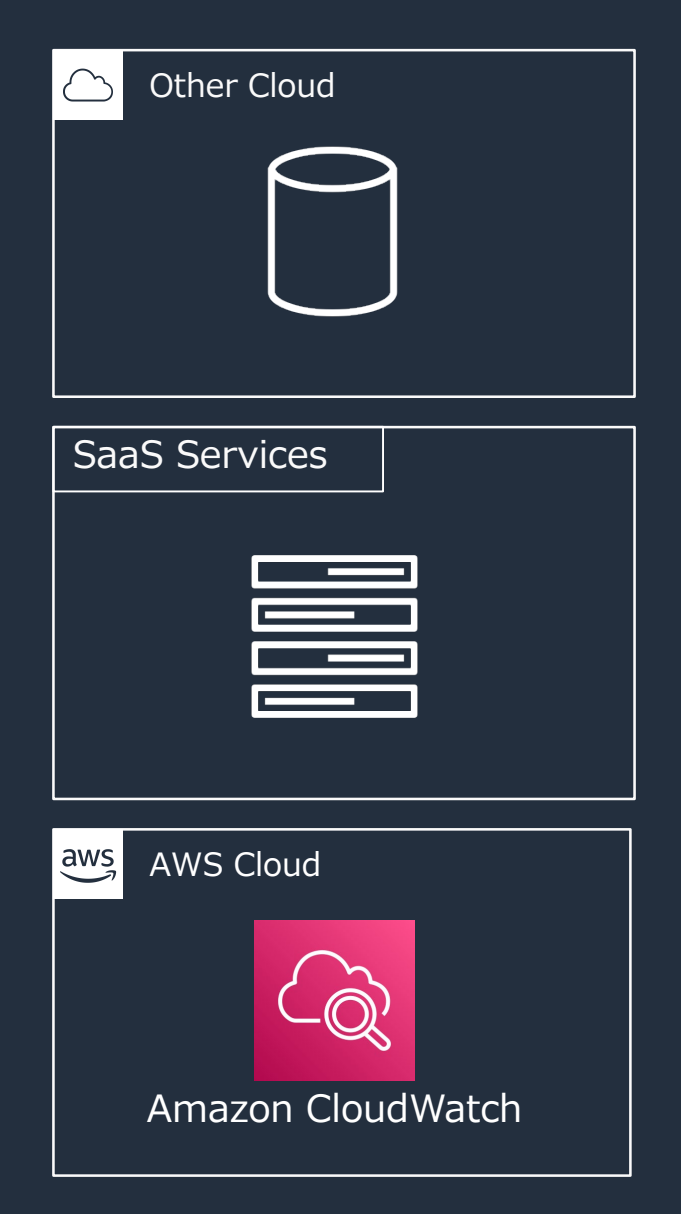

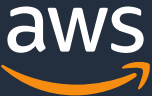

# **他クラウド/オンプレミス にあるデータを分析する場合の問題点** ネイティブでサポートされていないデータソースからのデータ移行

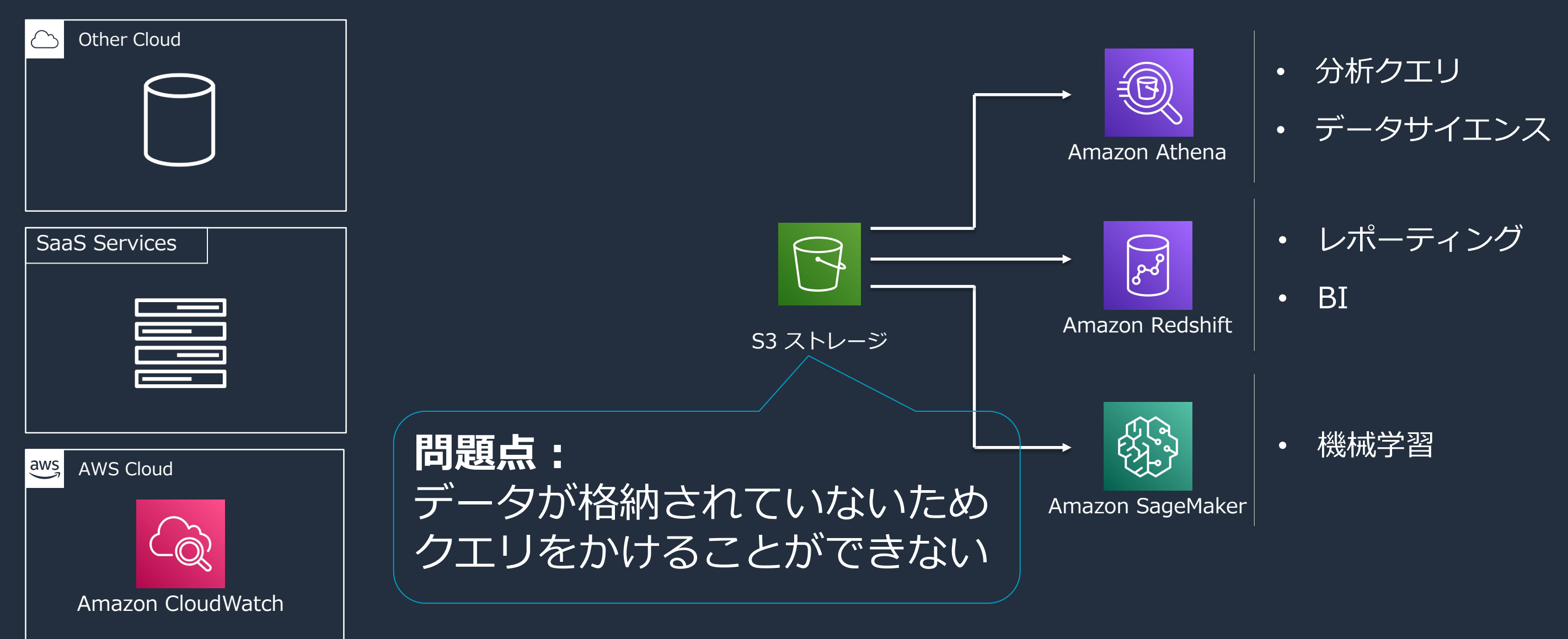

# **AWS Glue Custom Connectors** ネイティブにサポートされていないデータストアとの接続

https://aws.amazon.com/jp/about-aws/whats-new/2020/12/aws-glue-launches-aws-glue-custom-connectors/

任意のデータソースからデータを転送可能

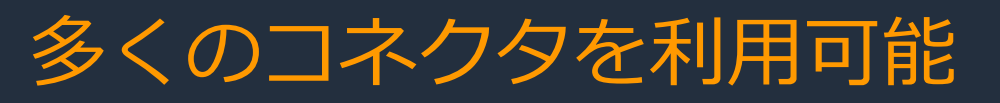

# SaaS アプリケーション等から Amazon S3にデータを転送

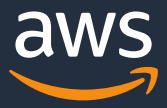

## AWS Marketplaceとの統合 開発したカスタムコネクタを AWS Marketplace で共有可能

Salesforce、SAP、Snowflake、Google BigQuery 等とも連携

AWS Glue

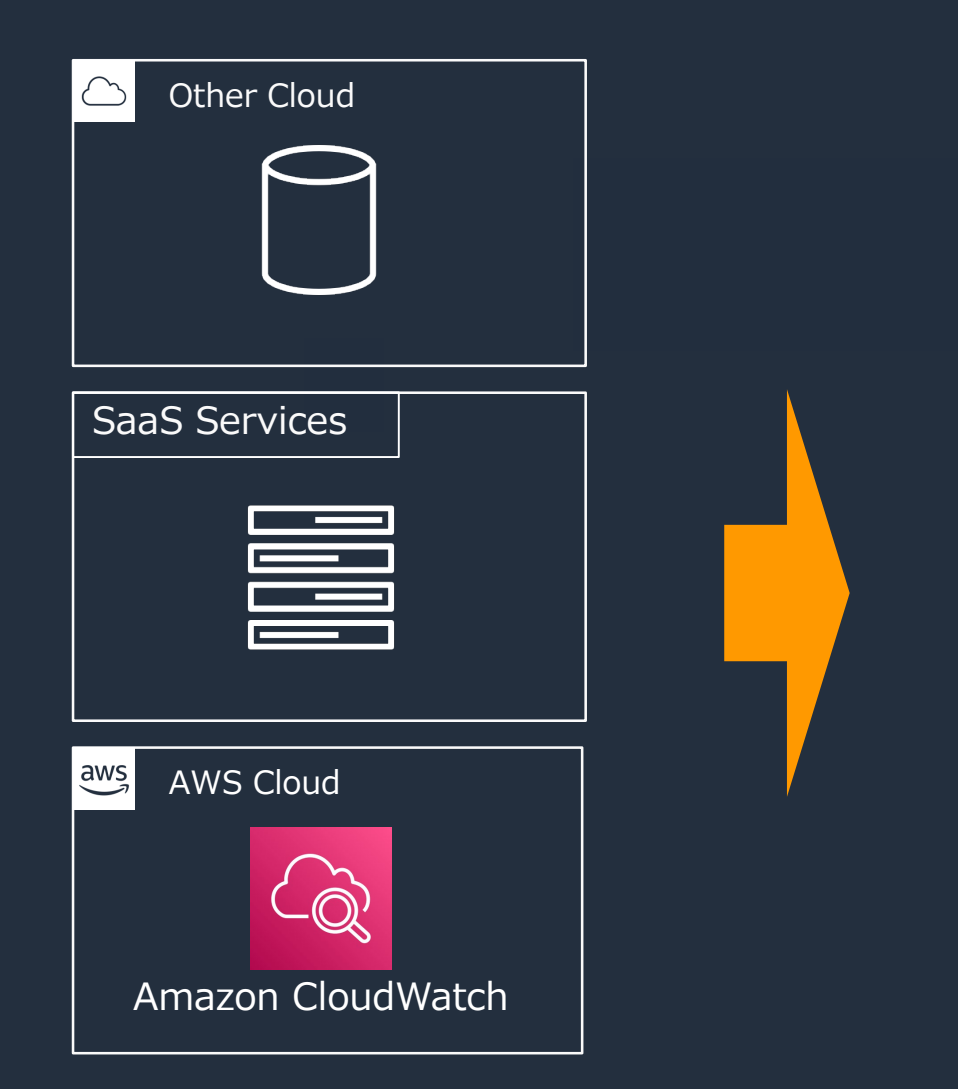

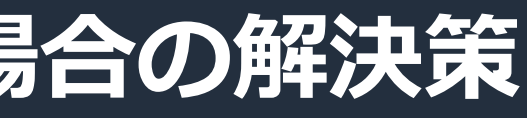

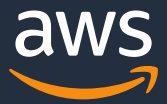

# **他クラウド/オンプレミス にあるデータを分析する場合の解決策**

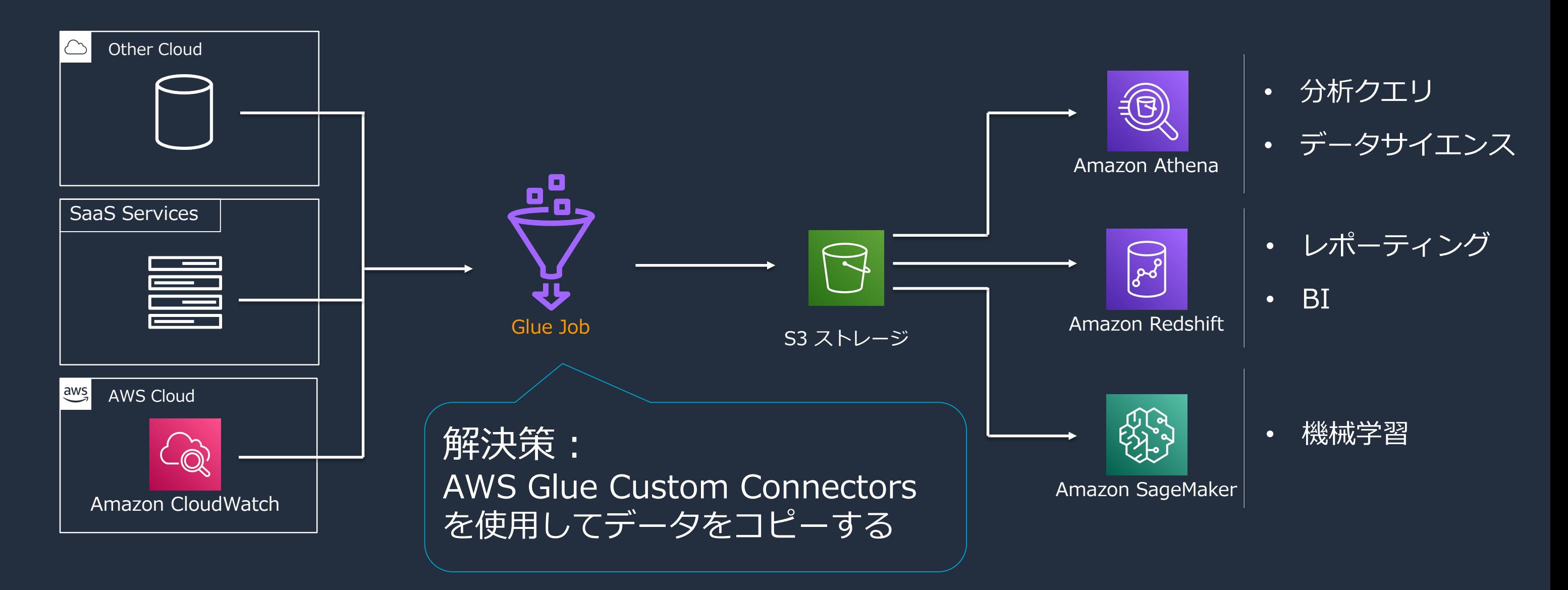

# Visually create job flows and

AWS Glue Studio is an easy-to-use graphical interface for creating, running, and monit

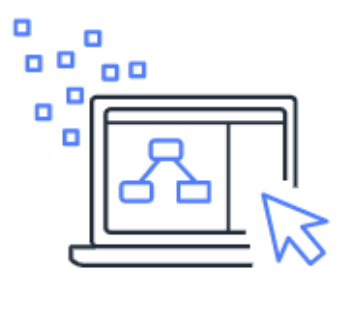

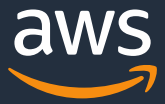

# **AWS Glue Custom Connectors の使用**

• AWS Glue Studioのホーム画面の左にある Marketplaceを選択

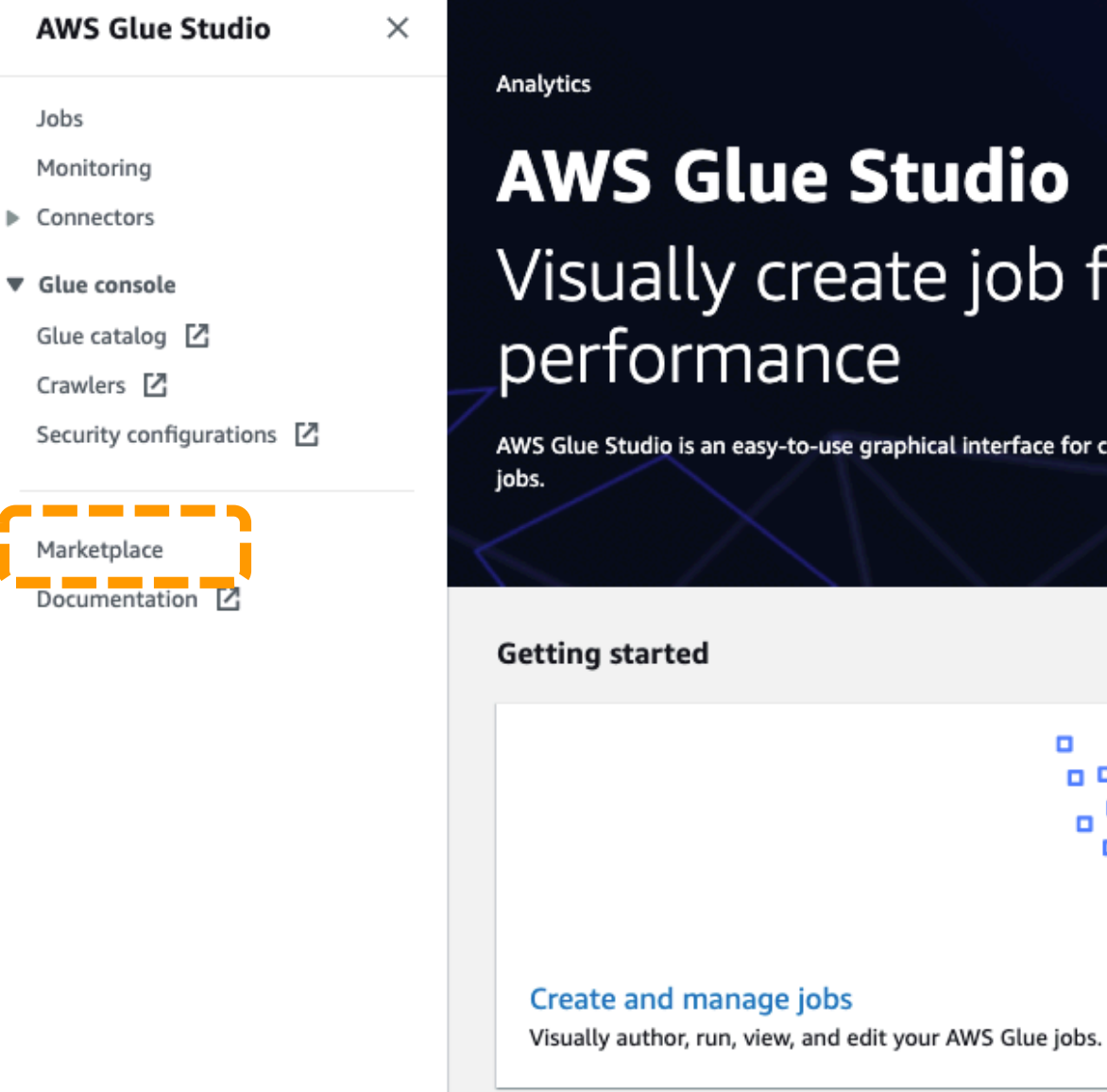

The AWS Glue Connector for Google BigQuery simplifies the process of connecting AV access to BigQuery data, facilitating cloud ETL processes for operational reporting, ba

The AWS Glue Connector for Apache Hudi simplifies the process to create and update

This product helps you read and write data from ElasticSearch using Apache Spark. By writing and maintaining the connecting logic. For more details, please refer to Glue E

The AWS Glue Cloudwatch Logs connector enables AWS Glue to commulicate with C mining meaningful business insights from your data instead of writing and maintaining

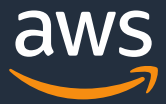

# **カスタムコネクターのサブスクライブ①**

- Topにある検索バーにCloudWatchと入力
- 検索結果に表示される以下を選択

Cloudwatch Logs connector for AWS Glue

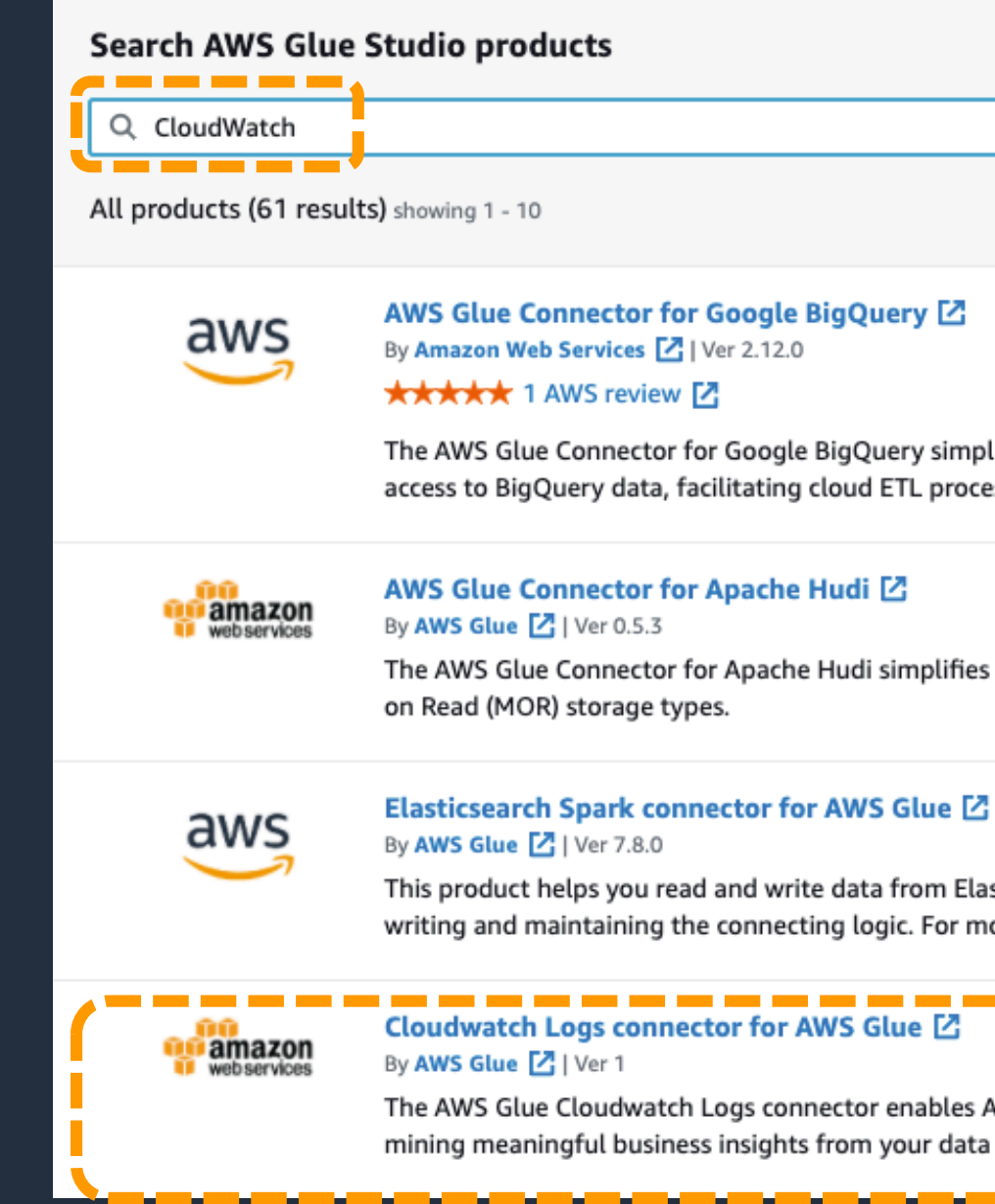

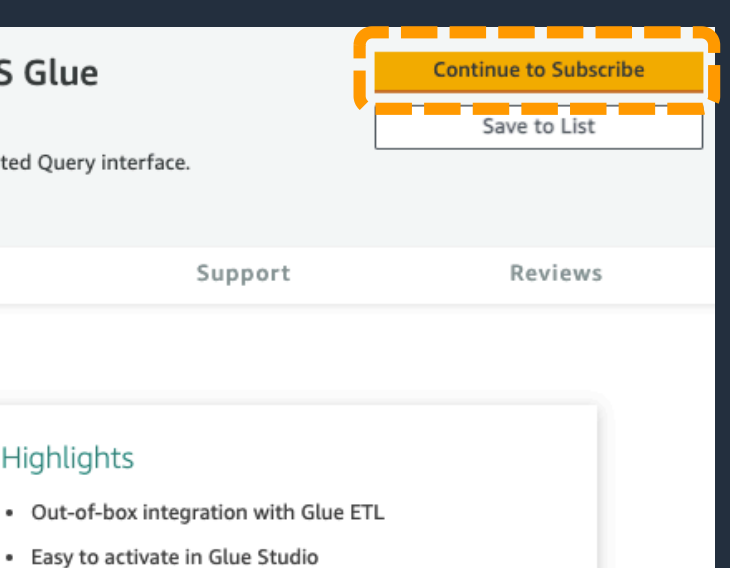

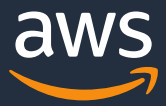

# **カスタムコネクターのサブスクライブ②**

• カスタムコネクターの内容を確認し、 画面右上のContinue to Subscribe を選択

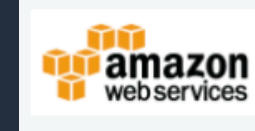

### Cloudwatch Logs connector for AWS Glue

By: AWS Glue & Latest Version: 1

Cloudwatch logs connector for AWS Glue, with Athena Federated Query interface.

Linux/Unix

Overview

Pricing

Usage

### **Product Overview**

The AWS Glue Cloudwatch Logs connector enables AWS Glue to communicate with CloudWatch Logs so that you can query your log data with SQL. By using this connector, you can focus on mining meaningful business insights from your data instead of writing and maintaining the connecting logic. Please refer to Glue doc for step-by-step instructions on using a connector from Marketplace: https://docs.aws.amazon.com/glue/latest/ug/connectorschapter.html#subscribe-marketplace-connectors &.

### Highlights

- 
- 

### Refer to the documentation here: https://github.com/awslabs/aws-athena-queryfederation/tree/master/athena-cloudwatch C'

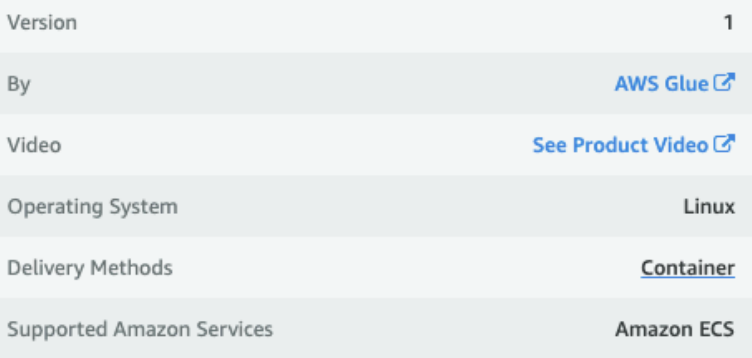

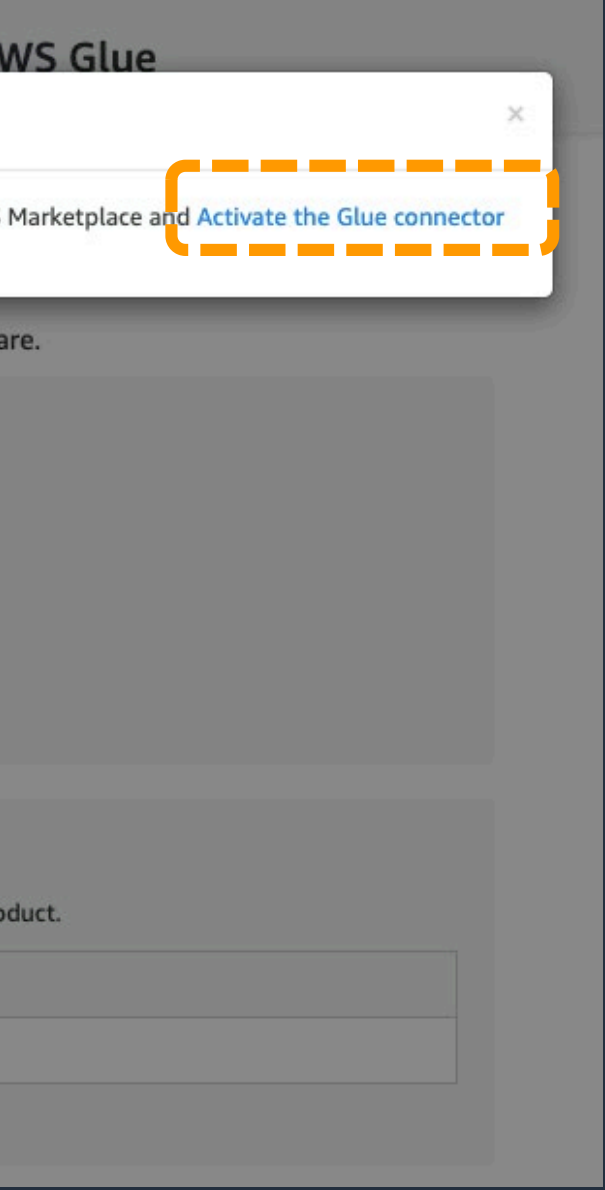

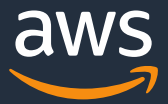

# **カスタムコネクターのサブスクライブ③**

- ソフトウェアのバージョン等の選択後に、 出力されるUsage Instructionsを押下
- 出力されるポップアップにて、以下を選択 Activate the Glue connector in AWS Glue Studio
- Custom connector の設定画面へ自動遷移

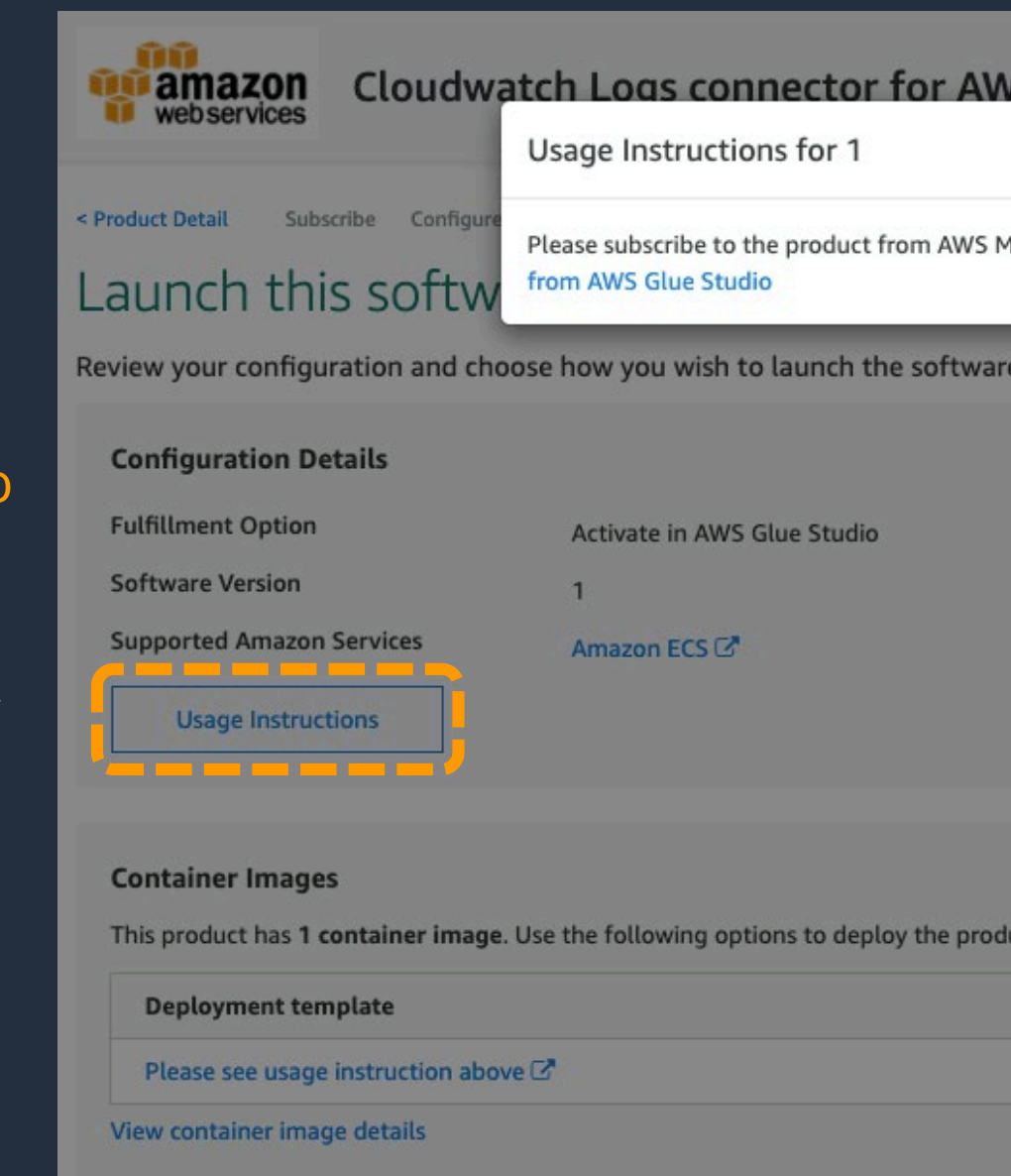

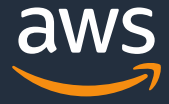

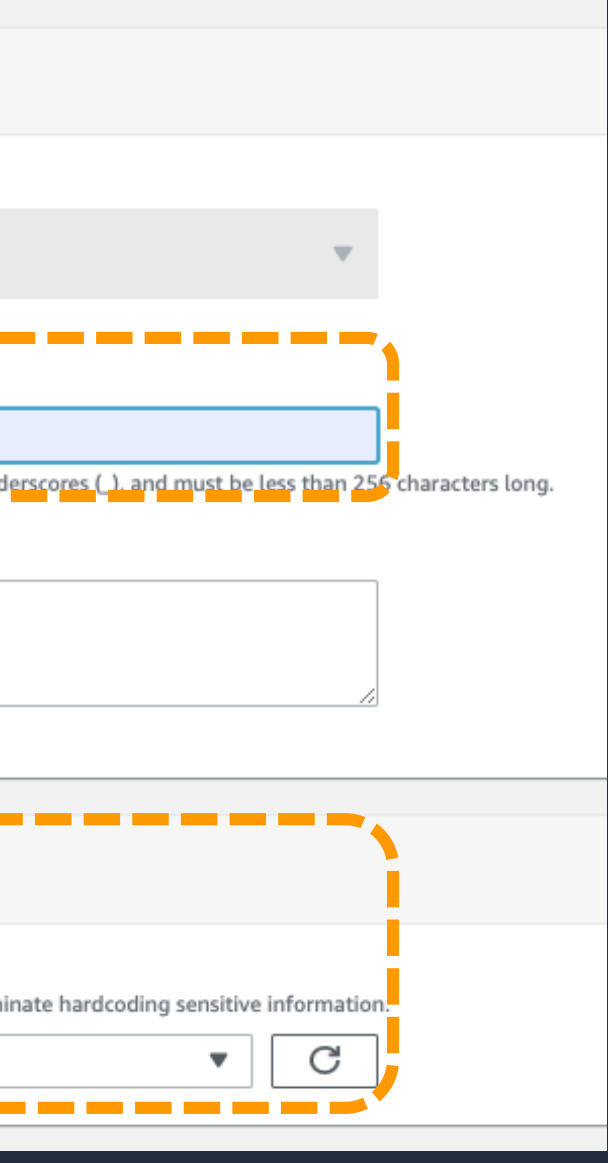

# **コネクターの作成**

• Name欄に任意の名前を入力

• Connection access は今回は空欄

### 認証情報について

他クラウドやSaaSへの接続を行う際には認証情報はあら かじめ、AWS Secrets Managerに格納する必要がある。 今回は、CloudWatchへの接続のため入力不要。

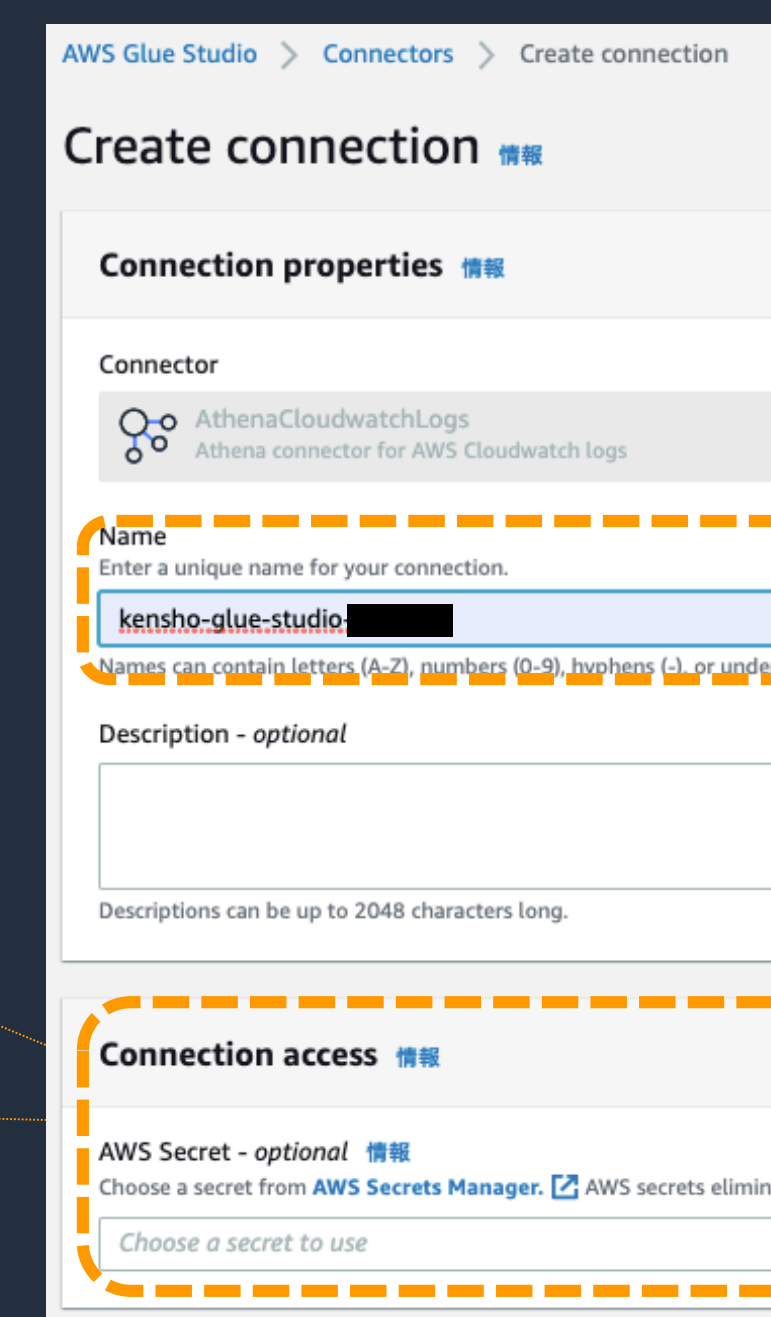

### AthenaCloudwatchLogs

Choose which type of node to add to the job.

AthenaCloudwatchLogs Athena connector for AWS Cloudwatch logs

Glue Data Catalog table with Redshift as the data sou

AWS Glue Connector for Google BigQuery **Easily connect to Google BigQuery from AWS Glue** 

AthenaCloudwatchLogs Athena connector for AWS Cloudwatch logs

Output data directly in an S3 bucket.

AWS Glue Data Catalog Glue Data Catalog table.

AWS Glue Connector for Google BigQuery Easily connect to Google BigQuery from AWS Glue

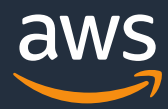

# **データソースの指定①**

• Node type にAthenaCloudwatchLogsが、 追加されていることを確認

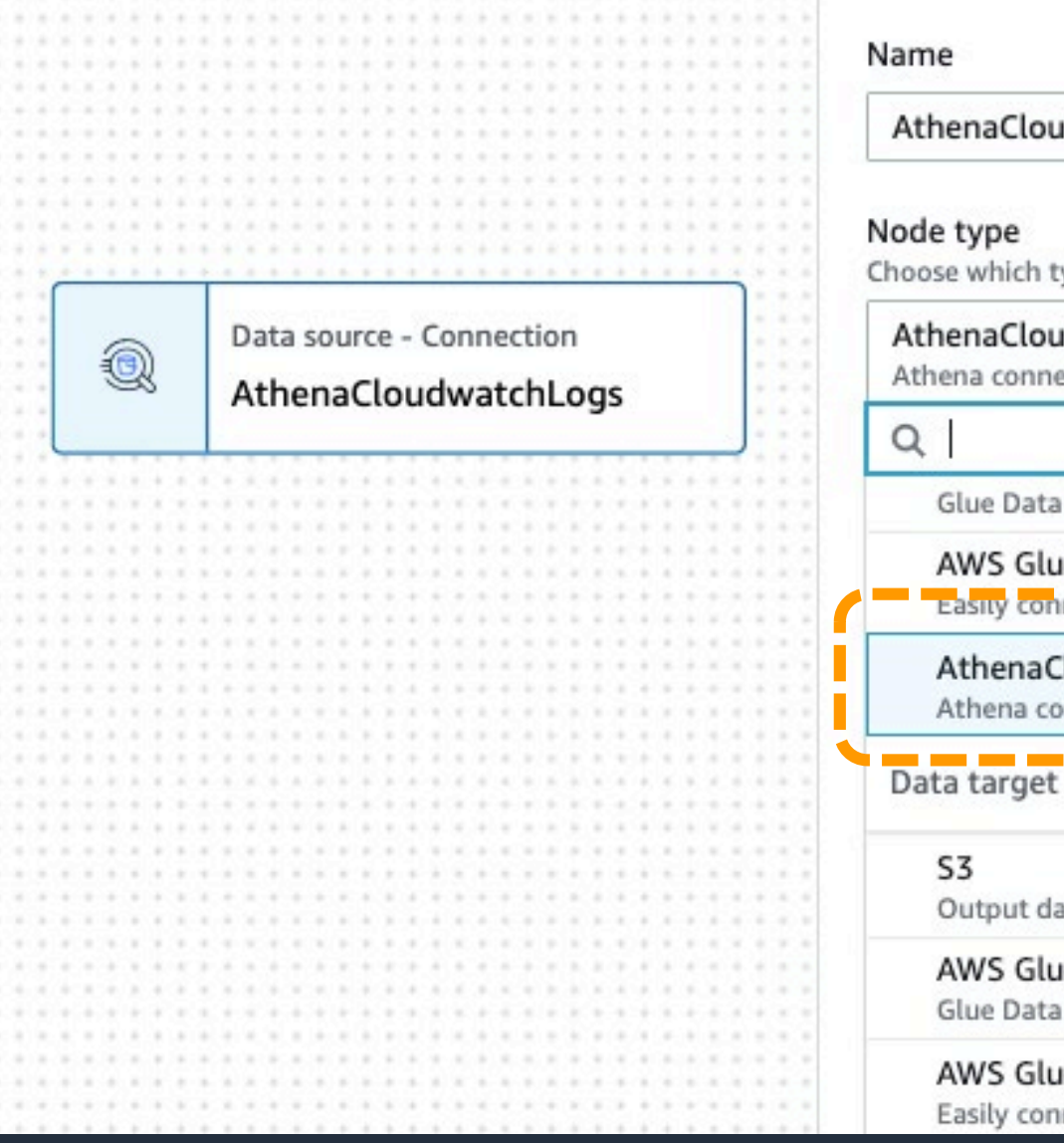

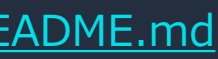

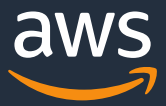

# **データソースの指定②**

- Connectionに先程作成したコネクターを選択
- CloudWatchを確認し取得対象となる LogStreamsとLogGroupsを確認
- Table nameにLogStreamsを入力し、 Schema nameにLogGroupsを入力

LogGroup内のすべてのLogStreamsで構成される 特別な「all\_log\_streams (すべてのログストリー ム)」などでもログを指定可能。

※詳細は以下リンク先ご参照。

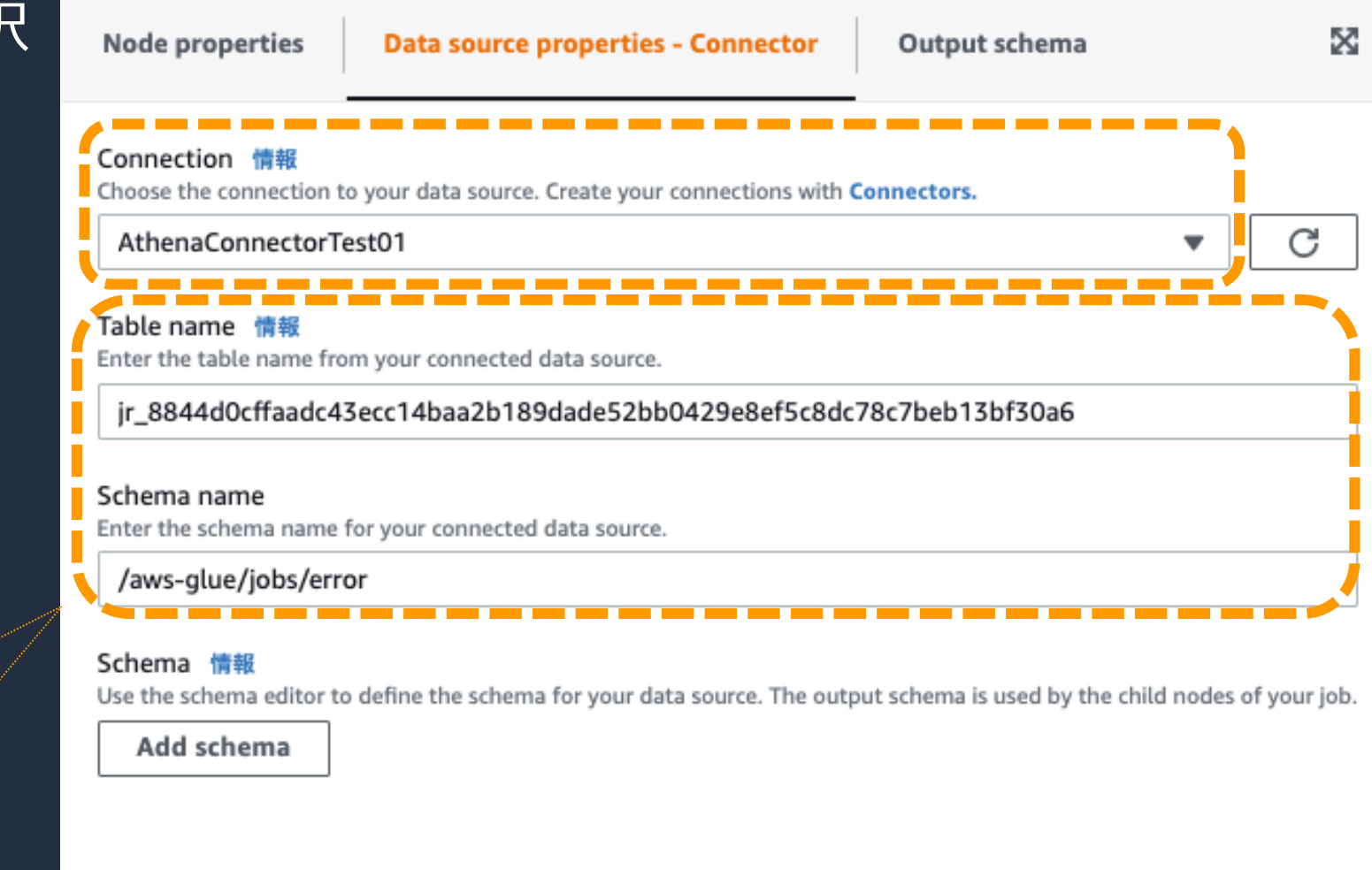

<https://github.com/awslabs/aws-athena-query-federation/blob/master/athena-cloudwatch/README.md>

Runs

### Schedules

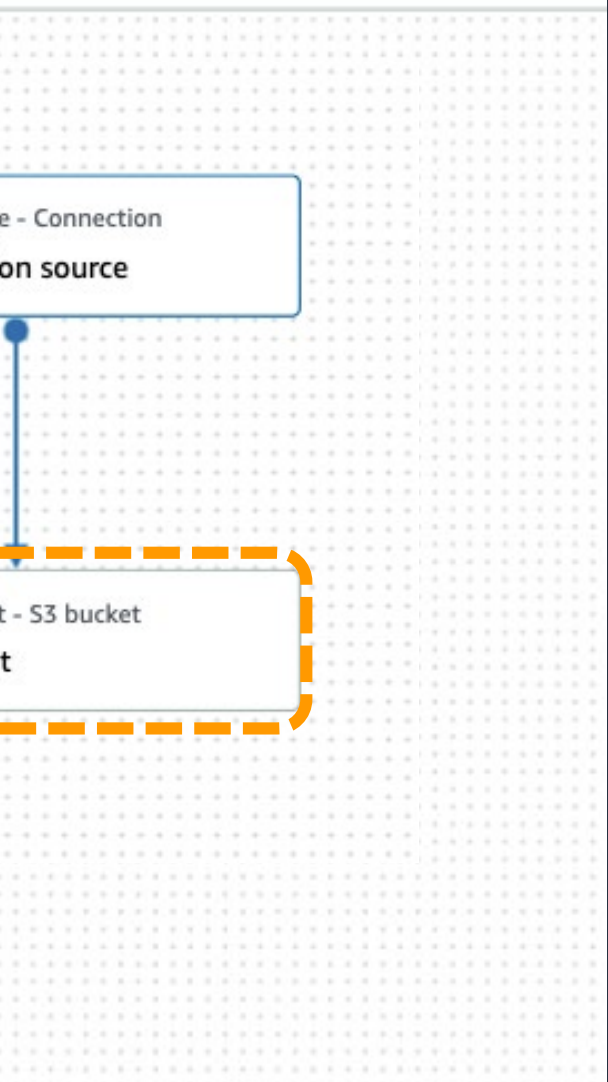

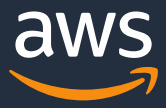

**ターゲットの指定**

- Connection source ノードを選択した状態で、 画面左下の"+"を押下
- Node typeにS3を選択し、 ユースケース1と同様のターゲット設定を実施

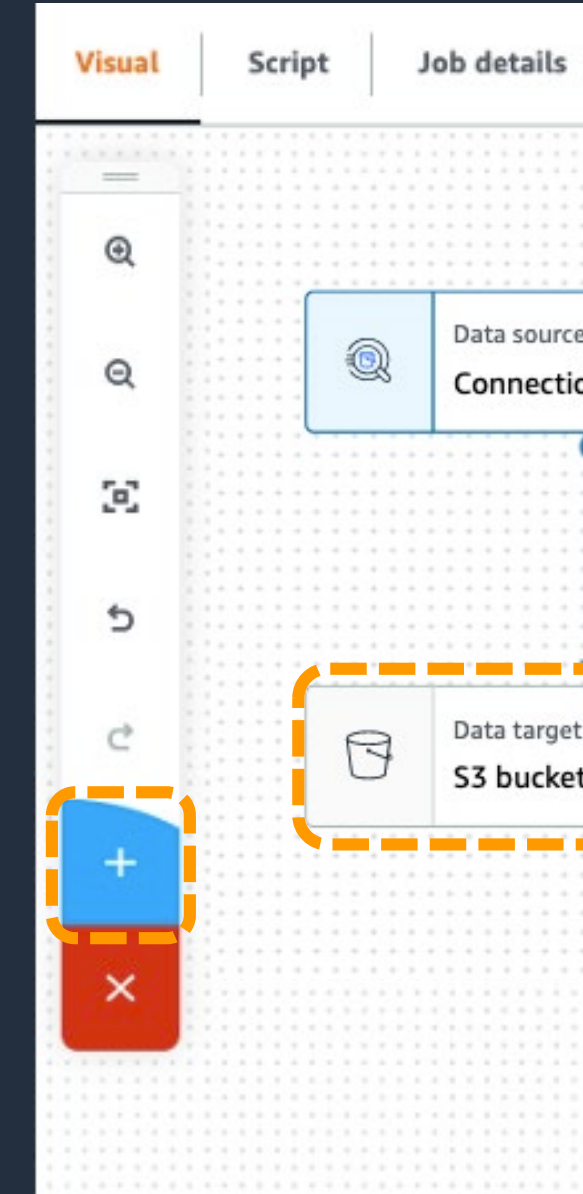

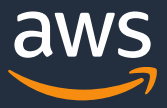

# **JOBの詳細設定**

- Job detailsタブを選択
- IAM Role に必要な権限を持ったロールを選択
- その他はユースケース1と同じよう設定

必要な権限について ユースケース3にて追加で必要となる権限は以下。

これらの権限をユースケース1のロールに追加で付与 した上でロールを選択する。

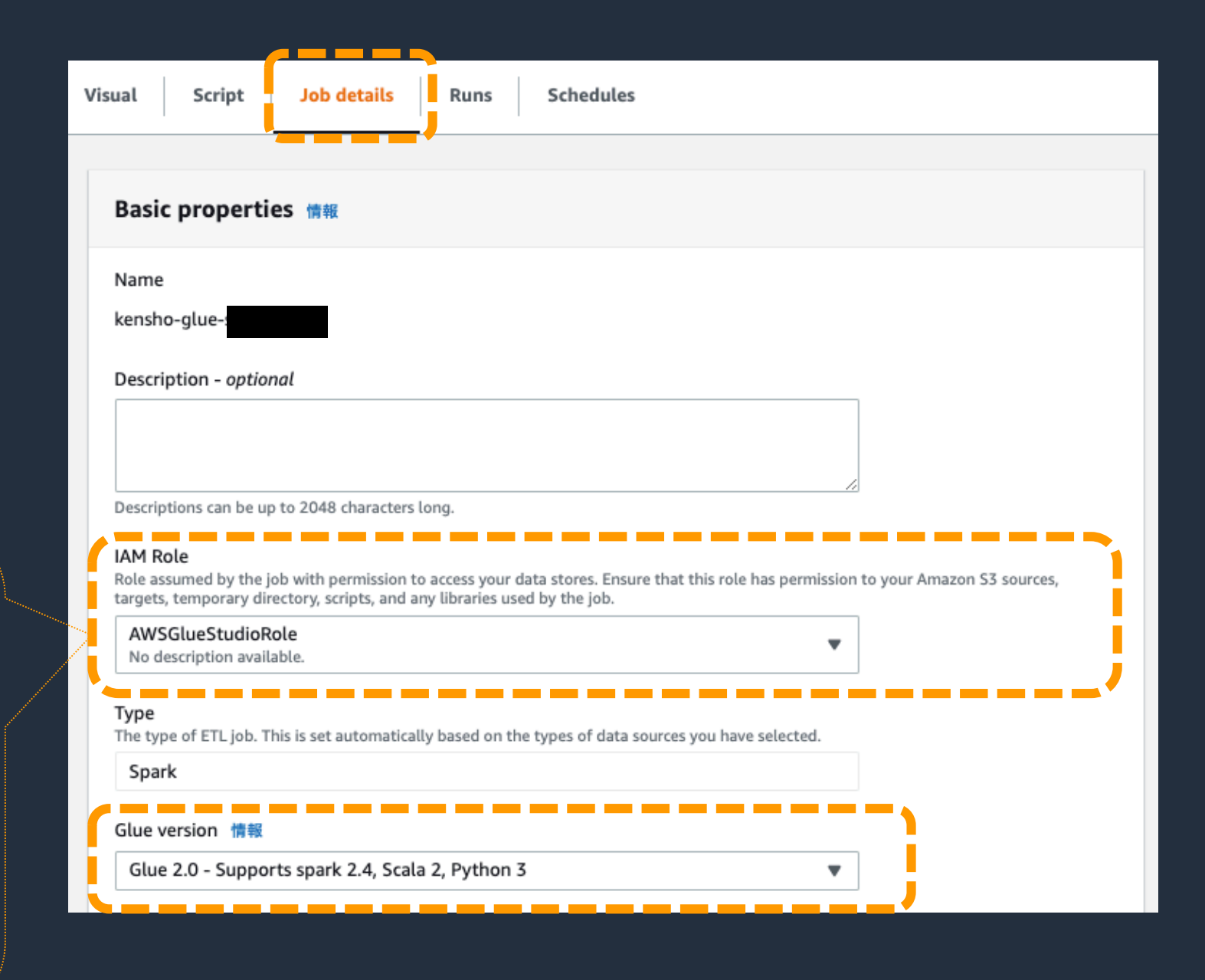

- AWSの管理ポリシーである AmazonEC2ContainerRegistryReadOnly権限
- glue:GetJobおよびglue:GetJobsアクセス許可
- 取得対象となるCloud Watch Logsへのアクセス権限

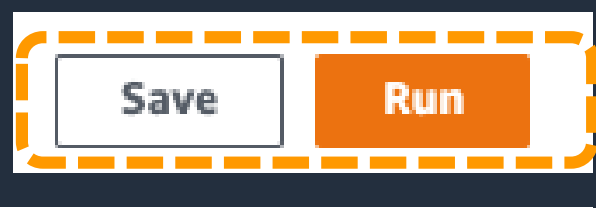

### $log<sub>5</sub>$

output logs<sup>[2]</sup>

error logs<sup>[2]</sup>

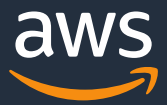

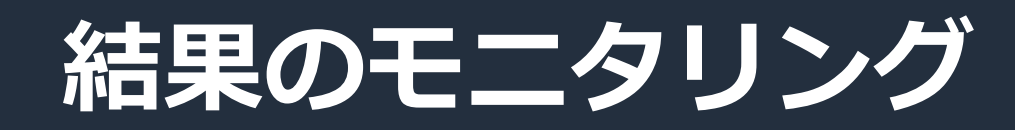

- 画面右上のSaveを押下した後、 Runボタンを押下しJobを実行
- Runs タブを選択
- Run statusが、 Succeededになったことを確認

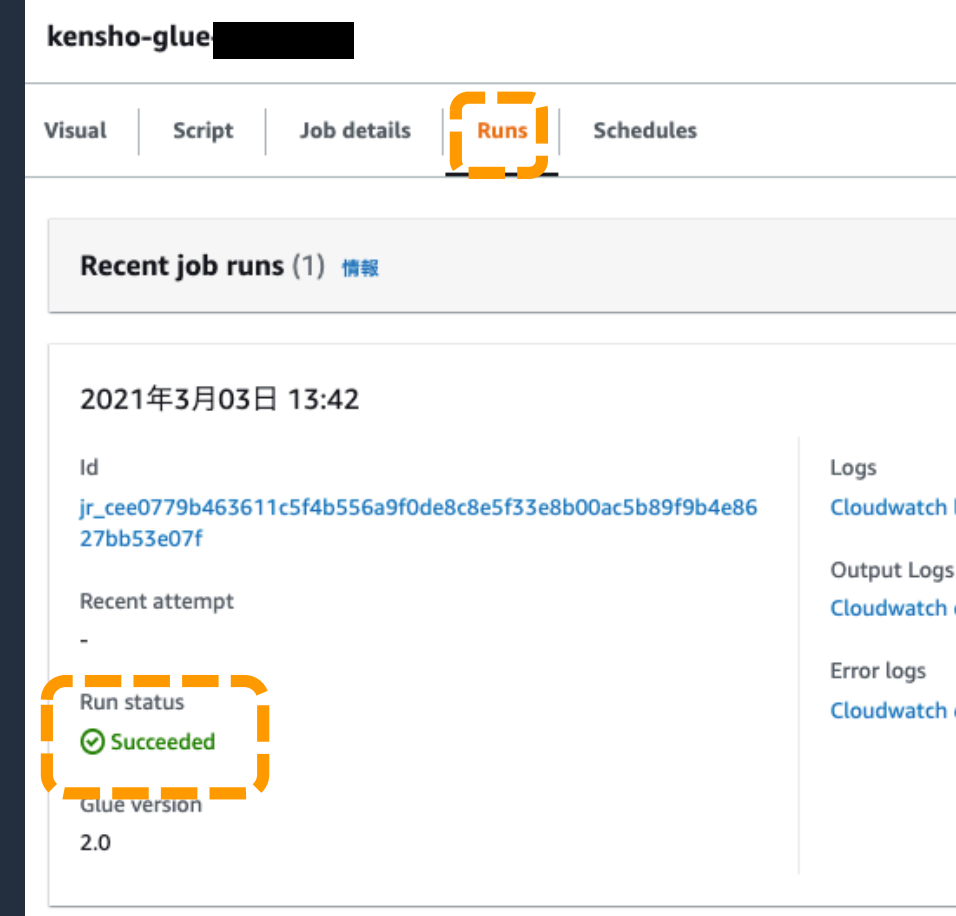

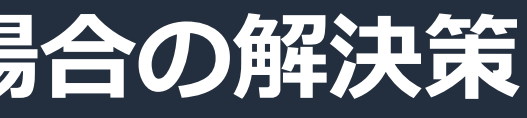

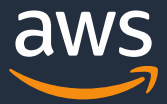

# **他クラウド/オンプレミス にあるデータを分析する場合の解決策**

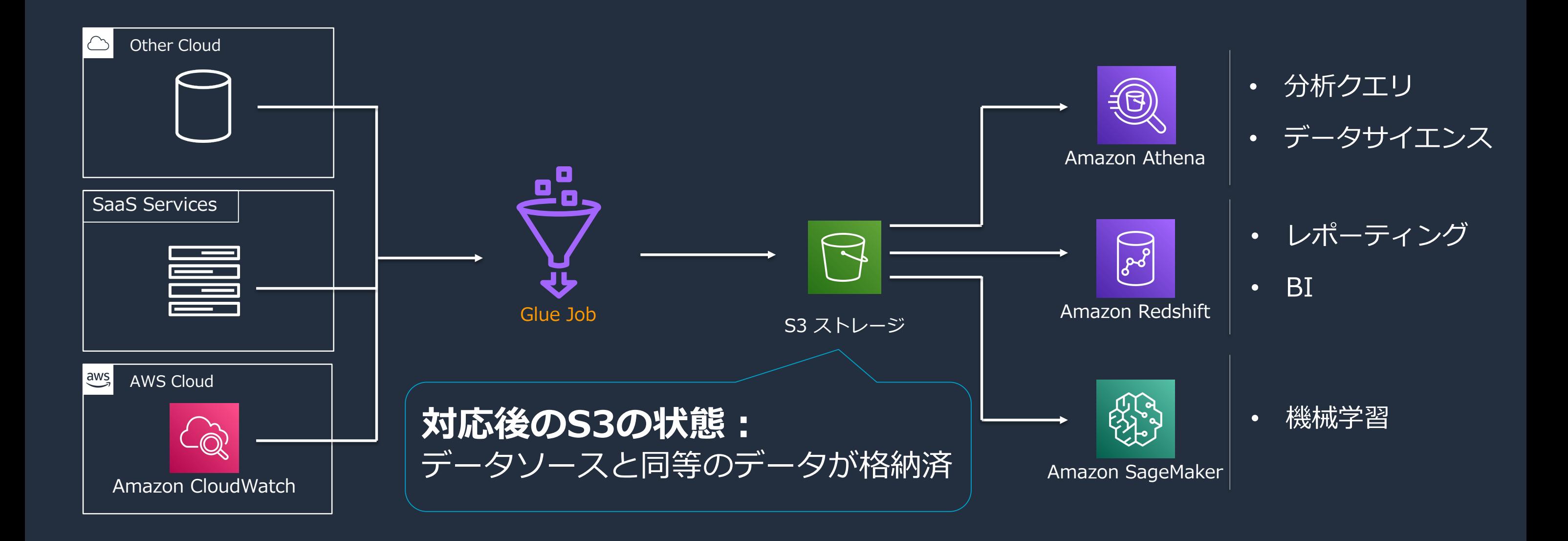

© 2021, Amazon Web Services, Inc. or its Affiliates.

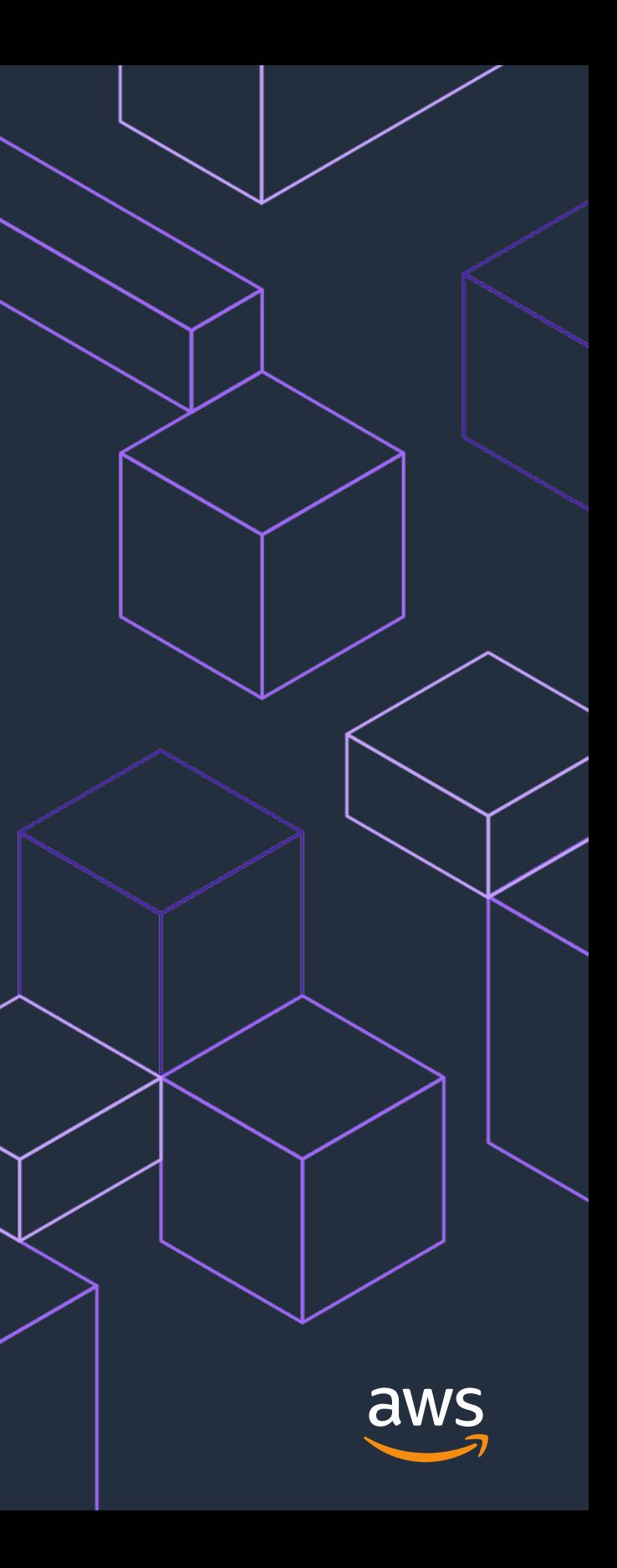

# **その他の主要アップデート**

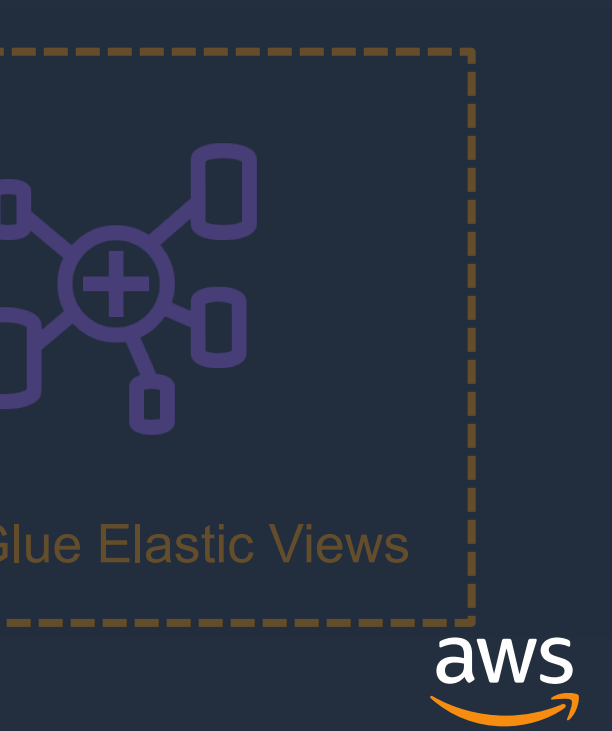

# **AWS Glue の構成要素と周辺サービス(再掲)**

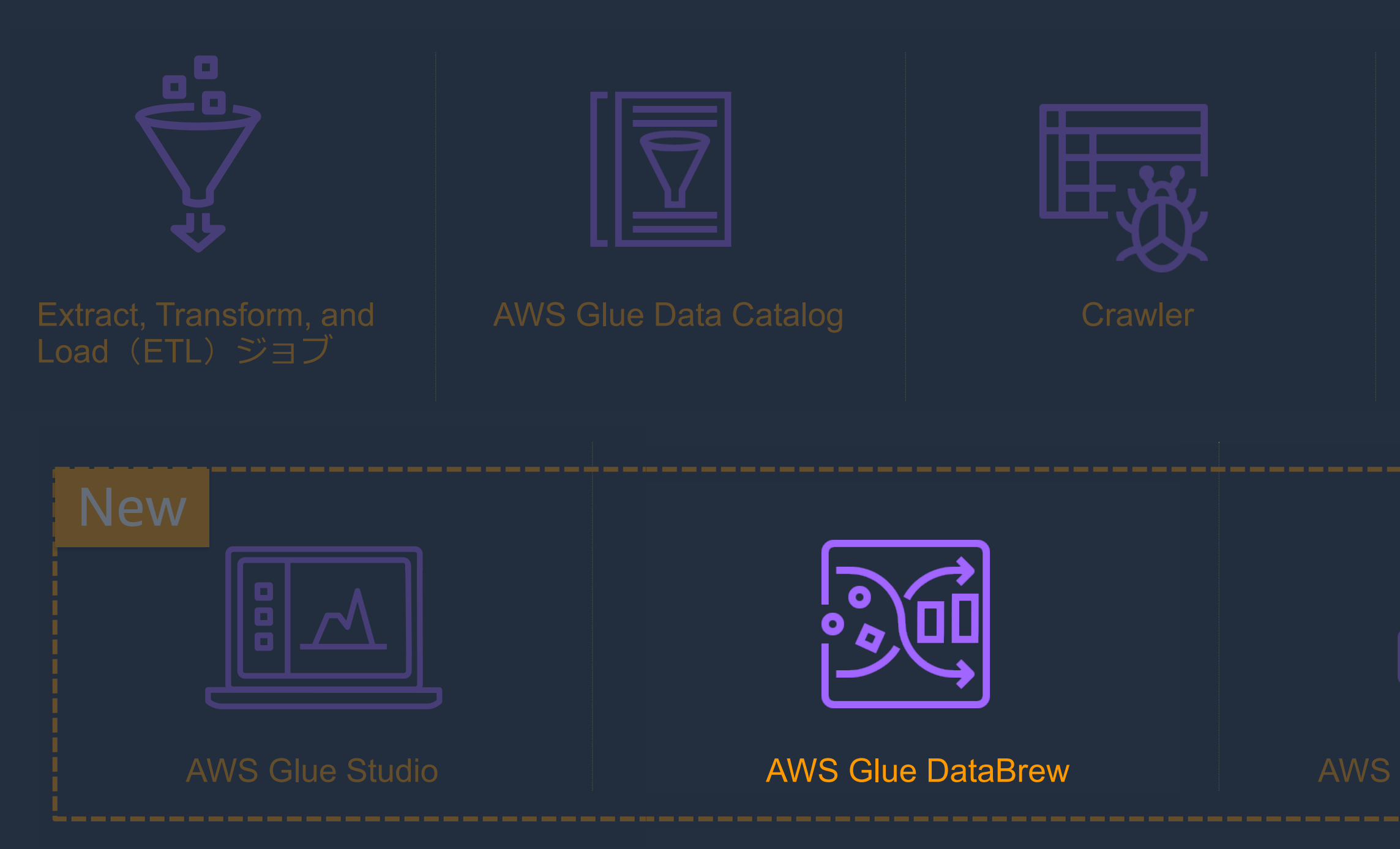

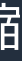

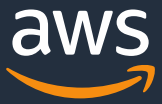

# **AWS Glue DataBrew**

分析および機械学習のためのビジュアライズツール

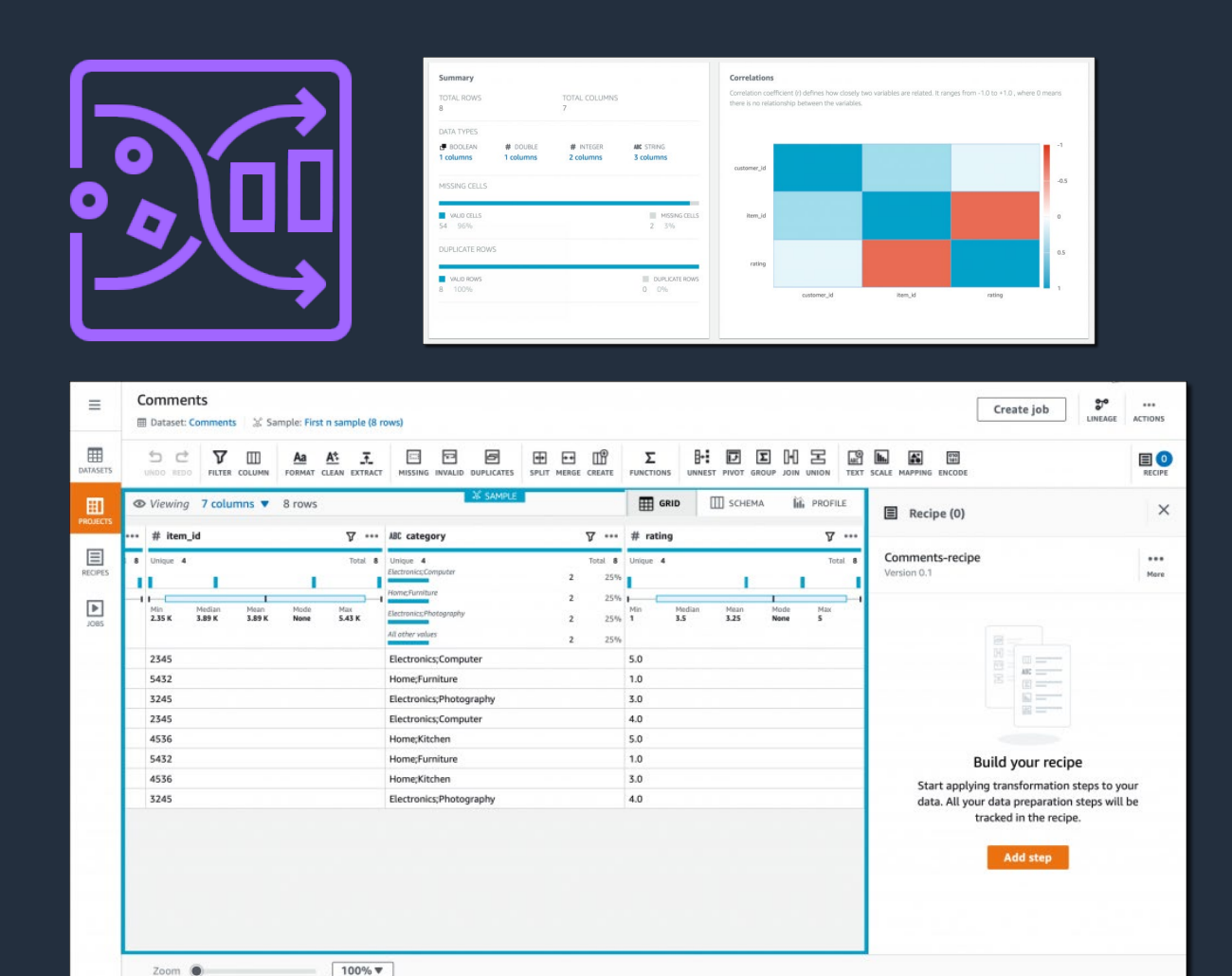

### データ準備タスクの自動化 データ準備にかかる時間を最大80%短縮

### ノンコードでのデータ変換 250を超える既成の組込関数を選択して処理を実施

サーバレス インフラを管理することなく、テラバイト規模のデータを変換

© 2021, Amazon Web Services, Inc. or its Affiliates.

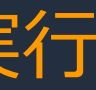

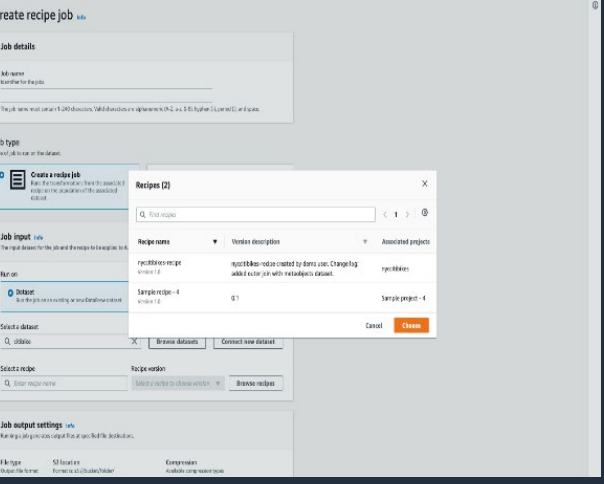

# **AWS Glue DataBrew の特徴** TB〜PBクラスのデータに対して、クレンジングと正規化を直接実行

 $\frac{1}{\sqrt{2}}$  **F**  $\frac{1}{\sqrt{2}}$  **F**  $\frac{1}{\sqrt{2}}$  **F**  $\frac{1}{\sqrt{2}}$ 

and column

 $\overline{10}$ 

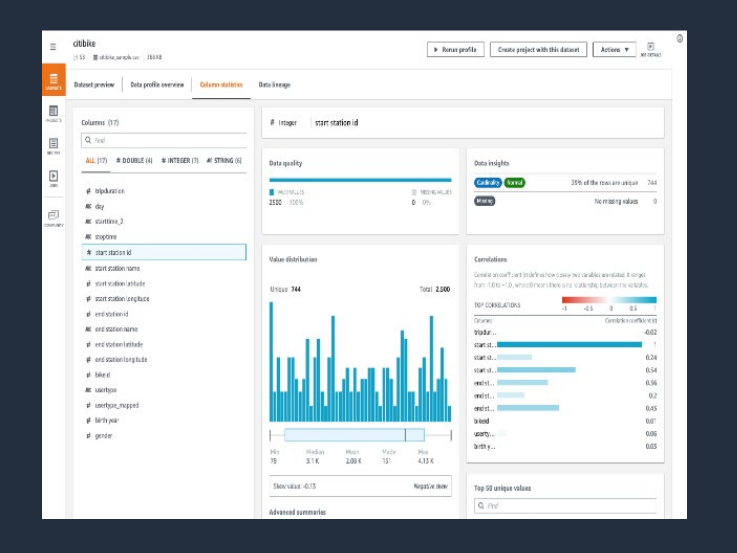

Cascal **Araba** 

 $\underbrace{\bullet\circ\gamma\;\;\text{m}\;\; \text{a}\;\text{a}\;\text{a}}_{\text{a}\;\text{b}}\qquad \underline{\bullet}\;\;\underline{\bullet}\;\;\underline{\bullet}\;\;\underline{\bullet}\;\;\underline{\bullet}\;\;\underline{\bullet}\;\;\underline{\bullet}\;\;\underline{\bullet}\;\;\underline{\bullet}}_{\text{b}}\qquad \underline{\bullet}\;\;\underline{\bullet}\;\;\underline{\bullet}\;\;\underline{\bullet}\;\;\underline{\bullet}\;\;\underline{\bullet}}_{\text{b}}\qquad \underline{\bullet}\;\;\underline{\bullet}\;\;\underline{\bullet}}$ 

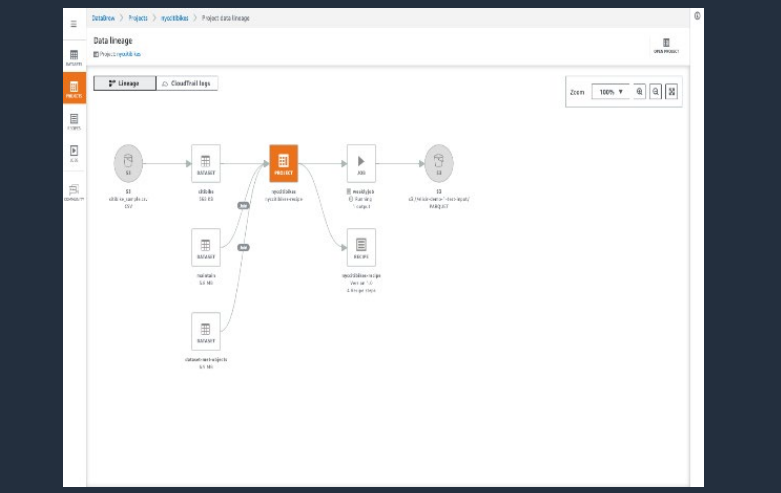

さまざまなデータソース と変換手順を視覚化して トラッキング

**データ品質の理解**

データパターンを理解し異 常を検出するためにプロフ ァイリングを行い、データ の品質を評価

**データリネージの 視覚化**

**データのクリーン アップと正規化**

250種類以上の変換処理 から選択して、データの 視覚化、クリーンアップ 、正規化を実施

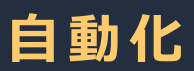

### 保存された変換手順を新 しい入力データに適用

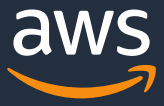
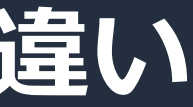

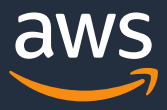

### **AWS Glue DataBrew と AWS Glue Studioの違い**

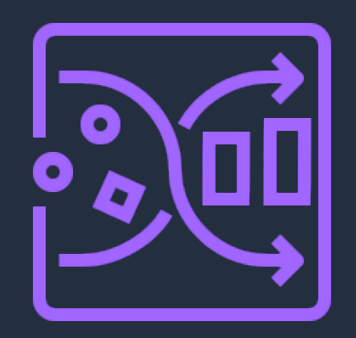

AWS Glue DataBrew The Contract of the AWS Glue Studio

- プログラムコードでデータ変換したい
- GUI でデータ変換を記述しつつ、必要に応じ てカスタムコードを加えたい
- カスタムコネクタでさまざまなデータソース と接続したい
- ストリーミング処理を活用したい
- ETLデベロッパー**向け**
- GUI でデータを可視化しながら データ変換したい
- Data Brew で利用可能な 250種 類以上の変換処理を活用したい
- データアナリスト & データサイエンティスト向け

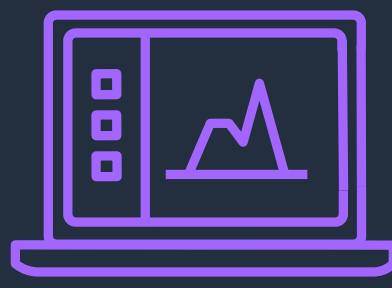

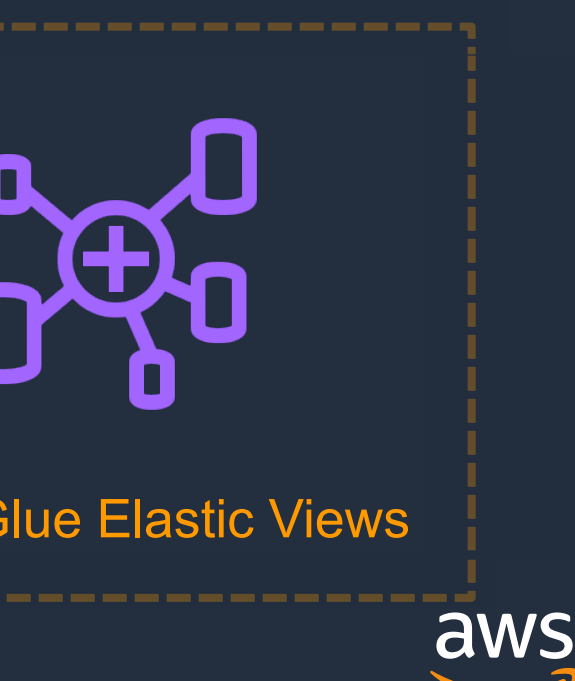

### **AWS Glue の構成要素と周辺サービス(再掲)**

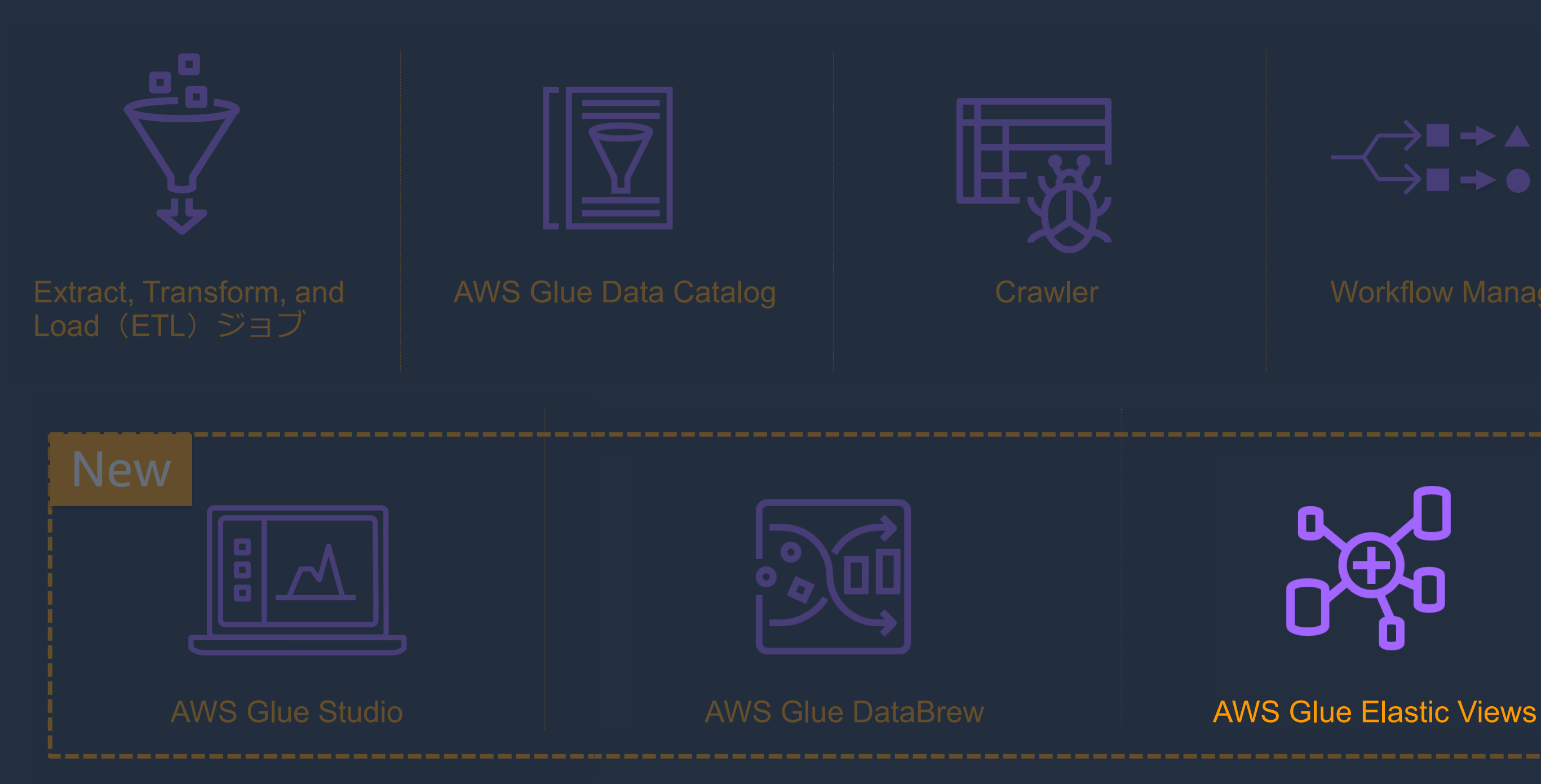

## **AWS Glue Elastic Views (Preview)** 複数のデータソースにまたがるマテリアライズドビューを作成

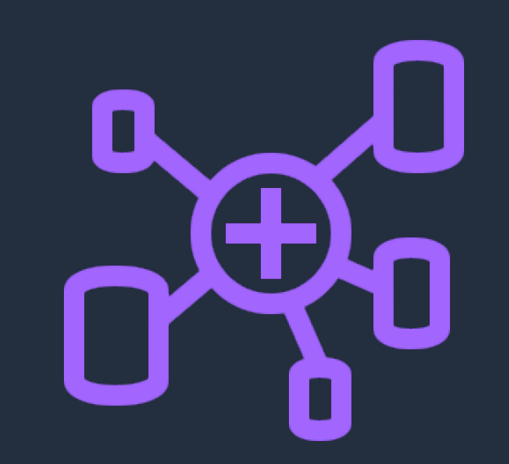

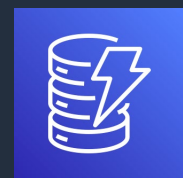

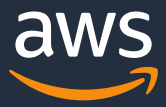

Dag

Amazon Simple Storage Service (S3) Amazon Elasticsearch **Service** 

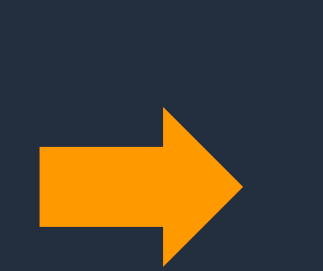

Target **Database**  データ変更に迅速に対応 データソースをモニタし、データの変更が発生したら迅速で反映

Amazon DynamoDB Amazon Redshift

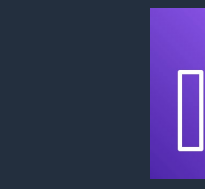

SQLを用いてターゲットDBを指定 ターゲットデータベースに対して自動的にデータを複製

サーバーレス インフラ管理は不要。キャパシティを自動的に制御

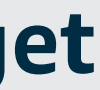

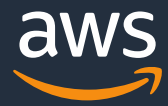

NEW

# **プレビュー時にサポートされるsourceとtarget**

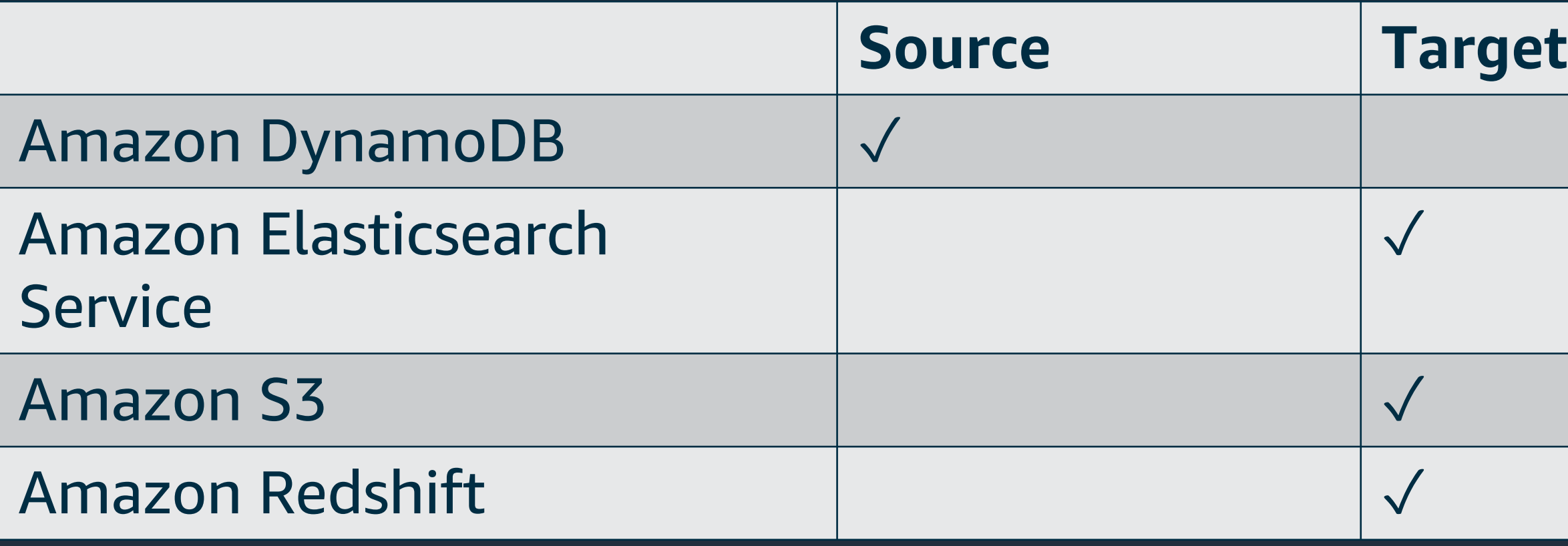

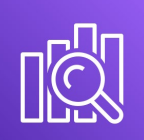

### **previewで利用可能なユースケース**

• DynamoDB内のデータの検索インデックスをElasticsearch内に作成

### Amazon Elasticsearch **Service**

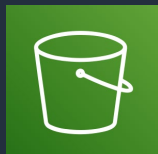

### Amazon Simple Storage **Service**

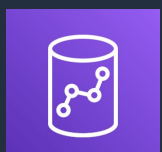

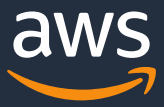

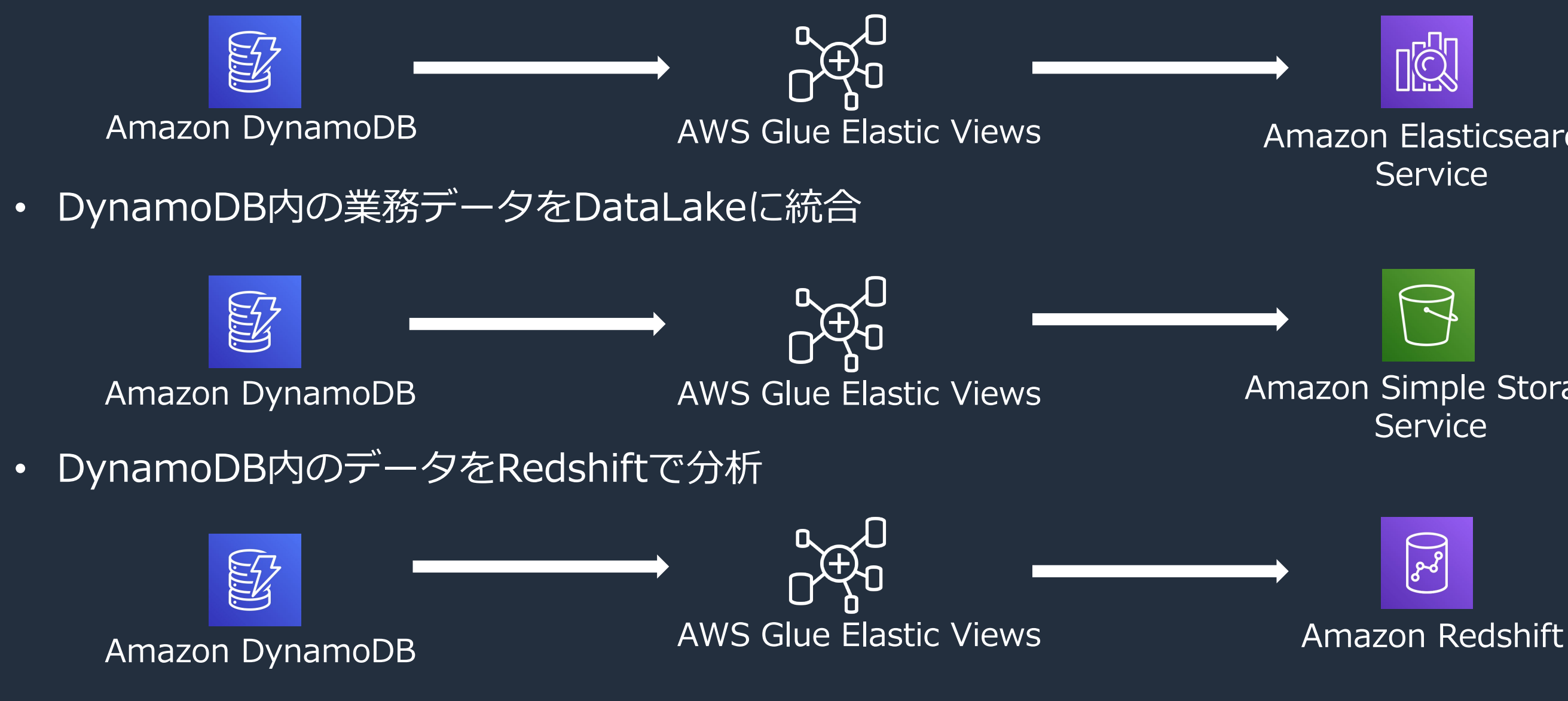

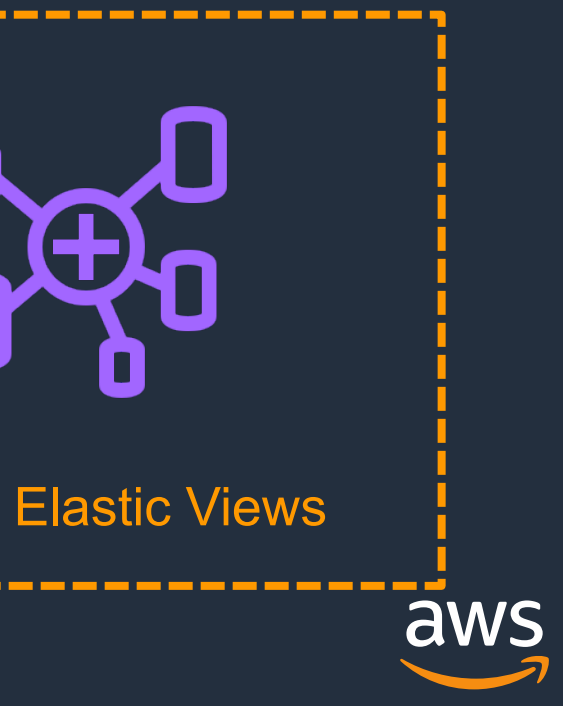

### **AWS Glue の構成要素と周辺サービス(再掲)**

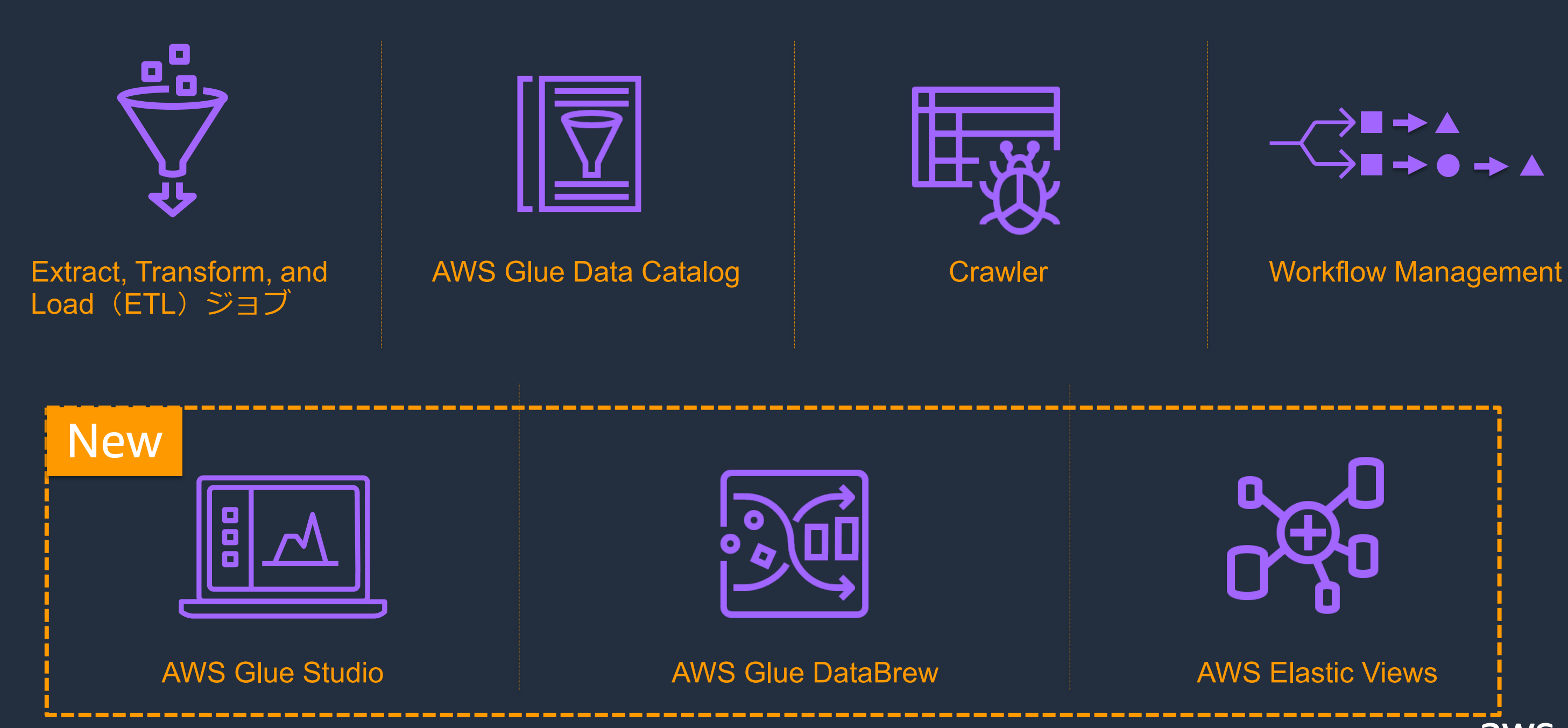

© 2021, Amazon Web Services, Inc. or its Affiliates.

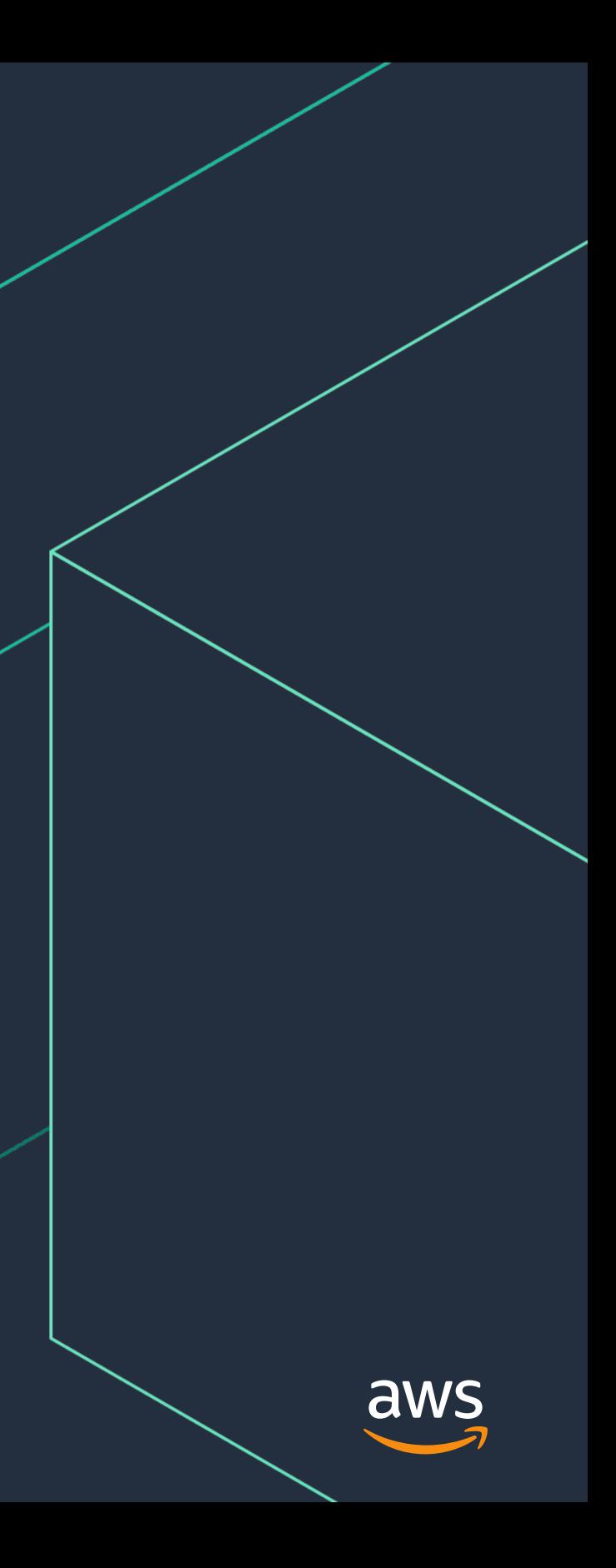

# **まとめ**

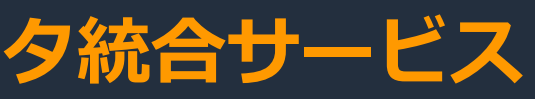

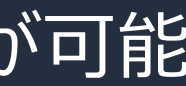

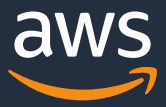

### **まとめ**

1. AWS Glueとは、

2. データの前処理が必要な場合、 AWS Glue Studioを使用することでグラフィカルにETLJobを作成可能

サービス間でデータを簡単に**移動**するための、**サーバーレスデータ統合サービス**

3. データがAWS以外に格納されている場合でも、 AWS Glue Custom Connectorsを使用することでデータの移動が可能

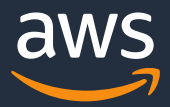

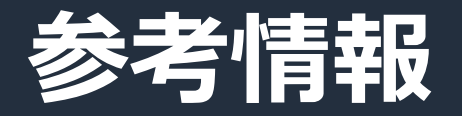

### AWS Glue ホームページ

<https://aws.amazon.com/jp/glue/>

### AWS Glue 開発者ガイド(公式ドキュメント)

<https://aws.amazon.com/jp/documentation/glue/>

### AWS Glue custom connectors の設定例

[https://aws.amazon.com/jp/blogs/big-data/migrating-data-from-google-bigquery-to-amazon](https://aws.amazon.com/jp/blogs/big-data/migrating-data-from-google-bigquery-to-amazon-s3-using-aws-glue-custom-connectors/)s3-using-aws-glue-custom-connectors/

AWS Glueの料金

<https://aws.amazon.com/jp/glue/pricing/>

AWS Glueのサービス制限

[https://docs.aws.amazon.com/ja\\_jp/general/latest/gr/aws\\_service\\_limits.html#limits\\_glue](https://docs.aws.amazon.com/ja_jp/general/latest/gr/aws_service_limits.html#limits_glue)

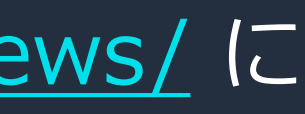

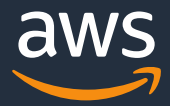

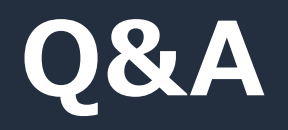

### お答えできなかったご質問については AWS Japan Blog<https://aws.amazon.com/jp/blogs/news/> に 後日掲載します。

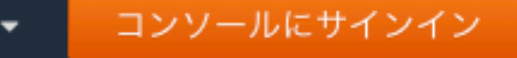

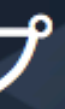

サービス別資料 »

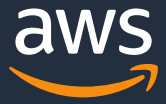

AWS Webinar お申込 » AWS 初心者向け » 業種·ソリューション別資料» <https://amzn.to/JPArchive>

### **AWS の日本語資料の場所「AWS 資料」で検索**

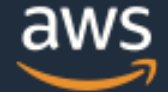

日本担当チームへお問い合わせ サポート 日本語 ▼ アカウント ▼

ソリューション 料金 ドキュメント 学習 パートナー AWS Marketplace その他 Q

### AWS クラウドサービス活用資料集トップ

アマゾン ウェブ サービス (AWS) は安全なクラウドサービスプラットフォームで、ビジネスのスケールと成長をサポートする処理能力、データベースストレージ、およびその他多種多様な |機能を提供します。お客様は必要なサービスを選択し、必要な分だけご利用いただけます。それらを活用するために役立つ日本語資料、動画コンテンツを多数ご提供しております。(本サイ トは主に、AWS Webinar で使用した資料およびオンデマンドセミナー情報を掲載しています。)

© 2021, Amazon Web Services, Inc. or its Affiliates.

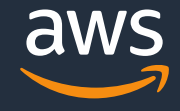

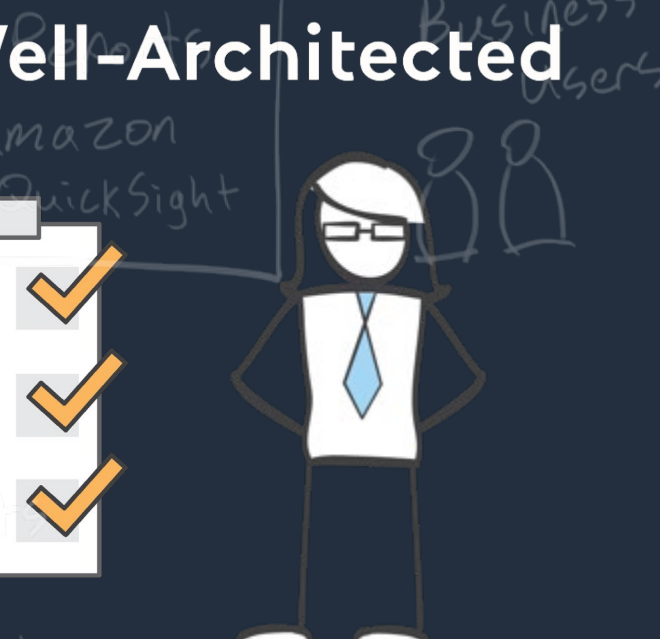

# **毎週"W-A個別技術相談会"を実施中**

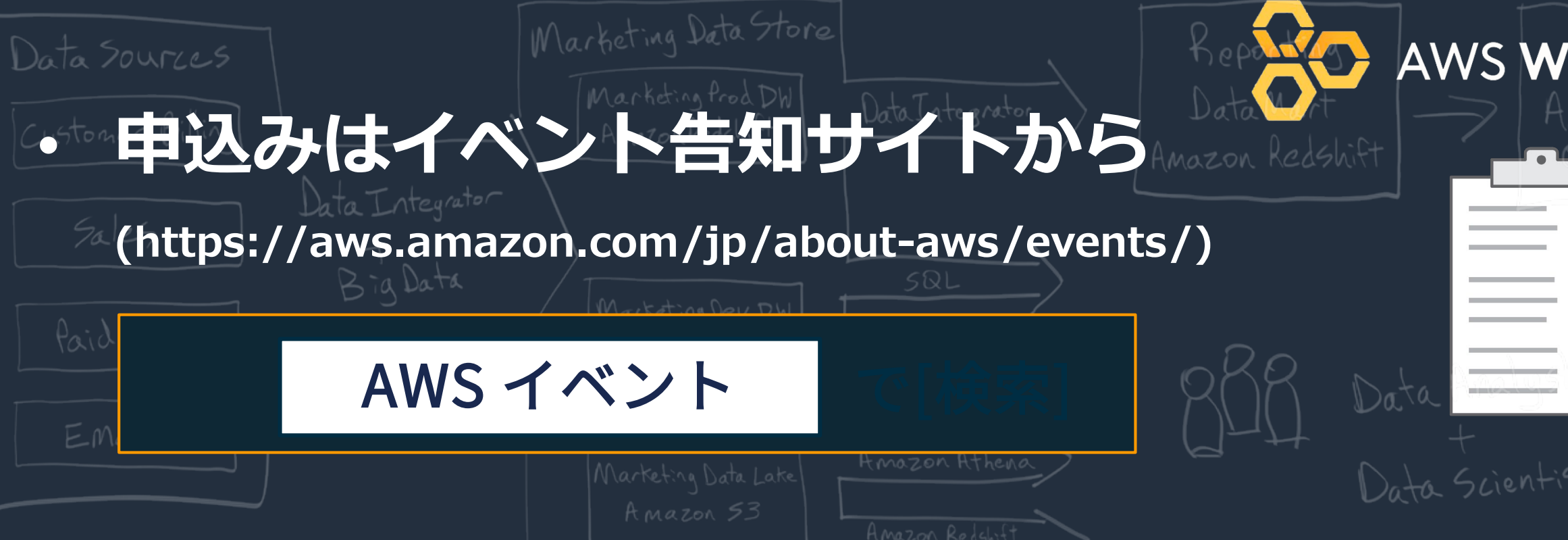

# • **AWSのソリューションアーキテクト(SA)に**

# **対策などを相談することも可能**

### **AWS Well-Architected 個別技術相談会**

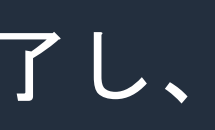

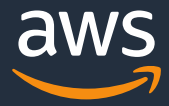

### **4**月以降の**Black Belt Online Seminar**について

オンデマンドでの配信スケジュールは、AWS Blog, AWSニュースレ ターでお知らせいたします(5月17日週に再開を予定しています)

ライブ配信によるBlack Belt Online Seminarは3月一杯で終了し、 今後はオンデマンドによる定期配信に変更いたします。

今後もコンテンツを拡充して行きますので、楽しみにお待ちください。

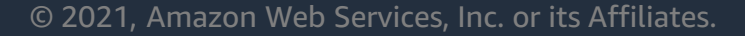

AWS 公式 Webinar <https://amzn.to/JPWebinar>

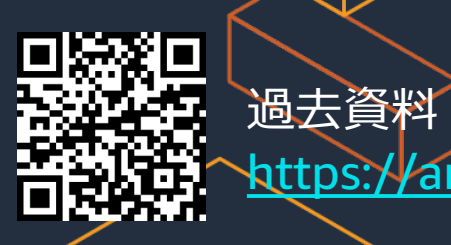

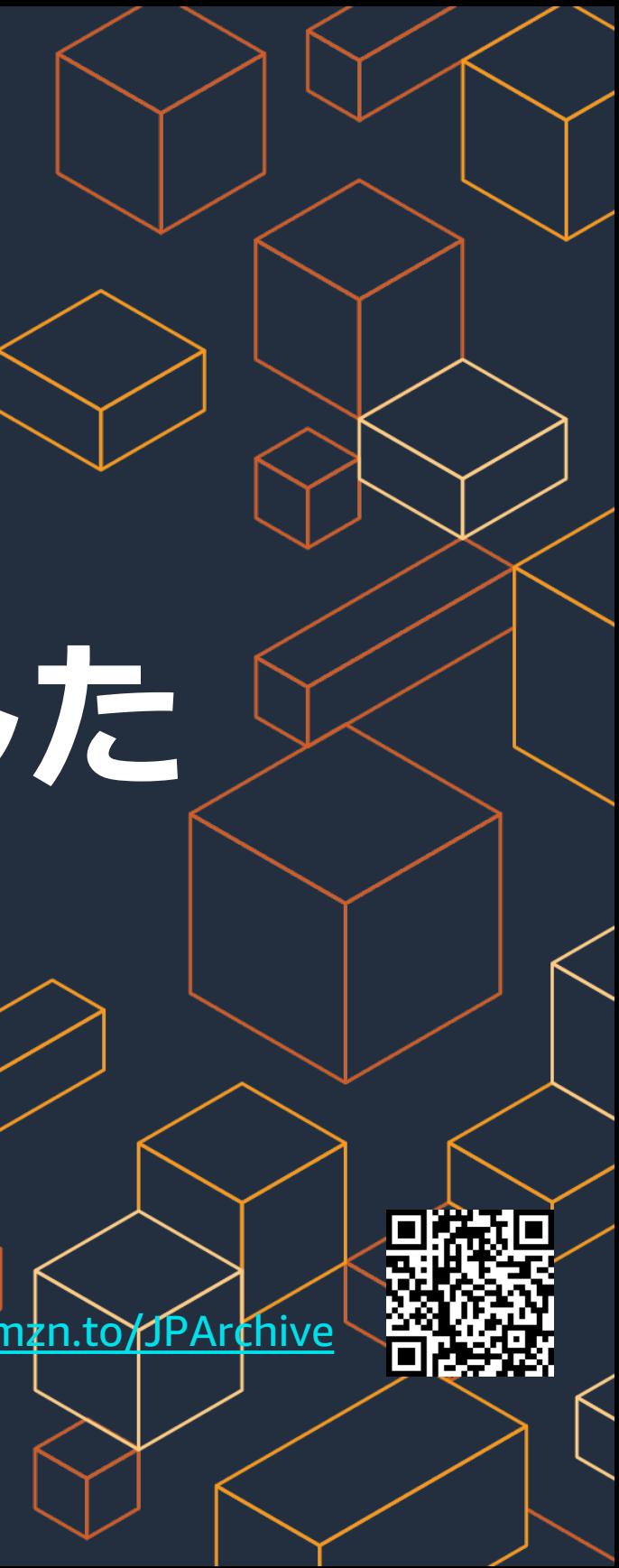

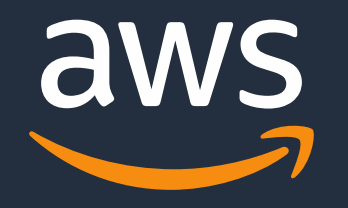

# **ご視聴ありがとうございました**